# 云手机服务器

**API** 参考

文档版本 03 发布日期 2023-07-03

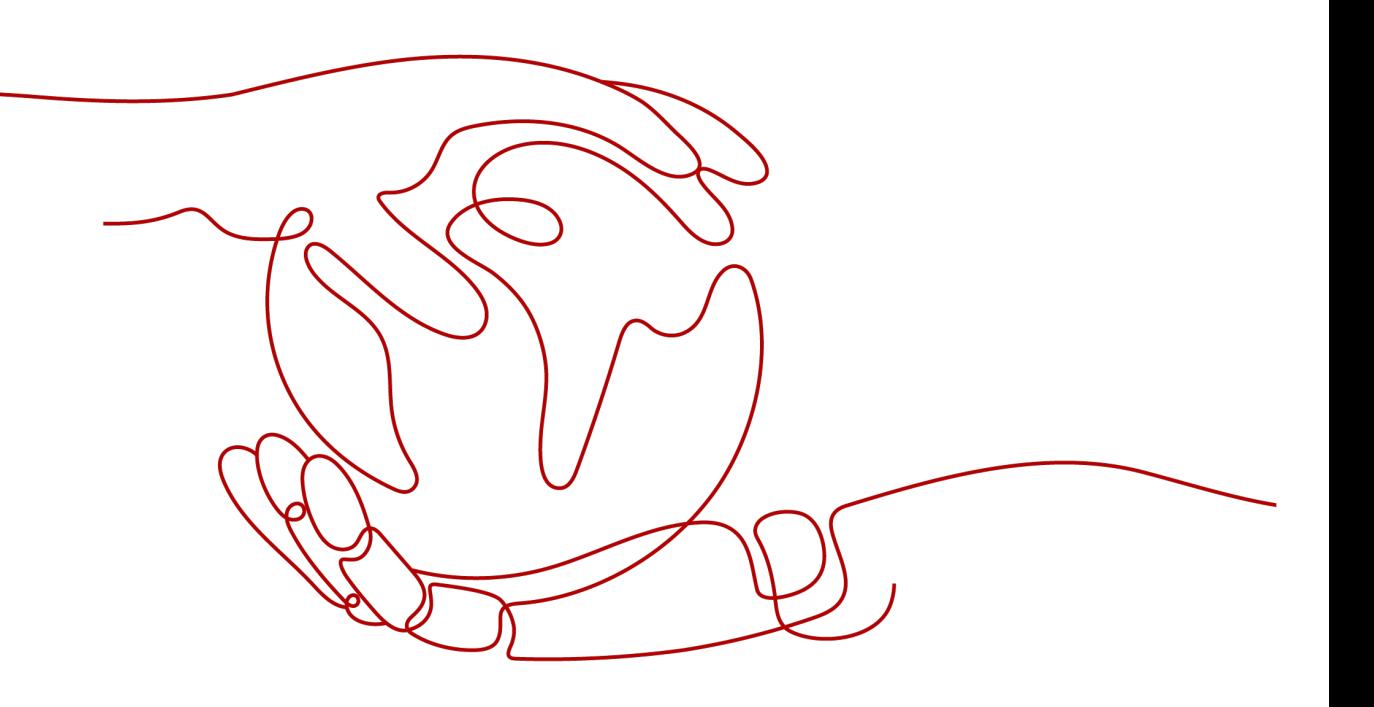

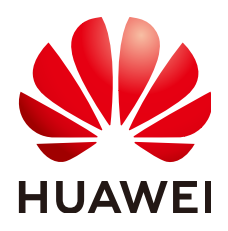

# 版权所有 **©** 华为技术有限公司 **2024**。 保留一切权利。

非经本公司书面许可,任何单位和个人不得擅自摘抄、复制本文档内容的部分或全部,并不得以任何形式传 播。

# 商标声明

**、<br>HUAWE和其他华为商标均为华为技术有限公司的商标。** 本文档提及的其他所有商标或注册商标,由各自的所有人拥有。

### 注意

您购买的产品、服务或特性等应受华为公司商业合同和条款的约束,本文档中描述的全部或部分产品、服务或 特性可能不在您的购买或使用范围之内。除非合同另有约定,华为公司对本文档内容不做任何明示或暗示的声 明或保证。

由于产品版本升级或其他原因,本文档内容会不定期进行更新。除非另有约定,本文档仅作为使用指导,本文 档中的所有陈述、信息和建议不构成任何明示或暗示的担保。

安全声明

# 漏洞处理流程

华为公司对产品漏洞管理的规定以"漏洞处理流程"为准,该流程的详细内容请参见如下网址: <https://www.huawei.com/cn/psirt/vul-response-process> 如企业客户须获取漏洞信息,请参见如下网址: <https://securitybulletin.huawei.com/enterprise/cn/security-advisory>

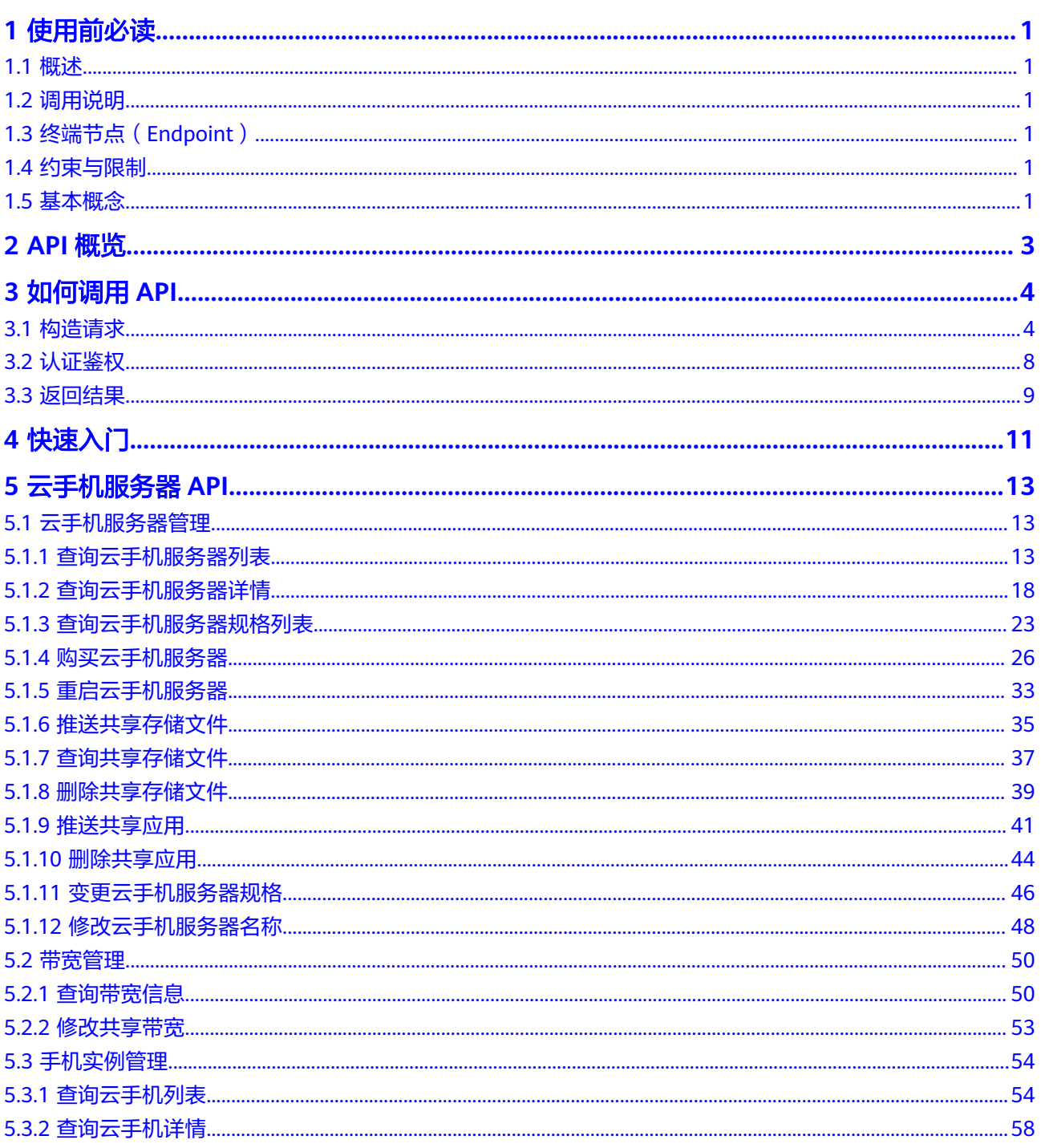

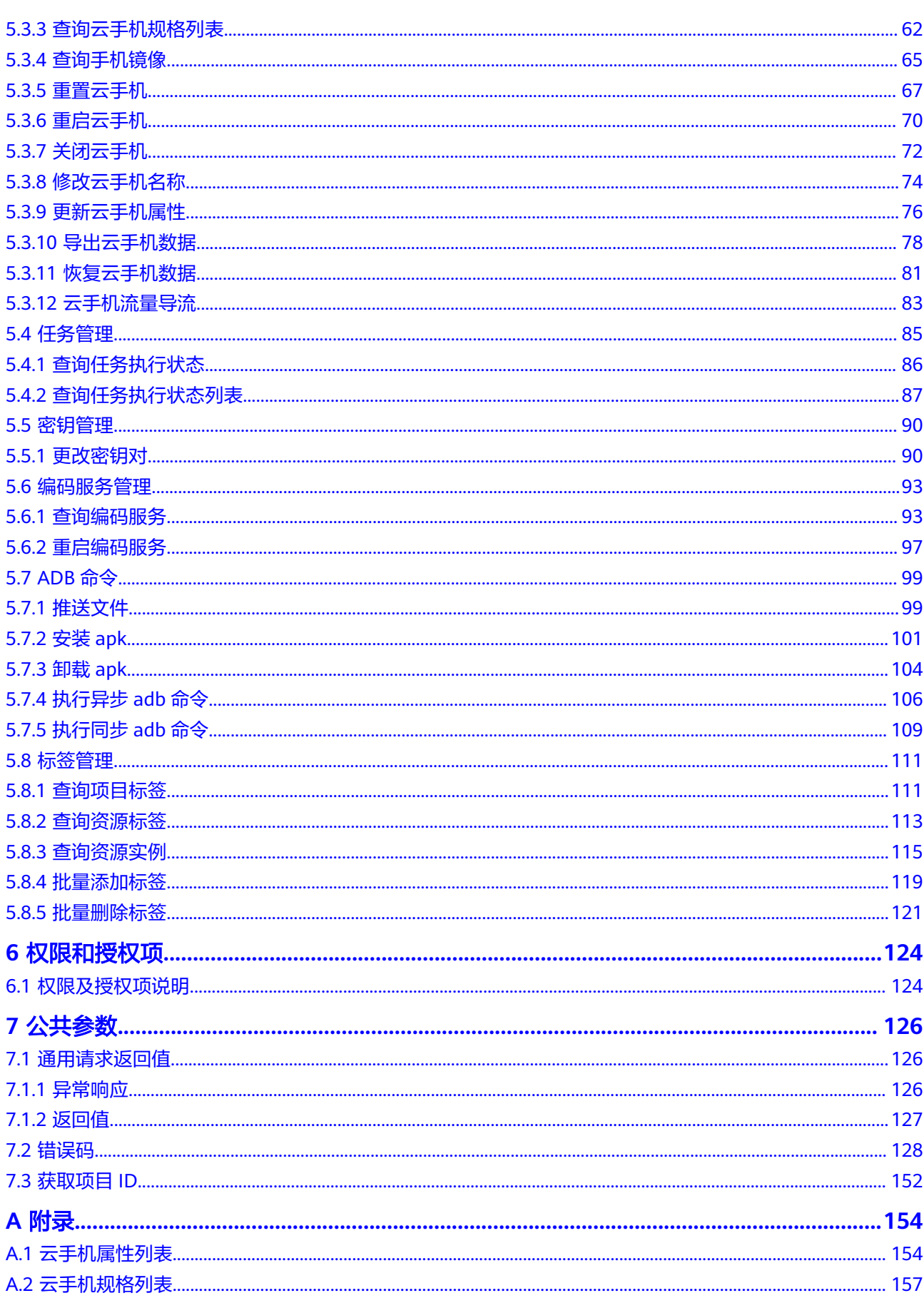

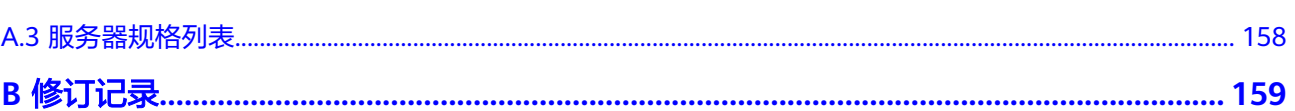

目录

# **1** 使用前必读

# <span id="page-6-0"></span>**1.1** 概述

欢迎使用云手机服务器服务 ( Cloud Phone Host, CPH ) 。云手机服务器是基于华为 云裸金属服务器,虚拟出带有原生安卓操作系统,同时具有虚拟手机功能的云服务 器。

您可以使用本文档提供的API对云手机服务器服务进行相关操作,如购买云手机服务 器、查询云手机列表、查询云手机上部署的应用、修改共享带宽、重启云手机等。支 持的全部操作请参见**API**[概览](#page-8-0)。

在调用云手机服务器服务API之前,请确保已经充分了解云手机服务器服务相关概念, 详细信息请参见"<del>产品介绍</del>"。

# **1.2** 调用说明

云手机服务器服务提供了REST (Representational State Transfer)风格API, 支 持您通过HTTPS请求调用,调用方法请参[见如何调用](#page-9-0)**API**。

# **1.3** 终端节点(**Endpoint**)

终端节点(Endpoint)即调用API的**请求地址**,不同服务不同区域的终端节点不同,您 可以[从地区和终端节点中](https://developer.huaweicloud.com/intl/zh-cn/endpoint?CPH)查询云手机服务器服务的终端节点。

# **1.4** 约束与限制

- 您能创建的云手机服务器资源的数量与配额有关系,如果您想查看服务配额、扩 大配额,具体请参见"<mark>调整资源配额</mark>"。
- 更详细的限制请参见具体API的说明。

# **1.5** 基本概念

● 账号

用户注册时的账号,账号对其所拥有的资源及云服务具有完全的访问权限,可以 重置用户密码、分配用户权限等。由于账号是付费主体,为了确保账号安全,建 议您不要直接使用账号进行日常管理工作,而是创建用户并使用他们进行日常管 理工作。

● 用户

由账号在IAM中创建的用户,是云服务的使用人员,具有身份凭证(密码和访问 密钥)。

通常在调用API的鉴权过程中,您需要用到账号、用户和密码等信息。

● 区域(Region)

从地理位置和网络时延维度划分,同一个Region内共享弹性计算、块存储、对象 存储、VPC网络、弹性公网IP、镜像等公共服务。Region分为通用Region和专属 Region, 通用Region指面向公共租户提供通用云服务的Region; 专属Region指只 承载同一类业务或只面向特定租户提供业务服务的专用Region。

详情请参见**区域和可用区**。

● 可用区(AZ,Availability Zone)

一个可用区是一个或多个物理数据中心的集合,有独立的风火水电,AZ内逻辑上 再将计算、网络、存储等资源划分成多个集群。一个Region中的多个AZ间通过高 速光纤相连,以满足用户跨AZ构建高可用性系统的需求。

● 项目

区域默认对应一个项目,这个项目由系统预置,用来隔离物理区域间的资源(计 算资源、存储资源和网络资源),以默认项目为单位进行授权,用户可以访问您 账中该区域的所有资源。如果您希望进行更加精细的权限控制,可以在区域默认 的项目中创建子项目,并在子项目中创建资源,然后以子项目为单位进行授权, 使得用户仅能访问特定子项目中的资源,使得资源的权限控制更加精确。

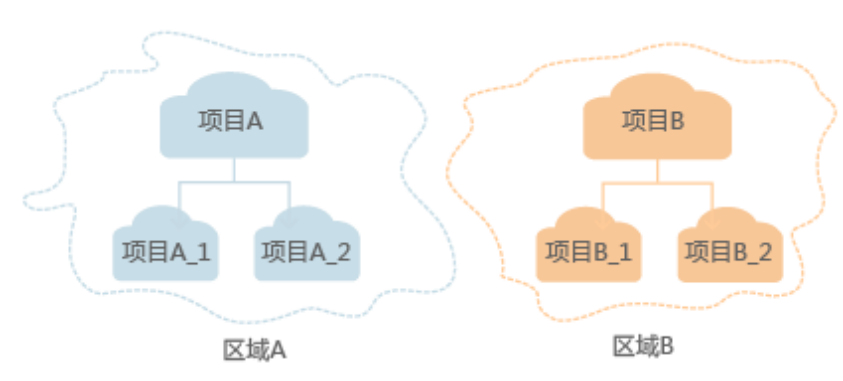

图 **1-1** 项目隔离模型

● 企业项目

企业项目是项目的升级版,针对企业不同项目间的资源进行分组和管理,是逻辑 隔离。企业项目中可以包含多个区域的资源,且项目中的资源可以迁入迁出。 关于企业项目ID的获取及企业项目特性的详细信息,请参见《 <mark>[企业管理用户指](https://support.huaweicloud.com/intl/zh-cn/usermanual-em/em_am_0006.html)</mark> [南](https://support.huaweicloud.com/intl/zh-cn/usermanual-em/em_am_0006.html)》。

# **2 API** 概览

<span id="page-8-0"></span>通过调用云手机服务器服务提供的接口,您可以完整地使用云手机的所有功能。例如 查询云手机列表、重启云手机、为云手机推送文件。

表 **2-1** 云手机服务器接口说明

| 类型         | 子类型          | 说明                                         |
|------------|--------------|--------------------------------------------|
| 云手机服务<br>器 | 云手机服务<br>器管理 | 包括查询云手机服务器列表、查询云手机服务器规格<br>列表、购买云手机服务器等接口。 |
|            | 带宽管理         | 包括查询带宽信息、修改共享带宽接口。                         |
|            | 手机实例管<br>理   | 包括查询云手机列表、查询云手机镜像、重置云手<br>机、重启云手机等接口。      |
|            | 任务管理         | 包括查询任务执行状态、查询任务执行状态列表接<br>口。               |
|            | 密钥管理         | 您可通过该接口修改连接云手机的密钥对。                        |
|            | 编码服务管<br>理   | 您可通过该接口查询和重启编码服务。                          |
|            | ADB命令        | 包含推送文件、安装apk、卸载apk等接口。                     |
|            | 标签管理         | 包括查询项目标签、查询资源标签、查询资源实例等<br>接口。             |

# **3** 如何调用 **API**

# <span id="page-9-0"></span>**3.1** 构造请求

本节介绍REST API请求的组成,并以调用IAM服务的[获取用户](https://support.huaweicloud.com/intl/zh-cn/api-iam/iam_30_0001.html)**Token**来说明如何调用 API,该API获取用户的Token,Token可以用于调用其他API时鉴权。

# 请求 **URI**

请求URI由如下部分组成:

# **{URI-scheme}://{Endpoint}/{resource-path}?{query-string}**

尽管请求URI包含在请求消息头中,但大多数语言或框架都要求您从请求消息中单独传 递它,所以在此单独强调。

#### 表 **3-1** URI 中的参数说明

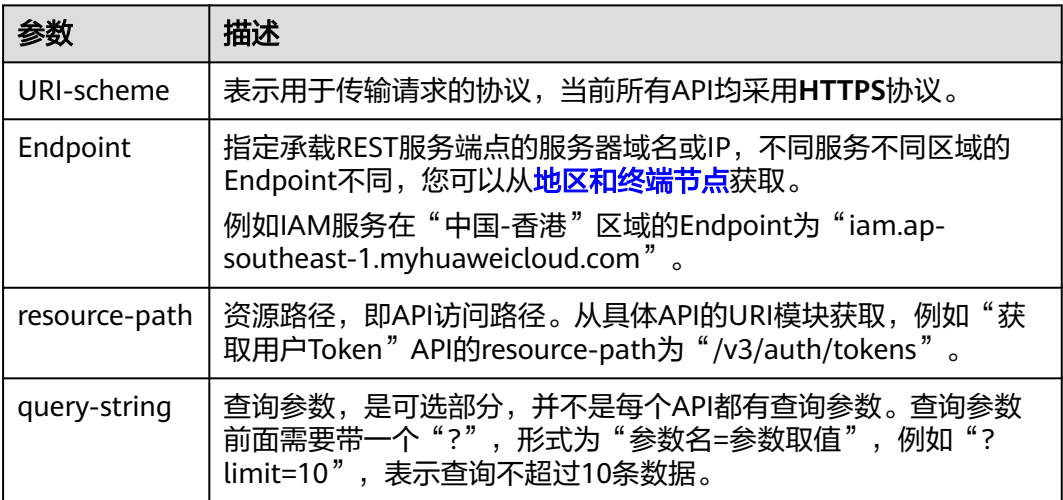

例如您需要获取IAM在"中国-香港"区域的Token,则需使用"中国-香港"区域的 Endpoint (iam.ap-southeast-1.myhuaweicloud.com), 并在**获取用户Token**的URI 部分找到resource-path(/v3/auth/tokens),拼接起来如下所示。

https://iam.ap-southeast-1.myhuaweicloud.com/v3/auth/tokens

#### 图 **3-1** URI 示意图

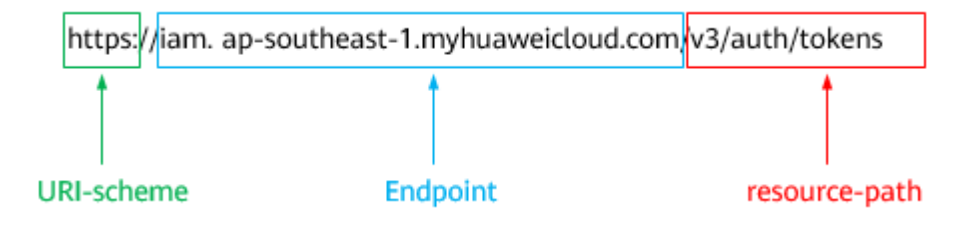

#### 说明

为方便查看,在每个具体API的URI部分,只给出resource-path部分,并将请求方法写在一起。 这是因为URI-scheme都是HTTPS,而Endpoint在同一个区域也相同,所以简洁起见将这两部分 省略。

# 请求方法

HTTP请求方法(也称为操作或动词),它告诉服务您正在请求什么类型的操作。

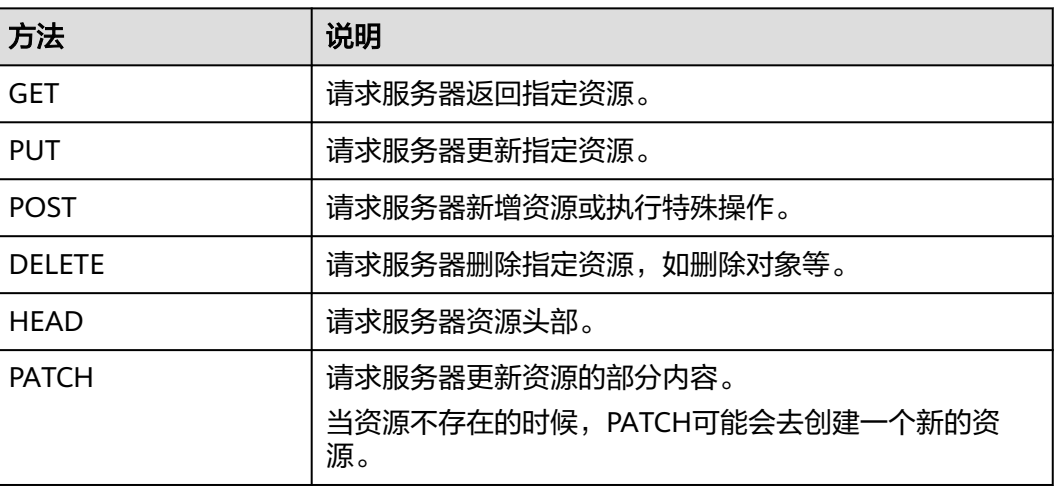

表 **3-2** HTTP 方法

[在获取用户](https://support.huaweicloud.com/intl/zh-cn/api-iam/iam_30_0001.html)**Token**的URI部分,您可以看到其请求方法为"POST",则其请求为:

POST https://iam.ap-southeast-1.myhuaweicloud.com/v3/auth/tokens

# 请求消息头

附加请求头字段,如指定的URI和HTTP方法所要求的字段。例如定义消息体类型的请 求头"Content-Type",请求鉴权信息等。

详细的公共请求消息头字段请参见表**[3-3](#page-11-0)**。

# <span id="page-11-0"></span>表 **3-3** 公共请求消息头

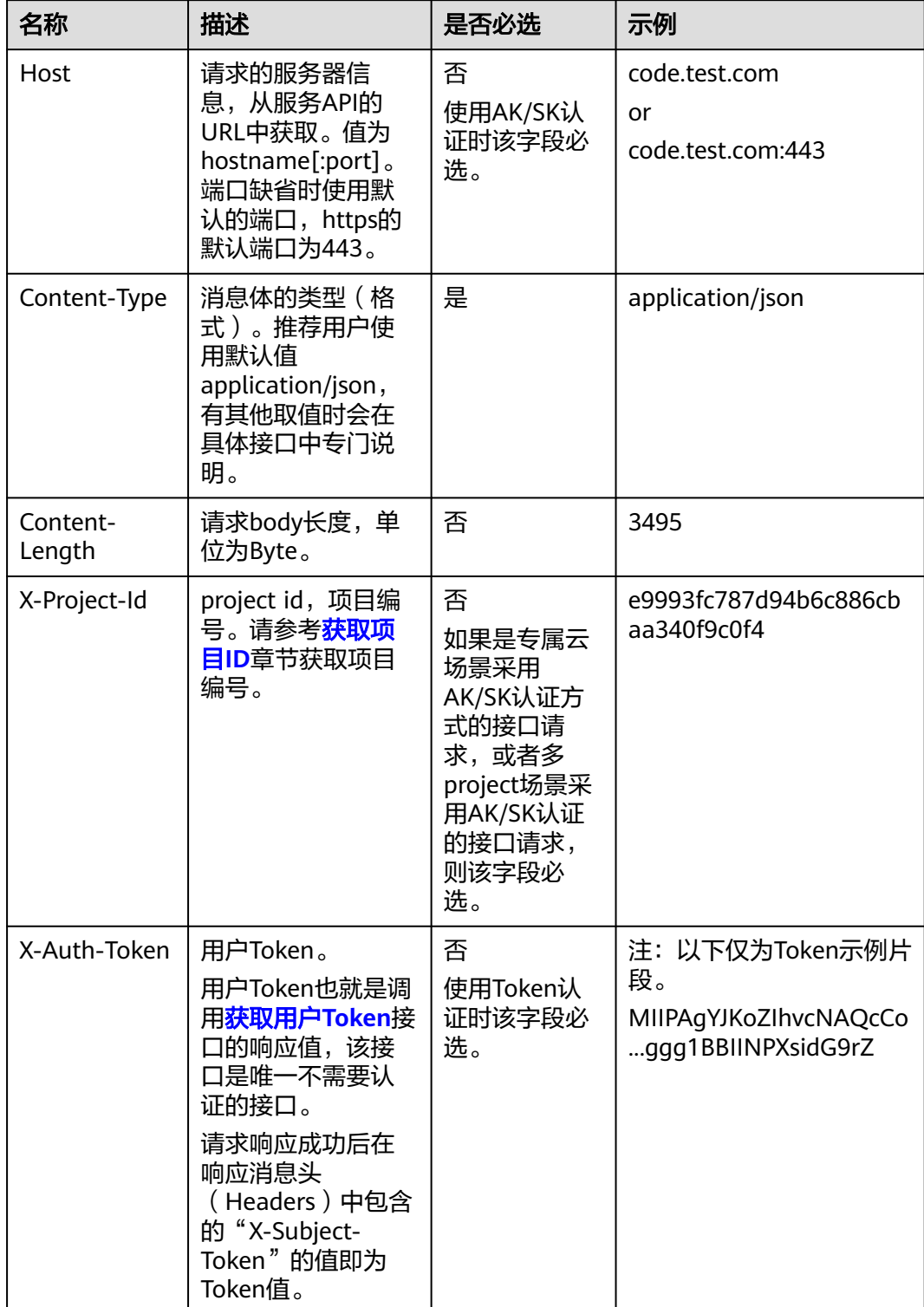

# 说明

API同时支持使用AK/SK认证,AK/SK认证使用SDK对请求进行签名,签名过程会自动往请求中添 加Authorization(签名认证信息)和X-Sdk-Date(请求发送的时间)请求头。 AK/SK认证的详细说明请参见<mark>认证鉴权</mark>的"AK/SK认证"。

对于<mark>[获取用户](https://support.huaweicloud.com/intl/zh-cn/api-iam/iam_30_0001.html)Token</mark>接口,由于不需要认证,所以只添加"Content-Type"即可,添 加消息头后的请求如下所示。

POST https://iam.ap-southeast-1.myhuaweicloud.com/v3/auth/tokens Content-Type: application/json

# 请求消息体(可选)

该部分可选。请求消息体通常以结构化格式(如JSON或XML)发出,与请求消息头中 Content-Type对应,传递除请求消息头之外的内容。若请求消息体中的参数支持中 文,则中文字符必须为UTF-8编码。

每个接口的请求消息体内容不同,也并不是每个接口都需要有请求消息体(或者说消 息体为空),GET、DELETE操作类型的接口就不需要消息体,消息体具体内容需要根 据具体接口而定。

对于[获取用户](https://support.huaweicloud.com/intl/zh-cn/api-iam/iam_30_0001.html)**Token**接口,您可以从接口的请求部分看到所需的请求参数及参数说 明。将消息体加入后的请求如下所示,加粗的斜体字段需要根据实际值填写,其中 **username**为用户名,**domainname**为用户所属的账号名称,**\*\*\*\*\*\*\*\***为用户登录密 码,*xxxxxxxxxxxxxxxx*为project的名称,如"ap-southeast-1",您可以从<mark>地区和</mark> [终端节点获](https://developer.huaweicloud.com/intl/zh-cn/endpoint)取。

#### 说明

scope参数定义了Token的作用域,下面示例中获取的Token仅能访问project下的资源。您还可 以设置Token的作用域为某个账号下所有资源或账号的某个project下的资源,详细定义请参见**[获](https://support.huaweicloud.com/intl/zh-cn/api-iam/iam_30_0001.html)** [取用户](https://support.huaweicloud.com/intl/zh-cn/api-iam/iam_30_0001.html)**Token**。

POST https://iam.ap-southeast-1.myhuaweicloud.com/v3/auth/tokens Content-Type: application/json

```
{
    "auth": {
       "identity": {
          "methods": [
             "password"
          ],
          "password": {
             "user": {
                "name": "username",
                 "password": "********",
                "domain": {
                   "name": "domainname"
\qquad \qquad \} }
          }
       },
       "scope": {
          "project": {
             "name": "xxxxxxxxxxxxxxxxxx"
          }
      }
   }
}
```
到这里为止这个请求需要的内容就具备齐全了,您可以使用**[curl](https://curl.haxx.se/)**、**[Postman](https://www.getpostman.com/)**或直接编 写代码等方式发送请求调用API。对于获取用户Token接口,返回的响应消息头中的

"x-subject-token"就是需要获取的用户Token。有了Token之后,您就可以使用 Token认证调用其他API。

# <span id="page-13-0"></span>**3.2** 认证鉴权

调用接口有如下两种认证方式,您可以选择其中一种进行认证鉴权。

- Token认证:通过Token认证调用请求。
- AK/SK认证:通过AK(Access Key ID)/SK(Secret Access Key)加密调用请求。 推荐使用AK/SK认证,其安全性比Token认证要高。

# **Token** 认证

#### 说明

Token的有效期为24小时,需要使用一个Token鉴权时,可以先缓存起来,避免频繁调用。

Token在计算机系统中代表令牌(临时)的意思,拥有Token就代表拥有某种权限。 Token认证就是在调用API的时候将Token加到请求消息头中,从而通过身份认证,获 得操作API的权限。Token可通过调用[获取用户](https://support.huaweicloud.com/intl/zh-cn/api-iam/iam_30_0001.html)**Token**接口获取。

调用本服务API需要项目级别的Token,即调用[获取用户](https://support.huaweicloud.com/intl/zh-cn/api-iam/iam_30_0001.html)**Token**接口时,请求body中 auth.scope的取值需要选择project,如下所示。

```
{
   "auth": {
      "identity": {
        "methods": [
           "password"
       \mathbf{1} "password": {
           "user": {
 "name": "username", //IAM用户名
 "password": "********", //IAM用户密码
             "domain": {
               "name": "domainname" //IAM用户所属账号名
             }
          }
        }
     },
      "scope": {
        "project": {
           "name": "xxxxxxxx" //项目名称
        }
     }
   }
}
```
获取Token后,再调用其他接口时,您需要在请求消息头中添加"X-Auth-Token", 其值即为Token。例如Token值为"ABCDEFJ....",则调用接口时将"X-Auth-Token: ABCDEFJ...."加到请求消息头即可,如下所示。

POST https://iam.ap-southeast-1.myhuaweicloud.com/v3/auth/projects Content-Type: application/json **X-Auth-Token: ABCDEFJ....**

# **AK/SK** 认证

#### 说明

AK/SK签名认证方式仅支持消息体大小在12MB以内,12MB以上的请求请使用Token认证。

<span id="page-14-0"></span>AK/SK认证就是使用AK/SK对请求进行签名,在请求时将签名信息添加到消息头,从而 通过身份认证。

- AK ( Access Key ID ): 访问密钥ID。与私有访问密钥关联的唯一标识符;访问密 钥ID和私有访问密钥一起使用,对请求进行加密签名。
- SK ( Secret Access Key ): 私有访问密钥。与访问密钥ID结合使用,对请求进行 加密签名,可标识发送方,并防止请求被修改。

使用AK/SK认证时,您可以基于签名算法使用AK/SK对请求进行签名,也可以使用专门 的签名SDK对请求进行签名。详细的签名方法和SDK使用方法请参见**API**[签名指南。](https://support.huaweicloud.com/intl/zh-cn/devg-apisign/api-sign-provide.html)

#### 说明

签名SDK只提供签名功能,与服务提供的SDK不同,使用时请注意。

# **3.3** 返回结果

状态码

请求发送以后,您会收到响应,其中包含状态码、响应消息头和消息体。

状态码是一组从1xx到5xx的数字代码,状态码表示了请求响应的状态,完整的状态码 列表请参[见返回值。](#page-132-0)

对于[获取用户](https://support.huaweicloud.com/intl/zh-cn/api-iam/iam_30_0001.html)**Token**接口,如果调用后返回状态码为"201",则表示请求成功。

# 响应消息头

对应请求消息头,响应同样也有消息头,如"Content-type"。

对于[获取用户](https://support.huaweicloud.com/intl/zh-cn/api-iam/iam_30_0001.html)Token接口,返回如图3-2所示的消息头,其中"x-subject-token"就是 需要获取的用户Token。有了Token之后,您就可以使用Token认证调用其他API。

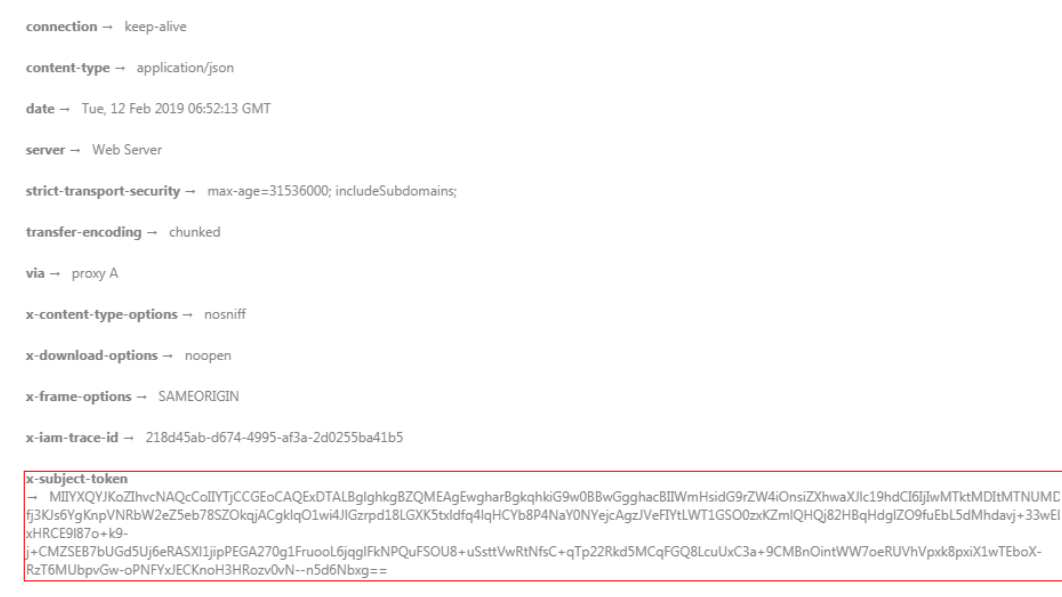

图 **3-2** 获取用户 Token 响应消息头

 $x$ -xss-protection  $\rightarrow$  1; mode=block;

# 响应消息体(可选)

该部分可选。响应消息体通常以结构化格式(如JSON或XML)返回,与响应消息头中 Content-Type对应,传递除响应消息头之外的内容。

对于[获取用户](https://support.huaweicloud.com/intl/zh-cn/api-iam/iam_30_0001.html)**Token**接口,返回如下消息体。为篇幅起见,这里只展示部分内容。

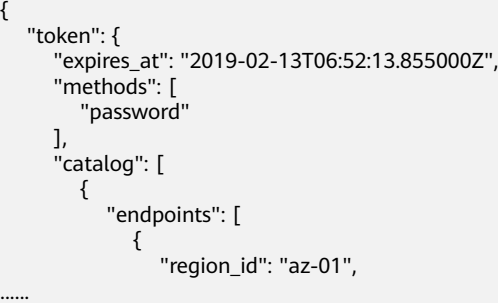

当接口调用出错时,会返回错误码及错误信息说明,错误响应的Body体格式如下所 示。

```
{
 "error_msg": "The format of message is error",
 "error_code": "AS.0001"
}
```
其中, error\_code表示错误码, error\_msg表示错误描述信息。

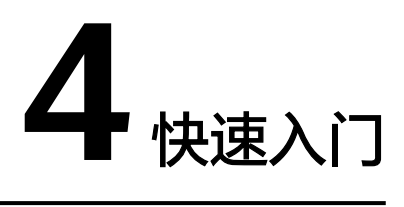

<span id="page-16-0"></span>本节通过调用一系列云手机服务器服务的API管理云手机。

# 说明

通过IAM服务获取到的Token有效期为24小时,需要使用同一个Token鉴权时,可以先将Token 缓存,避免频繁调用。

# 涉及 **API**

当您使用Token认证方式完成认证鉴权时,需要获取用户Token并在调用接口时增加 "X-Auth-Token"到业务接口请求消息头中。

- IAM获取token的API
- 查询云手机列表的API
- 重启云手机的API
- **查询任务列表的API**

# 具体步骤

- 1. Token认证,具体操作请参考<mark>认证鉴权</mark>。
- 2. 查询云手机列表。发送"GET https://{CPH Endpoint}/v1/{project\_id}/cloudphone/phones?offset=0&limit=100"。
	- a. 在Request Header中增加"X-Auth-Token"。 请求响应成功后,返回request\_id和phones。 若请求失败,则会返回错误码及对应的错误描述信息,详细错误码请参考错 误码。
- 3. 重启云手机。发送"POST https://{CPH Endpoint}/v1/{project\_id}/cloud-phone/ phones/batch-restart"。
	- a. 在Request Header中增加"X-Auth-Token"。
	- b. 在Request Body中传入参数如下:

```
{
    "phones": [
      {
          "phone_id": "a7f3a1c5258347d6b6f1def79e11f2bc"
      }
  \, ]
}
```
请求响应成功后,返回request\_id和 jobs。 若请求失败,则会返回错误码及对应的错误描述信息,详细错误码请参考错 误码。

- 4. 查询任务列表。发送"GET https://{CPH Endpoint}/v1/{project\_id}/cloudphone/jobs?request\_id={request\_id}"。
	- a. 在Request Header中增加"X-Auth-Token"。

```
请求响应成功后,返回request_id和jobs状态列表。
```

```
{
   "request_id": "6a63a18b8bab40ffb71ebd9cb80d0085",
   "jobs": [
     {
       "phone_id": "1234567b8bab40ffb711234cb80d0234",
       "server_id": "1e223c8e-3ad0-4bf0-a837-bc90d4f91d01",
       "node_id": "1e223c8e-3ad0-4bf0-a837-bc90d4f91d01",
        "job_id": "1564567b8bab40f34711234cb80d0123",
       "begin_time": "2017-10-25T00:00:00Z",
       "end_time": "2017-12-26T00:00:00Z",
       "status": 2,
 "error_code": "", 
 "error_msg": "" 
     },
     ……
  ]
}
若请求失败,则会返回错误码及对应的错误描述信息,详细错误码请参考错
```

```
误码。
```
# **5** 云手机服务器 **API**

# <span id="page-18-0"></span>**5.1** 云手机服务器管理

# **5.1.1** 查询云手机服务器列表

# 功能介绍

分页查询云手机服务器,云手机服务器列表按照创建时间进行降序排列。分页查询可 以指定offset以及limit。如果不存在云手机服务器,则返回空列表。

# **URI**

GET /v1/{project\_id}/cloud-phone/servers

# 表 **5-1** 路径参数

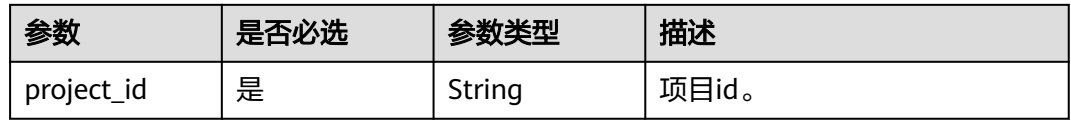

# 表 **5-2** Query 参数

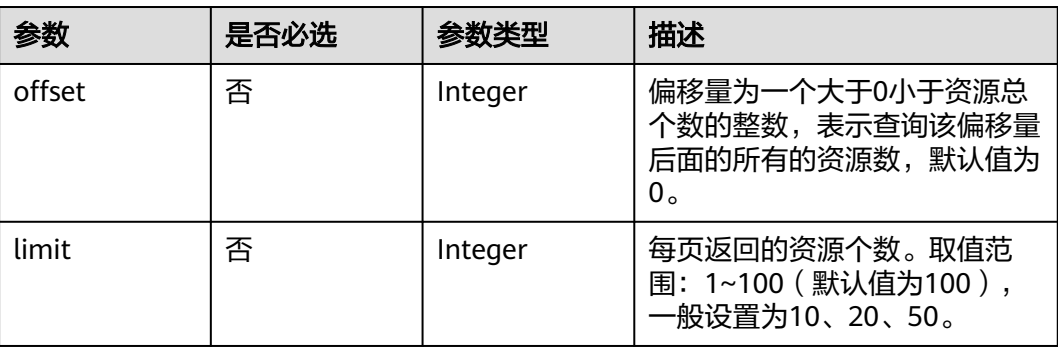

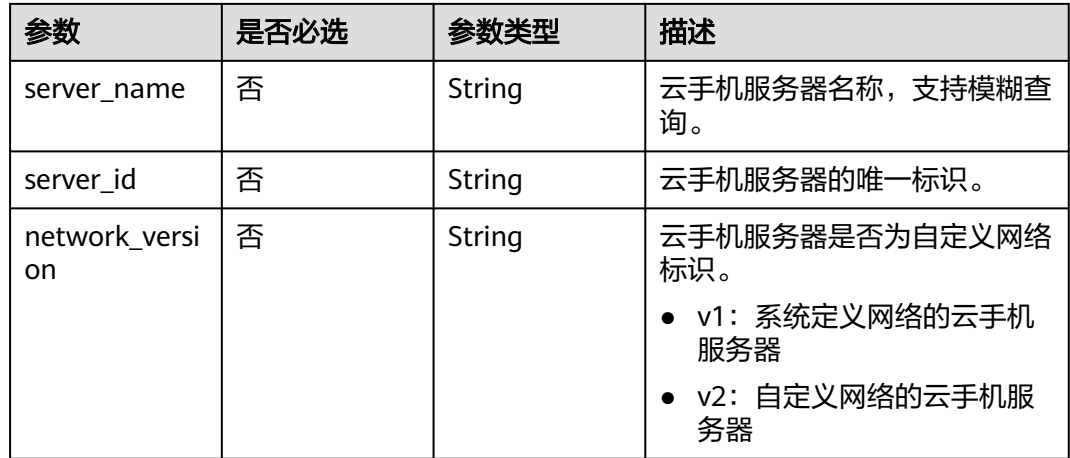

# 请求参数

# 表 **5-3** 请求 Header 参数

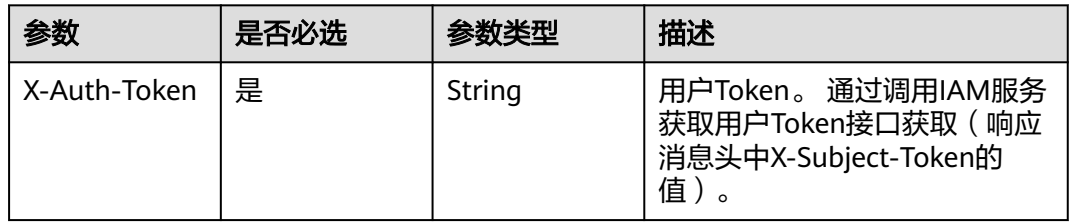

# 响应参数

# 状态码: **200**

# 表 **5-4** 响应 Body 参数

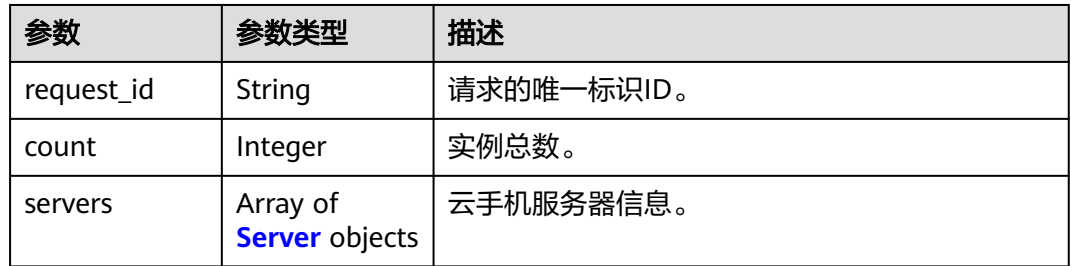

# 表 **5-5** Server

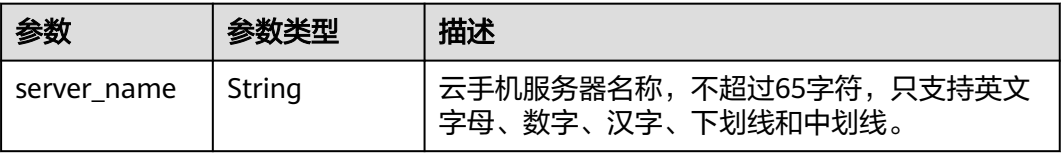

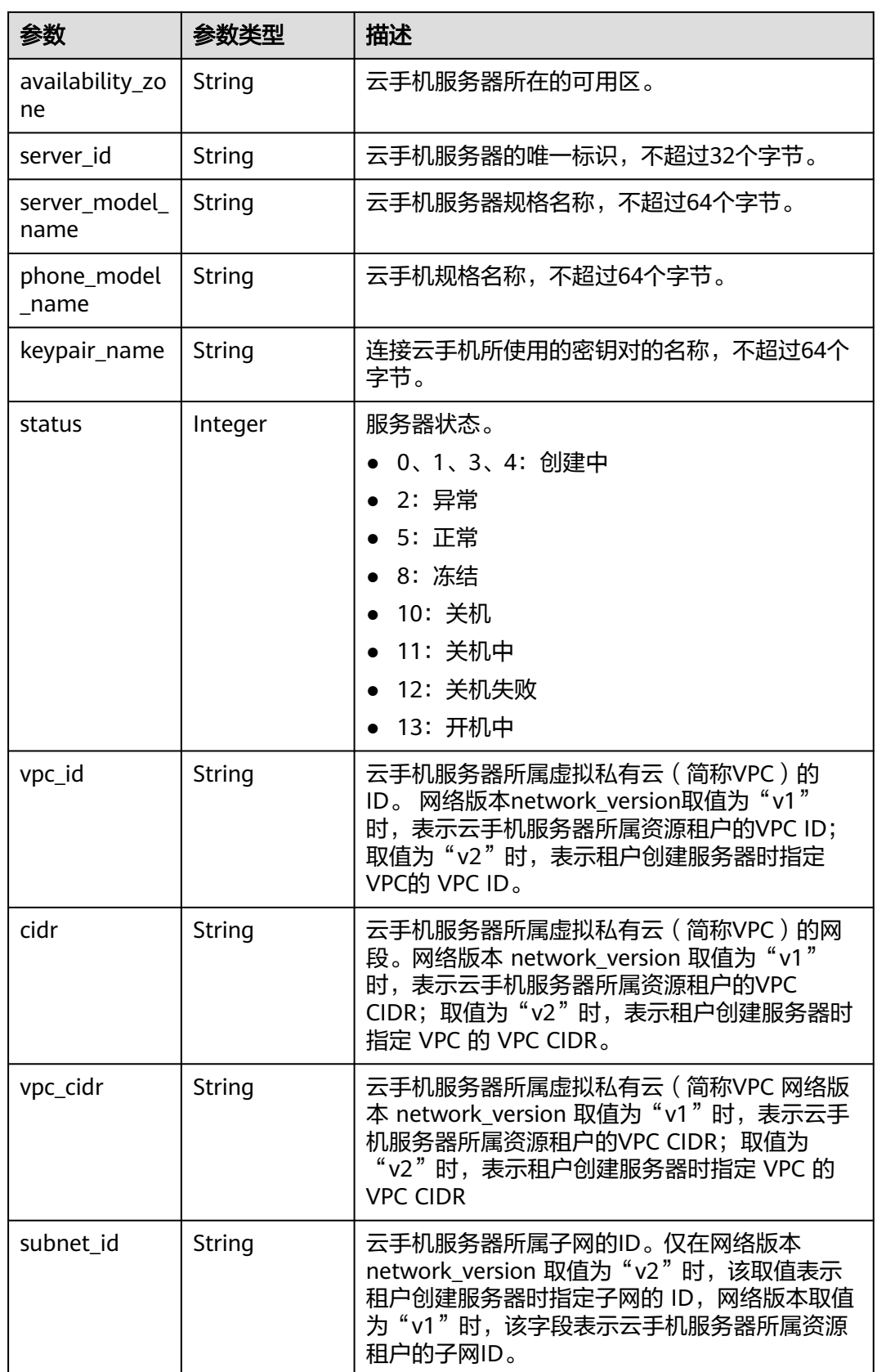

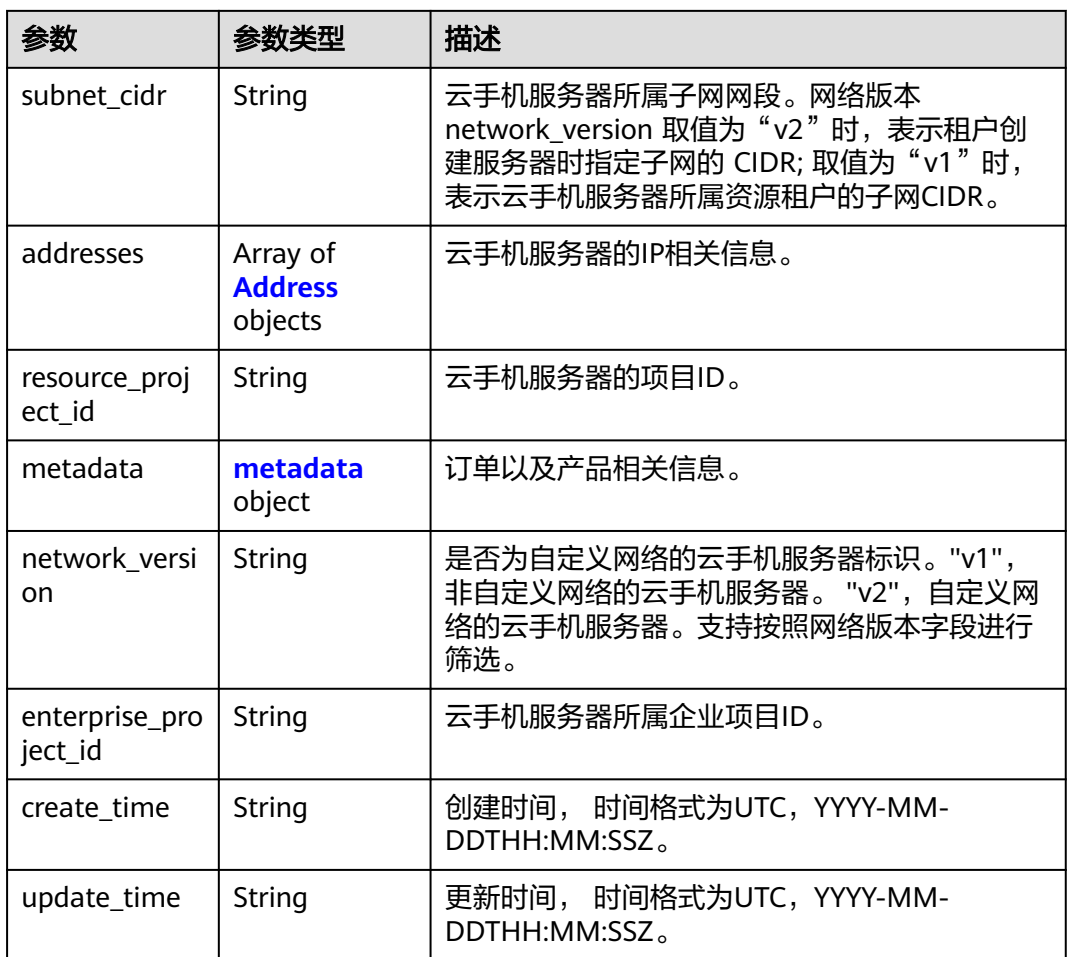

# 表 **5-6** Address

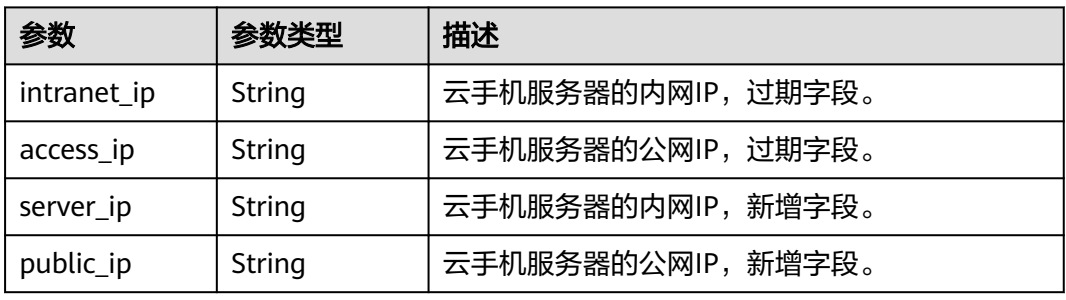

# 表 **5-7** metadata

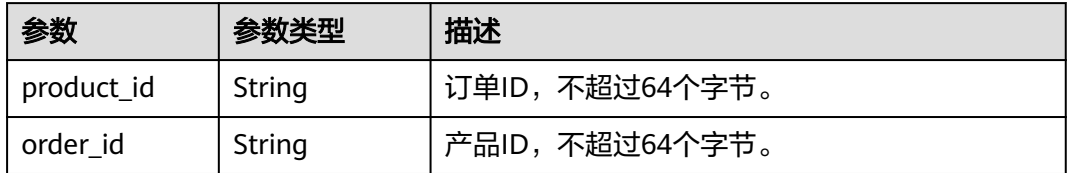

# 请求示例

# 查询服务器列表

GET https://{CPH Endpoint}/v1/{project\_id}/cloud-phone/servers

# 响应示例

#### 状态码: **200**

OK

```
{
  "servers" : [ {
   "server_name" : "cph-edgr-1",
   "server_id" : "4aff349ab539452a85ac5d7442b39377",
 "server_model_name" : "physical.rx1.xlarge",
 "phone_model_name" : "rx1.cp.c105.d6.e5v5",
   "keypair_name" : "keypair01",
 "status" : 2,
 "vpc_id" : "9a11e291-967f-4dd6-99bd-9be54f10583c",
   "cidr" : "192.168.0.0/16",
    "vpc_cidr" : "192.168.0.0/16",
   "subnet_id" : "c7f9983d-03ca-4a2e-a0e1-d6bd97174669",
   "subnet_cidr" : "192.168.0.0/24",
 "addresses" : [ {
 "intranet_ip" : "192.168.0.62",
 "server_ip" : "192.168.0.62",
     "access_ip" : "10.246.175.190",
     "public_ip" : "10.246.175.190"
   }, {
     "intranet_ip" : "192.168.0.169",
 "server_ip" : "192.168.0.169",
 "access_ip" : "10.246.171.245",
 "public_ip" : "10.246.171.245"
   } ],
    "resource_project_id" : "06a5b529fa80d28b2f53c014024bed44",
   "metadata" : {
     "product_id" : "00301-221014-0--0",
     "order_id" : "CS21111116336E8RX"
   },
   "availability_zone" : "br-iaas-odin1a",
   "network_version" : "v2",
   "create_time" : "2021-11-11T08:33:40Z",
   "update_time" : "2021-11-11T09:28:30Z"
  }, {
    "server_name" : "cph-igfp-2",
   "server_id" : "6d74b672216d40f39377a99e7f95aa95",
 "server_model_name" : "physical.kg1m.4xlarge.cg",
 "phone_model_name" : "kg1m.cg.c60.d20SSD.e1v1",
   "keypair_name" : "KeyPair-2",
 "status" : 2,
 "vpc_id" : "12021c68-730f-41fa-9884-11c616f4c9ad",
   "cidr" : "172.31.0.0/16",
   "vpc_cidr" : "172.31.0.0/16",
   "subnet_id" : "92cf2447-163c-4fe8-897b-fd262ab6b134",
   "subnet_cidr" : "172.31.0.0/16",
   "addresses" : [ {
     "intranet_ip" : "172.31.185.82",
     "access_ip" : "88.88.48.151",
 "server_ip" : "172.31.185.82",
 "public_ip" : "88.88.48.151"
   } ],
    "resource_project_id" : "06a5b529fa80d28b2f53c014024bed44",
   "metadata" : {
     "product_id" : "OFFI635412973496623104",
     "order_id" : "CS21083015171L1CA"
   },
```

```
 "availability_zone" : "br-iaas-odin1a",
 "network_version" : "v1",
 "create_time" : "2021-08-30T07:17:40Z",
 "update_time" : "2021-11-05T09:07:57Z"
 } ],
 "request_id" : "4336f6c61d2048c6b58b4368d9d95ecd",
  "count" : 2
```
# 状态码

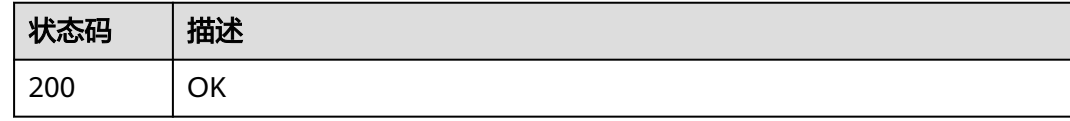

# 错误码

请参[见错误码。](#page-133-0)

# **5.1.2** 查询云手机服务器详情

}

# 功能介绍

根据server\_id查询云手机服务器的详细信息。

# **URI**

GET /v1/{project\_id}/cloud-phone/servers/{server\_id}

# 表 **5-8** 路径参数

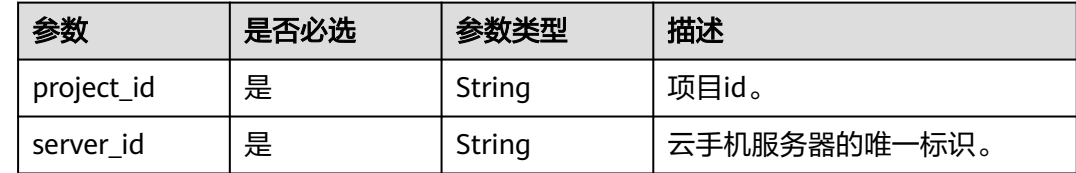

# 请求参数

# 表 **5-9** 请求 Header 参数

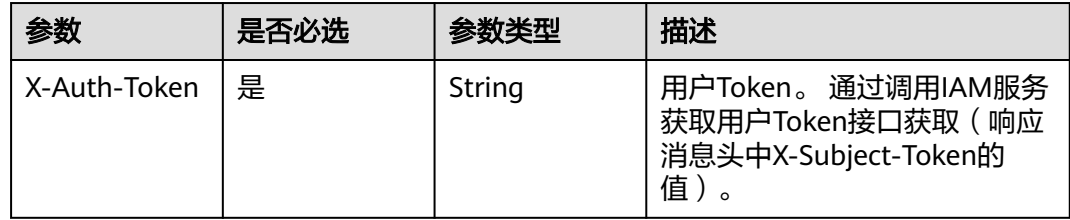

# 响应参数

# 状态码: **200**

表 **5-10** 响应 Body 参数

| 参数                    | 参数类型    | 描述                                                                                                    |
|-----------------------|---------|----------------------------------------------------------------------------------------------------|
| request_id            | String  | 请求的唯一标识ID。                                                                                                    |
| server_name           | String  | 云手机服务器名称, 不超过65字符,只支持英文<br>字母、数字、汉字、下划线和中划线。                                                                                          |
| availability_zo<br>ne | String  | 云手机服务器所在的可用区。                                                                                                    |
| server_id             | String  | 云手机服务器的唯一标识,不超过32个字节。                                                                                                    |
| server_model_<br>name | String  | 云手机服务器规格名称,不超过64个字节。                                                                                                    |
| phone_model<br>name   | String  | 云手机规格名称,不超过64个字节。                                                                                                    |
| keypair_name          | String  | 连接云手机所使用的密钥对的名称,不超过64个<br>字节。                                                                                                    |
| status                | Integer | 服务器状态。<br>• 0、1、3、4: 创建中<br>• 2: 异常<br>• 5: 正常<br>• 8: 冻结<br>• 10: 关机<br>11: 关机中<br>12:关机失败<br>• 13: 开机中                              |
| vpc_id                | String  | 云手机服务器所属虚拟私有云 (简称VPC)的<br>ID。网络版本 network_version 取值为"v1"<br>时,表示云手机服务器所属资源租户的VPC ID;<br>取值为"v2"时,表示租户创建服务器时指定<br>VPC的 VPC ID。        |
| cidr                  | String  | 云手机服务器所属虚拟私有云(简称VPC)的网<br>段。网络版本 network version 取值为"v1"<br>时, 表示云手机服务器所属资源租户的VPC<br>CIDR; 取值为"v2"时, 表示租户创建服务器时<br>指定 VPC 的 VPC CIDR。 |

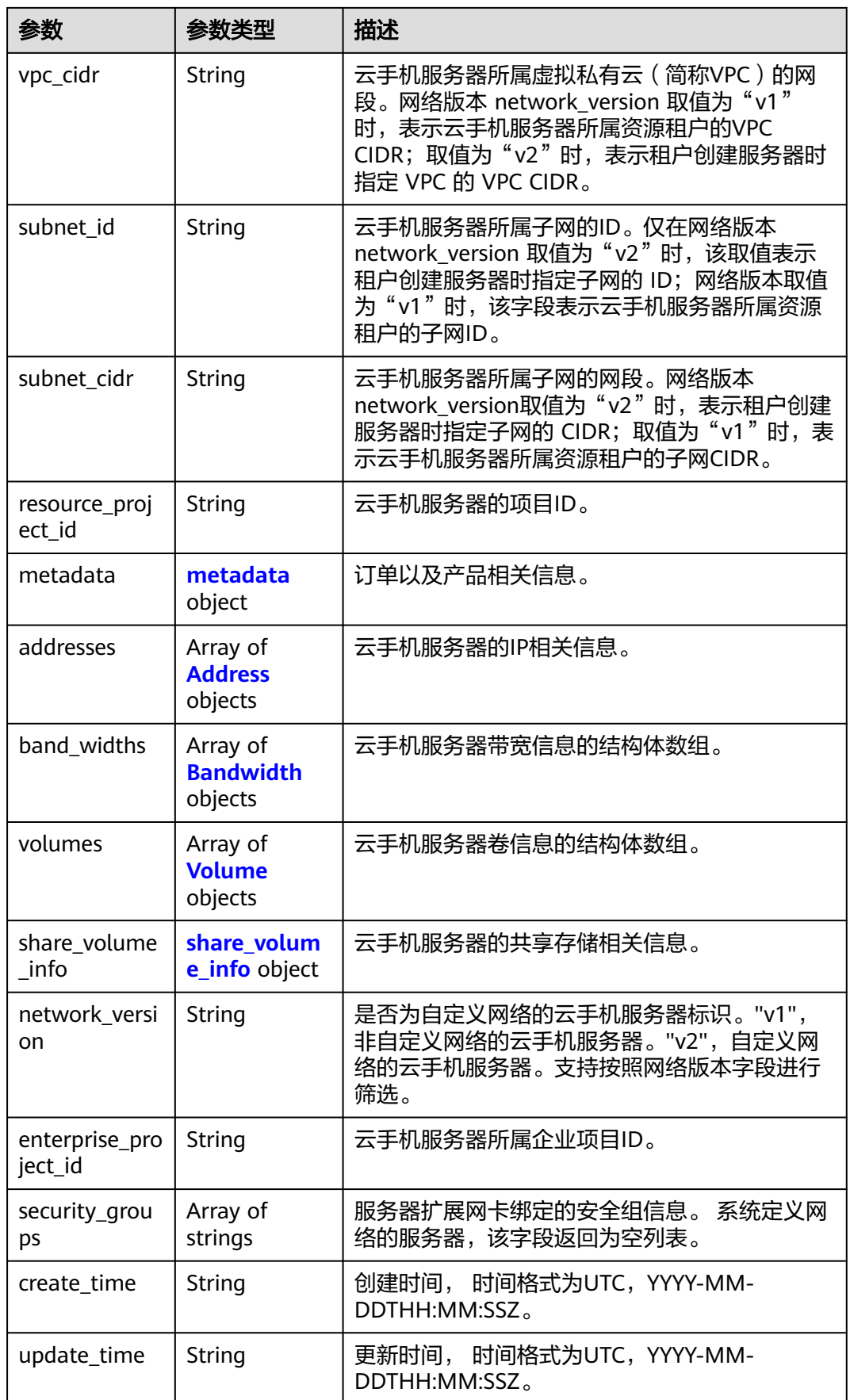

# <span id="page-26-0"></span>表 **5-11** metadata

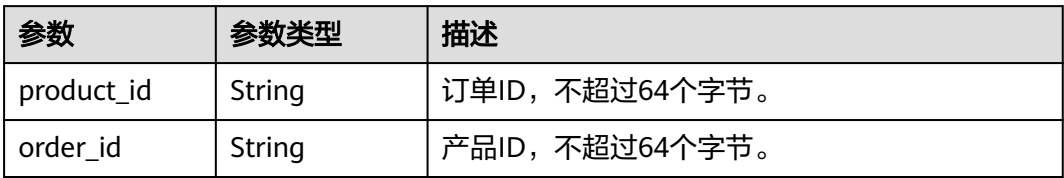

# 表 **5-12** Address

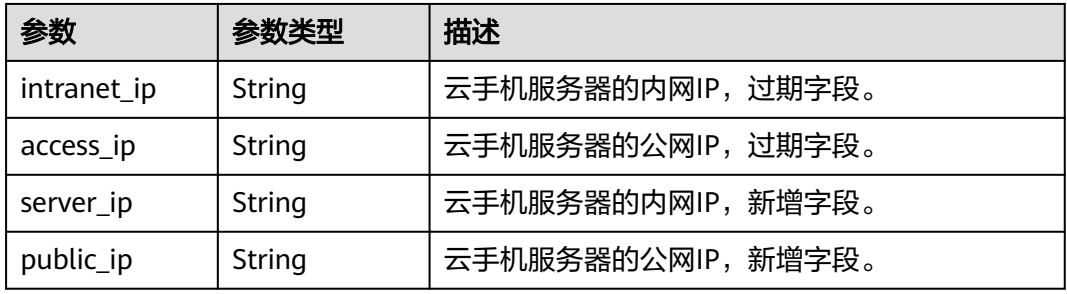

# 表 **5-13** Bandwidth

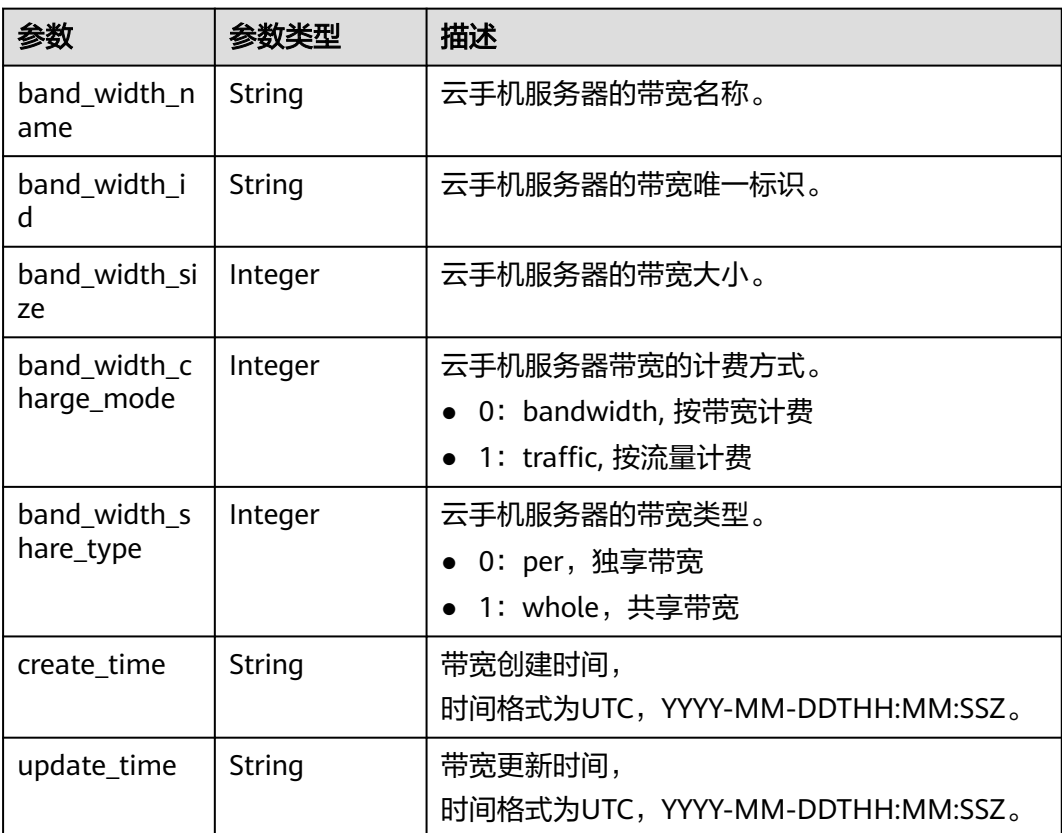

#### <span id="page-27-0"></span>表 **5-14** Volume

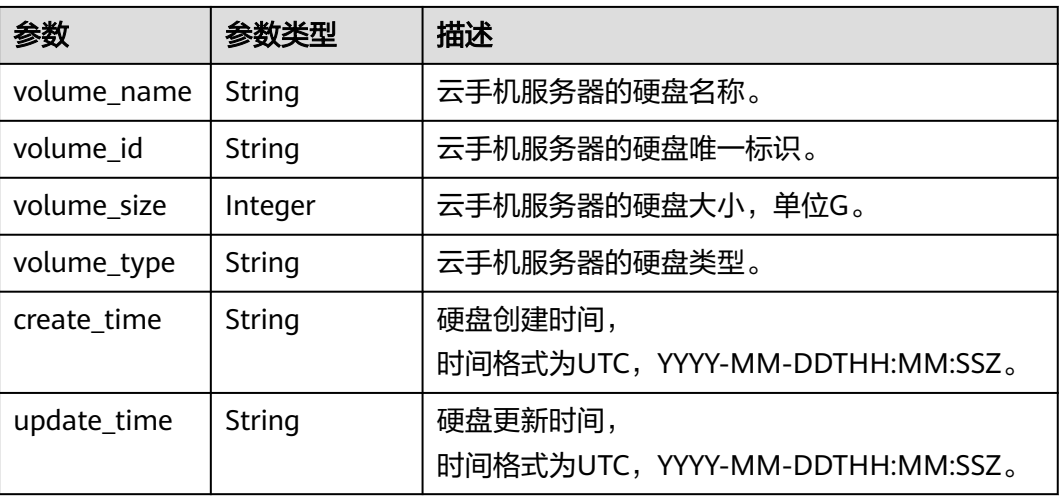

# 表 **5-15** share\_volume\_info

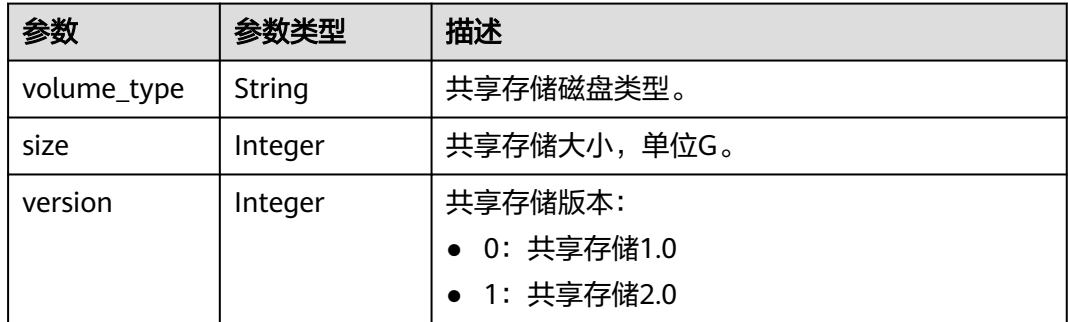

# 请求示例

#### 查询服务器详情

GET https://{CPH Endpoint}/v1/{project\_id}/cloud-phone/servers/88b8449b896f3a4f0ad57222dd91909

# 响应示例

# 状态码: **200**

**OK** 

```
{
  "server_name" : "cph-418540-1620-40-old-1",
 "availability_zone" : "br-iaas-odin1a",
 "addresses" : [ {
 "public_ip" : "10.246.xxx.xxx",
 "server_ip" : "172.31.22.245",
 "intranet_ip" : "172.31.22.245",
 "access_ip" : "10.246.xxx.xxx"
 } ],
 "metadata" : {
 "product_id" : "OFFI451249149551403012",
   "order_id" : "CS2007271727F9XJE"
  },
  "create_time" : "2020-01-01T00:00:00Z",
```

```
 "vpc_id" : "12021c68-730f-41fa-9884-11c616f4c9ad",
  "phone_model_name" : "kg1.cg.c40.d30SSD.e1v1.old",
  "subnet_cidr" : "172.31.0.0/16",
 "keypair_name" : "KeyPair-1230",
 "resource_project_id" : "06a5b529fa80d28b2f53c014024bed44",
  "server_id" : "6edb89150bc742aa81fc8ac4ff047297",
  "server_model_name" : "physical.kg1.4xlarge.cg",
 "update_time" : "2020-01-01T00:00:00Z",
 "cidr" : "172.31.0.0/16",
 "vpc_cidr" : "172.31.0.0/16",
 "subnet_id" : "5784d2fe-fefd-42f0-a7f1-e88454d8bc0f",
  "request_id" : "91d5bf46a817466daa25fc5824ab9717",
  "status" : 5,
  "network_version" : "v1",
  "security_groups" : [ ]
}
```
# 状态码

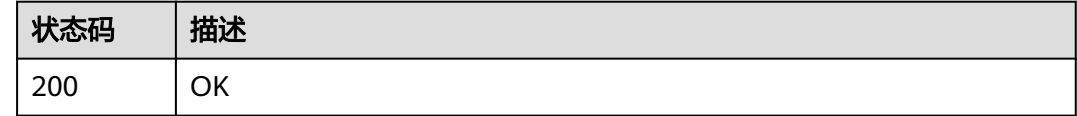

# 错误码

请参[见错误码。](#page-133-0)

# **5.1.3** 查询云手机服务器规格列表

# 功能介绍

查询云手机服务器的规格列表。

# **URI**

GET /v1/{project\_id}/cloud-phone/server-models

# 表 **5-16** 路径参数

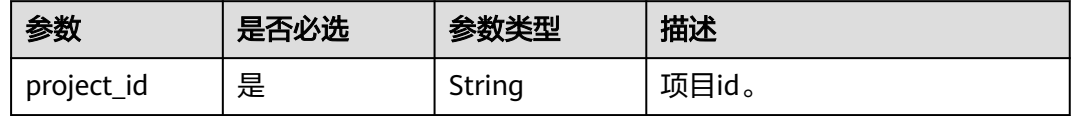

#### 表 **5-17** Query 参数

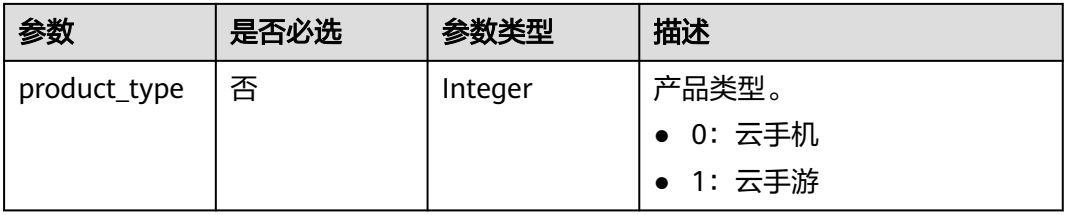

# 请求参数

# 表 **5-18** 请求 Header 参数

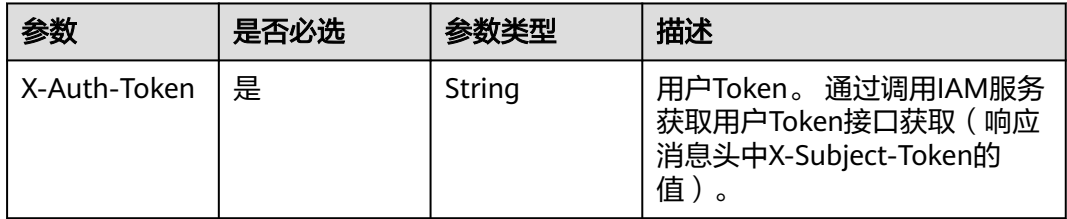

# 响应参数

# 状态码: **200**

表 **5-19** 响应 Body 参数

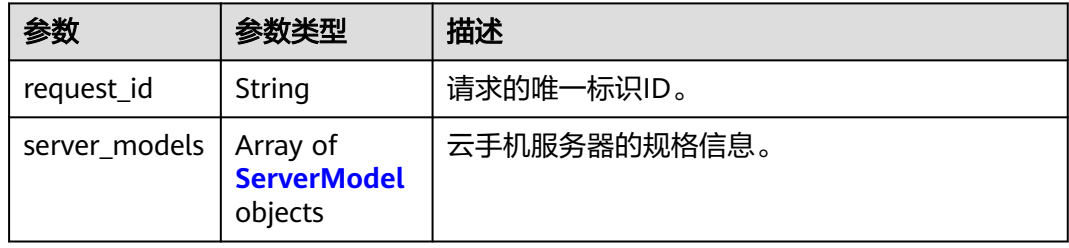

# 表 **5-20** ServerModel

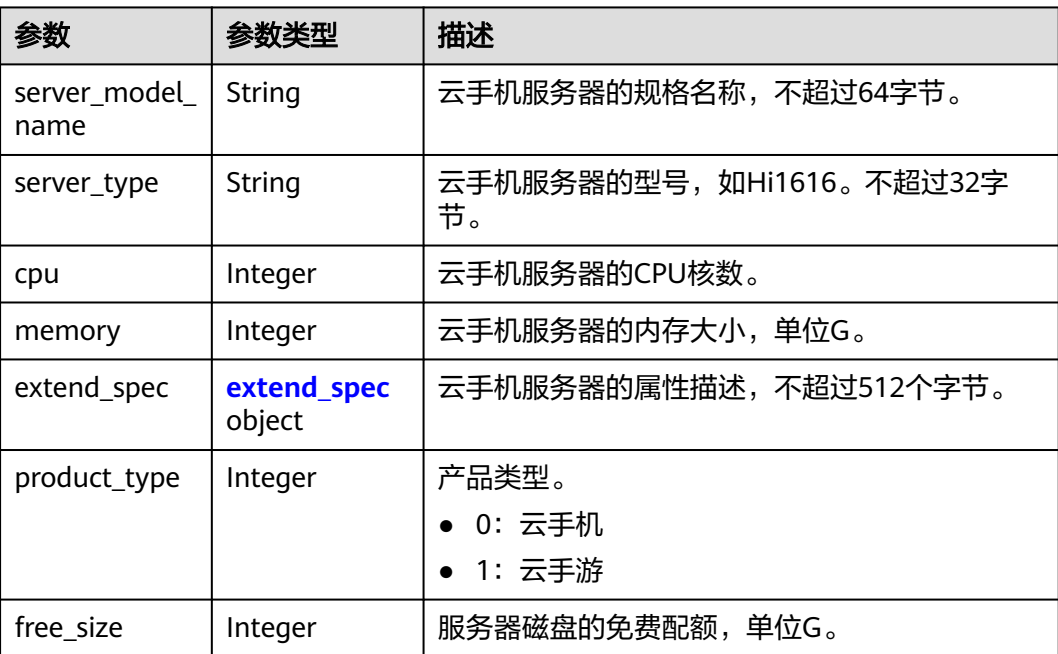

#### <span id="page-30-0"></span>表 **5-21** extend\_spec

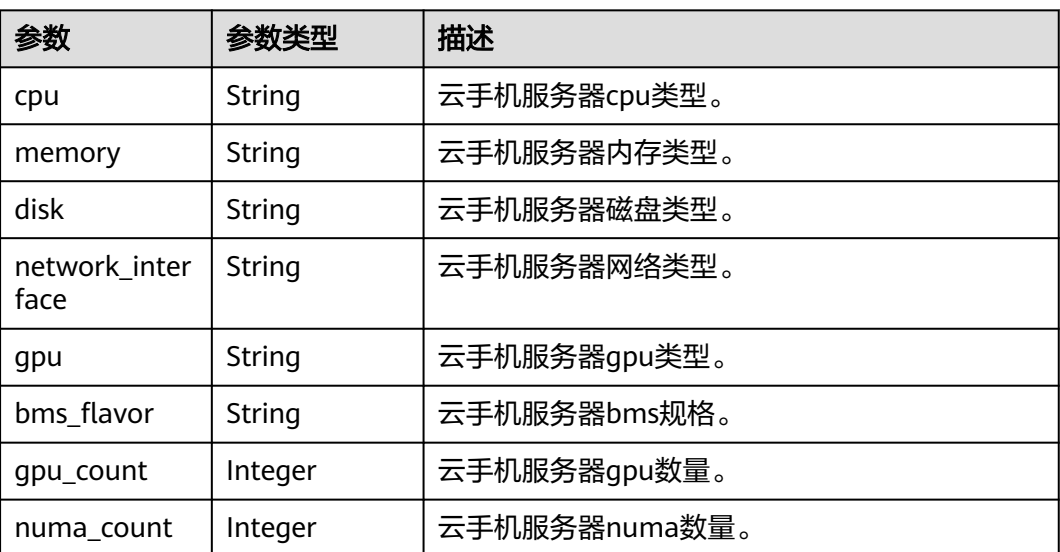

# 请求示例

# 查询服务器规格

GET https://{CPH Endpoint}/v1/{project\_id}/cloud-phone/server-models

# 响应示例

# 状态码: **200**

**OK** 

```
{
  "request_id" : "4d4aefaa7b1d4a2bb5637e9d5631342f",
  "server_models" : [ {
 "server_model_name" : "physical.rx1.xlarge",
 "server_type" : "Hi1616",
   "cpu" : 64,
   "memory" : 256,
 "extend_spec" : {
 "cpu" : "Hi1616(2*32Core*2.4GHz)",
     "memory" : "DDR4 RAM",
     "disk" : "2*1.2T SAS + 800G SSD",
     "network_interface" : "2 x 2*10GE",
     "gpu" : "3*WX5100",
 "bms_flavor" : "physical.rg1.xlarge.cph.ondemand",
 "gpu_count" : 3,
     "numa_count" : 4
   },
 "product_type" : 0,
 "free_size" : 0
 } ]
}
```
# 状态码

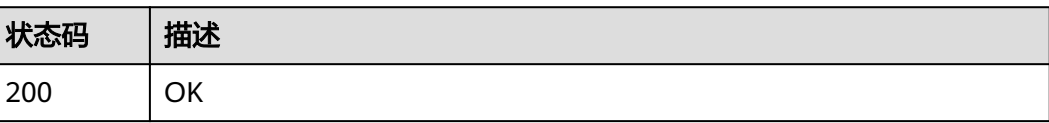

# <span id="page-31-0"></span>错误码

请参[见错误码。](#page-133-0)

# **5.1.4** 购买云手机服务器

# 功能介绍

购买云手机服务器,支持您复用已有的VPC网络管理云手机服务器,支持云手机服务 器复用您已购买的共享带宽等资源。

- 请确保您已具有虚拟私有云资源,创建服务器需要指定一个已有的虚拟私有云, 否则无法创建服务器。
- 请确保已正确创建委托(委托名称cph\_admin\_trust,委托服务CPH),委托未被 删除, 确保委托包含VPC FullAccess权限,委托及权限校验失败将导致云服务器 创建失败。创建委托时委托类型选择"云服务",云服务选择"CPH",即允许 CPH调用云服务。
- 请确保您使用的账号具有Security Administrator权限或者具备创建委托的细粒度 权限iam:agencies:createAgency。
- 请确保您有足够的服务器及网络配额,配额校验不通过将导致创建失败。

# **URI**

POST /v2/{project\_id}/cloud-phone/servers

## 表 **5-22** 路径参数

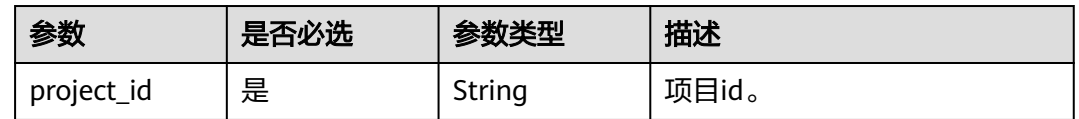

# 请求参数

# 表 **5-23** 请求 Header 参数

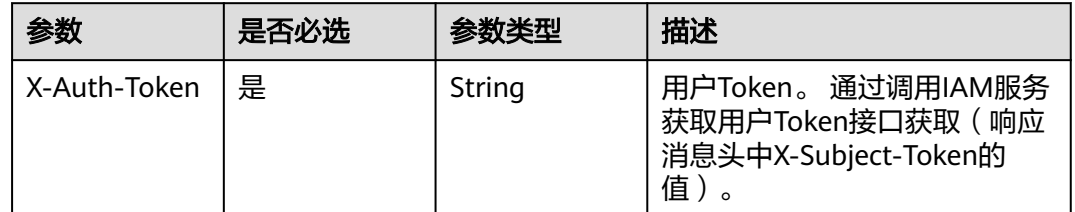

# 表 **5-24** 请求 Body 参数

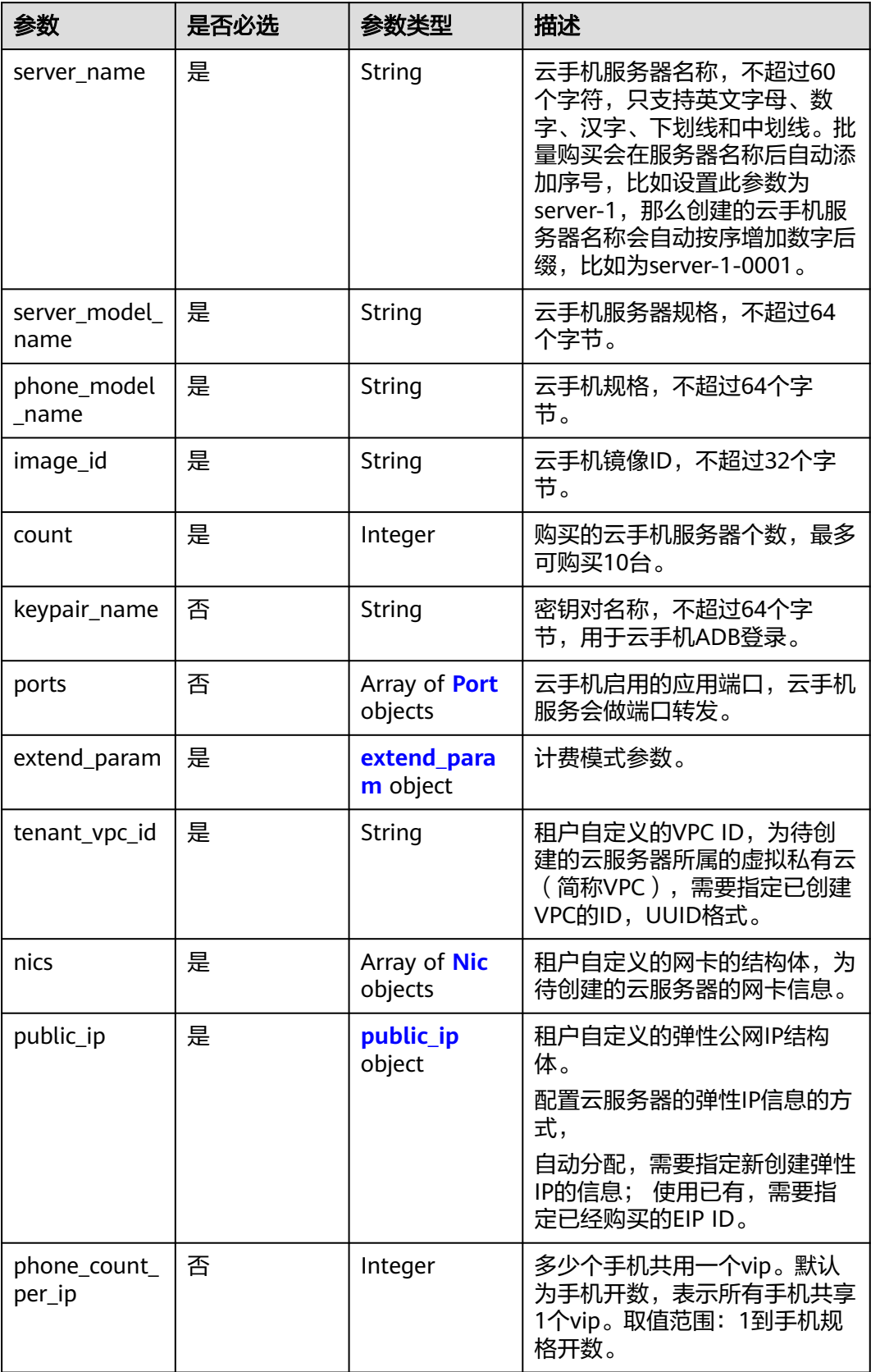

<span id="page-33-0"></span>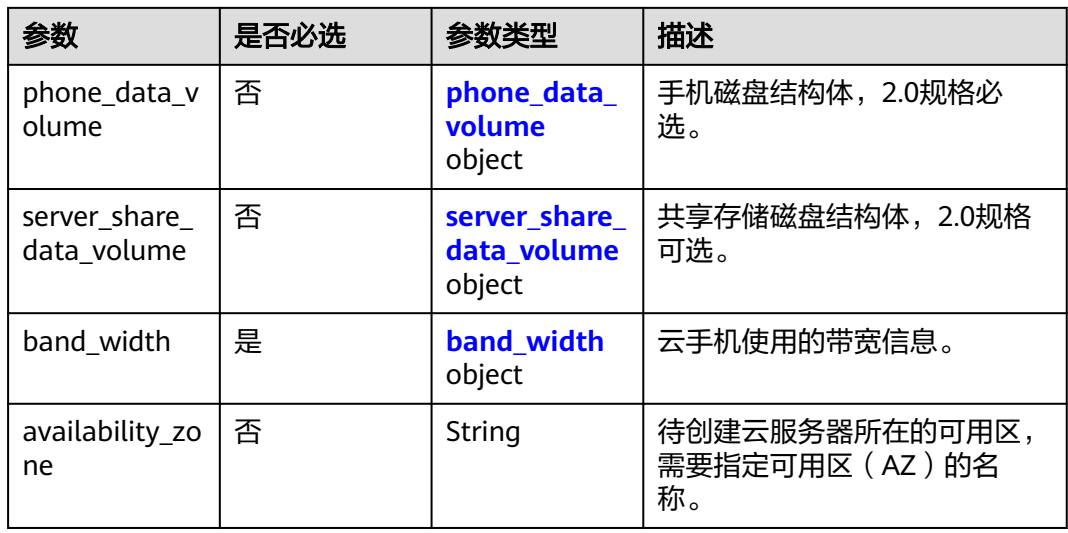

# 表 **5-25** Port

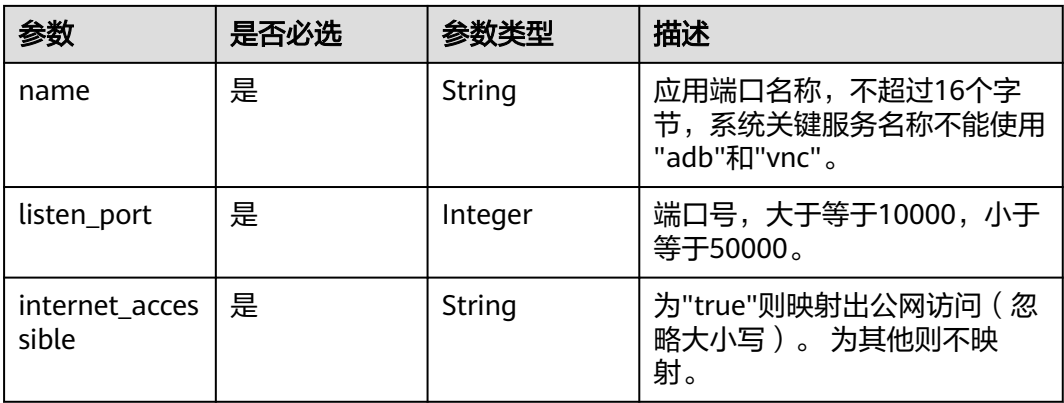

# 表 **5-26** extend\_param

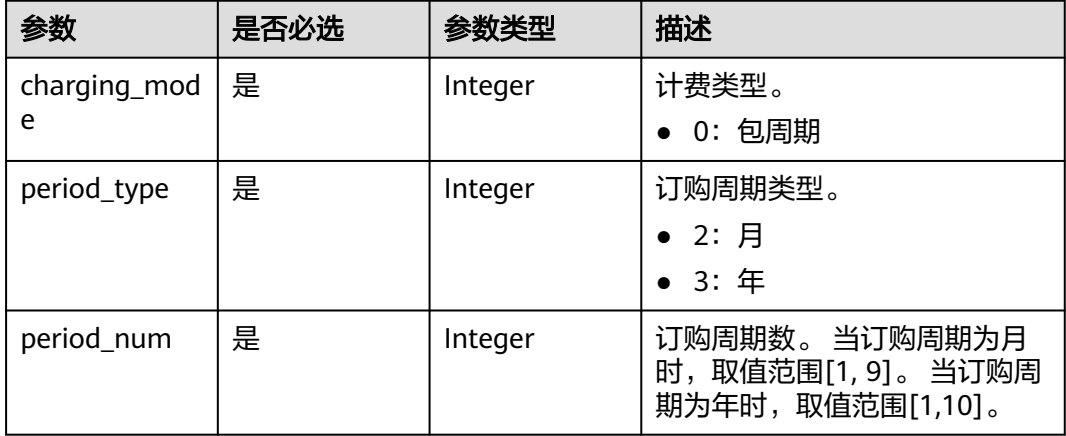

<span id="page-34-0"></span>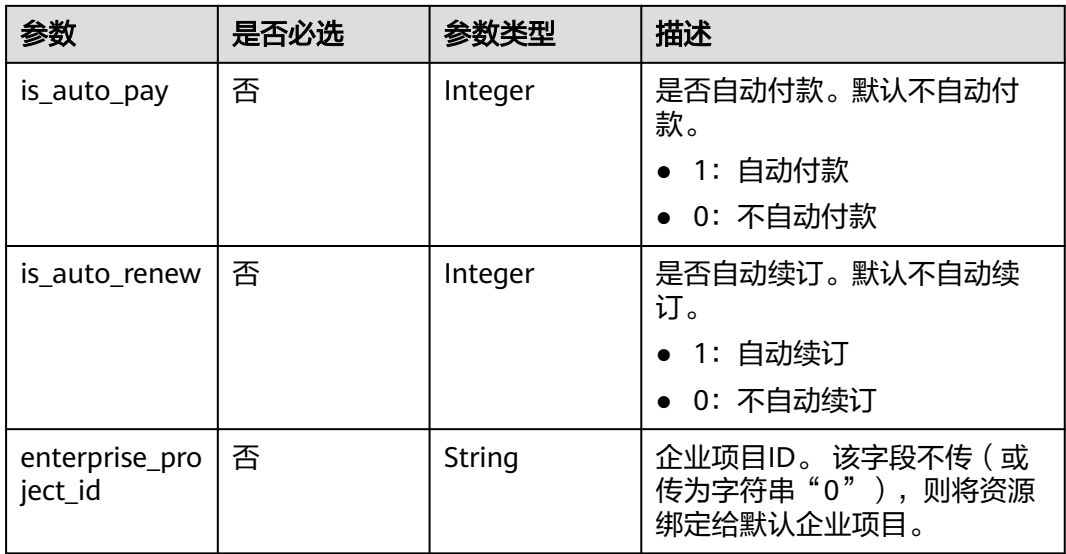

#### 表 **5-27** Nic

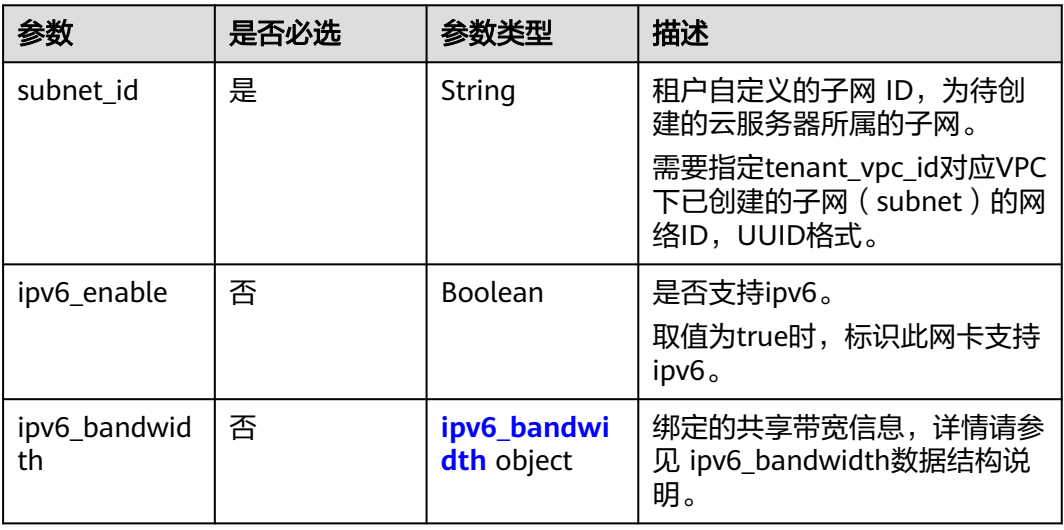

# 表 **5-28** ipv6\_bandwidth

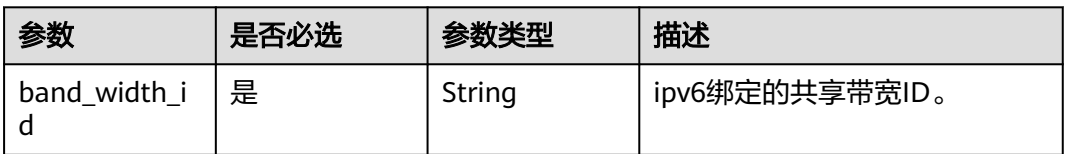

# <span id="page-35-0"></span>表 **5-29** public\_ip

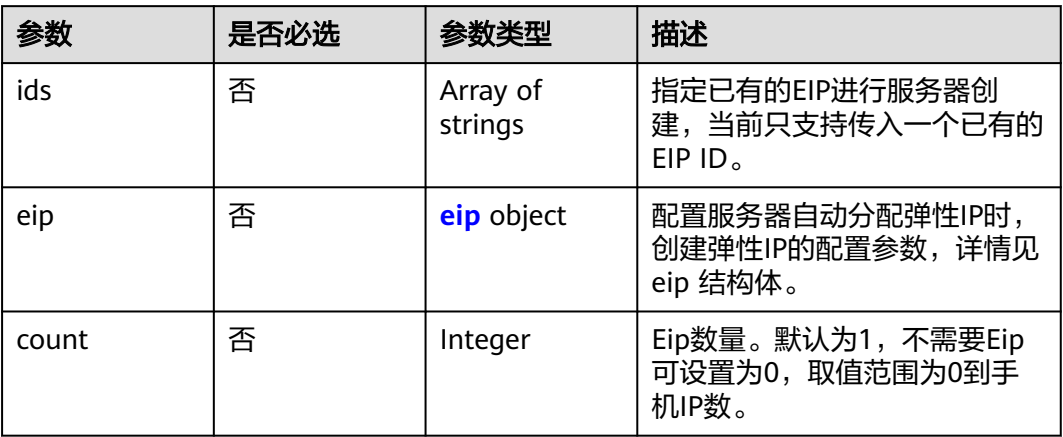

# 表 **5-30** eip

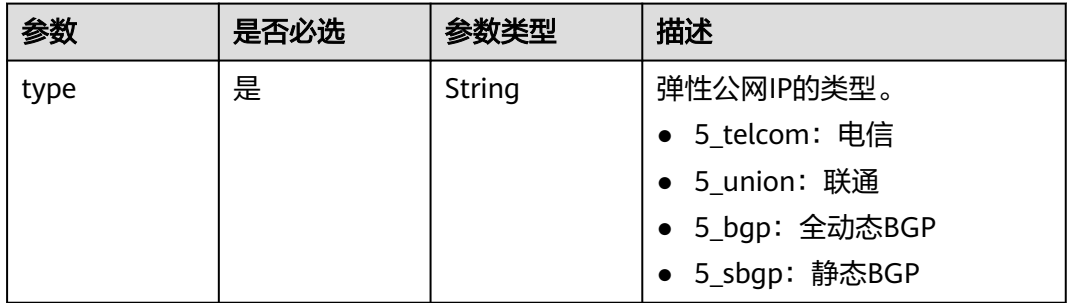

# 表 **5-31** phone\_data\_volume

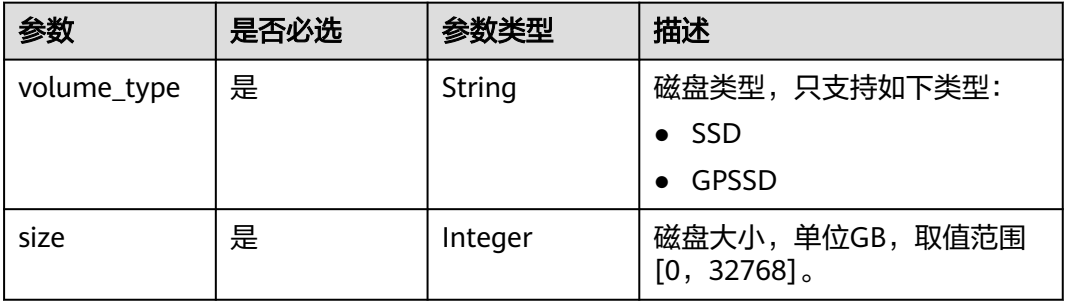

# 表 **5-32** server\_share\_data\_volume

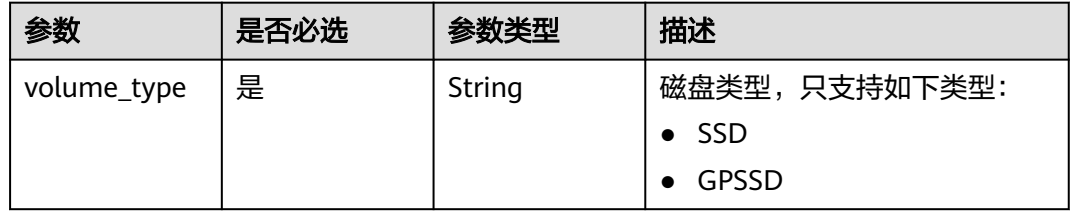
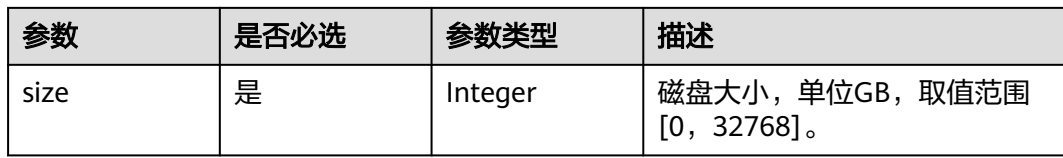

### 表 **5-33** band\_width

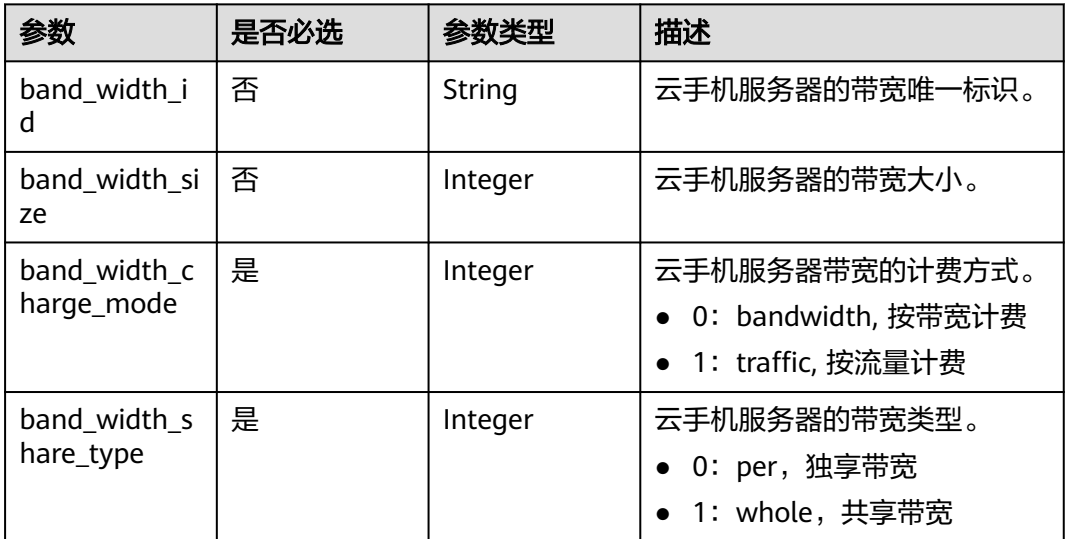

# 响应参数

#### 状态码: **200**

#### 表 **5-34** 响应 Body 参数

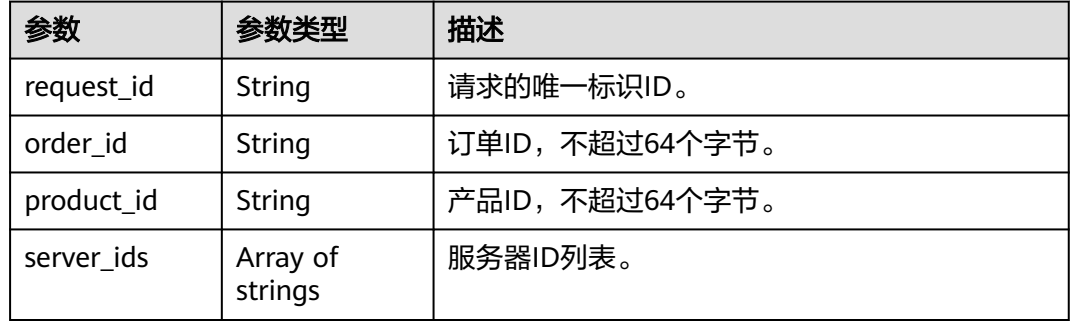

# 请求示例

### 购买云手机服务器

POST https://{CPH Endpoint}/v2/{project\_id}/cloud-phone/servers

```
 "server_name" : "cph-kertus-1110",
 "server_model_name" : "physical.kg1.4xlarge.cp",
```

```
 "phone_model_name" : "kg1.cp.c20.d64SSD.e1v1",
```
{

```
 "image_id" : "20060220200717f201120a2300000e91",
  "count" : 1,
  "keypair_name" : "keypair",
 "ports" : [ {
 "name" : "myServer1",
   "listen_port" : 20000,
   "internet_accessible" : "false"
  }, {
   "name" : "myServer2",
   "listen_port" : 20001,
    "internet_accessible" : "true"
  } ],
  "extend_param" : {
   "charging_mode" : 0,
 "period_type" : 2,
 "period_num" : 1,
   "is_auto_pay" : 0
 },
 "tenant_vpc_id" : "fca063f6-b942-42a8-9004-e5545f58d6a2",
 "nics" : [ {
   "subnet_id" : "f1cbfc37-eb42-4357-a0ec-9e4f11950908"
  } ],
  "public_ip" : {
   "eip" : \dot{\{} "type" : "5_bgp"
   }
  },
  "band_width" : {
   "band_width_share_type" : 0,
   "band_width_size" : 300,
   "band_width_charge_mode" : 1
  }
}
```
# 响应示例

#### 状态码: **200**

**OK** 

{

}

```
 "request_id" : "1564567b8bab40f34711234cb80d8574",
  "order_id" : "CS1710111105S8IPB",
 "product_id" : "00301-25217-0--0",
 "server_ids" : [ "1234567b8bab40ffb711234cb80d0234", "1678567b8bab40f93711234cb80d0764" ]
```
### 状态码

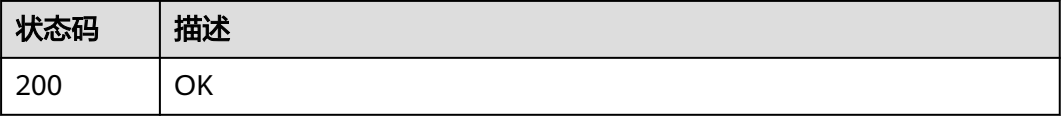

# 错误码

请参[见错误码。](#page-133-0)

# **5.1.5** 重启云手机服务器

# 功能介绍

批量重启云手机服务器。

### **URI**

POST /v1/{project\_id}/cloud-phone/servers/batch-restart

#### 表 **5-35** 路径参数

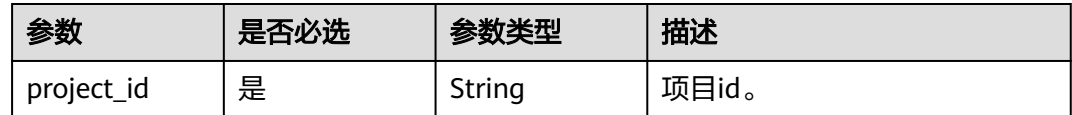

# 请求参数

#### 表 **5-36** 请求 Header 参数

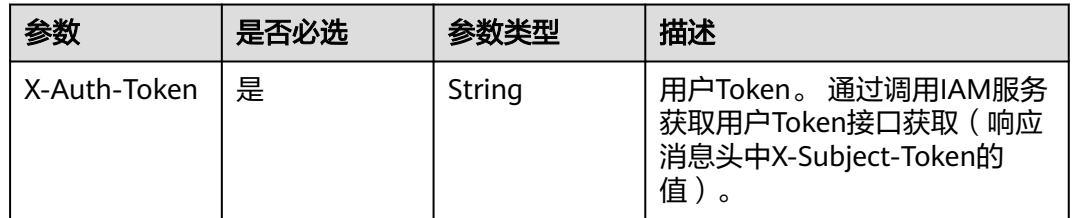

### 表 **5-37** 请求 Body 参数

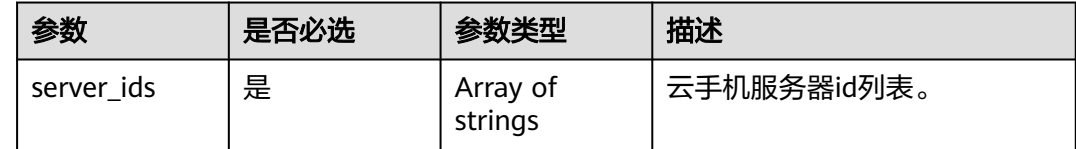

# 响应参数

### 状态码: **200**

表 **5-38** 响应 Body 参数

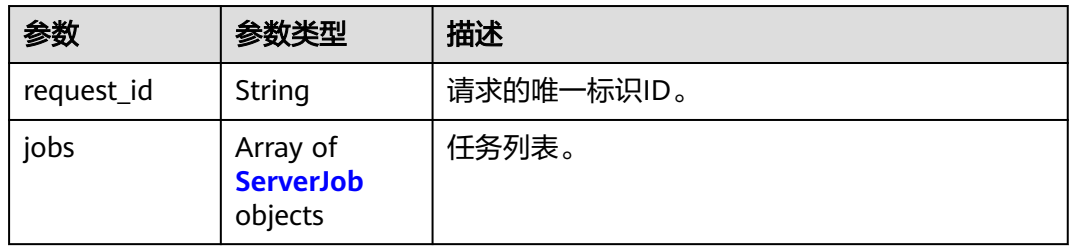

#### <span id="page-39-0"></span>表 **5-39** ServerJob

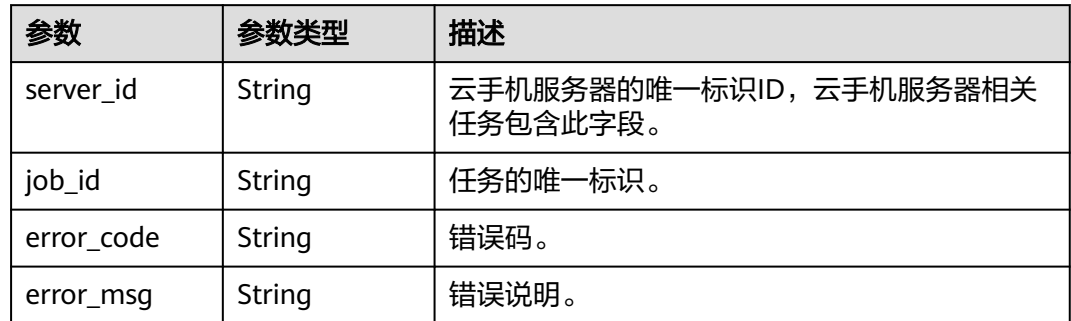

# 请求示例

#### 批量重启服务器列表中的服务器

POST https://{CPH Endpoint}/v1/{project\_id}/cloud-phone/servers/batch-restart

{ "server\_ids" : [ "1234567b8bab40ffb711234cb80d0234", "1678567b8bab40f93711234cb80d0764" ] }

# 响应示例

#### 状态码: **200**

**OK** 

```
{
  "request_id" : "6837531fd3f54550927b930180a706bf",
  "jobs" : [ {
   "server_id" : "1234567b8bab40ffb711234cb80d0234",
   "job_id" : "1564567b8bab40f34711234cb80d0123"
  }, {
 "server_id" : "1678567b8bab40f93711234cb80d0764",
 "job_id" : "1564567b8bab40f34711234cb80d5678"
 } ]
}
```
# 状态码

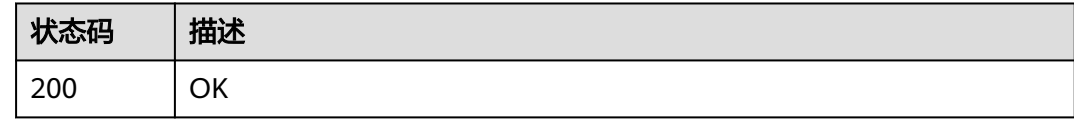

# 错误码

请参[见错误码。](#page-133-0)

# **5.1.6** 推送共享存储文件

# 功能介绍

推送文件至共享存储目录中,该功能仅在支持共享存储的云手机规格上可实现。接口 调用前请先确保已完成CPH服务操作OBS桶的委托授权。委托CPH操作OBS桶请参[见委](https://support.huaweicloud.com/intl/zh-cn/bestpractice-cph/cph_bp_0050.html) 托**[CPH](https://support.huaweicloud.com/intl/zh-cn/bestpractice-cph/cph_bp_0050.html)**操作**OBS**桶。

### **URI**

POST /v1/{project\_id}/cloud-phone/phones/share-files

#### 表 **5-40** 路径参数

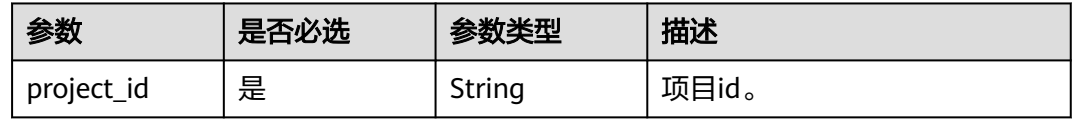

# 请求参数

表 **5-41** 请求 Header 参数

| 参数           | 是否必选 | 参数类型   | 描述                                                                    |
|--------------|------|--------|-----------------------------------------------------------------------|
| X-Auth-Token | 是    | String | 用户Token。 通过调用IAM服务<br>获取用户Token接口获取 ( 响应<br>消息头中X-Subject-Token的<br>值 |

### 表 **5-42** 请求 Body 参数

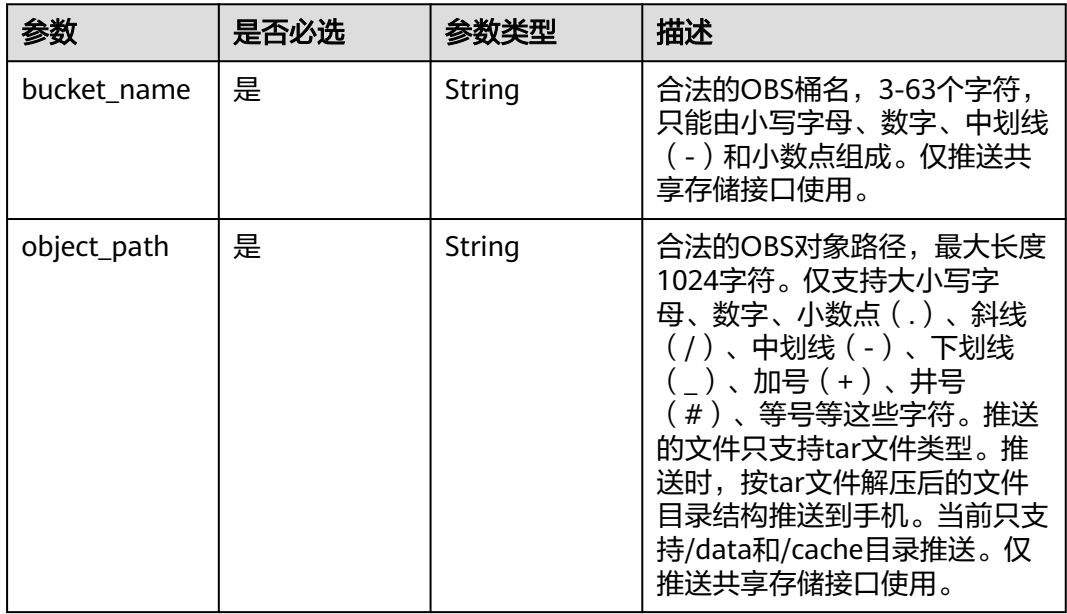

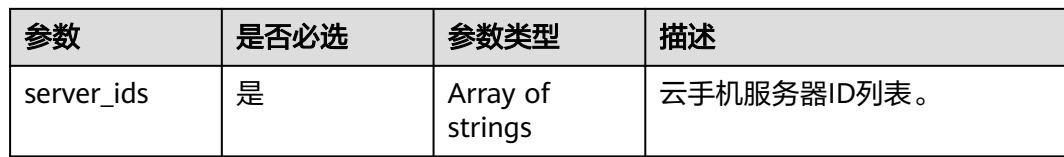

# 响应参数

### 状态码: **200**

#### 表 **5-43** 响应 Body 参数

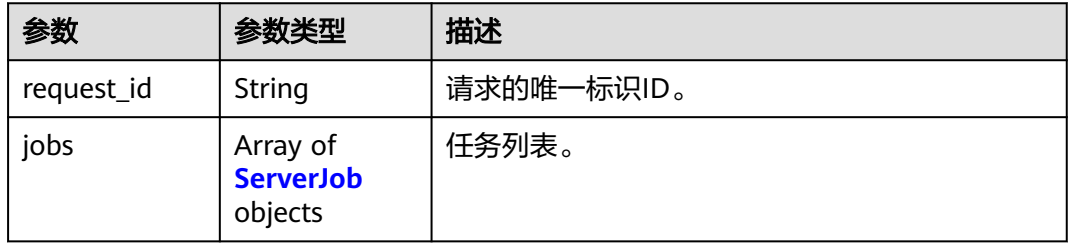

#### 表 **5-44** ServerJob

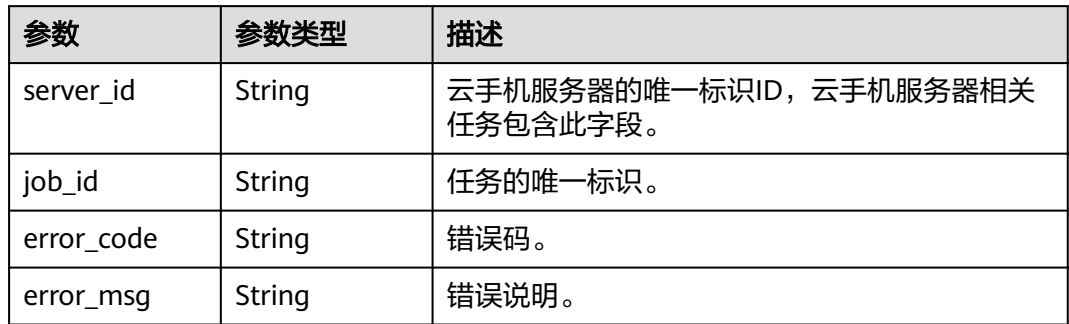

# 请求示例

### 将共享存储文件推送到服务器列表中的服务器上,文件来自于obs桶

POST https://{CPH Endpoint}/v1/{project\_id}/cloud-phone/phones/share-files

```
{
```

```
 "bucket_name" : "bucketA",
 "object_path" : "my_apps/test.tar",
```

```
 "server_ids" : [ "1234567b8bab40ffb711234cb80d0234", "1678567b8bab40f93711234cb80d0764" ]
```
### 响应示例

#### 状态码: **200**

**OK** 

{

}

```
 "request_id" : "6837531fd3f54550927b930180a706bf",
 "jobs" : [ {
```
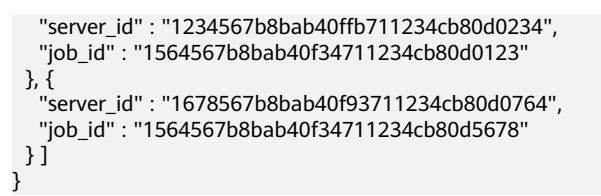

### 状态码

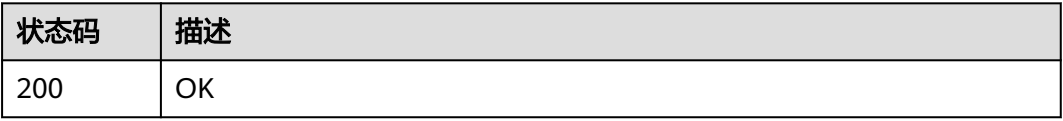

### 错误码

请参见<mark>错误码</mark>。

# **5.1.7** 查询共享存储文件

# 功能介绍

查询共享存储指定路径下的文件列表,该功能仅在支持共享存储的云手机规格上可实 现。

# **URI**

GET /v1/{project\_id}/cloud-phone/servers/share-files

#### 表 **5-45** 路径参数

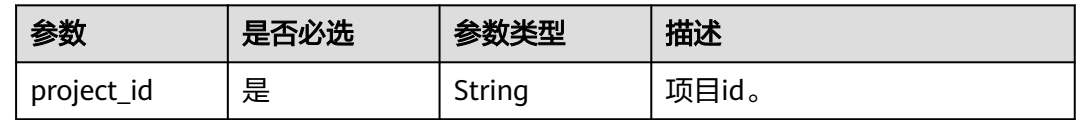

#### 表 **5-46** Query 参数

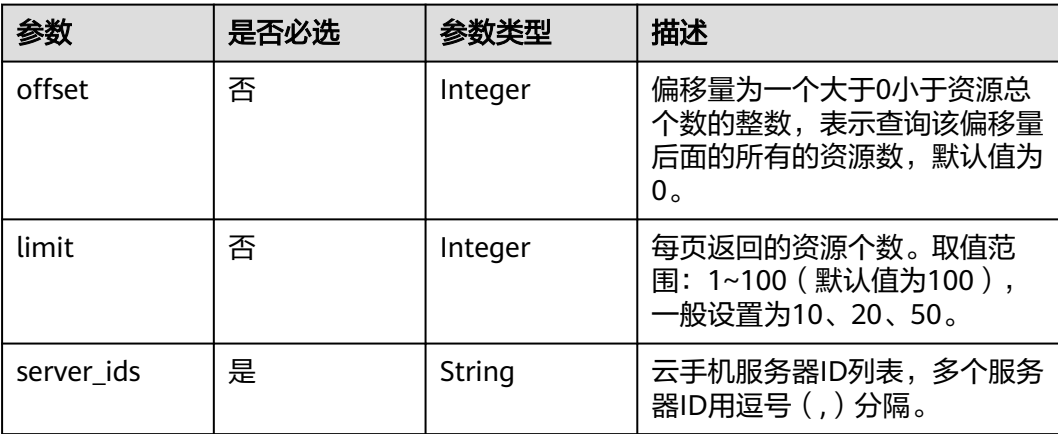

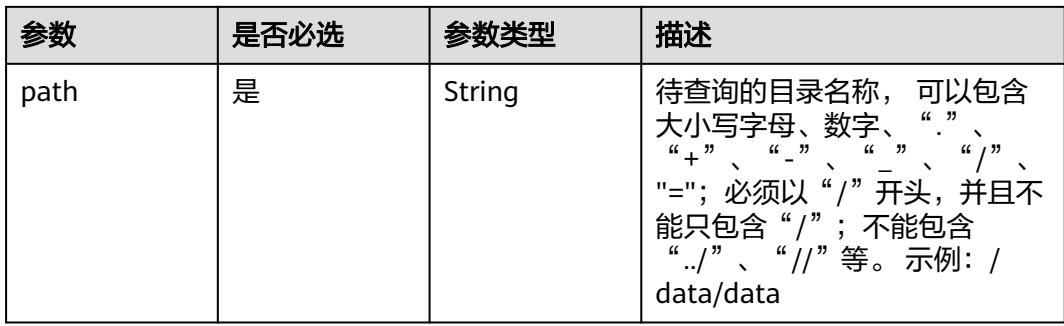

# 请求参数

### 表 **5-47** 请求 Header 参数

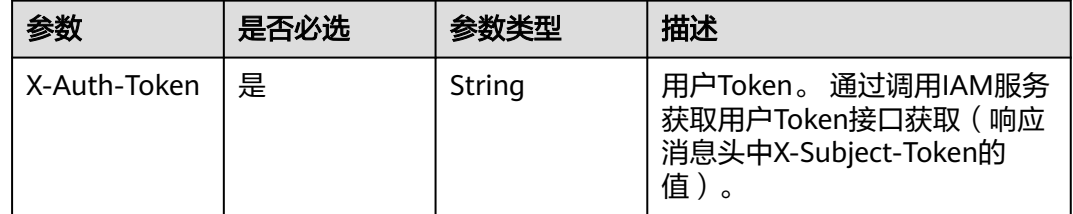

# 响应参数

### 状态码: **200**

表 **5-48** 响应 Body 参数

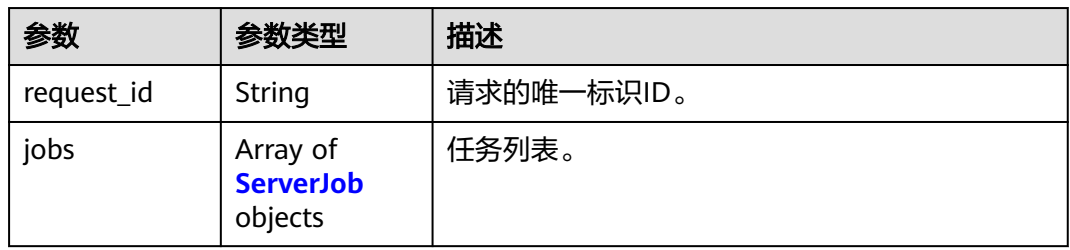

#### 表 **5-49** ServerJob

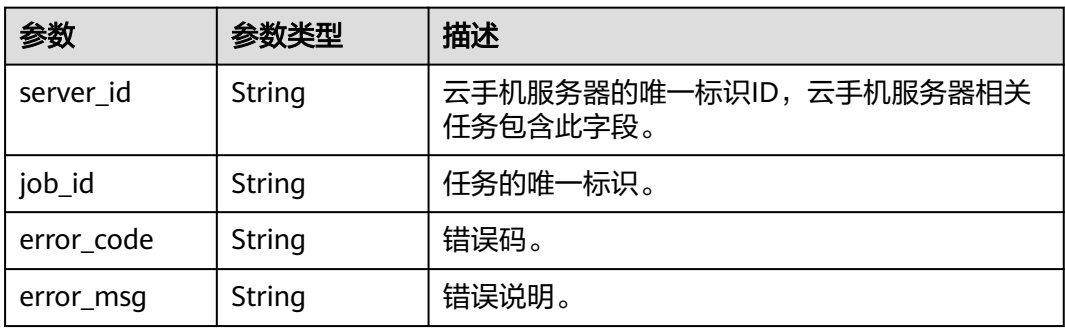

# 请求示例

### 查询服务器列表中服务器的/data/data路径下内容

GET https://{CPH Endpoint}/v1/{project\_id}/cloud-phone/servers/share-files?path=/data/ data&server\_ids=xxxxxxx,xxxxxxx&limit=100&offset=0

# 响应示例

### 状态码: **200**

**OK** 

}

```
{
  "request_id" : "6837531fd3f54550927b930180a706bf",
  "jobs" : [ {
   "server_id" : "203a7243181646b190047ade6bfd882d",
   "job_id" : "1564567b8bab40f34711234cb80d0123"
 } ]
```
### 状态码

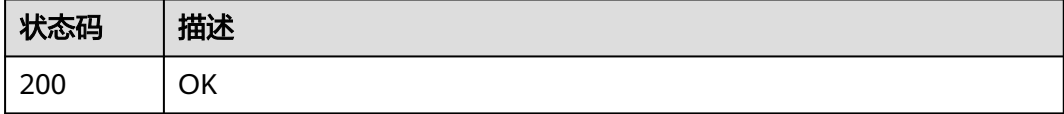

### 错误码

请参[见错误码。](#page-133-0)

# **5.1.8** 删除共享存储文件

# 功能介绍

删除共享存储目录中文件,该功能仅在支持共享存储的云手机规格上可实现。

### **URI**

POST /v1/{project\_id}/cloud-phone/phones/share-files

### 表 **5-50** 路径参数

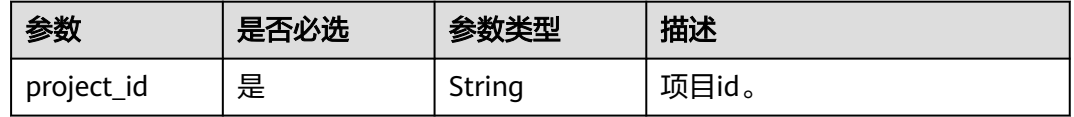

# 请求参数

表 **5-51** 请求 Header 参数

| 参数           | 是否必选 | 参数类型   | 描述                                                                      |
|--------------|------|--------|-------------------------------------------------------------------------|
| X-Auth-Token | 是    | String | 用户Token。通过调用IAM服务<br>获取用户Token接口获取(<br>〔响应<br>消息头中X-Subject-Token的<br>值 |

### 表 **5-52** 请求 Body 参数

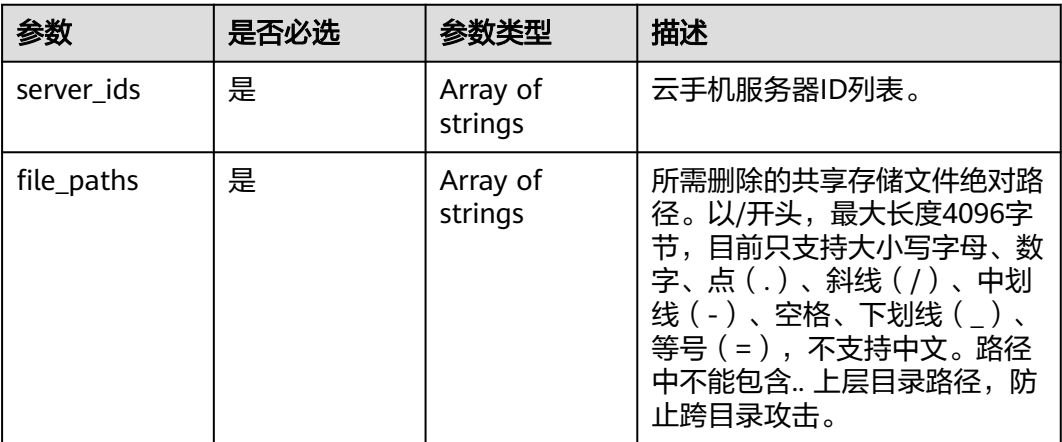

# 响应参数

### 状态码: **200**

表 **5-53** 响应 Body 参数

| 参数         | 参数类型                                    | 描述         |
|------------|-----------------------------------------|------------|
| request_id | String                                  | 请求的唯一标识ID。 |
| jobs       | Array of<br><b>ServerJob</b><br>objects | 任务列表。      |

### 表 **5-54** ServerJob

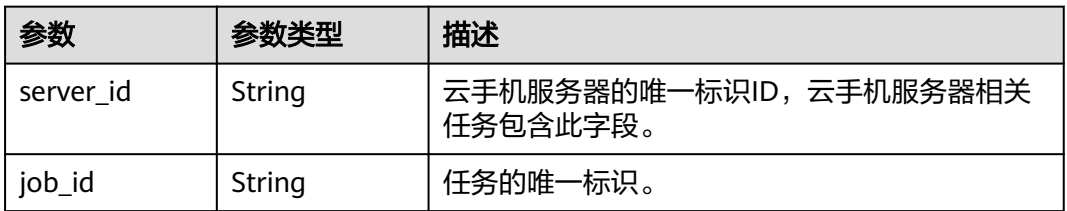

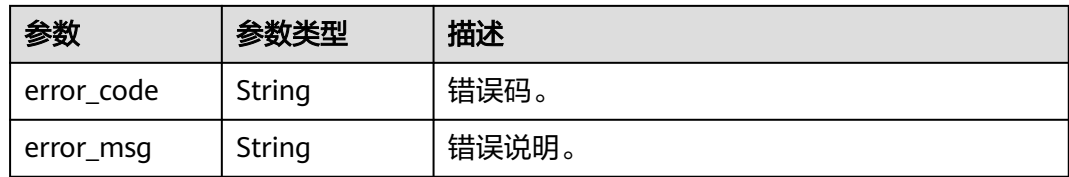

# 请求示例

在共享存储目录中删除共享存储文件,该功能仅在支持共享存储的云手机规格上可实 现

POST https://{CPH Endpoint}/v1/{project\_id}/cloud-phone/phones/share-files

```
{
 "file_paths" : [ "/data/app", "/data/data/test.apk" ],
 "server_ids" : [ "1234567b8bab40ffb711234cb80d0234", "1678567b8bab40f93711234cb80d0764" ]
}
```
# 响应示例

#### 状态码: **200**

**OK** 

```
{
  "request_id" : "6837531fd3f54550927b930180a706bf",
  "jobs" : [ {
   "server_id" : "1234567b8bab40ffb711234cb80d0234",
   "job_id" : "1564567b8bab40f34711234cb80d0123"
 }, {
   "server_id" : "1678567b8bab40f93711234cb80d0764",
   "job_id" : "1564567b8bab40f34711234cb80d5678"
 } ]
}
```
# 状态码

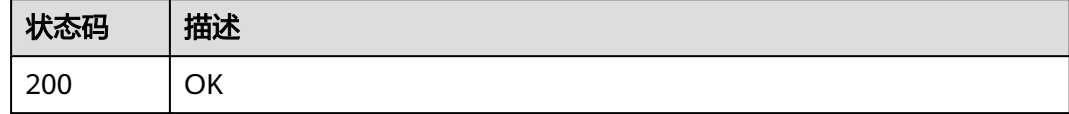

# 错误码

请参[见错误码。](#page-133-0)

# **5.1.9** 推送共享应用

# 功能介绍

推送应用tar文件至共享应用存储目录中,该功能仅在支持共享应用的云手机规格上可 实现。接口调用前请先确保已完成CPH服务操作OBS桶的委托授权。委托CPH操作OBS 桶请参见委托**[CPH](https://support.huaweicloud.com/intl/zh-cn/bestpractice-cph/cph_bp_0050.html)**操作**OBS**桶。

### **URI**

POST /v1/{project\_id}/cloud-phone/phones/share-apps

### 表 **5-55** 路径参数

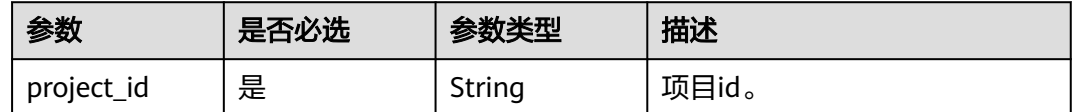

# 请求参数

### 表 **5-56** 请求 Header 参数

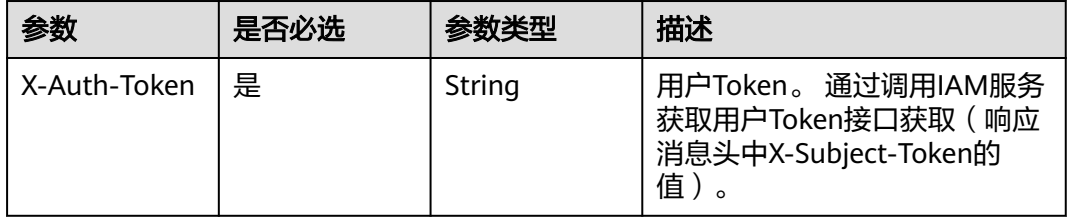

# 表 **5-57** 请求 Body 参数

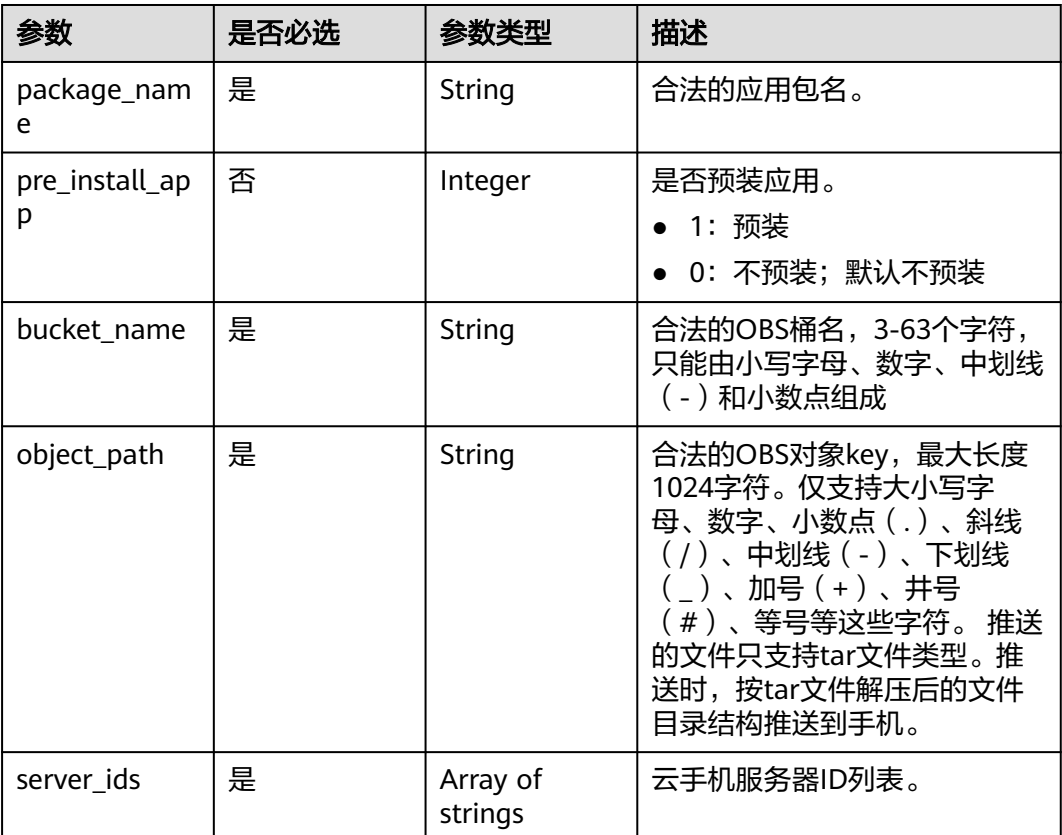

### 响应参数

### 状态码: **200**

#### 表 **5-58** 响应 Body 参数

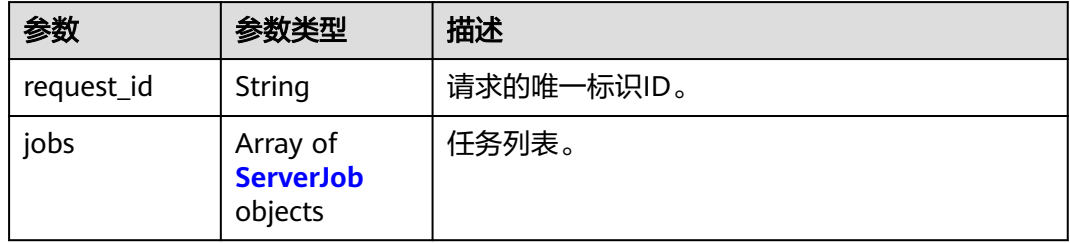

#### 表 **5-59** ServerJob

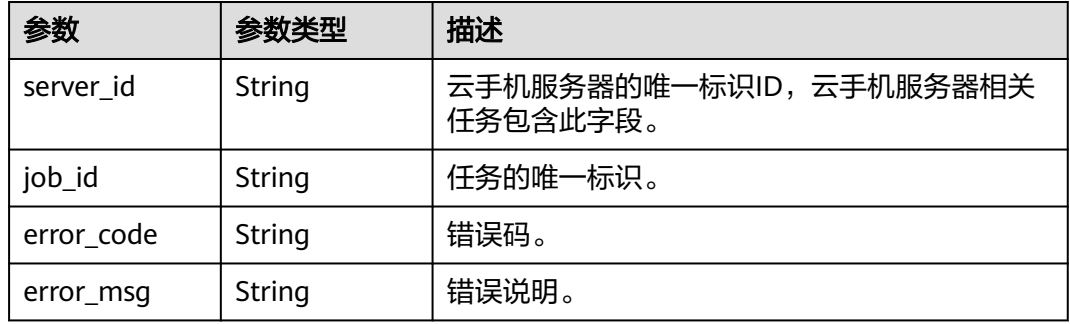

### 请求示例

#### 将应用推送到服务器列表中的服务器上,应用来自于obs桶中

POST https://{CPH Endpoint}/v1/{project\_id}/cloud-phone/phones/share-apps

```
{
 "package_name" : "com.miniteck.miniworld",
 "bucket_name" : "bucket",
 "object_path" : "my_apps/test.tar",
 "server_ids" : [ "1234567b8bab40ffb711234cb80d0234", "1678567b8bab40f93711234cb80d0764" ]
}
```
### 响应示例

#### 状态码: **200**

#### **OK**

```
{
  "request_id" : "6837531fd3f54550927b930180a706bf",
  "jobs" : [ {
   "server_id" : "1234567b8bab40ffb711234cb80d0234",
   "job_id" : "1564567b8bab40f34711234cb80d0123"
 }, {
 "server_id" : "1678567b8bab40f93711234cb80d0764",
 "job_id" : "1564567b8bab40f34711234cb80d5678"
 } ]
}
```
# 状态码

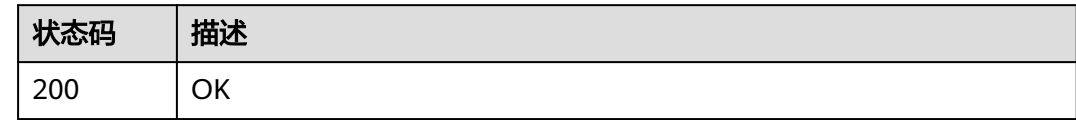

# 错误码

请参[见错误码。](#page-133-0)

# **5.1.10** 删除共享应用

# 功能介绍

在共享应用存储目录中删除共享应用,该功能仅在支持共享应用的云手机规格上可实 现。

### **URI**

DELETE /v1/{project\_id}/cloud-phone/phones/share-apps

### 表 **5-60** 路径参数

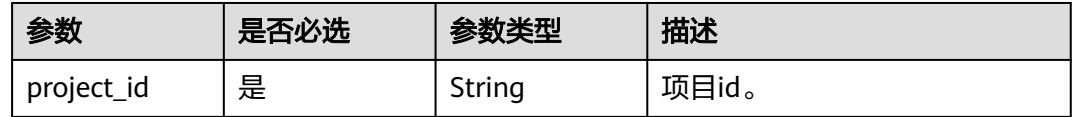

# 请求参数

### 表 **5-61** 请求 Header 参数

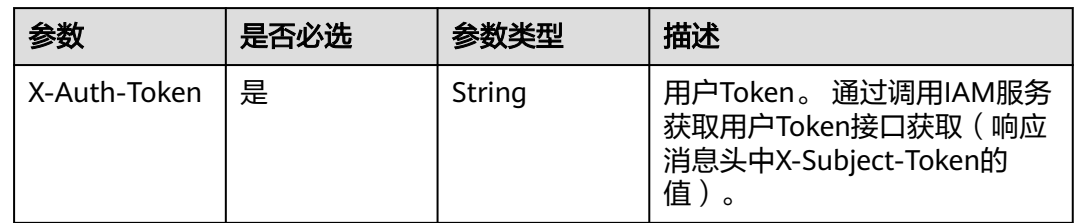

### 表 **5-62** 请求 Body 参数

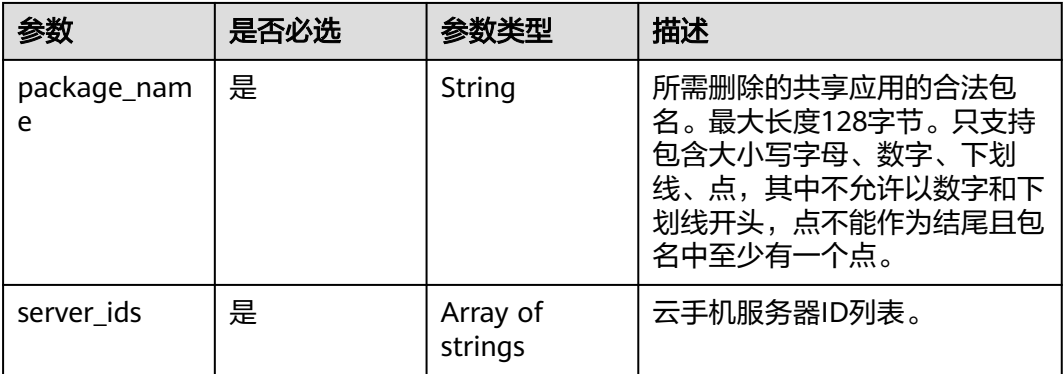

# 响应参数

#### 状态码: **200**

#### 表 **5-63** 响应 Body 参数

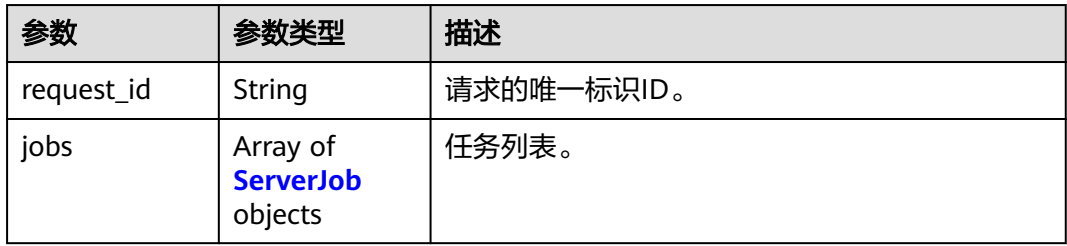

#### 表 **5-64** ServerJob

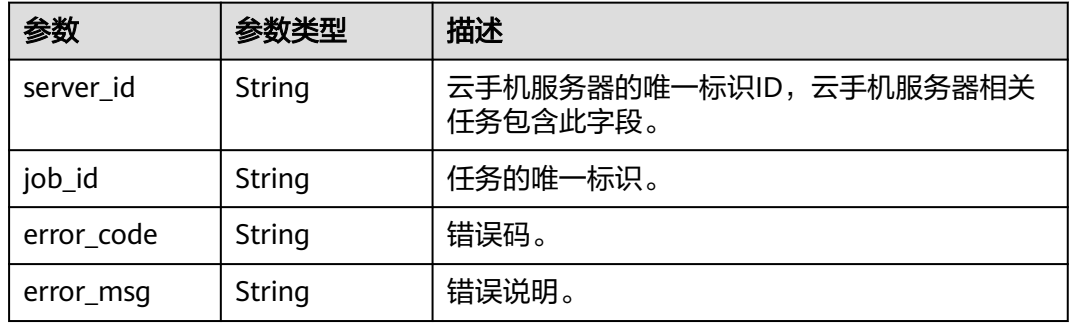

# 请求示例

删除服务器列表中服务器上的迷你世界

DELETE https://{CPH Endpoint}/v1/{project\_id}/cloud-phone/phones/share-apps

```
{
 "package_name" : "com.miniteck.miniworld",
 "server_ids" : [ "1234567b8bab40ffb711234cb80d0234", "1678567b8bab40f93711234cb80d0764" ]
}
```
# 响应示例

#### 状态码: **200**

#### **OK**

```
{
  "request_id" : "6837531fd3f54550927b930180a706bf",
 "jobs" : \overline{\}{
   "server_id" : "1234567b8bab40ffb711234cb80d0234",
   "job_id" : "1564567b8bab40f34711234cb80d0123"
 }, {
 "server_id" : "1678567b8bab40f93711234cb80d0764",
   "job_id" : "1564567b8bab40f34711234cb80d5678"
 } ]
}
```
# 状态码

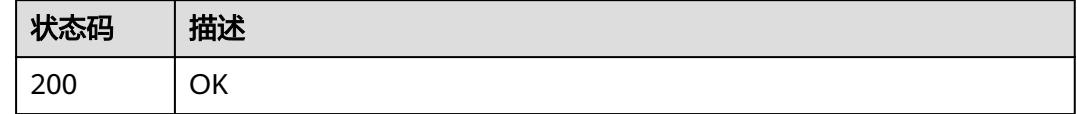

# 错误码

请参[见错误码。](#page-133-0)

# **5.1.11** 变更云手机服务器规格

# 功能介绍

变更云手机服务器规格。变更的目标规格也必须为特殊的规格才可变更。接口调用成 功后,大约2分钟左右规格会变更结束,在订单中心可以查看到变更的订单状态为成 功,且查询服务器的详细信息,可以查看到服务器规格名称已经变成新的规格名称。

### **URI**

POST /v1/{project\_id}/cloud-phone/servers/change-server-model

#### 表 **5-65** 路径参数

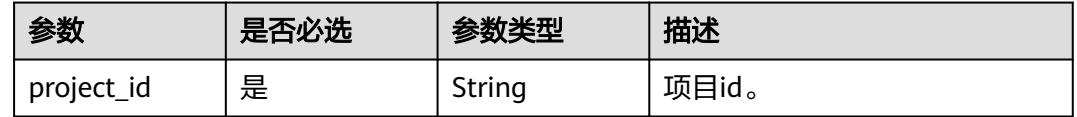

# 请求参数

### 表 **5-66** 请求 Header 参数

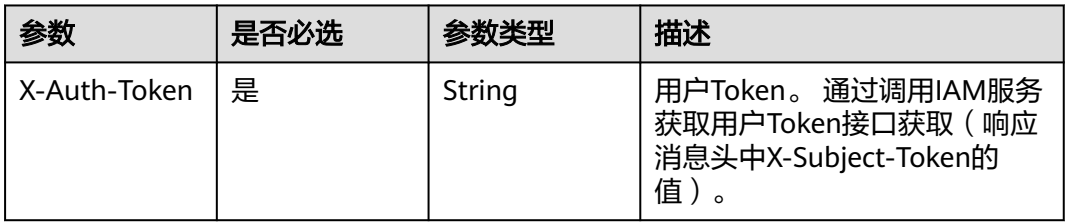

### 表 **5-67** 请求 Body 参数

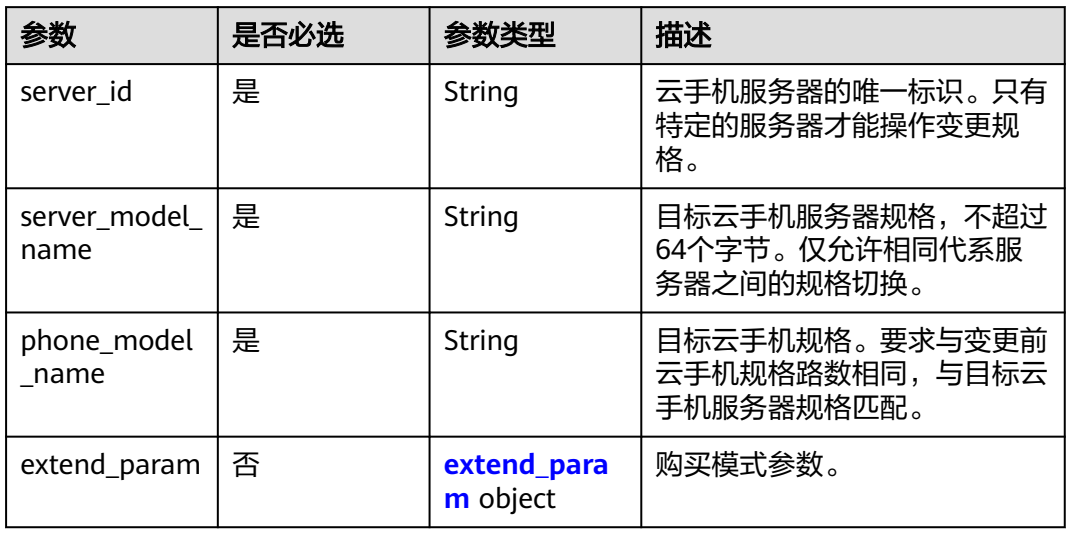

### 表 **5-68** extend\_param

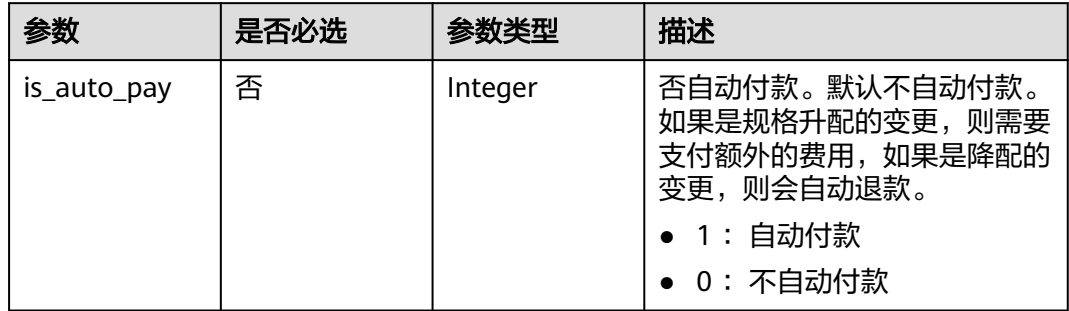

# 响应参数

状态码: **200**

#### 表 **5-69** 响应 Body 参数

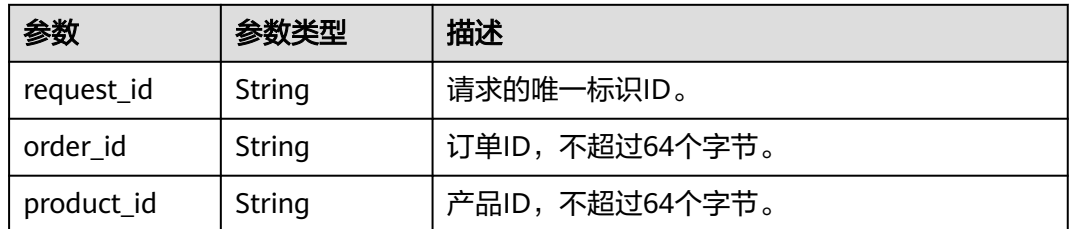

# 请求示例

### 变更服务器的规格

POST https://{CPH Endpoint}/v1/{project\_id}/cloud-phone/servers/change-server-model

```
{
 "server_id" : "a176d8625981453bbafbc0a321d8d6a1",
  "server_model_name" : "physical.rx1.xlarge.special",
 "phone_model_name" : "rx1.cp.sp.c105.d8.e5v5",
 "extend_param" : {
   "is_auto_pay" : 1
  }
}
```
# 响应示例

#### 状态码: **200**

**OK** 

```
{
 "request_id" : "1564567b8bab40f34711234cb80d8574",
 "order_id" : "CS1710111105S8IPB",
  "product_id" : "00301-25217-0--0"
}
```
# 状态码

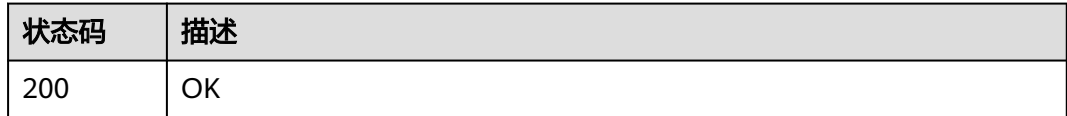

# 错误码

请参[见错误码。](#page-133-0)

# **5.1.12** 修改云手机服务器名称

# 功能介绍

根据serverId修改serverName。

### **URI**

PUT /v1/{project\_id}/cloud-phone/servers/{server\_id}

### 表 **5-70** 路径参数

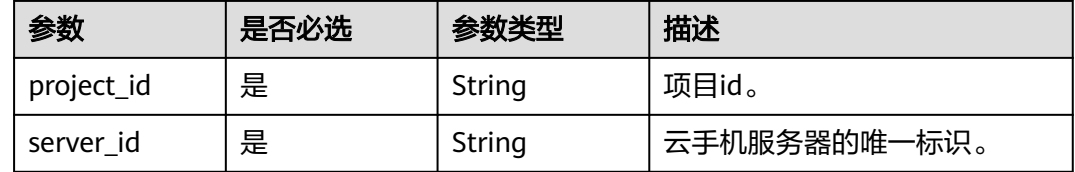

# 请求参数

### 表 **5-71** 请求 Header 参数

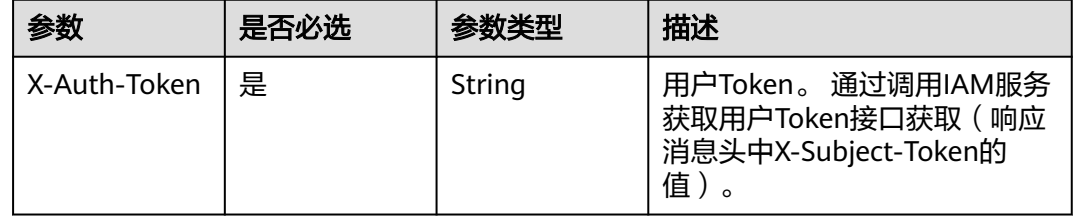

### 表 **5-72** 请求 Body 参数

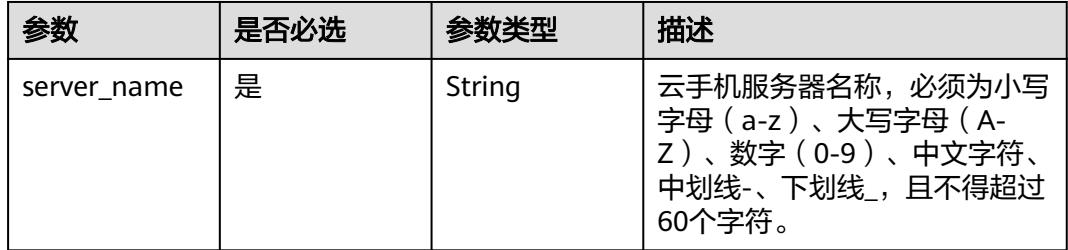

# 响应参数

### 状态码: **200**

表 **5-73** 响应 Body 参数

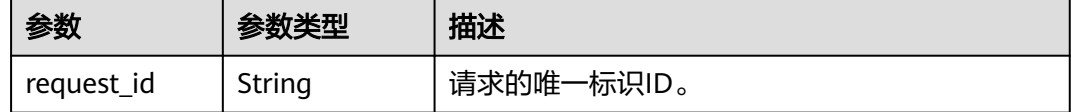

# 请求示例

修改服务器名称

PUT https://{CPH Endpoint}/v1/{project\_id}/cloud-phone/servers/1564567b8bab40f34711234cb80d8574

{ "server\_name" : "newName" }

# 响应示例

#### 状态码: **200**

**OK** 

{ "request\_id" : "135d898e69344a13925a0899e1a4ac53" }

# 状态码

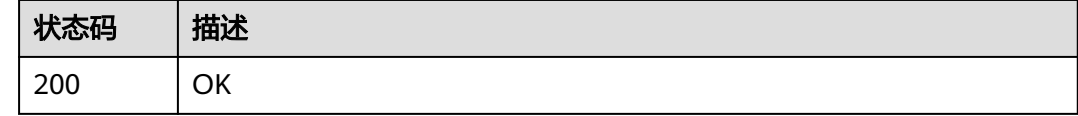

# 错误码

请参[见错误码。](#page-133-0)

# **5.2** 带宽管理

# **5.2.1** 查询带宽信息

# 功能介绍

查询云手机使用的带宽信息。

# **URI**

GET /v1/{project\_id}/cloud-phone/bandwidths

### 表 **5-74** 路径参数

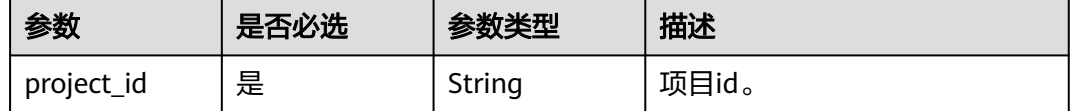

### 表 **5-75** Query 参数

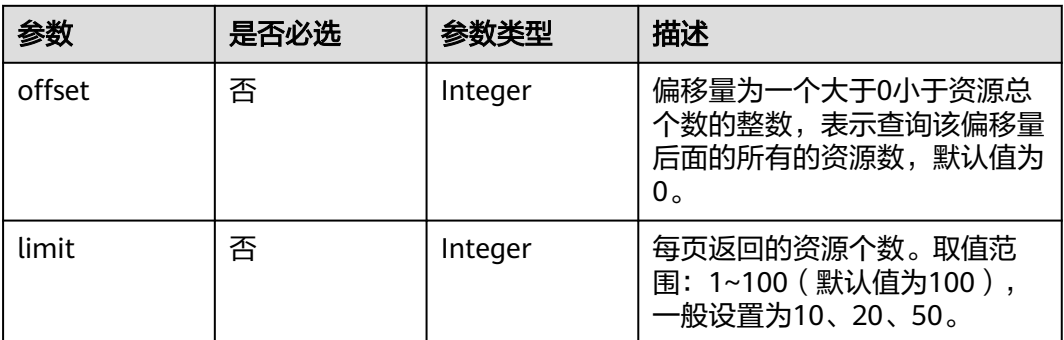

# 请求参数

### 表 **5-76** 请求 Header 参数

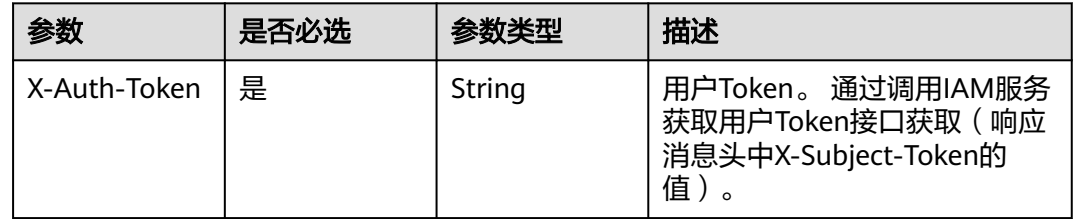

# 响应参数

### 状态码: **200**

### 表 **5-77** 响应 Body 参数

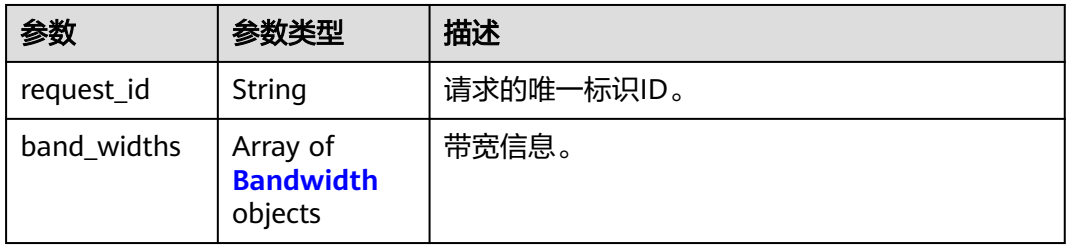

### 表 **5-78** Bandwidth

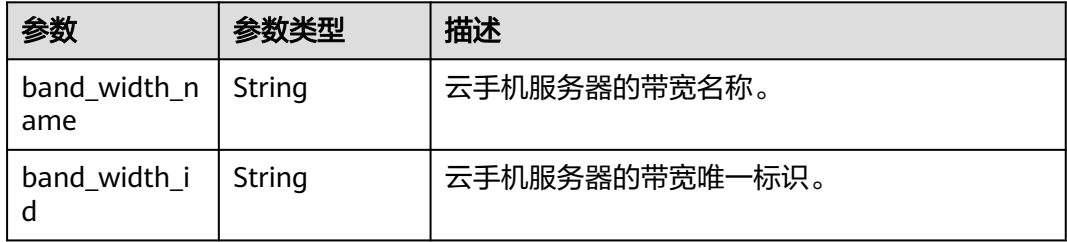

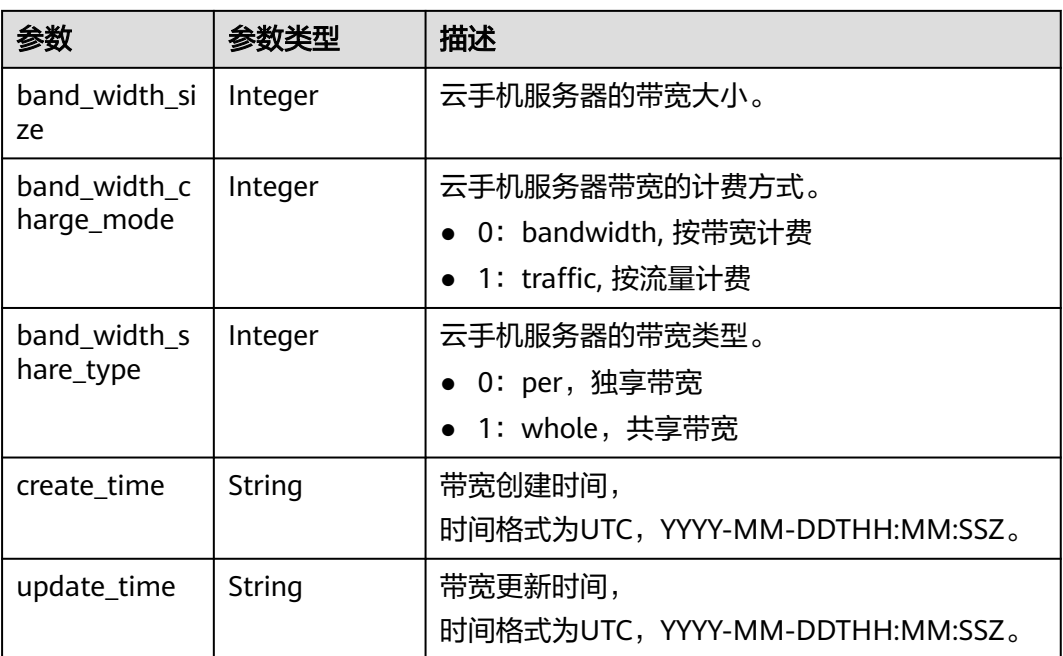

# 请求示例

### 查询使用的带宽信息

GET https://{CPH Endpoint}/v1/{project\_id}/cloud-phone/bandwidths

# 响应示例

#### 状态码: **200**

**OK** 

```
{
  "request_id" : "70bb40bef50e4a14b116a5a527fd7432",
 "band_widths" : [ {
 "band_width_id" : "70bb40-bef5-0e4a-14b116-a5a527fd7432",
 "band_width_name" : "BANDWIDTH_70bb40bef50e4a14b116a5a527fd7432",
   "band_width_size" : 300,
 "band_width_share_type" : 1,
 "create_time" : "2017-10-10T00:00:00Z",
 "update_time" : "2018-11-12T00:00:00Z"
 } ]
}
```
# 状态码

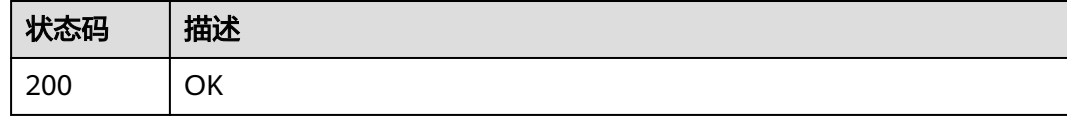

### 错误码

请参[见错误码。](#page-133-0)

# **5.2.2** 修改共享带宽

# 功能介绍

修改云手机使用的共享带宽大小。

### **URI**

PUT /v1/{project\_id}/cloud-phone/bandwidths/{band\_width\_id}

#### 表 **5-79** 路径参数

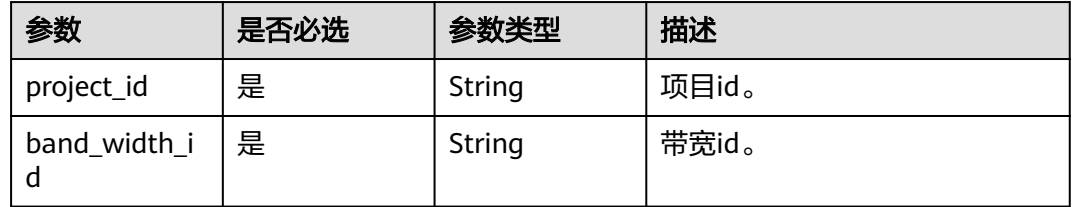

# 请求参数

表 **5-80** 请求 Header 参数

| 参数           | 是否必选 | 参数类型   | 描述                                                                   |
|--------------|------|--------|----------------------------------------------------------------------|
| X-Auth-Token | 是    | String | 用户Token。 通过调用IAM服务<br>获取用户Token接口获取 (响应<br>消息头中X-Subject-Token的<br>值 |

#### 表 **5-81** 请求 Body 参数

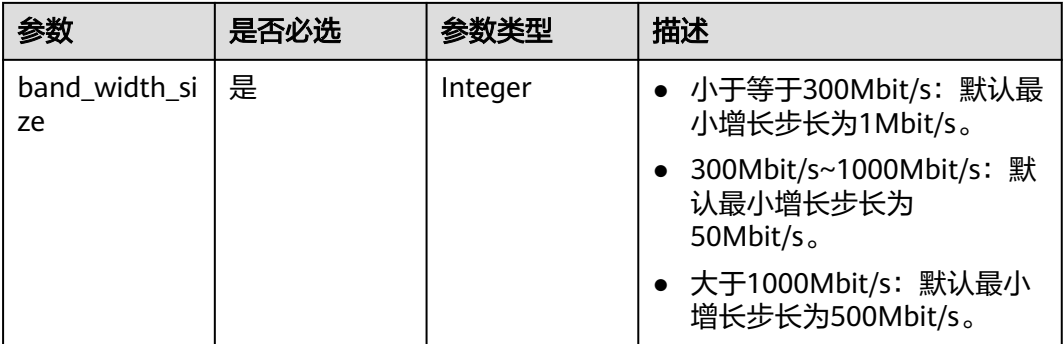

# 响应参数

状态码: **200**

#### 表 **5-82** 响应 Body 参数

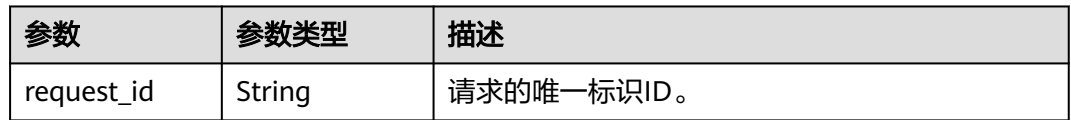

# 请求示例

#### 修改带宽大小为350

PUT https://{CPH Endpoint}/v1/{project\_id}/cloud-phone/bandwidths/{band\_width\_id}

```
{
 "band_width_size" : 350
}
```
# 响应示例

### 状态码: **200**

**OK** 

{ "request\_id" : "70bb40bef50e4a14b116a5a527fd7432" }

### 状态码

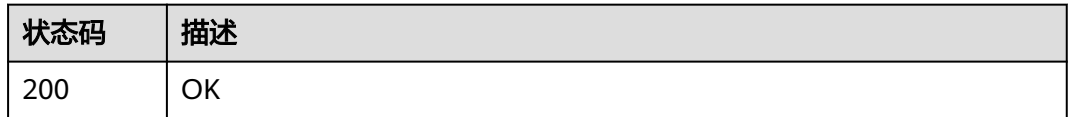

# 错误码

请参[见错误码。](#page-133-0)

# **5.3** 手机实例管理

# **5.3.1** 查询云手机列表

# 功能介绍

分页查询云手机,云手机列表按照创建时间进行降序排列。分页查询可以指定offset以 及limit。如果不存在云手机,则返回空列表。

### **URI**

GET /v1/{project\_id}/cloud-phone/phones

### 表 **5-83** 路径参数

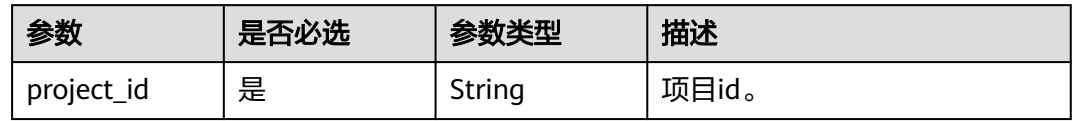

#### 表 **5-84** Query 参数

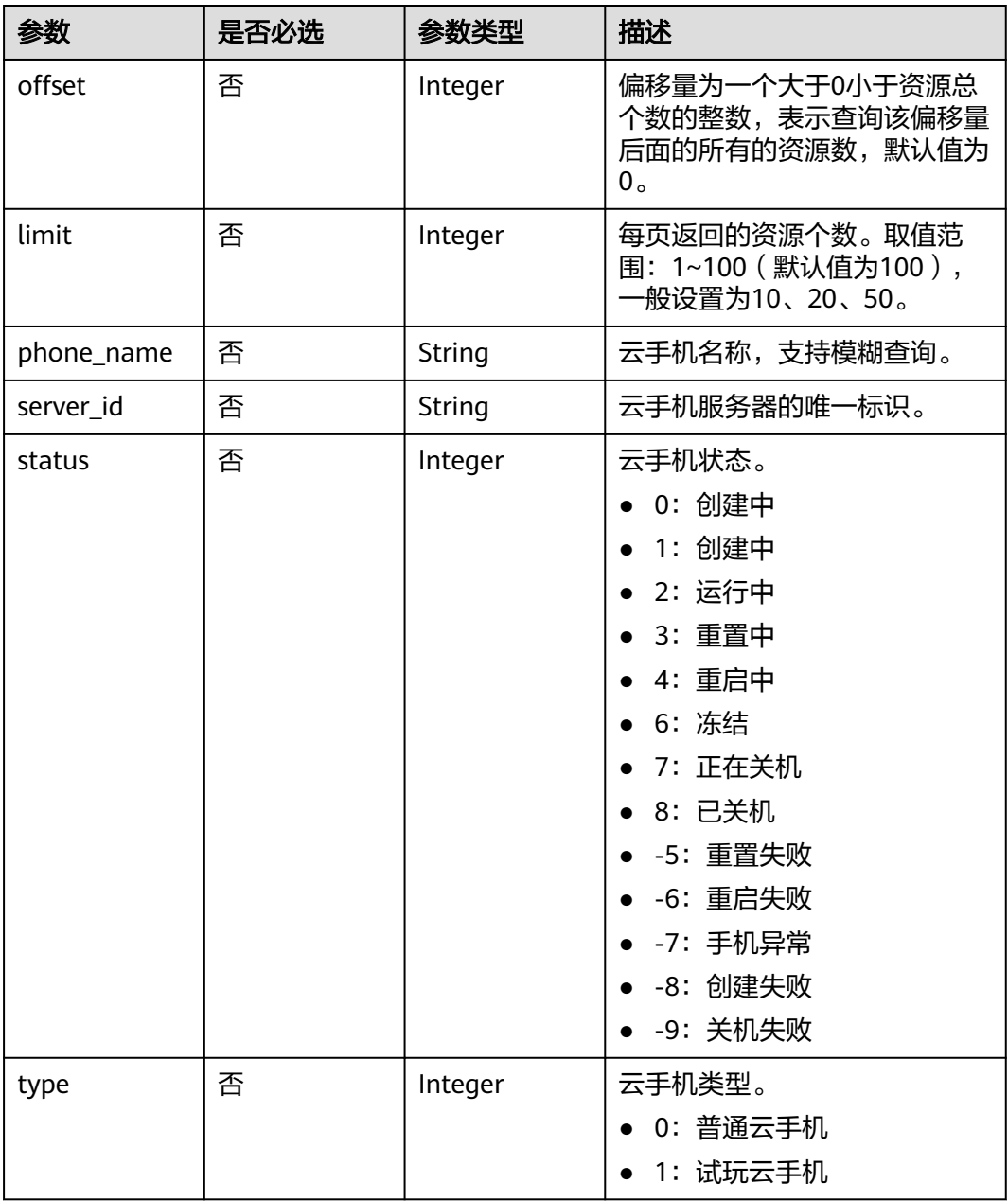

# 请求参数

### 表 **5-85** 请求 Header 参数

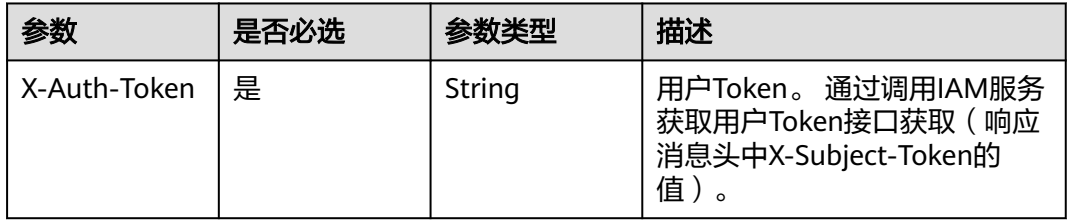

# 响应参数

### 状态码: **200**

表 **5-86** 响应 Body 参数

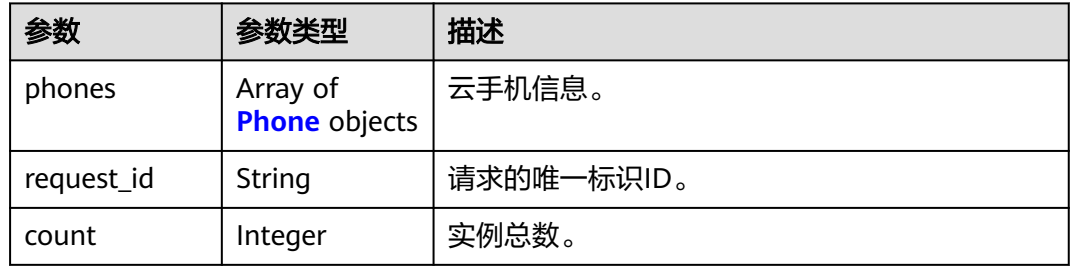

### 表 **5-87** Phone

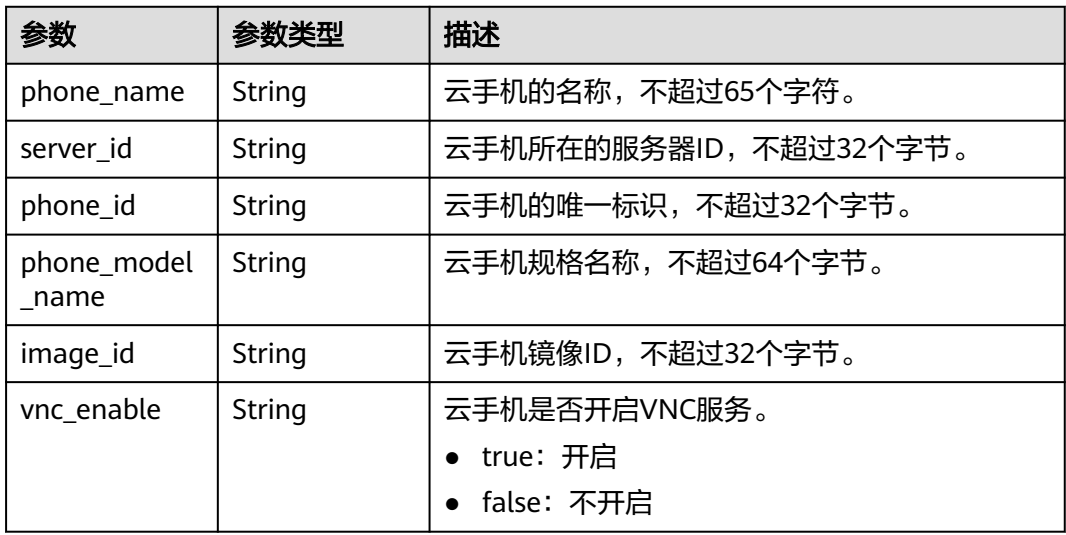

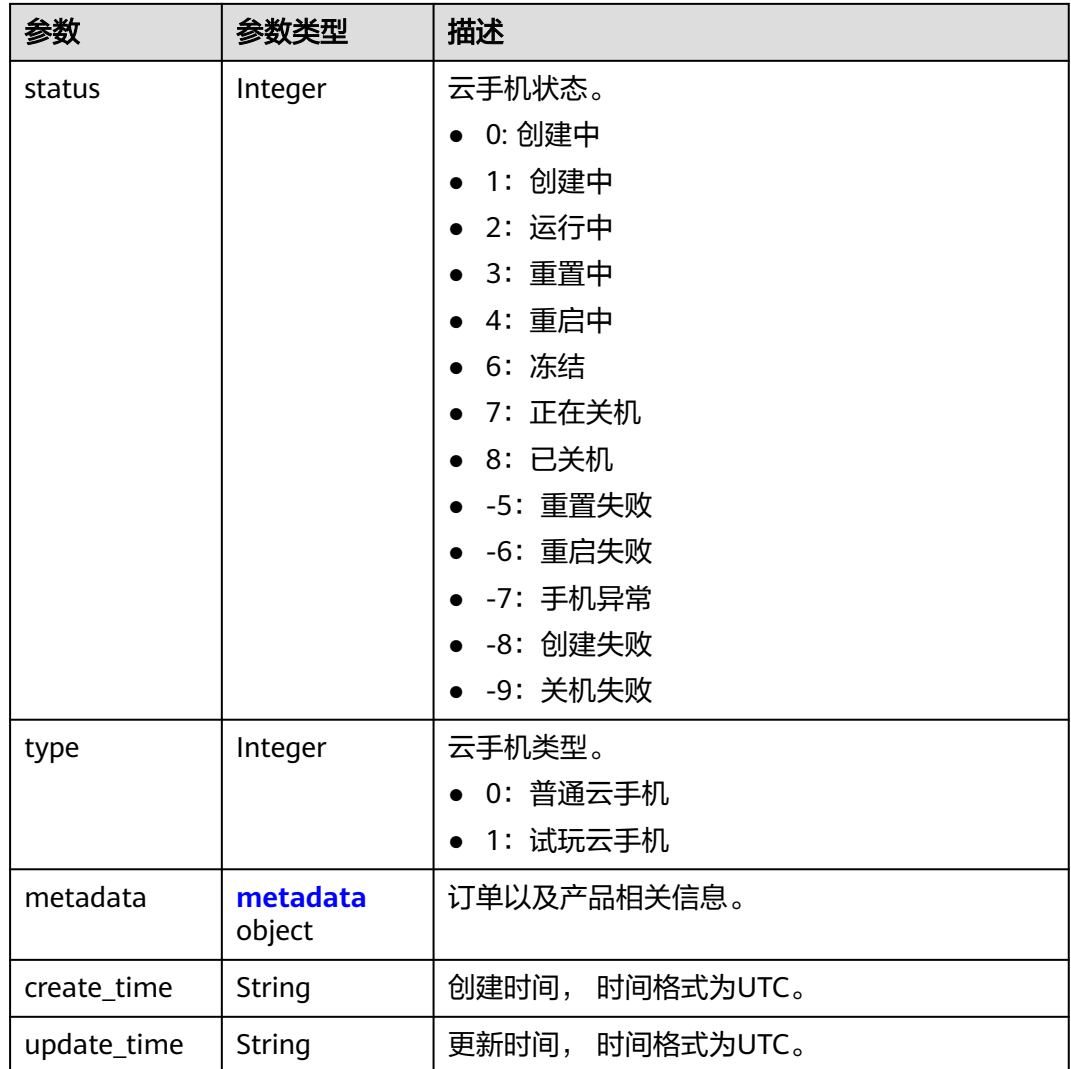

### 表 **5-88** metadata

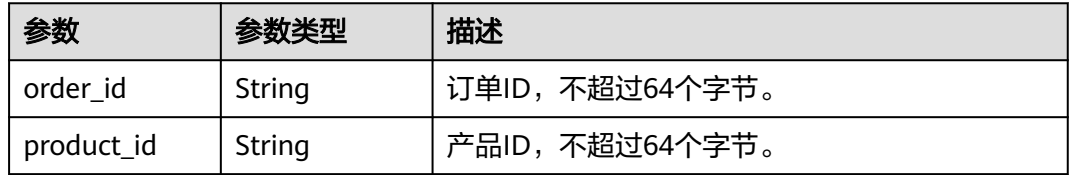

# 请求示例

### 查询手机列表

GET https://{CPH Endpoint}/v1/{project\_id}/cloud-phone/phones

# 响应示例

# 状态码: **200**

OK

```
{
  "request_id" : "6a63a18b8bab40ffb71ebd9cb80d0085",
  "count" : 1,
  "phones" : [ {
   "phone_name" : "mobile-0001",
   "server_id" : "88b8449b896f3a4f0ad57222dd91909",
   "phone_id" : "1234567b8bab40ffb711234cb80d0234",
   "phone_model_name" : "AOSP-1U4G15G-001",
 "image_id" : "88b8449b896f3a4f0ad57222dd91909",
 "vnc_enable" : "true",
   "status" : 2,
   "type" : 0,
   "metadata" : {
 "order_id" : "CS1710111105S8IPB",
 "product_id" : "00301-25217-0--0"
 },
 "create_time" : "2017-10-10T00:00:00Z",
   "update_time" : "2018-10-10T00:00:00Z"
 } ]
}
```
### 状态码

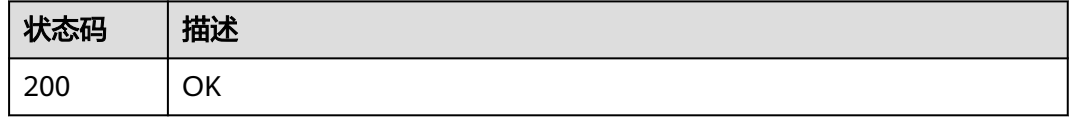

# 错误码

请参见<mark>错误码</mark>。

# **5.3.2** 查询云手机详情

# 功能介绍

查询云手机的详细信息。

### **URI**

GET /v1/{project\_id}/cloud-phone/phones/{phone\_id}

### 表 **5-89** 路径参数

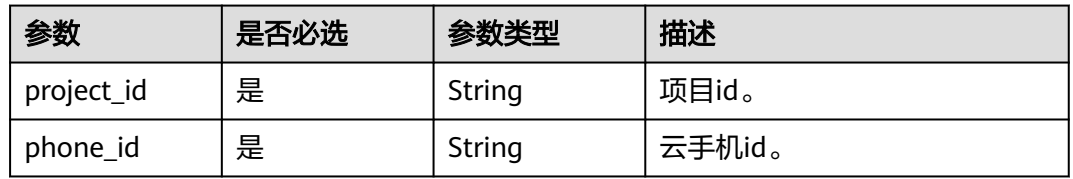

# 请求参数

### 表 **5-90** 请求 Header 参数

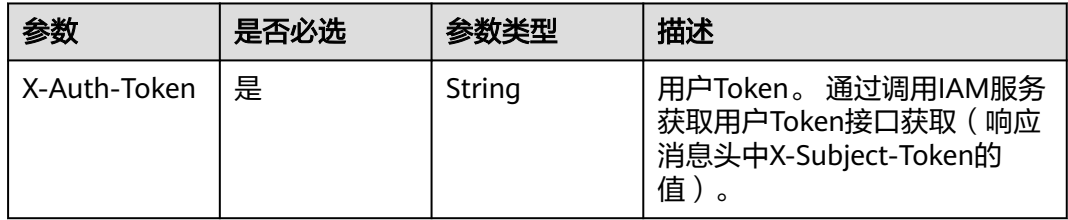

# 响应参数

### 状态码: **200**

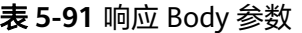

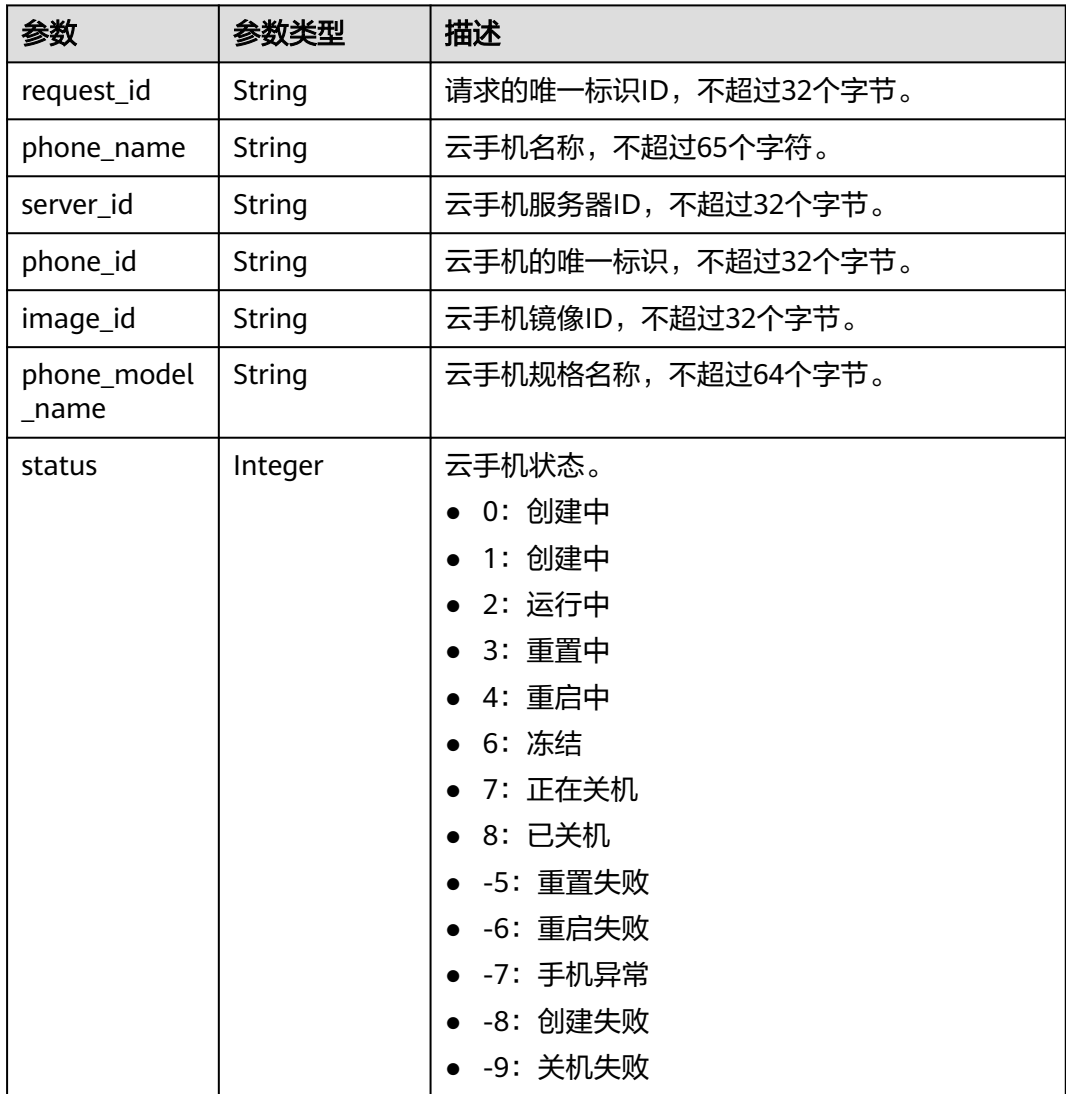

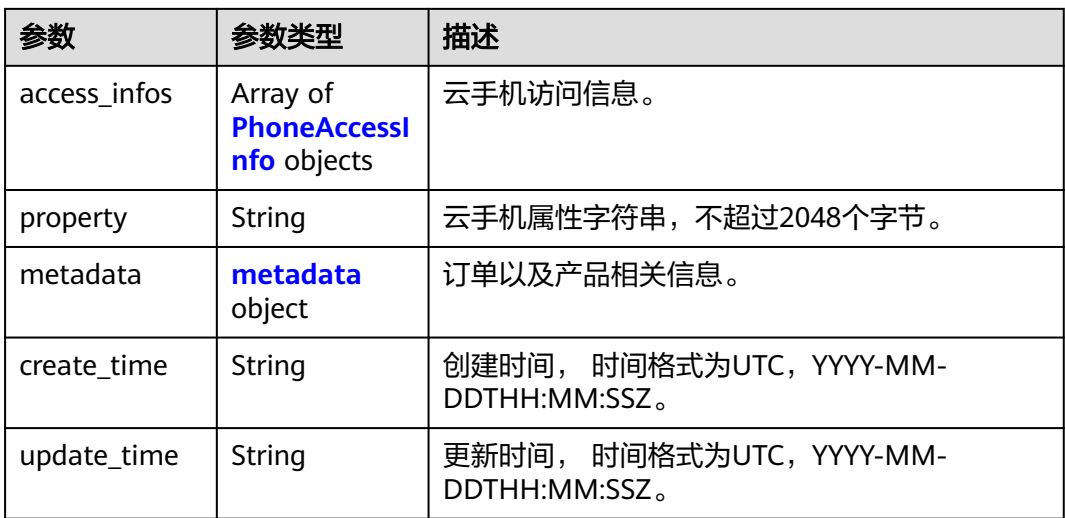

### 表 **5-92** PhoneAccessInfo

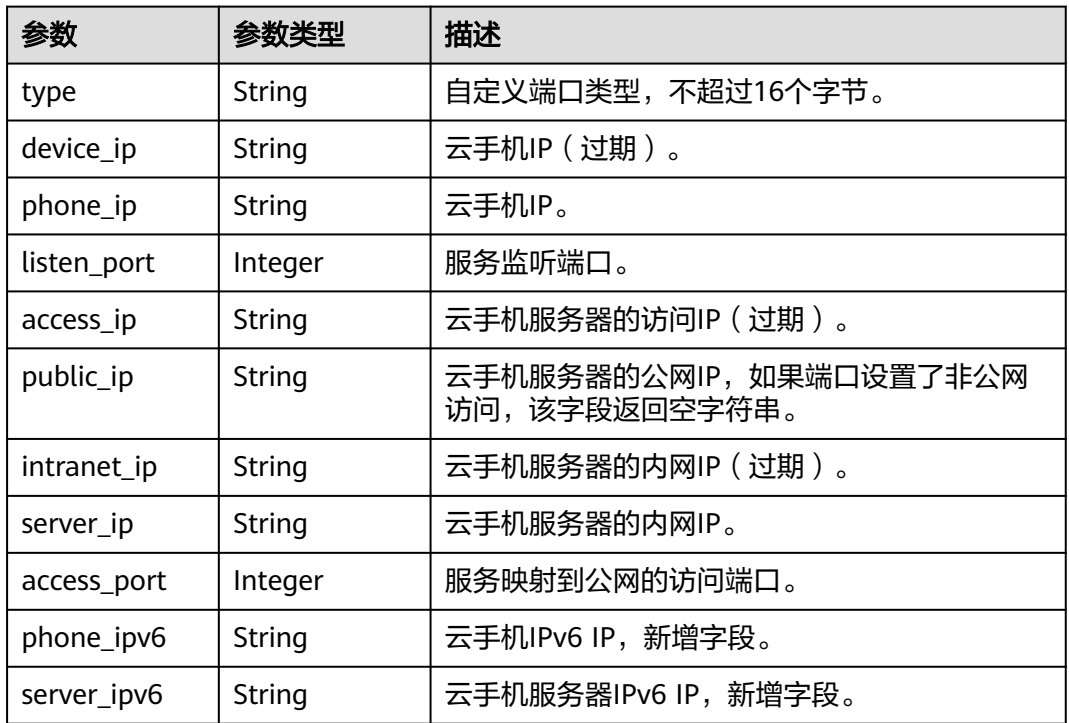

### 表 **5-93** metadata

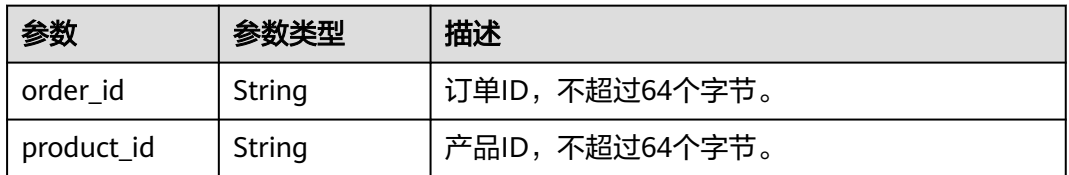

### 请求示例

### 查询手机详情

GET https://{CPH Endpoint}/v1/{project\_id}/cloud-phone/phones/1564567b8bab40f34711234cb80d8574

### 响应示例

#### 状态码: **200**

**OK** 

```
{
  "request_id" : "70bb40bef50e4a14b116a5a527fd7432",
  "phone_name" : "mobile-0049",
  "server_id" : "88b8449b896f3a4f0ad57222dd91909",
  "phone_id" : "1564567b8bab40f34711234cb80d8574",
  "image_id" : "88b8449b896f3a4f0ad57222dd91909",
  "phone_model_name" : "aphs1.large.2.aosp",
 "status" : 2, "access_infos" : [ {
  "type" : "server1"
 "device_ip" : "10.237.0.61",
 "phone_ip" : "10.237.0.61",
   "listen_port" : 38080,
 "access_ip" : "213.32.43.210",
 "public_ip" : "213.32.43.210",
 "intranet_ip" : "172.31.0.123",
 "server_ip" : "172.31.0.123",
   "access_port" : 14308,
   "phone_ipv6" : "fd00::aed:3d",
   "server_ipv6" : "2001:db8:a583:b62:e5ea:4a6b:de7b:f97d"
 }, {
 "type" : "server2",
   "device_ip" : "10.237.0.61",
   "phone_ip" : "10.237.0.61",
   "listen_port" : 38081,
 "access_ip" : "213.32.43.210",
 "public_ip" : "213.32.43.210",
 "intranet_ip" : "172.31.0.123",
 "server_ip" : "172.31.0.123",
   "access_port" : 14328,
 "phone_ipv6" : "fd00::aed:3d",
 "server_ipv6" : "2001:db8:a583:b62:e5ea:4a6b:de7b:f97d"
  } ],
  "property" : "{\"sys.prop.writephonenum\":\"13666666666\",\"sys.prop.writeimsi
\":\"460021624617113\",\"sys.prop.writewifissid\":\"test_wifi\"}",
 "metadata" : {
 "order_id" : "CS1710111105S8IPB",
   "product_id" : "00301-25217-0--0"
  },
  "create_time" : "2017-10-10T00:00:00Z",
  "update_time" : "2018-11-12T00:00:00Z"
}
```
### 状态码

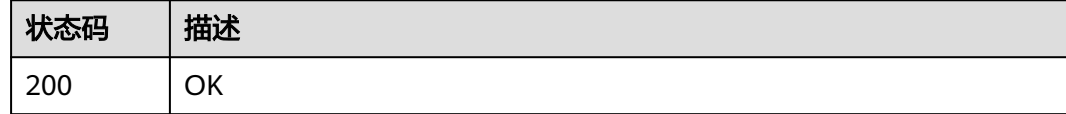

# 错误码

请参[见错误码。](#page-133-0)

# **5.3.3** 查询云手机规格列表

# 功能介绍

查询或统计云手机的规格列表。

### **URI**

GET /v1/{project\_id}/cloud-phone/phone-models

### 表 **5-94** 路径参数

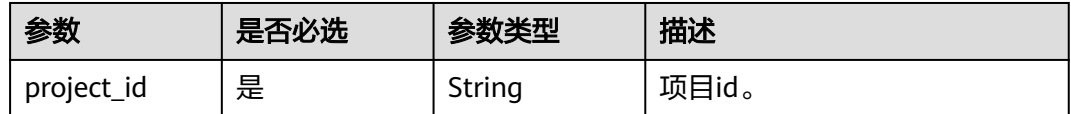

### 表 **5-95** Query 参数

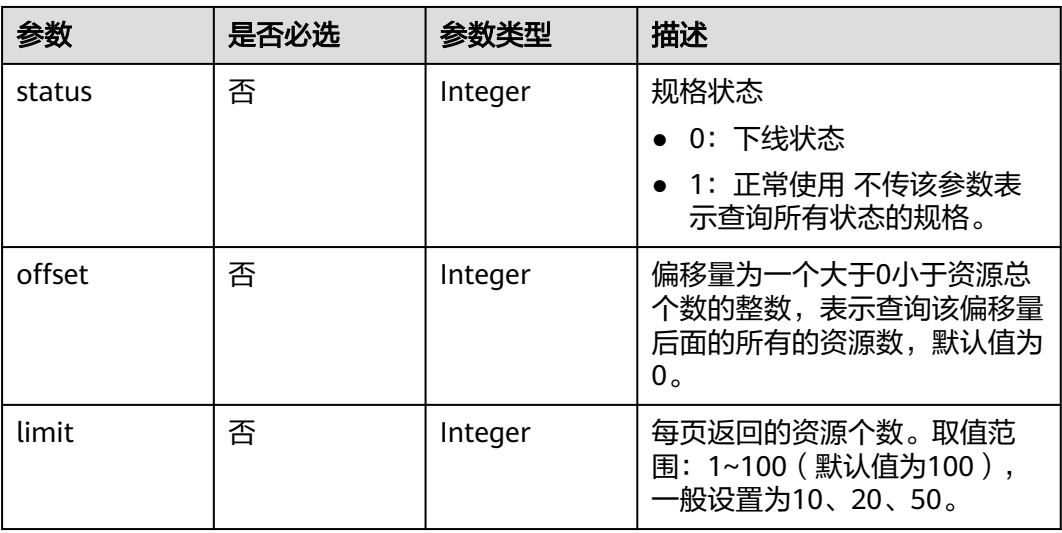

# 请求参数

### 表 **5-96** 请求 Header 参数

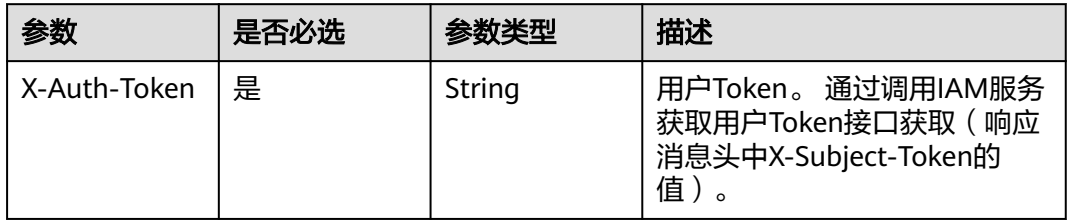

# 响应参数

# 状态码: **200**

### 表 **5-97** 响应 Body 参数

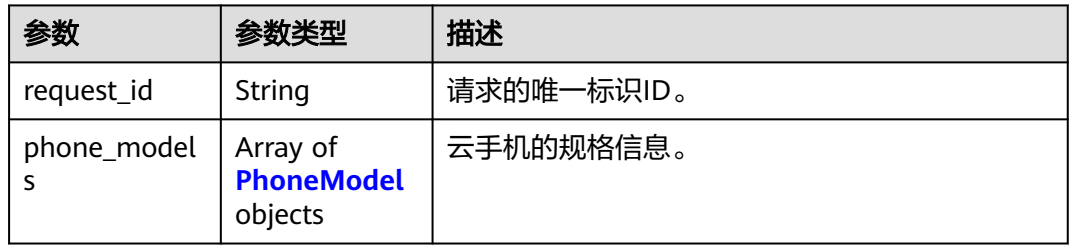

#### 表 **5-98** PhoneModel

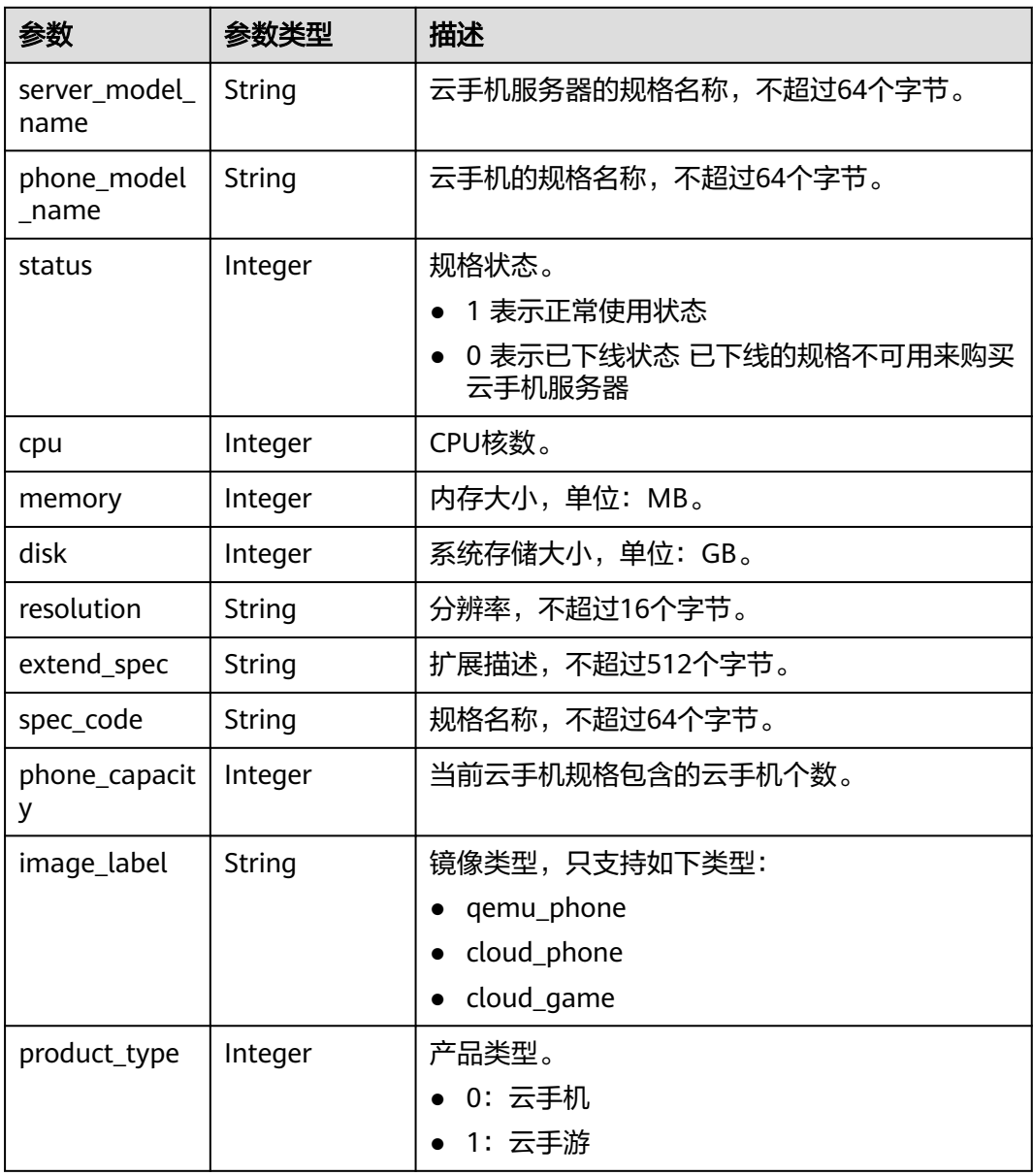

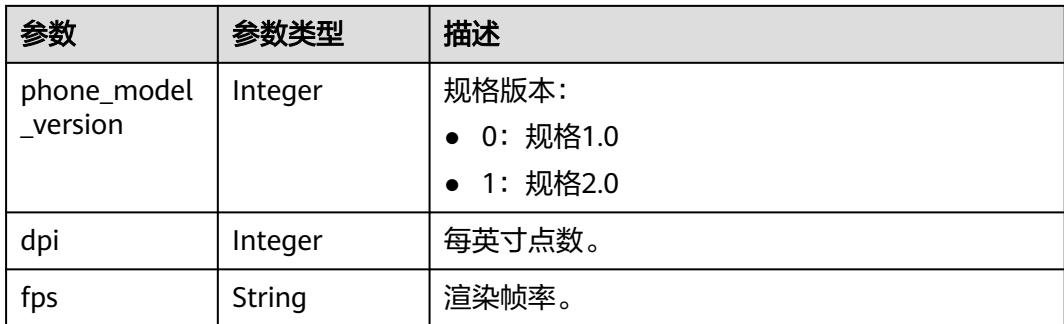

# 请求示例

### 查询手机规格列表

GET https://{CPH Endpoint}/v1/{project\_id}/cloud-phone/phone-models

### 响应示例

#### 状态码: **200**

### **OK**

```
{
  "phone_models" : [ {
 "server_model_name" : "physical.rx1.xlarge",
 "phone_model_name" : "rx1.cp.c60.d32.e1v1.qemu",
   "status" : 1,
   "cpu" : 2,
   "memory" : 3072,
   "disk" : 32,
   "resolution" : "540x960",
   "extend_spec" : "{\"eip_count\": 1, \"vip_count\":1, \"emulator_type\":0, \"bms_image_id
\":\"72460777-7fcb-4cae-8bb5-62d93be86bd7\",\"core_bind_strategy\":\"lxc_qemu_common_hosted_c60\", 
\"sd_disk\": 1}",
   "spec_code" : "rx1.cp.c60.d32.e1v1.qemu",
   "phone_capacity" : 60,
   "image_label" : "qemu_phone",
   "product_type" : 0
  }, {
   "server_model_name" : "physical.rx1.xlarge",
   "phone_model_name" : "rx1.cp.c60.d10.e1v1",
   "status" : 1,
   "cpu" : 2,
   "memory" : 3584,
   "disk" : 10,
   "resolution" : "720x1280",
   "extend_spec" : "{\"eip_count\": 1, \"vip_count\":1, \"emulator_type\":1,\"thinpool_size_g\":70, 
\"sharepool_size_g\":650,\"max_share_disk_size_g\":50,\"encode_server_spec\": {\"cpu\": 2,\"memory\": 
14448,\"disk\": 10,\"image_id\":\"coderserver_v2.5\", \"port_num\":0},\"core_bind_strategy
\":\"common_hosted_c60\"}",
   "spec_code" : "rx1.cp.c60.d10.e1v1",
   "phone_capacity" : 60,
 "image_label" : "cloud_phone",
 "product_type" : 0
  } ],
  "request_id" : "e0dd77cb688743468599487ca2a1c738"
}
```
# 状态码

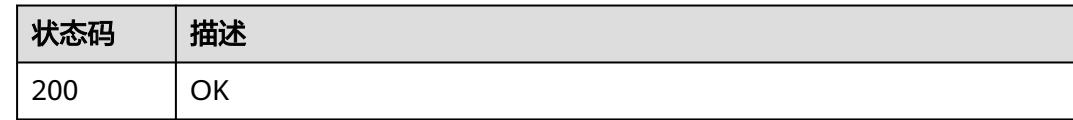

# 错误码

请参[见错误码。](#page-133-0)

# **5.3.4** 查询手机镜像

# 功能介绍

根据项目ID查询可用的手机镜像。

#### **URI**

GET /v1/{project\_id}/cloud-phone/phone-images

### 表 **5-99** 路径参数

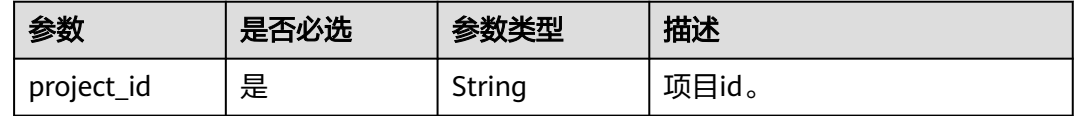

# 请求参数

表 **5-100** 请求 Header 参数

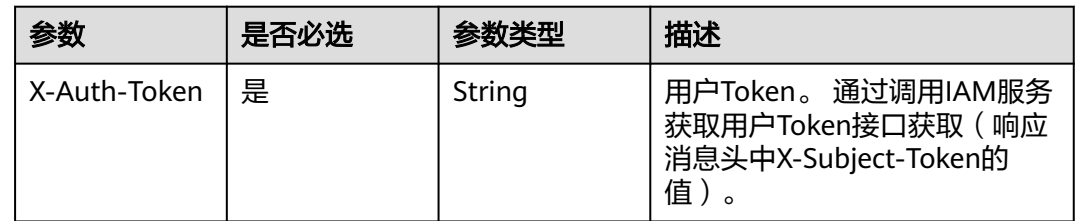

### 响应参数

状态码: **200**

### 表 **5-101** 响应 Body 参数

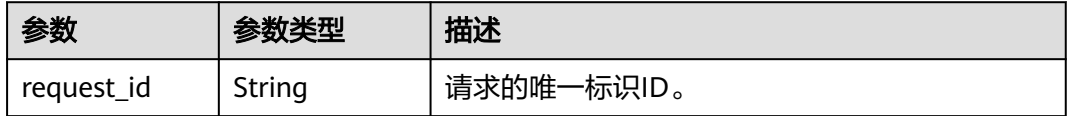

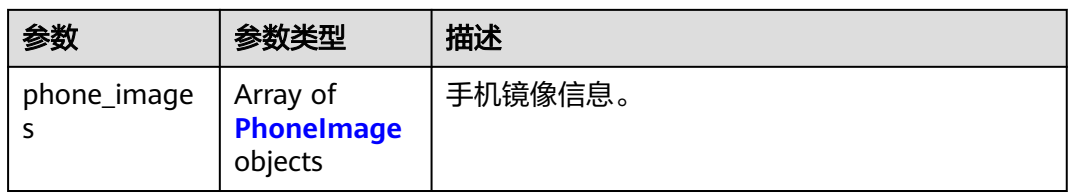

#### 表 **5-102** PhoneImage

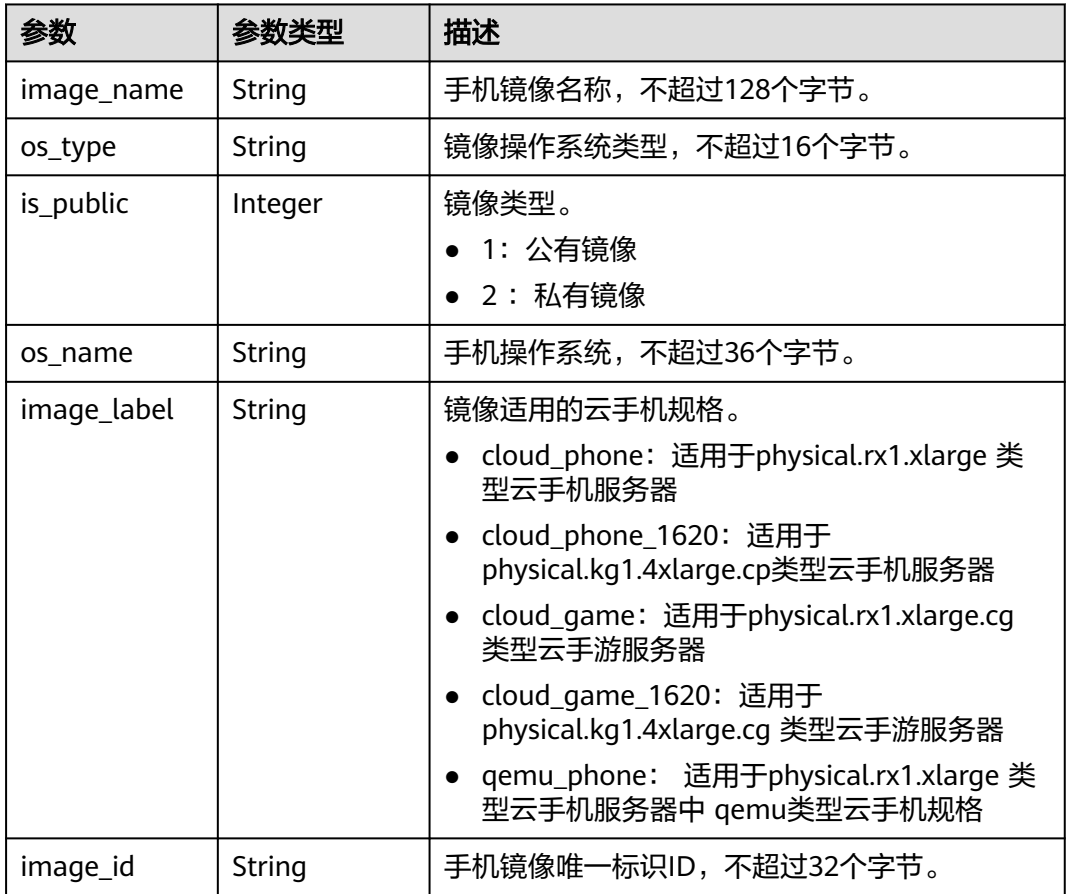

# 请求示例

### 查询手机镜像

GET https://{CPH Endpoint}/v1/{project\_id}/cloud-phone/phone-images

# 响应示例

### 状态码: **200**

OK

```
{
 "phone_images" : [ {
 "image_name" : "AOSP",
 "os_type" : "aosp",
 "is_public" : 1,
```
```
 "os_name" : "AOSP7.1.1",
 "image_label" : "cloud_game",
 "image_id" : "20032420200401a60b0003a99684b8ea"
 }, {
 "image_name" : "AOSP",
   "os_type" : "aosp",
 "is_public" : 1,
 "os_name" : "AOSP7.1.1",
 "image_label" : "cloud_phone",
 "image_id" : "20032120200330a20b000eae5b8c01e6"
 }, {
 "image_name" : "AOSP",
   "os_type" : "aosp",
 "is_public" : 1,
 "os_name" : "AOSP7.0.0",
   "image_label" : "qemu_phone",
   "image_id" : "be4d231e44d2a4ccf612660a473fe1e3"
 } ],
  "request_id" : "5aac6ab146ba76e5b12a3d00a03a9869"
}
```
### 状态码

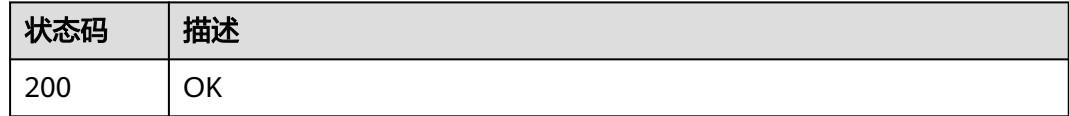

## 错误码

请参见<mark>错误码</mark>。

# **5.3.5** 重置云手机

## 功能介绍

批量重置云手机,将云手机恢复出厂设置。该接口为异步接口。

### **URI**

POST /v1/{project\_id}/cloud-phone/phones/batch-reset

### 表 **5-103** 路径参数

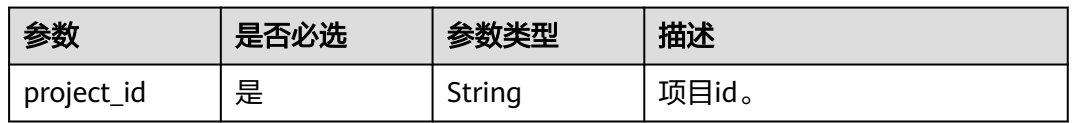

# 请求参数

### 表 **5-104** 请求 Header 参数

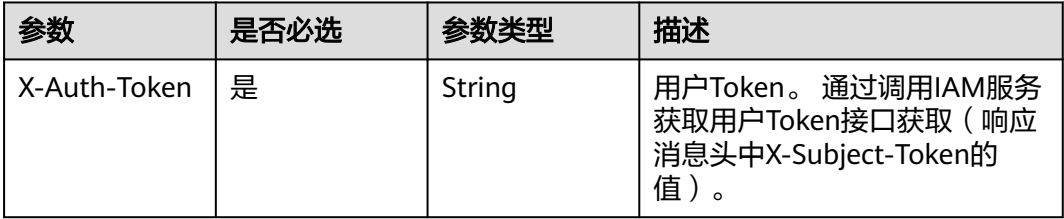

### 表 **5-105** 请求 Body 参数

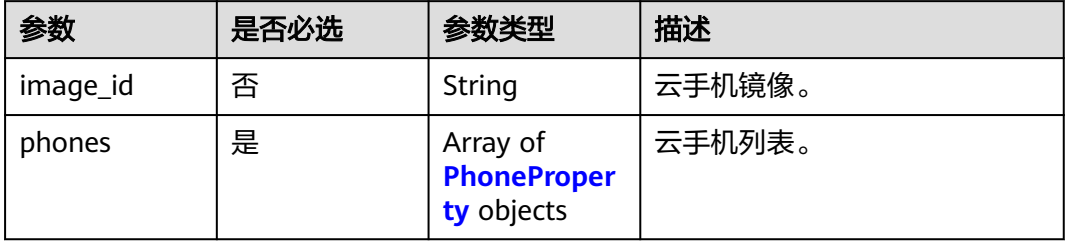

#### 表 **5-106** PhoneProperty

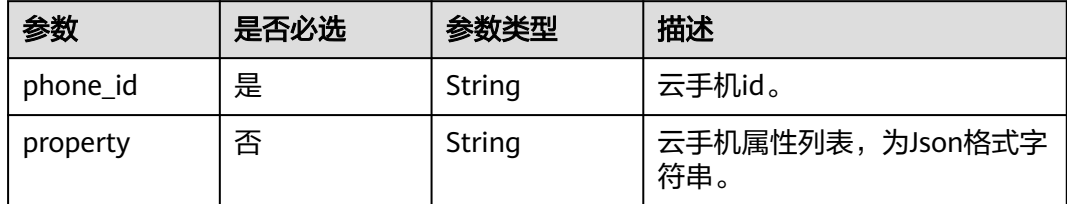

# 响应参数

### 状态码: **200**

### 表 **5-107** 响应 Body 参数

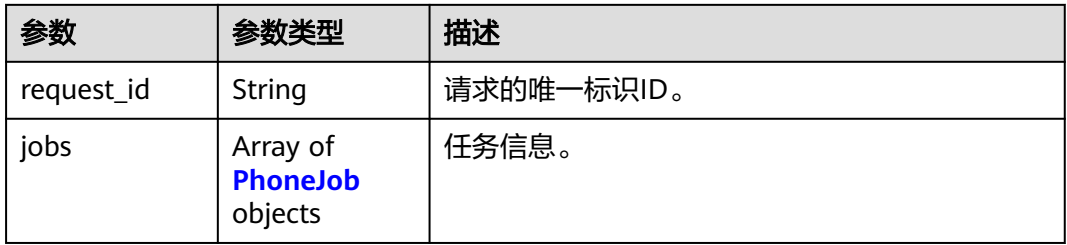

#### <span id="page-74-0"></span>表 **5-108** PhoneJob

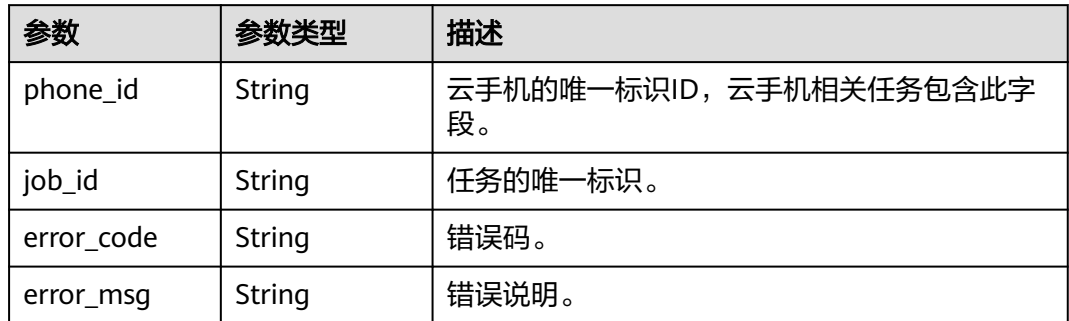

## 请求示例

#### 批量重置云手机,选择更换镜像和属性

POST https://{CPH Endpoint}/v1/{project\_id}/cloud-phone/phones/batch-reset

```
{
  "phones" : [ {
 "phone_id" : "a7f3a1c5258347d6b6f1def79e11f2bc",
 "property" : "{\"sys.prop.writephonenum\":\"13666666666\",\"sys.prop.writeimsi
\":\"460021624617113\",\"sys.prop.writewifissid\":\"test_wifi\"}"
 }, \{ "phone_id" : "1678567b8bab40f93711234cb80d0764",
 "property" : "{\"sys.prop.writephonenum\":\"13666666666\",\"sys.prop.writeimsi
\":\"460021624617113\",\"sys.prop.writewifissid\":\"test_wifi\"}"
 } ],
  "image_id" : "1564567b8bab40f34711234cb80d8574"
}
```
## 响应示例

#### 状态码: **200**

**OK** 

```
{
  "request_id" : "6837531fd3f54550927b930180a706bf",
  "jobs" : [ {
    "phone_id" : "1234567b8bab40ffb711234cb80d0234",
   "job_id" : "1564567b8bab40f34711234cb80d0123"
  }, {
    "phone_id" : "1678567b8bab40f93711234cb80d0764",
 "error_code" : "CPS.0004",
 "error_msg" : "Parameter: phone_id is invalid."
 } ]
}
```
## 状态码

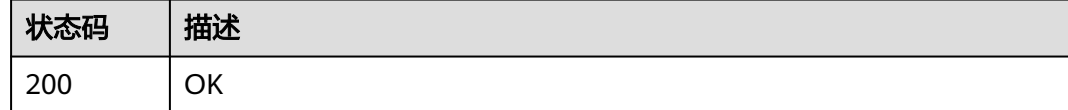

# 错误码

请参[见错误码。](#page-133-0)

# **5.3.6** 重启云手机

# 功能介绍

批量重启云手机,也可用于开启云手机。该接口为异步接口。

**URI**

POST /v1/{project\_id}/cloud-phone/phones/batch-restart

#### 表 **5-109** 路径参数

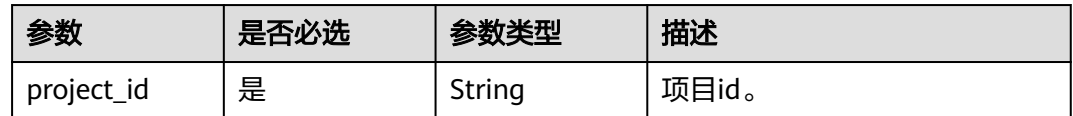

# 请求参数

### 表 **5-110** 请求 Header 参数

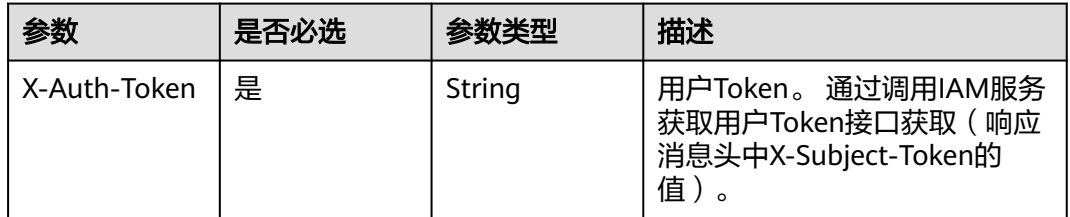

#### 表 **5-111** 请求 Body 参数

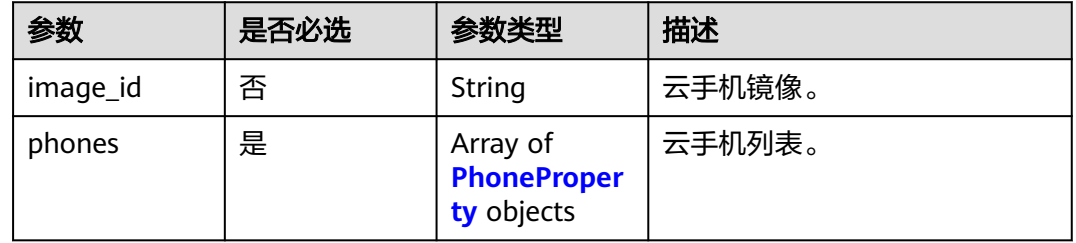

#### 表 **5-112** PhoneProperty

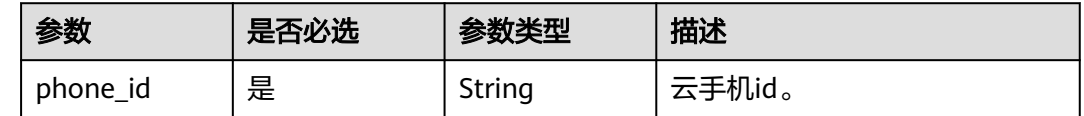

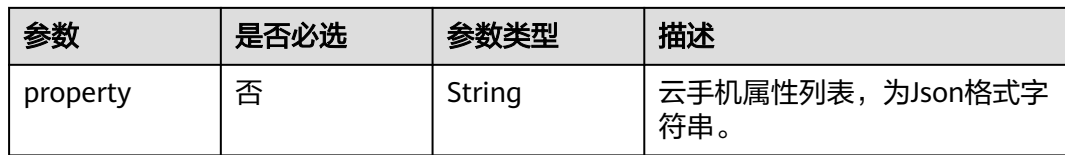

### 响应参数

### 状态码: **200**

#### 表 **5-113** 响应 Body 参数

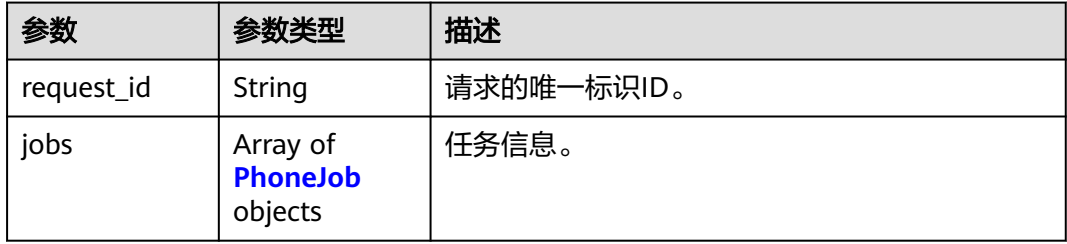

### 表 **5-114** PhoneJob

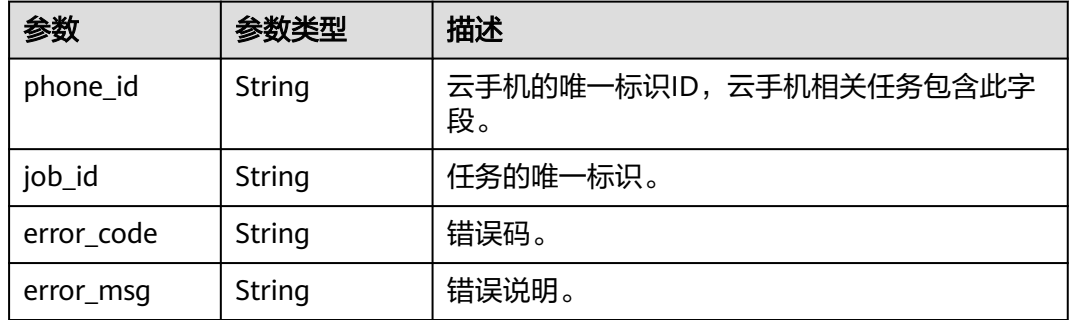

## 请求示例

#### 重启云手机,选择更换镜像和属性

POST https://{CPH Endpoint}/v1/{project\_id}/cloud-phone/phones/batch-restart

```
{
  "phones" : [ {
   "phone_id" : "a7f3a1c5258347d6b6f1def79e11f2bc",
 "property" : "{\"sys.prop.writephonenum\":\"13666666666\",\"sys.prop.writeimsi
\":\"460021624617113\",\"sys.prop.writewifissid\":\"test_wifi\"}"
 }, {
   "phone_id" : "1678567b8bab40f93711234cb80d0764",
  "property" : "{\"sys.prop.writephonenum\":\"13666666666\",\"sys.prop.writeimsi
\":\"460021624617113\",\"sys.prop.writewifissid\":\"test_wifi\"}"
\overline{31} "image_id" : "1564567b8bab40f34711234cb80d8574"
}
```
# 响应示例

### 状态码: **200**

#### OK

```
{
 "request_id" : "6837531fd3f54550927b930180a706bf",
 "jobs" : [ {
 "phone_id" : "1234567b8bab40ffb711234cb80d0234",
   "job_id" : "1564567b8bab40f34711234cb80d0123"
 }, {
 "phone_id" : "1678567b8bab40f93711234cb80d0764",
 "error_code" : "CPS.0004",
   "error_msg" : "Parameter: phone_id is invalid."
 } ]
}
```
### 状态码

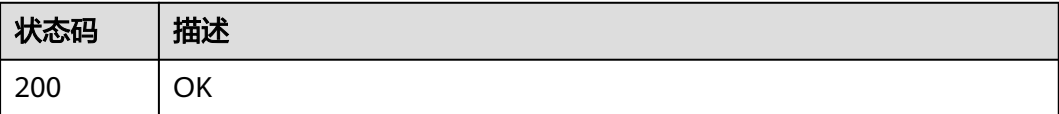

### 错误码

请参见<mark>错误码</mark>。

# **5.3.7** 关闭云手机

# 功能介绍

批量关闭云手机。

### **URI**

POST /v1/{project\_id}/cloud-phone/phones/batch-stop

### 表 **5-115** 路径参数

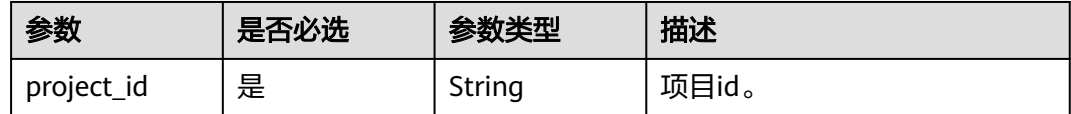

# 请求参数

### 表 **5-116** 请求 Header 参数

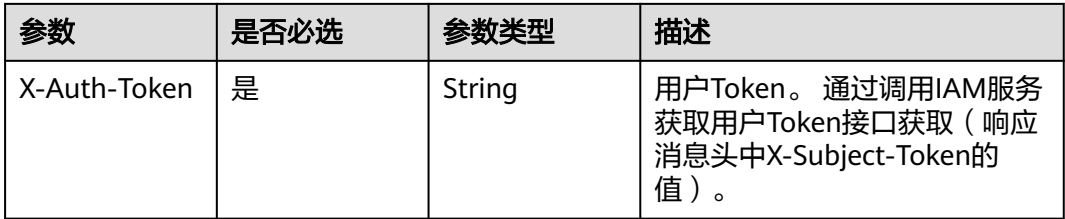

### 表 **5-117** 请求 Body 参数

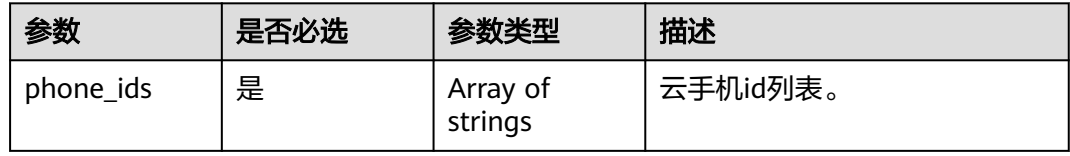

# 响应参数

### 状态码: **200**

表 **5-118** 响应 Body 参数

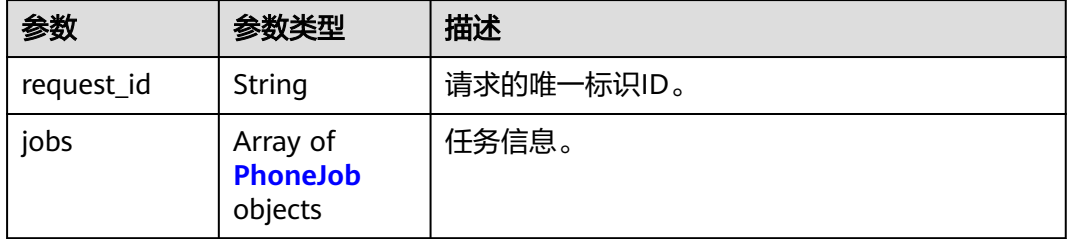

### 表 **5-119** PhoneJob

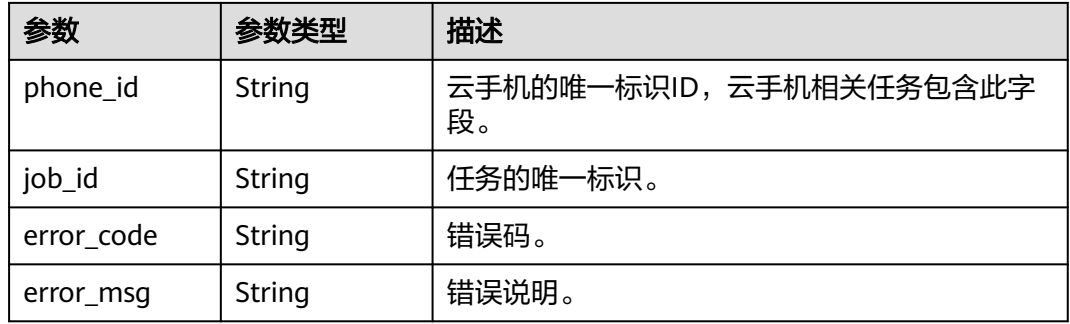

# 请求示例

批量关闭云手机

POST https://{CPH Endpoint}/v1/{project\_id}/cloud-phone/phones/batch-stop

{ "phone\_ids" : [ "1234567b8bab40ffb711234cb80d0234", "1678567b8bab40f93711234cb80d0764" ] }

# 响应示例

#### 状态码: **200**

**OK** 

```
{
  "request_id" : "6837531fd3f54550927b930180a706bf",
  "jobs" : [ {
   "phone_id" : "1234567b8bab40ffb711234cb80d0234",
   "job_id" : "1564567b8bab40f34711234cb80d0123"
 }, {
 "phone_id" : "1678567b8bab40f93711234cb80d0764",
 "job_id" : "1564567b8bab40f34711234cb80d5678"
 } ]
}
```
# 状态码

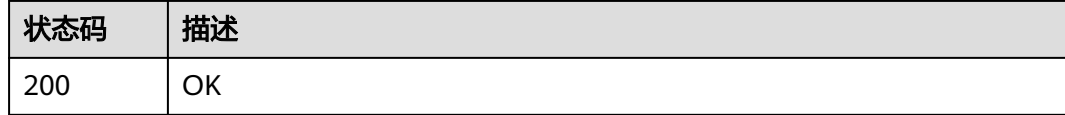

## 错误码

请参[见错误码。](#page-133-0)

# **5.3.8** 修改云手机名称

# 功能介绍

根据phoneId修改phoneName。

## **URI**

PUT /v1/{project\_id}/cloud-phone/phones/{phone\_id}

### 表 **5-120** 路径参数

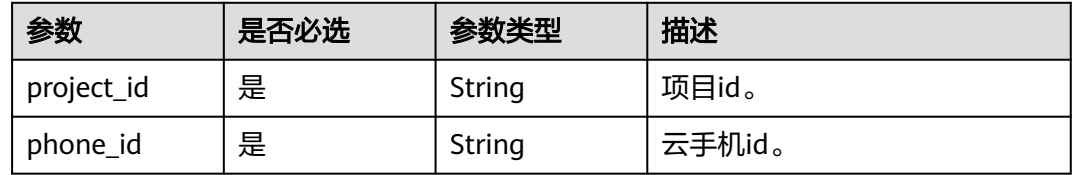

# 请求参数

表 **5-121** 请求 Header 参数

| 参数           | 是否必选 | 参数类型   | 描述                                                                   |
|--------------|------|--------|----------------------------------------------------------------------|
| X-Auth-Token | 是    | String | 用户Token。 通过调用IAM服务<br>获取用户Token接口获取 (响应<br>消息头中X-Subject-Token的<br>值 |

#### 表 **5-122** 请求 Body 参数

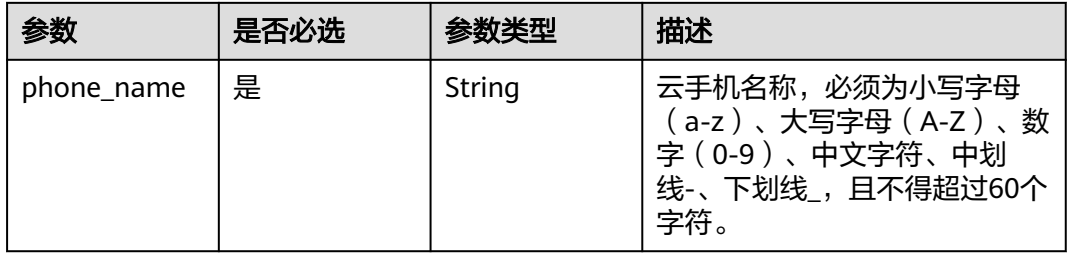

# 响应参数

状态码: **200**

表 **5-123** 响应 Body 参数

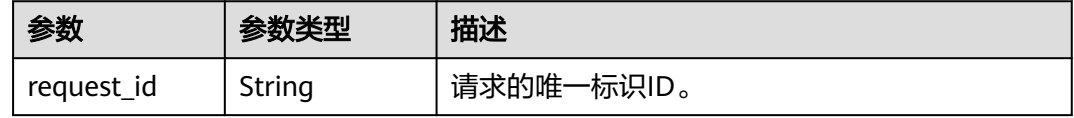

# 请求示例

#### 修改云手机名称

PUT https://{CPH Endpoint}/v1/{project\_id}/cloud-phone/phones/1564567b8bab40f34711234cb80d8574

{ "phone\_name" : "newName"

## 响应示例

状态码: **200**

**OK** 

}

{ "request\_id" : "135d898e69344a13925a0899e1a4ac53" }

# 状态码

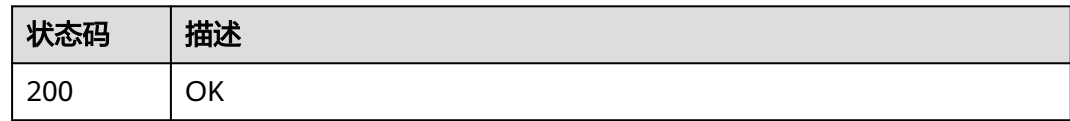

### 错误码

请参[见错误码。](#page-133-0)

# **5.3.9** 更新云手机属性

# 功能介绍

部分云手机属性开放更新能力,部分属性无法更新,部分属性需要重启手机生效,属 性约束请云手机属性列表。如果手机处于异常状态,属性更新后需恢复手机状态为运 行中才可生效。该接口为异步接口。

### **URI**

POST /v1/{project\_id}/cloud-phone/phones/batch-update-property

#### 表 **5-124** 路径参数

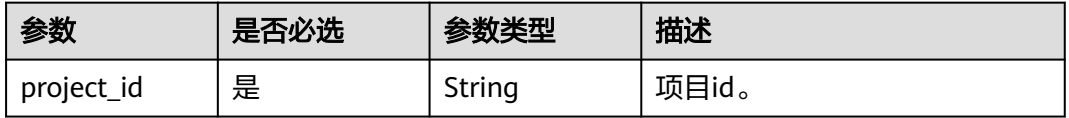

## 请求参数

表 **5-125** 请求 Header 参数

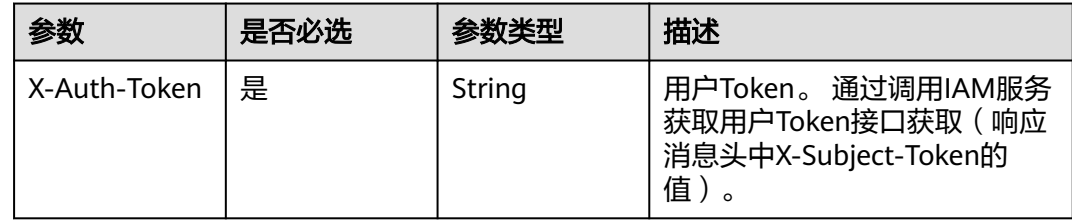

#### 表 **5-126** 请求 Body 参数

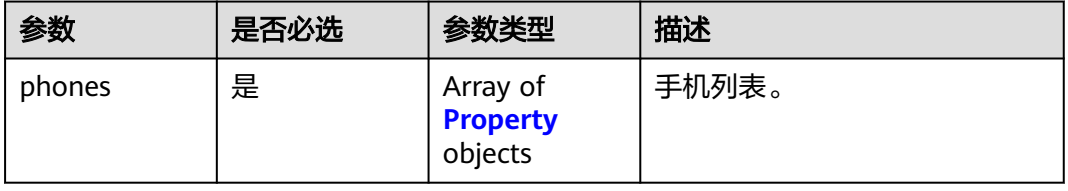

#### <span id="page-82-0"></span>表 **5-127** Property

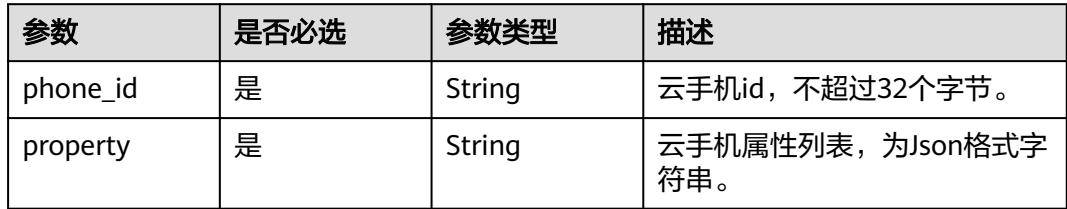

### 响应参数

#### 状态码: **200**

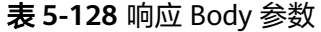

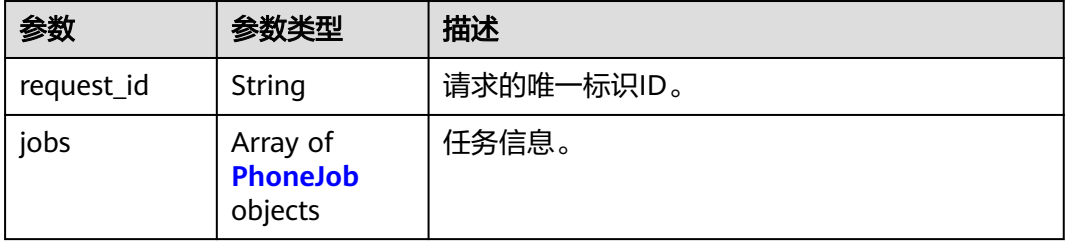

#### 表 **5-129** PhoneJob

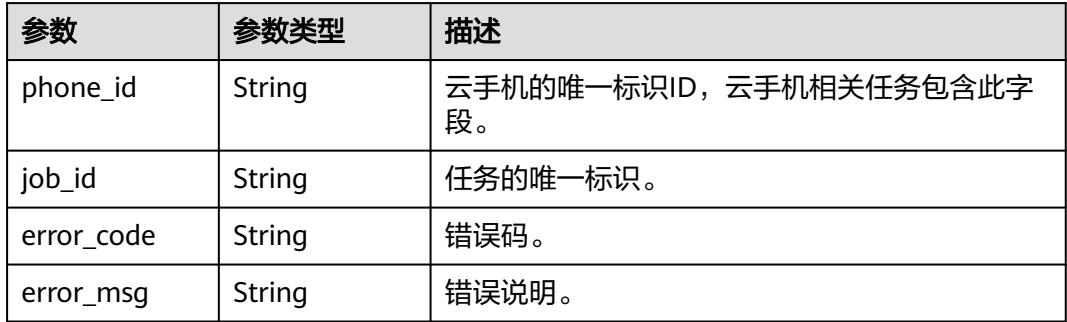

## 请求示例

#### 更新云手机属性

POST https://{CPH Endpoint}/v1/{project\_id}/cloud-phone/phones/batch-update-property

```
{
 "phones" : [ {
 "phone_id" : "a7f3a1c5258347d6b6f1def79e11f2bc",
 "property" : "{\"sys.prop.writephonenum\":\"13666666666\",\"sys.prop.writeimsi
\":\"460021624617113\",\"sys.prop.writewifissid\":\"test_wifi\"}"
 }, {
 "phone_id" : "1678567b8bab40f93711234cb80d0764",
 "property" : "{\"sys.prop.writephonenum\":\"13666666666\",\"sys.prop.writeimsi
\":\"460021624617113\",\"sys.prop.writewifissid\":\"test_wifi\"}"
 } ]
}
```
# 响应示例

#### 状态码: **200**

#### **OK**

```
{
 "request_id" : "6837531fd3f54550927b930180a706bf",
 "iobs" : \overline{ \cdot } "phone_id" : "1234567b8bab40ffb711234cb80d0234",
   "job_id" : "1564567b8bab40f34711234cb80d0123"
 }, {
 "phone_id" : "1678567b8bab40f93711234cb80d0764",
 "error_code" : "CPS.0004",
   "error_msg" : "Parameter: phone_id is invalid."
 } ]
}
```
### 状态码

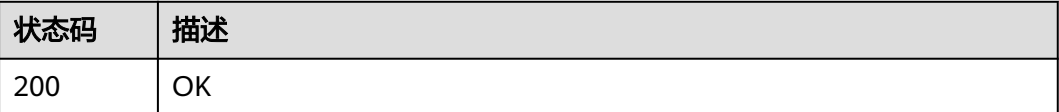

### 错误码

请参见<mark>错误码</mark>。

# **5.3.10** 导出云手机数据

# 功能介绍

批量导出云手机中的数据。该接口为异步接口。接口调用前请先确保已完成CPH服务 操作OBS桶的委托授权。委托CPH操作OBS桶请参见委托**[CPH](https://support.huaweicloud.com/intl/zh-cn/bestpractice-cph/cph_bp_0050.html)**操作**OBS**桶。

## **URI**

POST /v1/{project\_id}/cloud-phone/phones/batch-storage

#### 表 **5-130** 路径参数

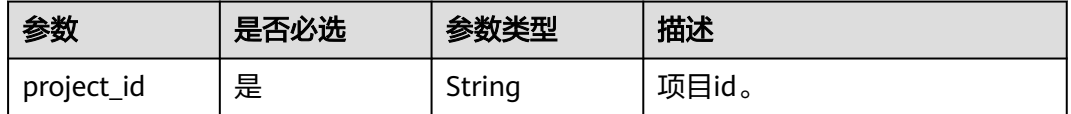

# 请求参数

### 表 **5-131** 请求 Header 参数

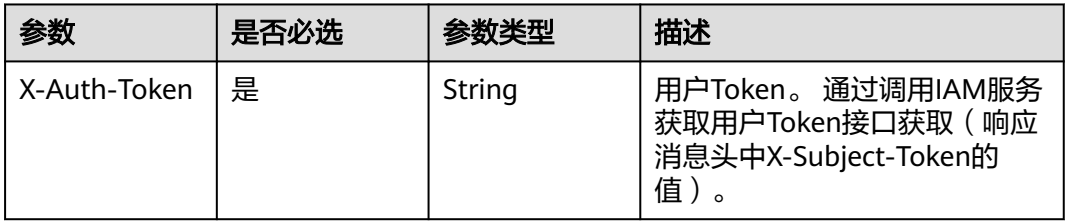

### 表 **5-132** 请求 Body 参数

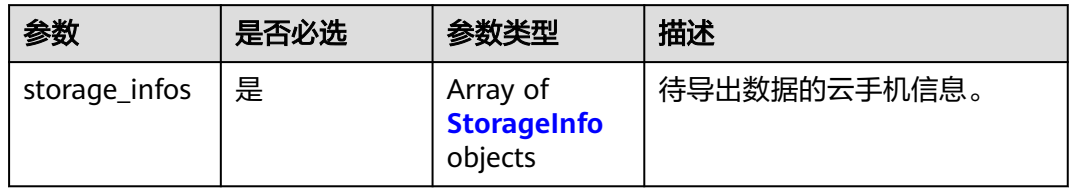

### 表 **5-133** StorageInfo

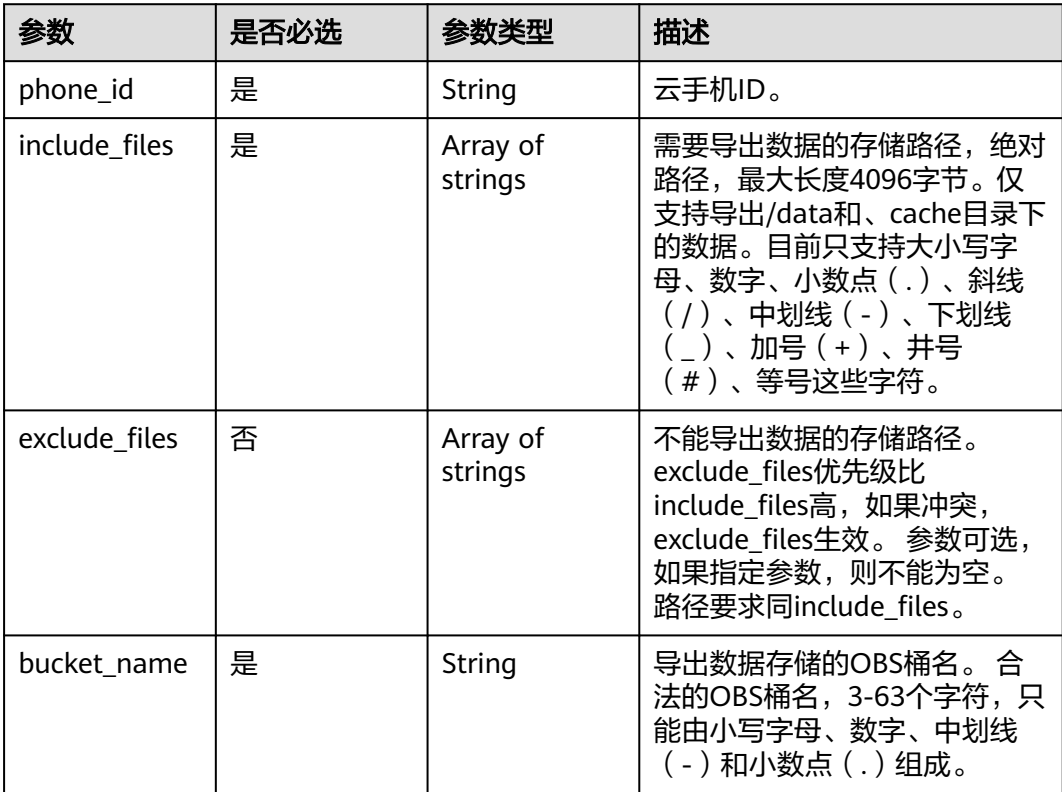

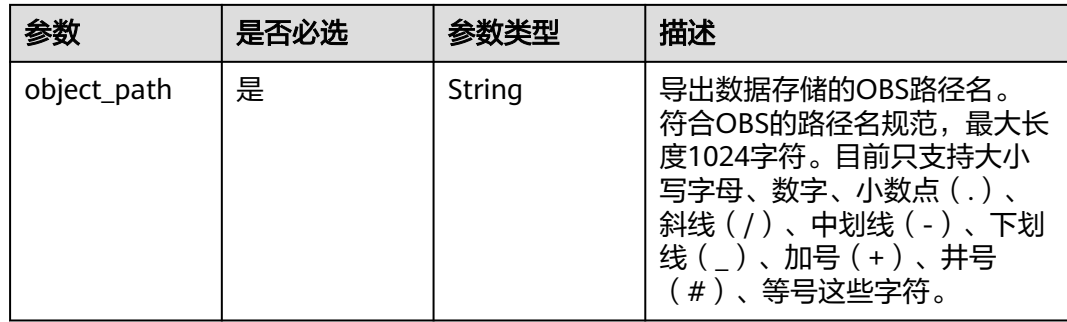

### 响应参数

### 状态码: **200**

#### 表 **5-134** 响应 Body 参数

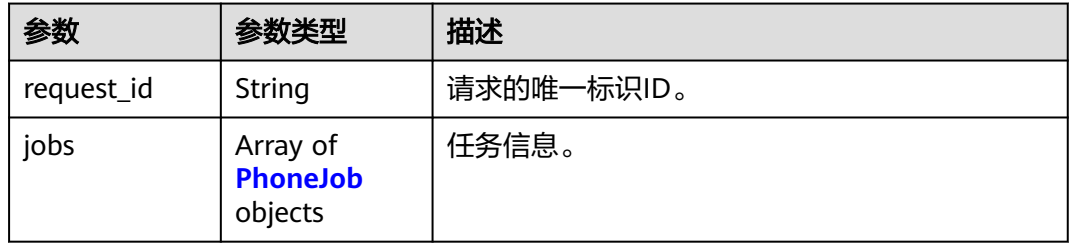

#### 表 **5-135** PhoneJob

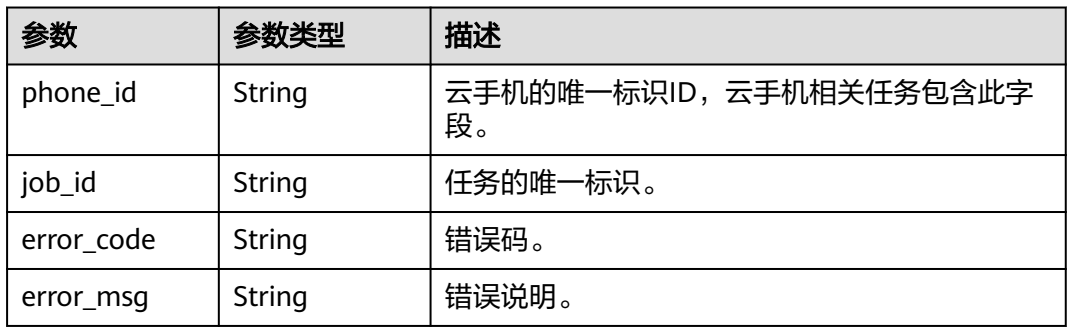

## 请求示例

### 将手机数据导出到obs桶

POST https://{CPH Endpoint}/v1/{project\_id}/cloud-phone/phones/batch-storage

```
{
 "storage_infos" : [ {
 "phone_id" : "1234567b8bab40ffb711234cb80d0234",
 "include_files" : [ "/data/app", "/data/local", "/data/media" ],
 "exclude_files" : [ "/data/app/com.xx.xx-*" ],
 "bucket_name" : "mybucket",
 "object_path" : "myimage/v1/xxxxx.tar"
 } ]
}
```
# 响应示例

### 状态码: **200**

#### **OK**

```
{
   "request_id" : "6837531fd3f54550927b930180a706bf",
  "jobs" : \overline{\}{
    "phone_id" : "1234567b8bab40ffb711234cb80d0234",
    "job_id" : "1564567b8bab40f34711234cb80d0123"
\overline{\phantom{a} } } \overline{\phantom{a} }}
```
# 状态码

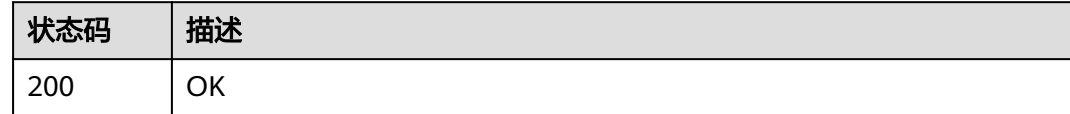

# 错误码

请参[见错误码。](#page-133-0)

# **5.3.11** 恢复云手机数据

## 功能介绍

批量恢复数据到云手机中。该接口为异步接口。接口调用前请先确保已完成CPH服务 操作OBS桶的委托授权。委托CPH操作OBS桶请参见委托**[CPH](https://support.huaweicloud.com/intl/zh-cn/bestpractice-cph/cph_bp_0050.html)**操作**OBS**桶。

### **URI**

POST /v1/{project\_id}/cloud-phone/phones/batch-restore

### 表 **5-136** 路径参数

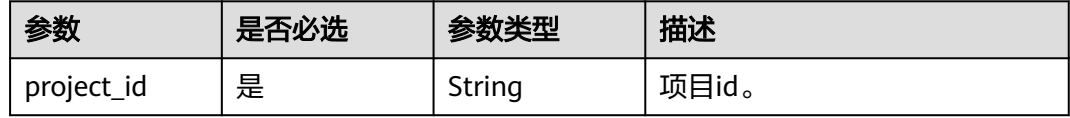

# 请求参数

### 表 **5-137** 请求 Header 参数

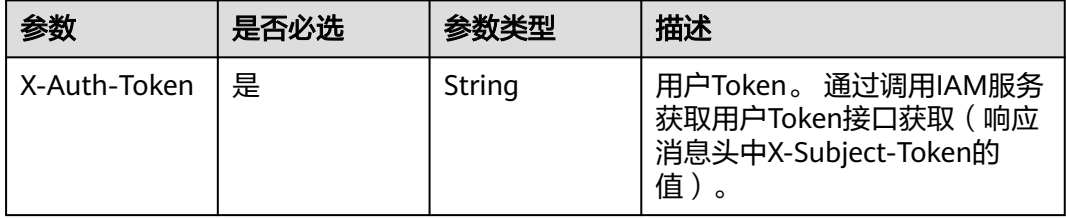

### 表 **5-138** 请求 Body 参数

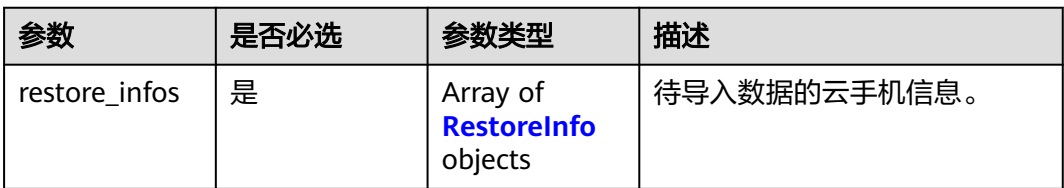

#### 表 **5-139** RestoreInfo

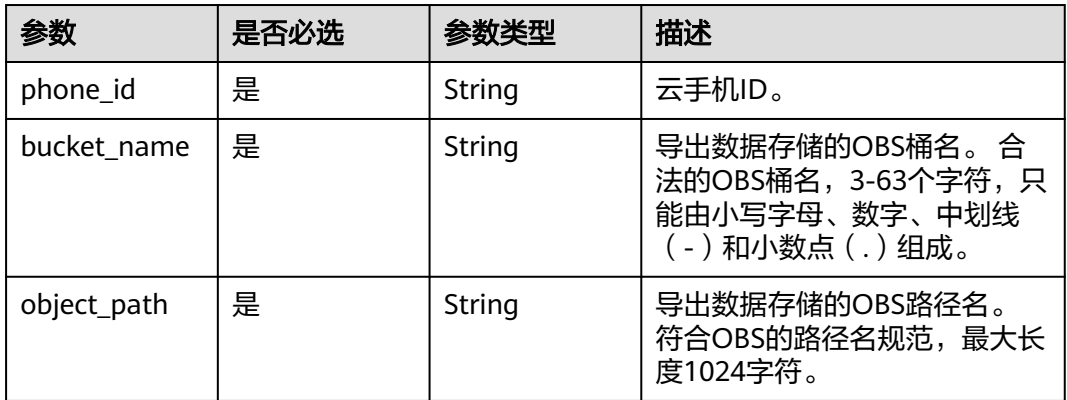

# 响应参数

### 状态码: **200**

#### 表 **5-140** 响应 Body 参数

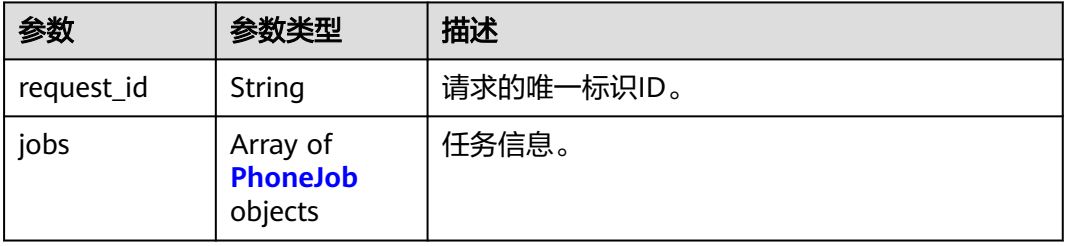

### 表 **5-141** PhoneJob

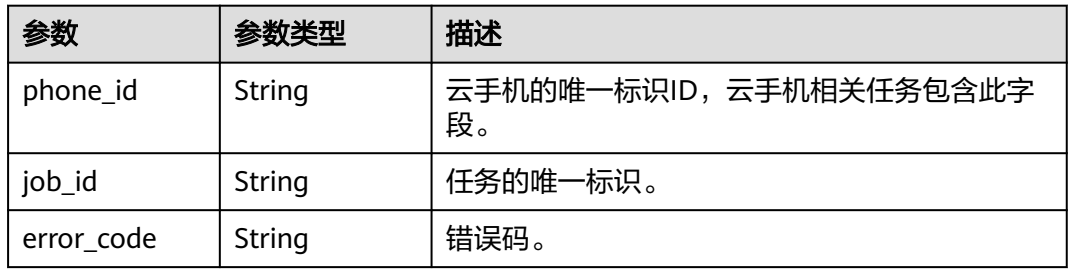

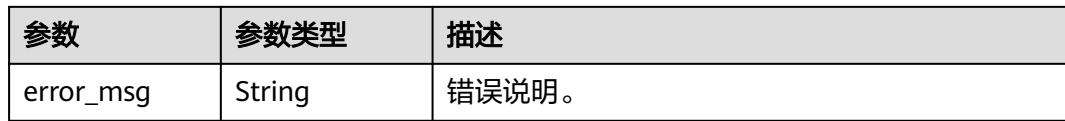

# 请求示例

#### 将数据从obs桶恢复到云机

POST https://{CPH Endpoint}/v1/{project\_id}/cloud-phone/phones/batch-restore

```
{
 "restore_infos" : [ {
 "phone_id" : "1234567b8bab40ffb711234cb80d0234",
 "bucket_name" : "mybucket",
 "object_path" : "myimage/v1/xxxx.tar"
 } ]
}
```
# 响应示例

#### 状态码: **200**

**OK** 

```
{
  "request_id" : "6837531fd3f54550927b930180a706bf",
  "jobs" : [ {
   "phone_id" : "1234567b8bab40ffb711234cb80d0234",
   "job_id" : "1564567b8bab40f34711234cb80d0123"
\} \]}
```
## 状态码

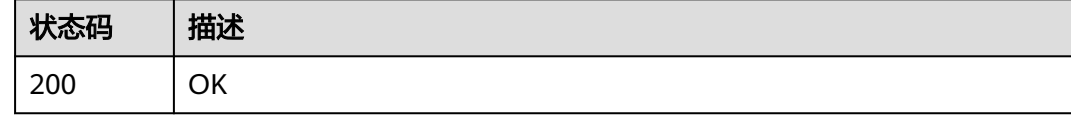

## 错误码

请参见<mark>错误码</mark>。

# **5.3.12** 云手机流量导流

# 功能介绍

手机流量路由修改。

### **URI**

POST /v1/{project\_id}/cloud-phone/phones-traffic

#### 表 **5-142** 路径参数

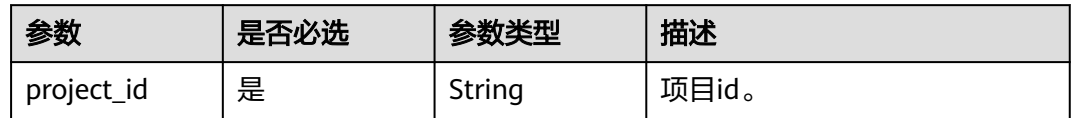

# 请求参数

### 表 **5-143** 请求 Header 参数

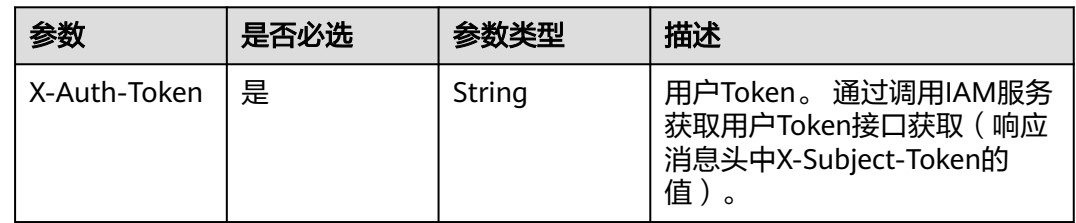

### 表 **5-144** 请求 Body 参数

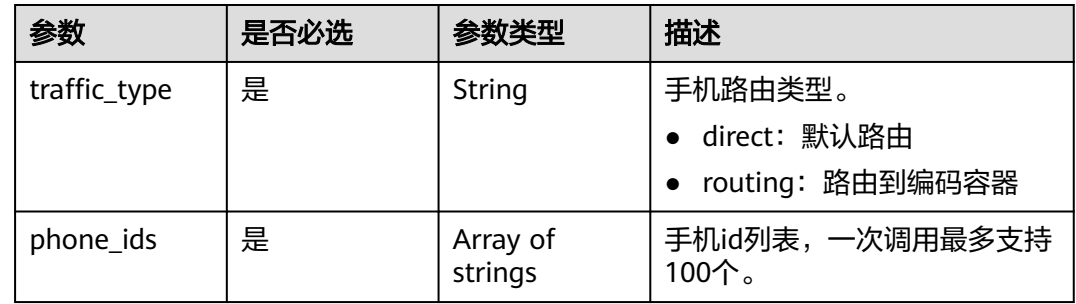

# 响应参数

### 状态码: **200**

表 **5-145** 响应 Body 参数

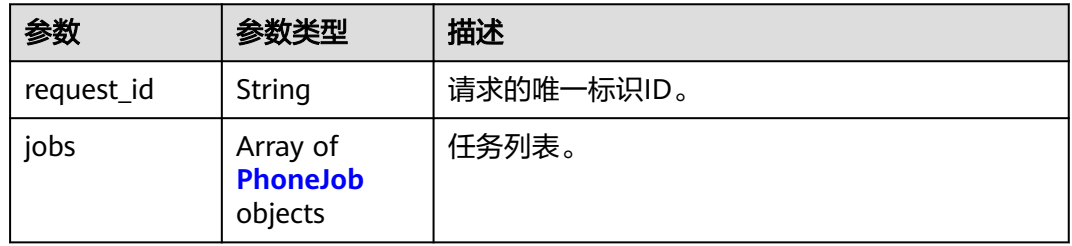

#### <span id="page-90-0"></span>表 **5-146** PhoneJob

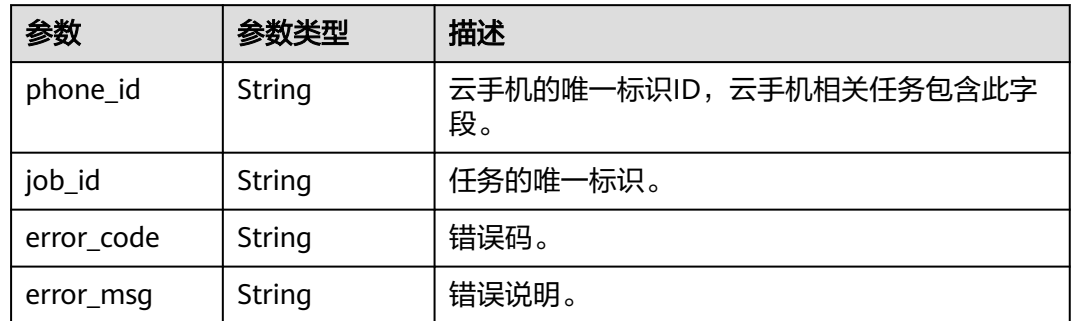

# 请求示例

#### 修改手机列表中手机的默认路由

POST https://{CPH Endpoint}/v1/{project\_id}/cloud-phone/phones-traffic

```
{
 "traffic_type" : "routing",
```
"phone\_ids" : [ "631056bfb66b4f4ea02ba25f04830cb4" ]

# 响应示例

### 状态码: **200**

**OK** 

{

}

}

```
 "request_id" : "6837531fd3f54550927b930180a706bf",
 "jobs" : [ {
 "phone_id" : "631056bfb66b4f4ea02ba25f04830cb4",
 "job_id" : "1564567b8bab40f34711234cb80d0123"
 } ]
```
## 状态码

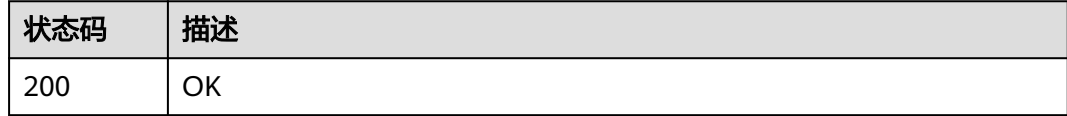

# 错误码

请参[见错误码。](#page-133-0)

# **5.4** 任务管理

# **5.4.1** 查询任务执行状态

# 功能介绍

查询任务的执行状态。

### **URI**

GET /v1/{project\_id}/cloud-phone/jobs/{job\_id}

### 表 **5-147** 路径参数

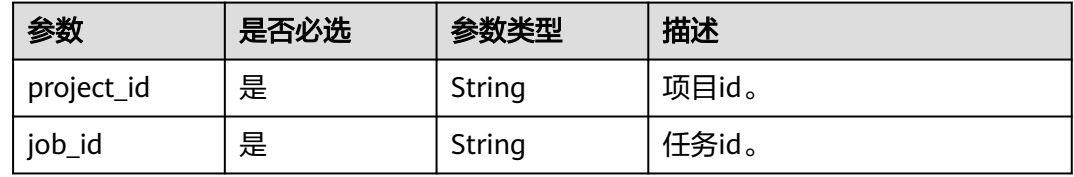

# 请求参数

表 **5-148** 请求 Header 参数

| 参数           | 是否必选 | 参数类型   | 描述                                                                    |
|--------------|------|--------|-----------------------------------------------------------------------|
| X-Auth-Token | 是    | String | 用户Token。 通过调用IAM服务<br>获取用户Token接口获取 ( 响应<br>消息头中X-Subject-Token的<br>值 |

# 响应参数

### 状态码: **200**

表 **5-149** 响应 Body 参数

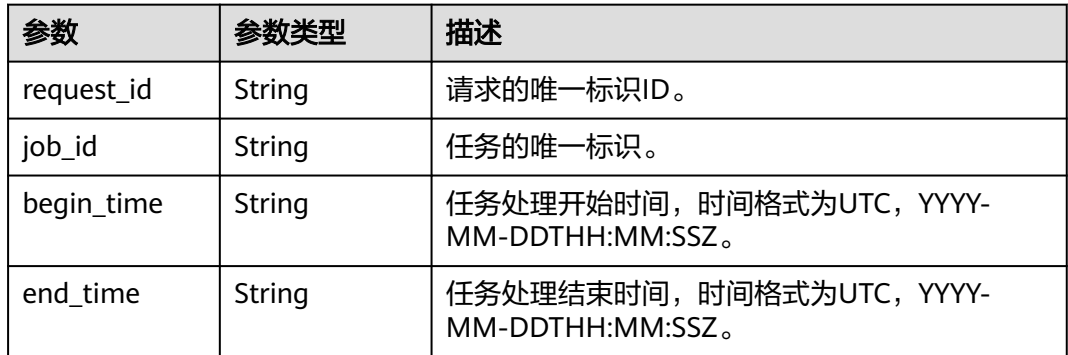

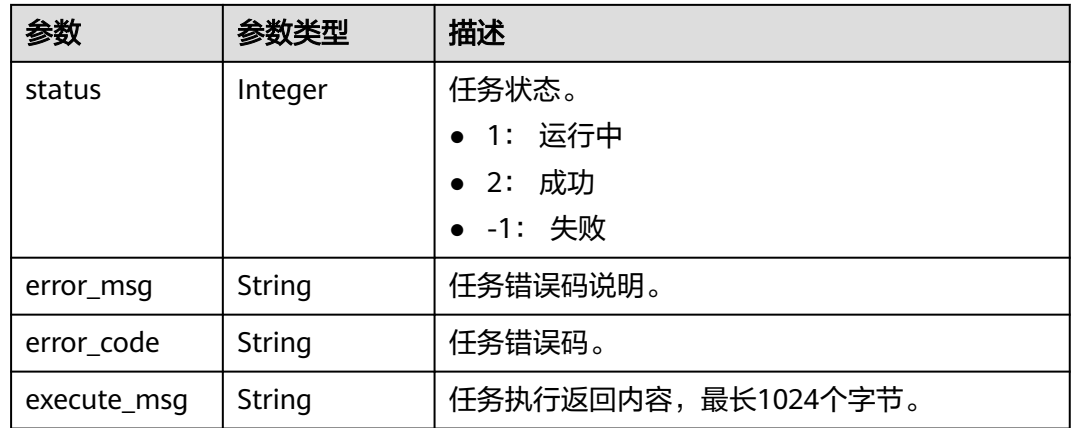

# 请求示例

### 查询job执行情况

GET https://{CPH Endpoint}/v1/{project\_id}/cloud-phone/jobs/6837531fd3f54550927b930180a706bf

# 响应示例

### 状态码: **200**

OK

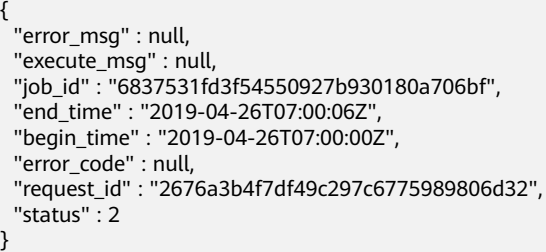

# 状态码

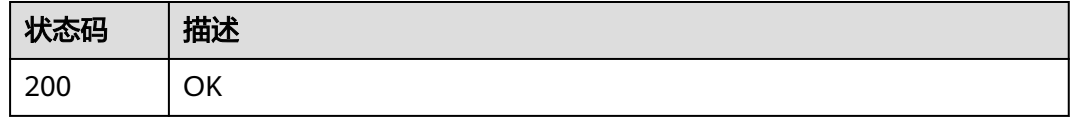

# 错误码

请参[见错误码。](#page-133-0)

# **5.4.2** 查询任务执行状态列表

# 功能介绍

查询同一个request id下的任务。

## **URI**

GET /v1/{project\_id}/cloud-phone/jobs

#### 表 **5-150** 路径参数

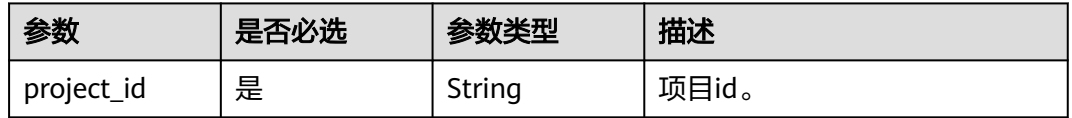

### 表 **5-151** Query 参数

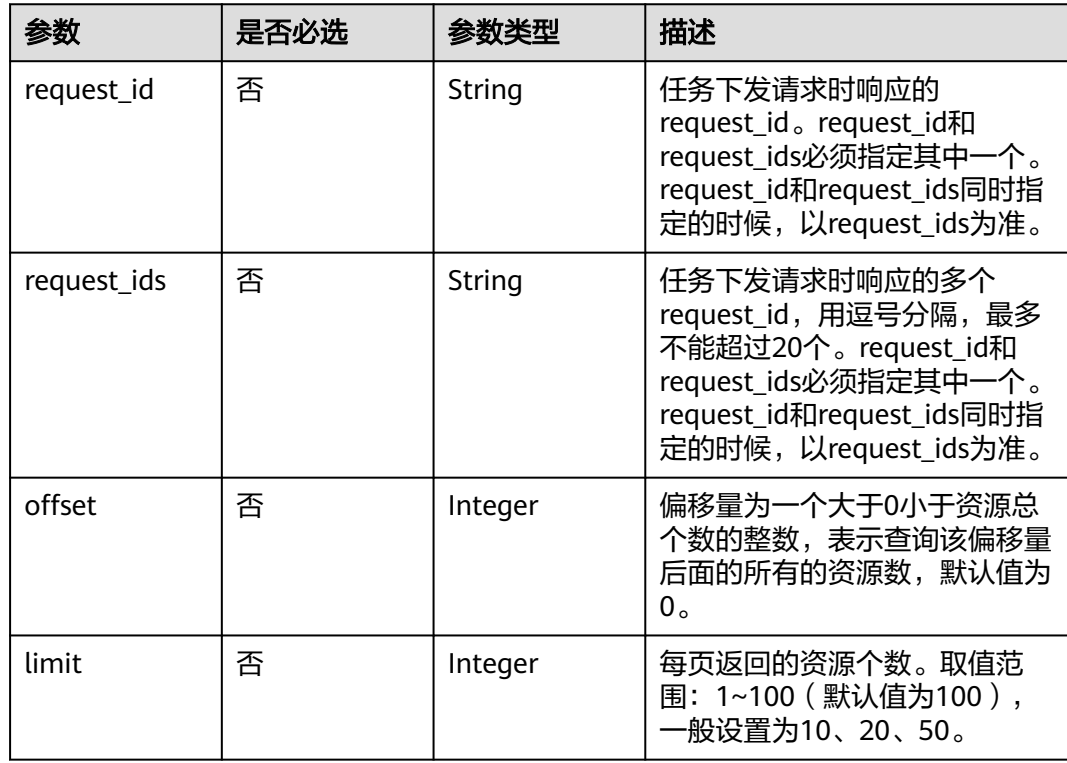

# 请求参数

### 表 **5-152** 请求 Header 参数

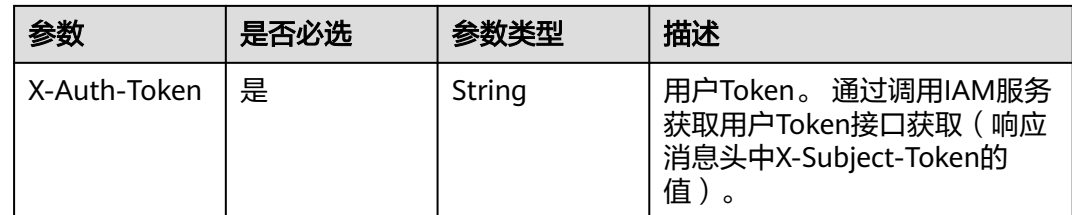

# 响应参数

### 状态码: **200**

表 **5-153** 响应 Body 参数

| 参数         | 参数类型                    | 描述         |
|------------|-------------------------|------------|
| request_id | String                  | 请求的唯一标识ID。 |
| jobs       | Array of Job<br>objects | 任务信息。      |

#### 表 **5-154** Job

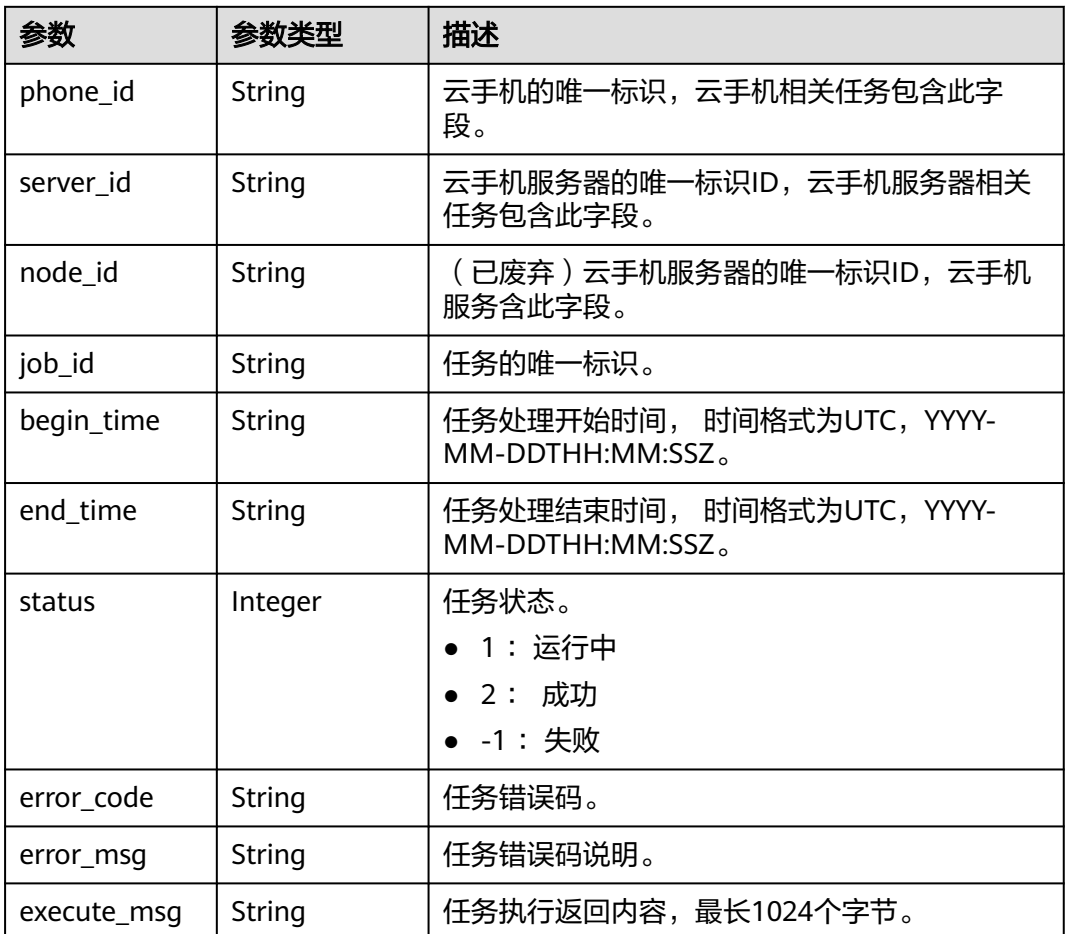

# 请求示例

### 查询请求id对应的job状态

https://{CPH Endpoint}/v1/{project\_id}/cloud-phone/jobs?request\_id=6837531fd3f54550927b930180a706bf

# 响应示例

### 状态码: **200**

### **OK**

```
{
  "request_id" : "6a63a18b8bab40ffb71ebd9cb80d0085",
 "jobs" : \overline{\}{
   "phone_id" : "1234567b8bab40ffb711234cb80d0234",
   "server_id" : "1e223c8e-3ad0-4bf0-a837-bc90d4f91d01",
 "node_id" : "1e223c8e-3ad0-4bf0-a837-bc90d4f91d01",
 "job_id" : "1564567b8bab40f34711234cb80d0123",
   "begin_time" : "2017-10-25T00:00:00Z",
   "end_time" : "2017-10-25T00:00:30Z",
   "status" : -1,
   "error_code" : "CPS0005",
   "error_msg" : "Phone not found."
  }, {
   "phone_id" : "abc4567b8bab40ffb711234cb80d0abc",
   "server_id" : "1e223c8e-3ad0-4bf0-a837-bc90d4f91d01",
   "node_id" : "1e223c8e-3ad0-4bf0-a837-bc90d4f91d01",
   "job_id" : "1564567b8bab40f34711234cb80d0456",
   "begin_time" : "2017-10-25T00:00:00Z",
   "end_time" : "2017-10-25T00:00:32Z",
   "status" : 2,
 "error_code" : "",
 "error_msg" : ""
 } ]
}
```
# 状态码

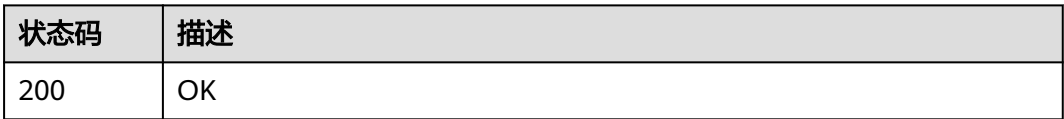

## 错误码

请参[见错误码。](#page-133-0)

# **5.5** 密钥管理

# **5.5.1** 更改密钥对

# 功能介绍

修改连接云手机的密钥对。

### **URI**

PUT /v1/{project\_id}/cloud-phone/servers/open-access

#### 表 **5-155** 路径参数

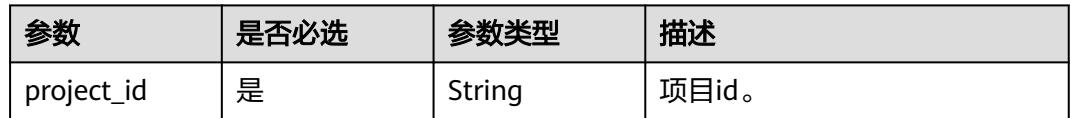

## 请求参数

### 表 **5-156** 请求 Header 参数

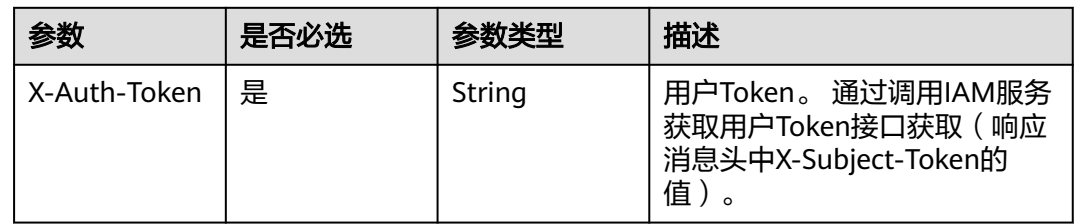

### 表 **5-157** 请求 Body 参数

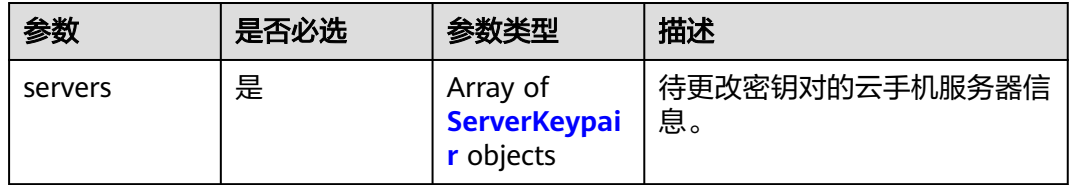

#### 表 **5-158** ServerKeypair

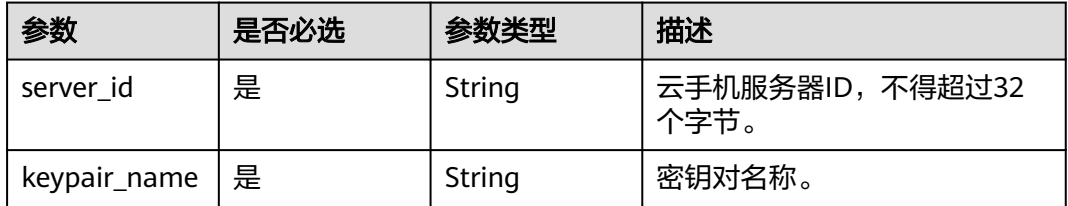

# 响应参数

### 状态码: **200**

### 表 **5-159** 响应 Body 参数

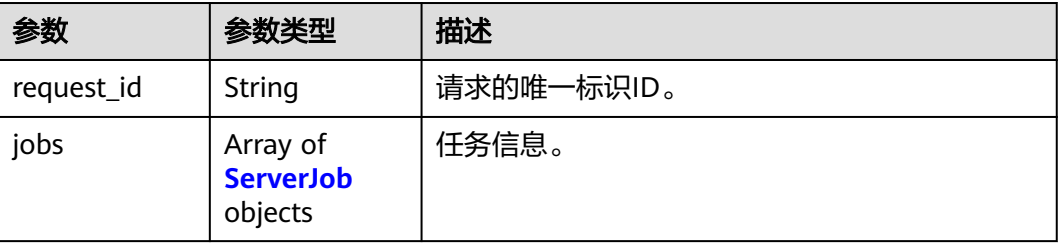

#### <span id="page-97-0"></span>表 **5-160** ServerJob

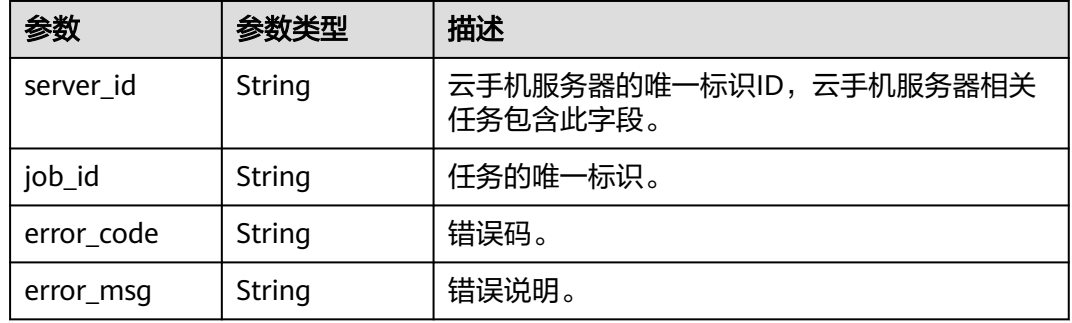

# 请求示例

#### 修改服务器列表中对应服务器的秘钥对

PUT https://{CPH Endpoint}/v1/{project\_id}/cloud-phone/servers/open-access

```
{
 "servers" : [ {
   "keypair_name" : "mykeypair",
   "server_id" : "ae4d231e44d2a4ccf612660a473fe1e3"
  }, {
   "keypair_name" : "mykeypair",
   "server_id" : "2347275010d3440d963d3fcb8931ff55"
 } ]
}
```
# 响应示例

### 状态码: **200**

**OK** 

```
{
  "request_id" : "6837531fd3f54550927b930180a706bf",
  "jobs" : [ {
    "server_id" : "ae4d231e44d2a4ccf612660a473fe1e3",
   "job_id" : "1564567b8bab40f34711234cb80d0123"
  }, {
  .<br>"server_id" : "2347275010d3440d963d3fcb8931ff55",
   "job_id" : "1564567b8bab40f34711234cb80d5678"
 \overline{\phantom{a} } \overline{\phantom{a} }}
```
## 状态码

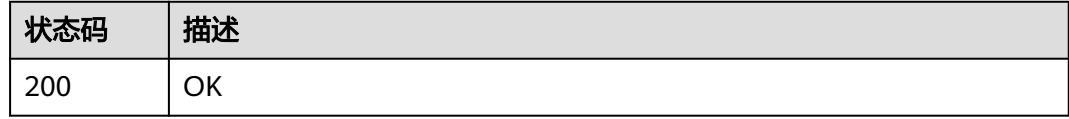

### 错误码

请参见<mark>错误码</mark>。

# **5.6** 编码服务管理

# **5.6.1** 查询编码服务

# 功能介绍

查询编码服务列表。

### **URI**

GET /v1/{project\_id}/cloud-phone/encode-servers

#### 表 **5-161** 路径参数

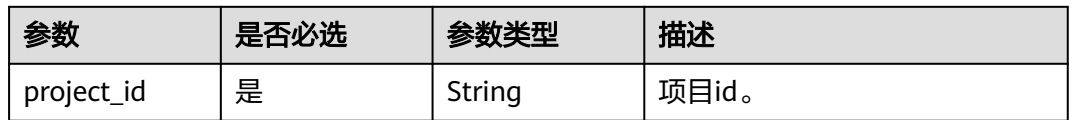

### 表 **5-162** Query 参数

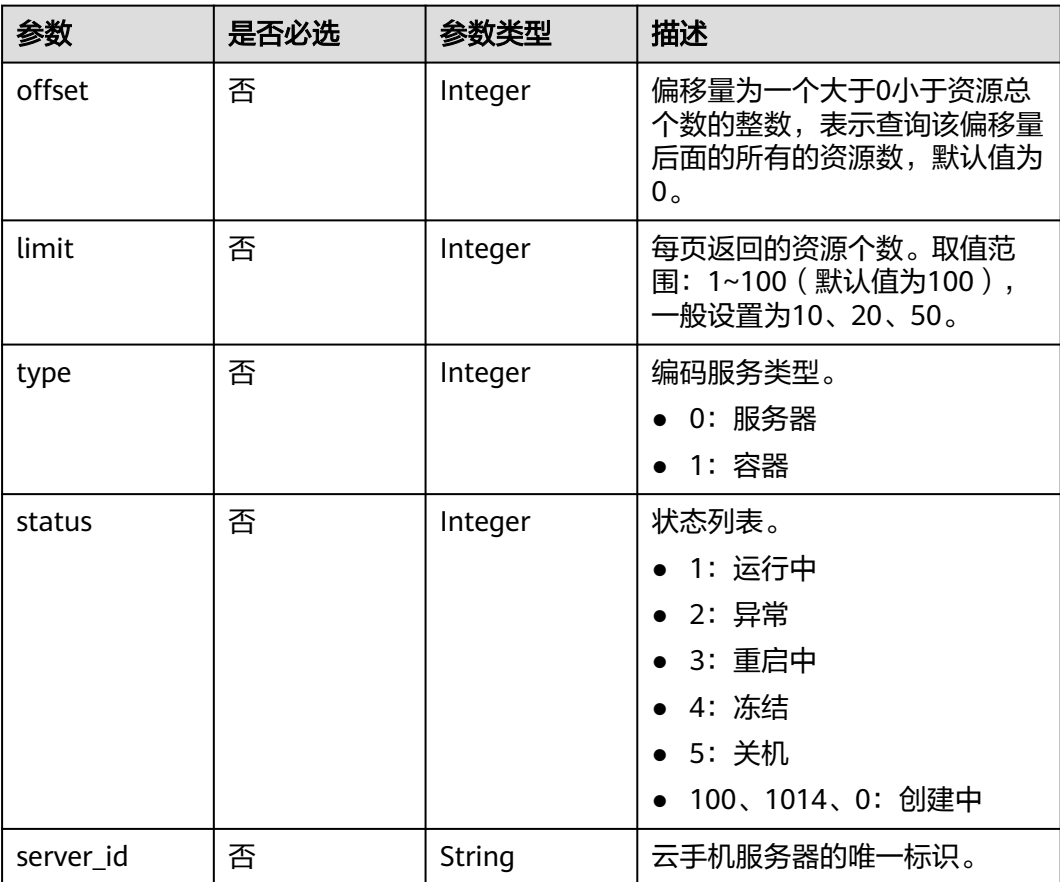

# 请求参数

### 表 **5-163** 请求 Header 参数

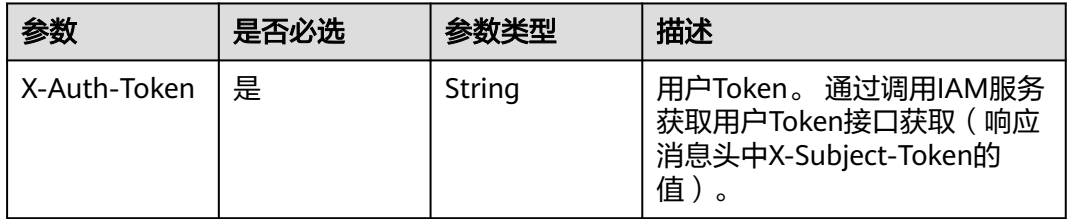

## 响应参数

### 状态码: **200**

表 **5-164** 响应 Body 参数

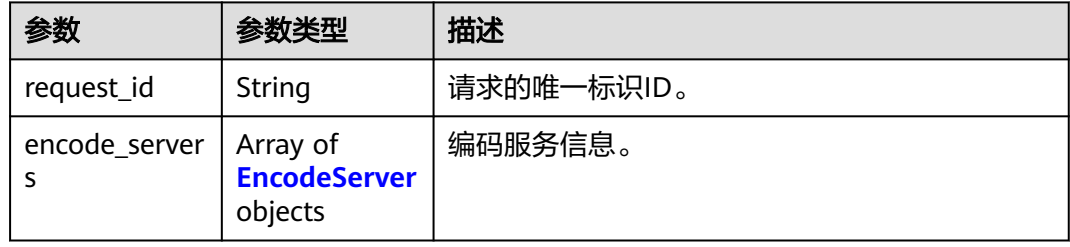

#### 表 **5-165** EncodeServer

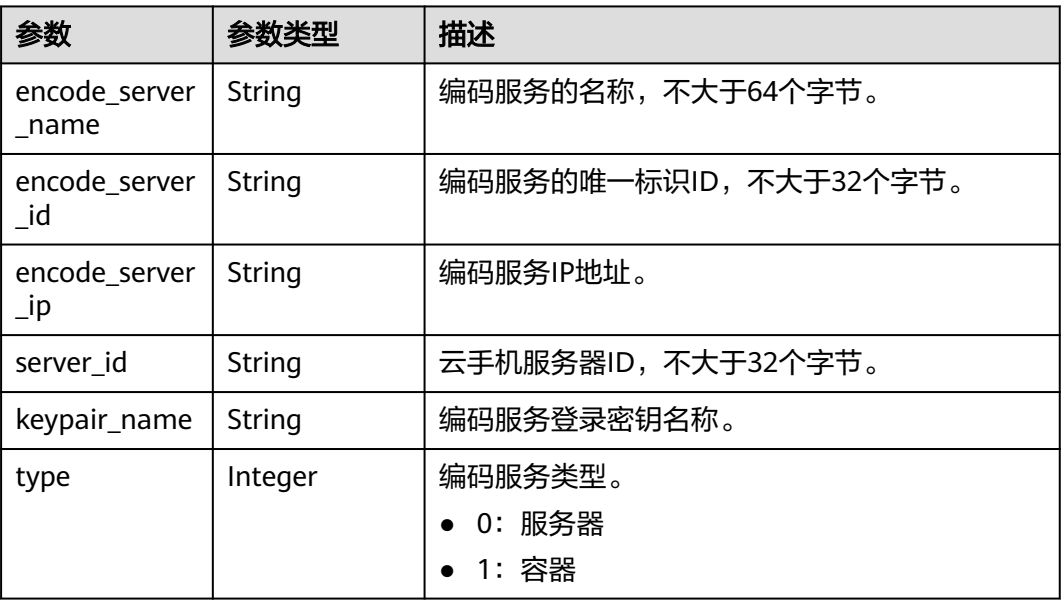

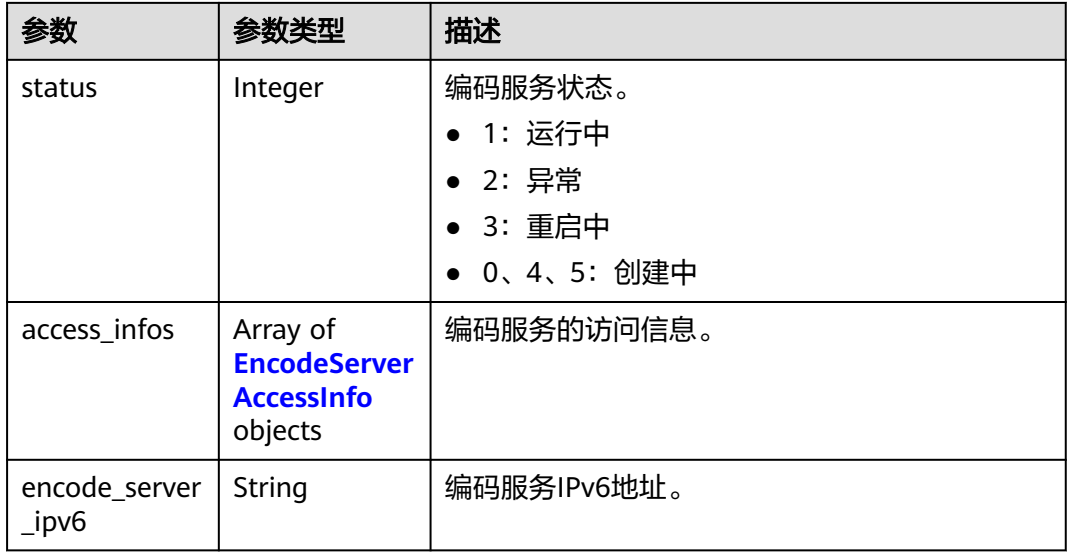

### 表 **5-166** EncodeServerAccessInfo

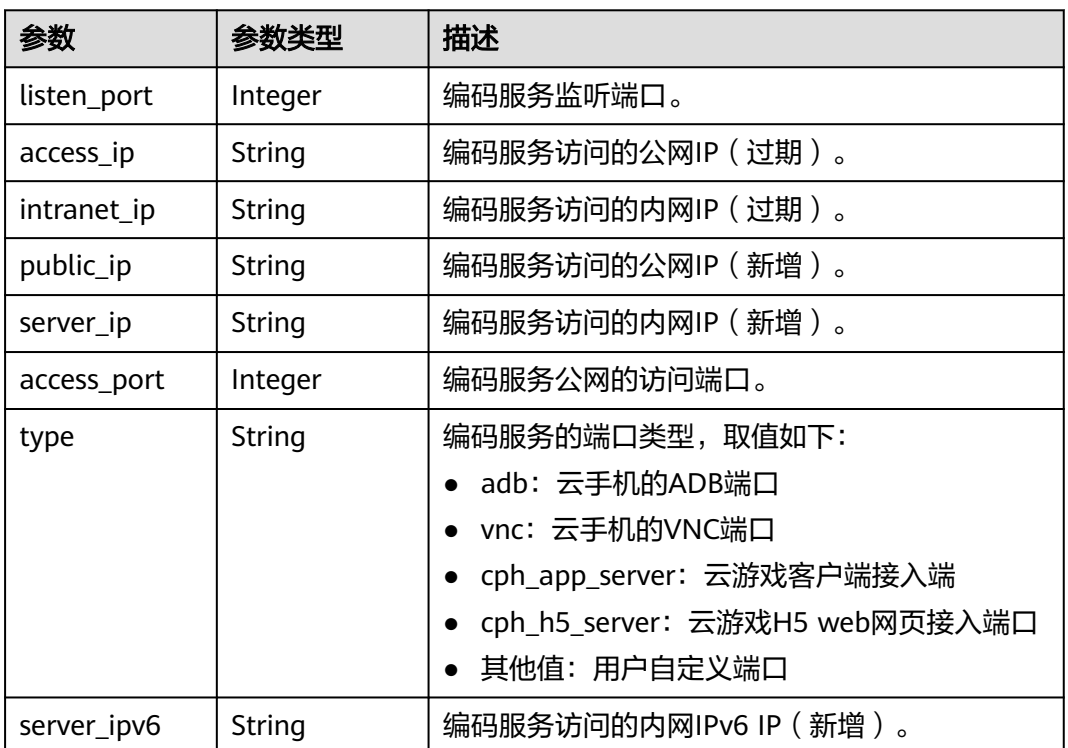

# 请求示例

### 查询服务器id上的编码容器

GET https://{CPH Endpoint}/v1/{project\_id}/cloud-phone/encode-servers? server\_id=9a8870d670584f929978b15c80009e99

## 响应示例

### 状态码: **200**

#### **OK**

```
{
  "encode_servers" : [ {
   "encode_server_name" : "ENCODE_SERVER_2",
   "encode_server_id" : "00b00d1b35094f13b360cdfe15a9bfee",
   "encode_server_ip" : "10.237.0.233",
   "encode_server_ipv6" : "fd00::aed:e9",
   "server_id" : "26fef5ef8f484e5fbd3d3974134b8091",
   "keypair_name" : "keyPair2",
   "type" : 0,
   "status" : 1,
   "access_infos" : [ {
     "listen_port" : 6902,
 "intranet_ip" : "172.31.240.115",
 "access_port" : 6902,
     "access_ip" : "10.154.119.231",
     "server_ip" : "172.31.240.115",
 "server_ipv6" : "2001:db8:a583:b62:e5ea:4a6b:de7b:f97d",
 "public_ip" : "10.154.119.231",
     "type" : "port1"
   }, {
     "listen_port" : 6903,
 "intranet_ip" : "172.31.240.115",
 "access_port" : 6903,
 "access_ip" : "172.31.240.115",
 "server_ip" : "172.31.240.115",
     "server_ipv6" : "2001:db8:a583:b62:e5ea:4a6b:de7b:f97d",
 "public_ip" : "",
 "type" : "port2"
   }, {
     "listen_port" : 6900,
 "intranet_ip" : "172.31.240.115",
 "access_port" : 6900,
 "access_ip" : "172.31.240.115",
 "server_ip" : "172.31.240.115",
     "server_ipv6" : "2001:db8:a583:b62:e5ea:4a6b:de7b:f97d",
     "public_ip" : "",
    "type" : "port3"
   }, {
     "listen_port" : 6901,
 "intranet_ip" : "172.31.240.115",
 "server_ipv6" : "2001:db8:a583:b62:e5ea:4a6b:de7b:f97d",
     "access_port" : 6901,
     "access_ip" : "100.68.0.235",
 "server_ip" : "172.31.240.115",
 "public_ip" : "100.68.0.235",
     "type" : "port4"
   } ]
  } ],
  "request_id" : "4faba0b7f7cb4e829b18773718289b99"
}
```
# 状态码

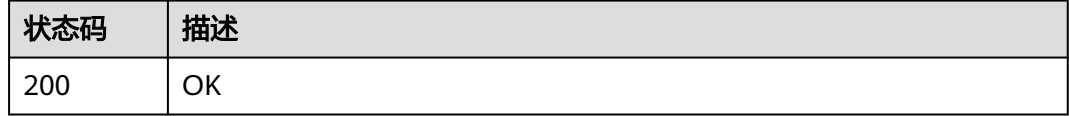

# 错误码

请参[见错误码。](#page-133-0)

# **5.6.2** 重启编码服务

# 功能介绍

批量重启编码服务。

**URI**

POST /v1/{project\_id}/cloud-phone/encode-servers/batch-restart

#### 表 **5-167** 路径参数

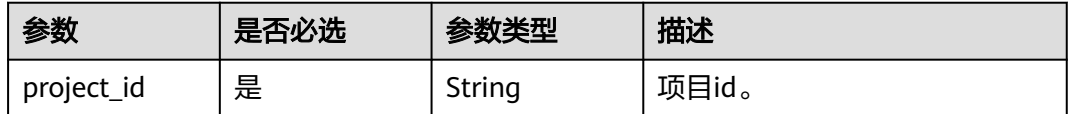

# 请求参数

表 **5-168** 请求 Header 参数

| 参数           | 是否必选 | 参数类型   | 描述                                                                    |
|--------------|------|--------|-----------------------------------------------------------------------|
| X-Auth-Token | 是    | String | 用户Token。 通过调用IAM服务<br>获取用户Token接口获取 ( 响应<br>消息头中X-Subject-Token的<br>值 |

#### 表 **5-169** 请求 Body 参数

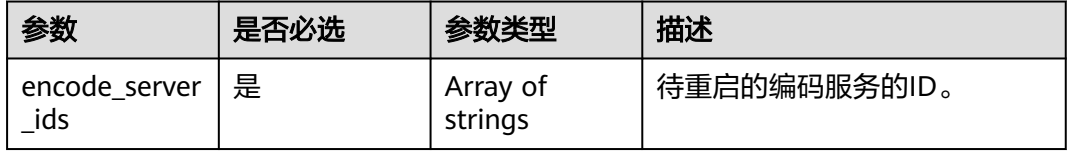

## 响应参数

状态码: **200**

### 表 **5-170** 响应 Body 参数

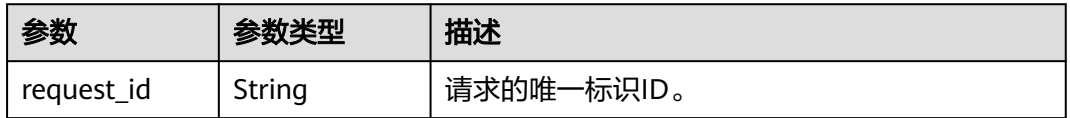

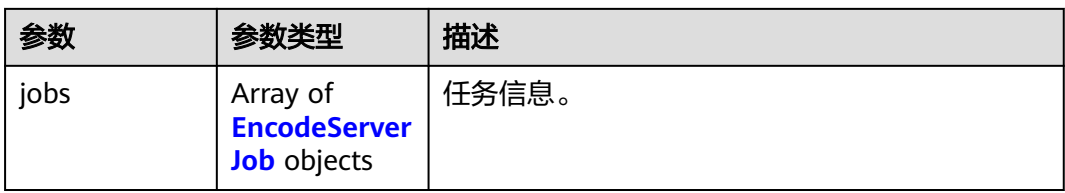

#### 表 **5-171** EncodeServerJob

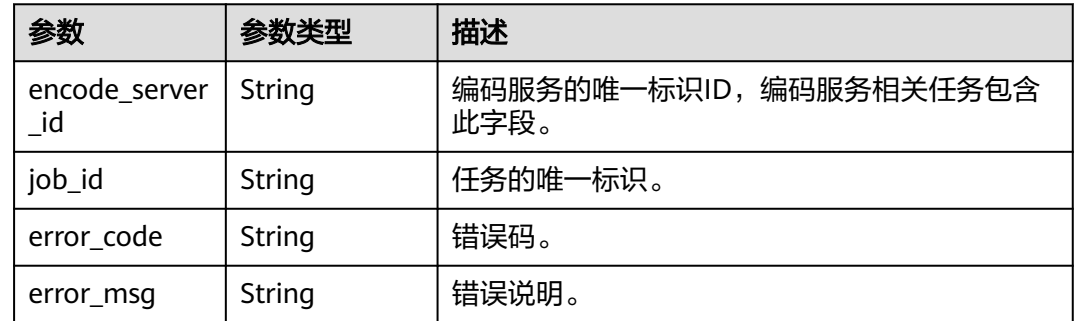

# 请求示例

#### 批量重启encode\_server\_ids列表中的服务器上的编码容器

POST https://{CPH Endpoint}/v1/{project\_id}/cloud-phone/encode-servers/batch-restart

{ "encode\_server\_ids" : [ "d5cfa92995da40168c39b38d2aa478b3", "00b00d1b35094f13b360cdfe15a9bfee" ] }

# 响应示例

#### 状态码: **200**

**OK** 

```
{
 "jobs" : [ {
 "job_id" : "e9d7b1a2572c4f2c9bf056a3d1b35e39",
 "encode_server_id" : "d5cfa92995da40168c39b38d2aa478b3"
 }, {
 "job_id" : "4d0a42447cac4c9697b97f07934b74bd",
 "encode_server_id" : "00b00d1b35094f13b360cdfe15a9bfee"
  } ],
  "request_id" : "c775bdf09bc0400a9138199b346cab62"
}
```
# 状态码

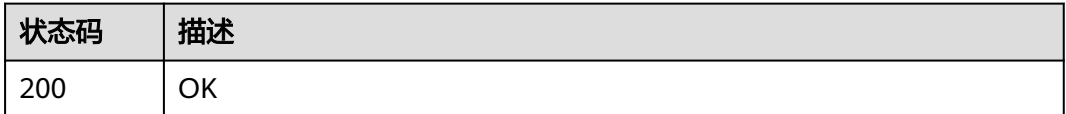

## 错误码

请参见<mark>错误码</mark>。

# **5.7 ADB** 命令

# **5.7.1** 推送文件

# 功能介绍

推送文件到云手机文件系统中。系统会将所指定的文件下载解压后,将解压后的内容 全部推送到云手机的根目录下。只支持指定tar格式的文件进行推送,您需要将tar文件 提前上传至您的OBS桶中。该接口为异步接口。接口调用前请先确保已完成CPH服务 操作OBS桶的委托授权。委托CPH操作OBS桶请参见委托**[CPH](https://support.huaweicloud.com/intl/zh-cn/bestpractice-cph/cph_bp_0050.html)**操作**OBS**桶。

- 管理面性能有限,对相同服务器批量执行的ADB命令,将会阻塞云手机其他任务 执行。
- 允许推送的文件大小限制为6G(即不可将obs桶内大于6G的文件推送到手机 中),超过限制将返回错误。
- 手机的系统有限制,推送到系统盘不保证推送成功,推荐把文件推送到手机的数 据盘。所以在构建"tar"文件时,应将待推送的文件放到本地创建的data目录后将 其打包 ( 如tar -cvf data.tar data ), 以确保把文件推送到手机的数据盘下。

### **URI**

POST /v1/{project\_id}/cloud-phone/phones/commands

### 表 **5-172** 路径参数

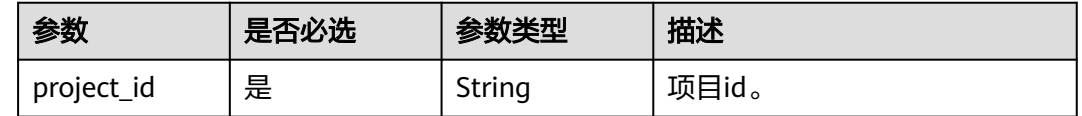

# 请求参数

表 **5-173** 请求 Header 参数

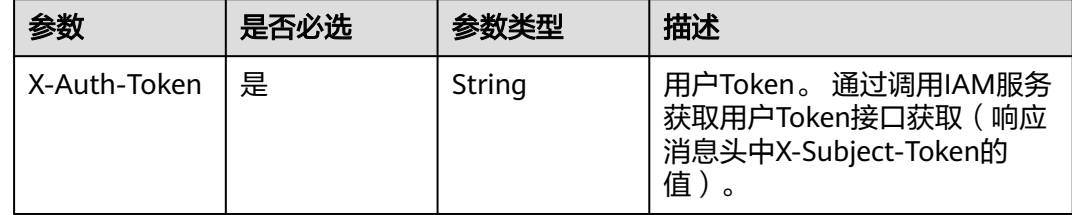

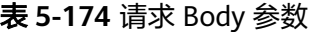

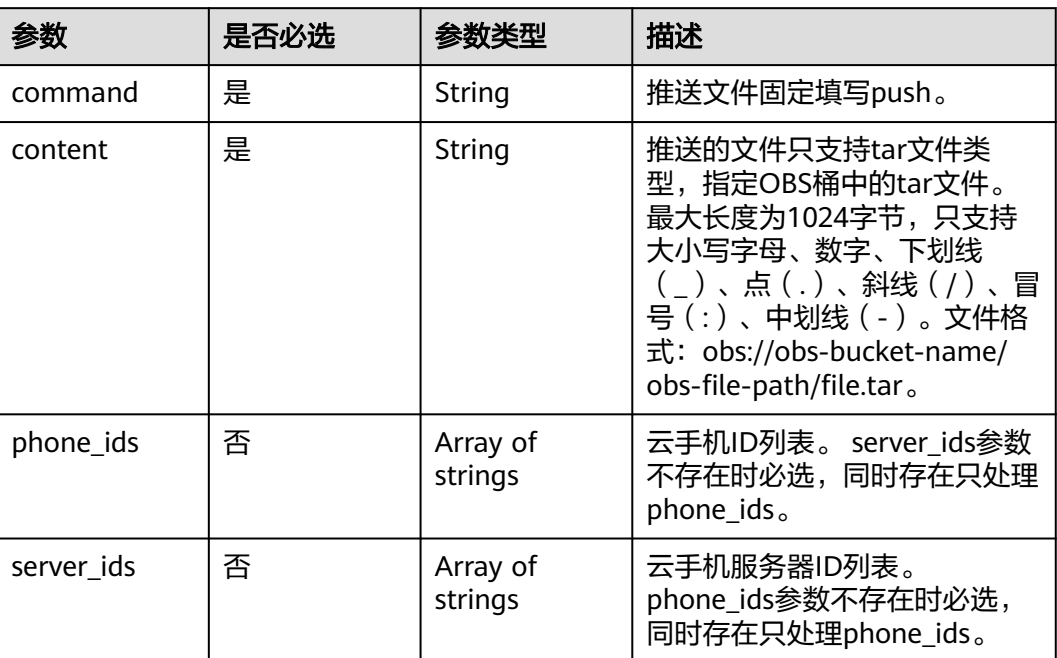

# 响应参数

### 状态码: **200**

### 表 **5-175** 响应 Body 参数

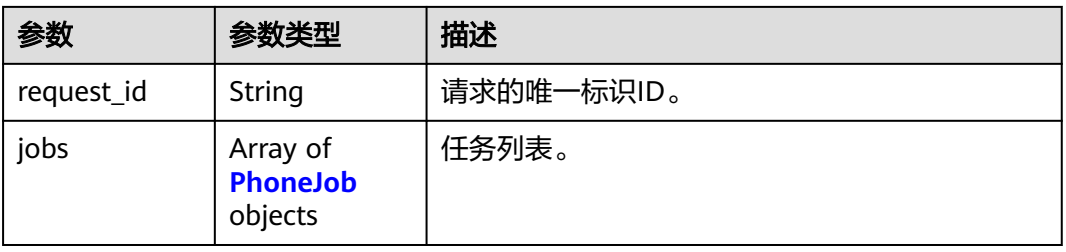

#### 表 **5-176** PhoneJob

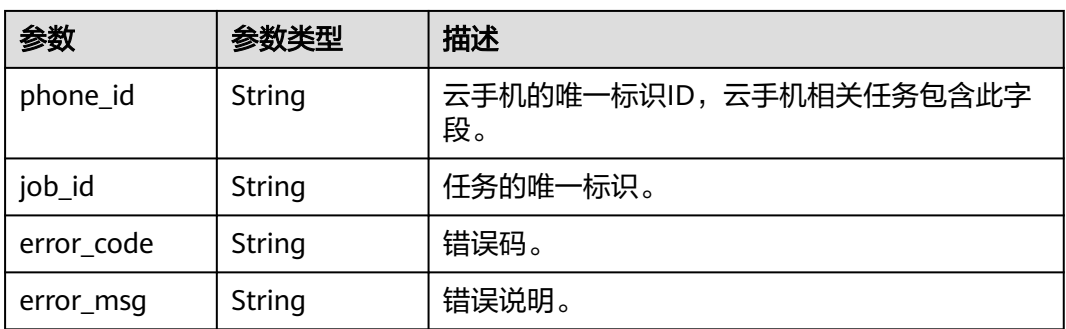

# 请求示例

推送文件到云手机文件系统中。

POST https://{CPH Endpoint}/v1/{project\_id}/cloud-phone/phones/commands

```
{
  "command" : "push",
  "content" : "obs://push-bucket/my_apps/test.tar",
  "phone_ids" : [ "1234567b8bab40ffb711234cb80d0234", "1678567b8bab40f93711234cb80d0764" ]
}
```
# 响应示例

#### 状态码: **200**

**OK** 

{

```
 "request_id" : "6837531fd3f54550927b930180a706bf",
  "jobs" : [ {
    "phone_id" : "1234567b8bab40ffb711234cb80d0234",
   "job_id" : "1564567b8bab40f34711234cb80d0123"
  }, {
   "phone_id" : "1678567b8bab40f93711234cb80d0764",
    "job_id" : "1564567b8bab40f34711234cb80d5678"
 } ]
}
```
# 状态码

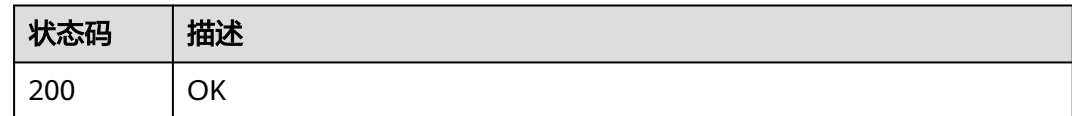

## 错误码

请参见<mark>错误码</mark>。

# **5.7.2** 安装 **apk**

# 功能介绍

在云手机中安装apk。系统会将指定的apk文件下载后直接安装到云手机中。 支持安装 单apk应用和多apk应用。可使用install命令安装单apk应用,一次只支持安装一个 apk;可使用install-multiple命令安装多apk应用(多apk应用为单个应用拆分成多个 apk),一次只支持同一个应用的多个apk。该接口为异步接口。接口调用前请先确保 已完成CPH服务操作OBS桶的委托授权。委托CPH操作OBS桶请参见委托**[CPH](https://support.huaweicloud.com/intl/zh-cn/bestpractice-cph/cph_bp_0050.html)**操作**OBS** [桶](https://support.huaweicloud.com/intl/zh-cn/bestpractice-cph/cph_bp_0050.html)。

- 管理面性能有限,对相同服务器批量执行的ADB命令,将会阻塞云手机其他任务 执行。
- 建议通过开发应用市场的方式安装apk。允许安装的apk大小限制为2G (即不可将 obs桶内大于2G的apk安装到手机中),超过限制将返回错误。

### **URI**

POST /v1/{project\_id}/cloud-phone/phones/commands

#### 表 **5-177** 路径参数

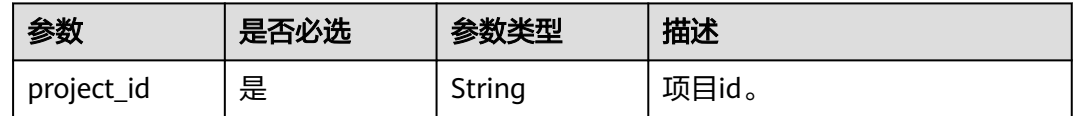

# 请求参数

表 **5-178** 请求 Header 参数

| 参数           | 是否必选 | 参数类型   | 描述                                                                   |
|--------------|------|--------|----------------------------------------------------------------------|
| X-Auth-Token | 是    | String | 用户Token。 通过调用IAM服务<br>获取用户Token接口获取 (响应<br>消息头中X-Subject-Token的<br>值 |

## 表 **5-179** 请求 Body 参数

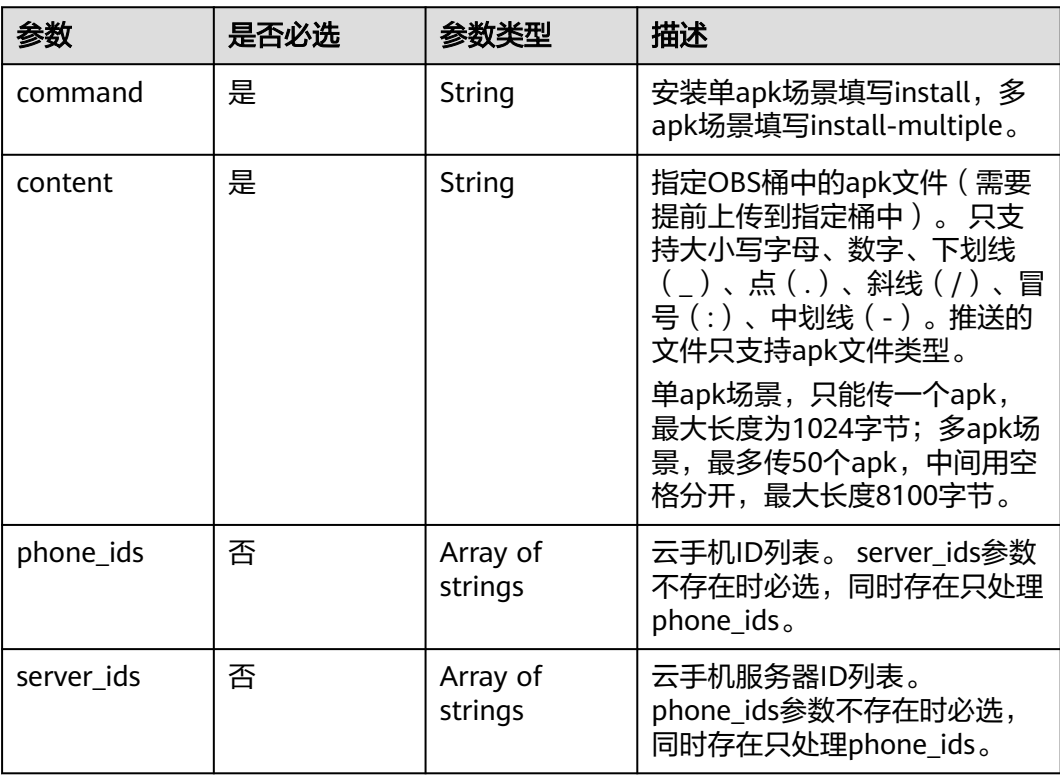
#### 响应参数

#### 状态码: **200**

#### 表 **5-180** 响应 Body 参数

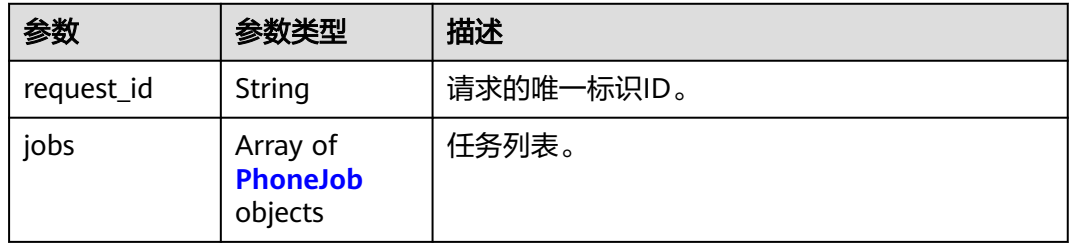

#### 表 **5-181** PhoneJob

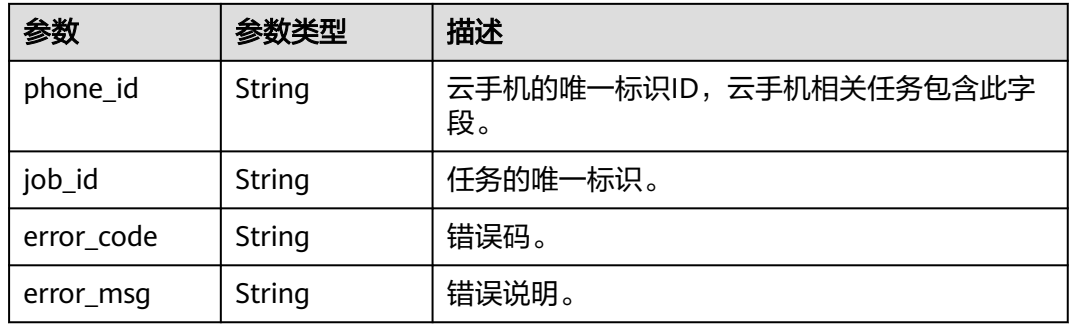

## 请求示例

#### ● 在云手机中安装apk

POST https://{CPH Endpoint}/v1/{project\_id}/cloud-phone/phones/commands

```
{
 "command" : "install",
 "content" : "-t -r obs://push-bucket/my_apps/test.apk",
 "phone_ids" : [ "1234567b8bab40ffb711234cb80d0234", "1678567b8bab40f93711234cb80d0764" ]
}
```
#### ● 在云手机中安装多apk

POST https://{CPH Endpoint}/v1/{project\_id}/cloud-phone/phones/commands

```
{
 "command" : "install-multiple",
 "content" : "-t -r obs://push-bucket/my_apps/test_part1.apk obs://push-bucket/my_apps/
test_part_2.apk obs://push-bucket/my_apps/test_part3.apk",
 "phone_ids" : [ "1234567b8bab40ffb711234cb80d0234", "1678567b8bab40f93711234cb80d0764" ]
}
```
#### 响应示例

#### 状态码: **200**

**OK** 

{

```
 "request_id" : "6837531fd3f54550927b930180a706bf",
 "jobs" : [ {
```
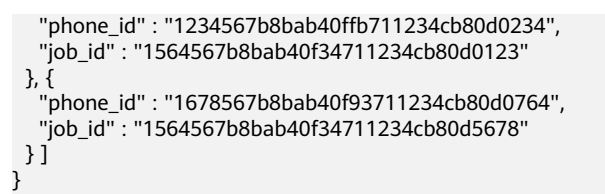

## 状态码

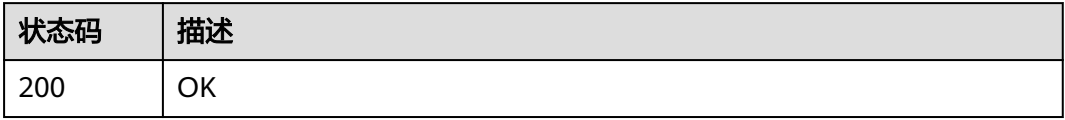

## 错误码

请参见<mark>错误码</mark>。

# **5.7.3** 卸载 **apk**

## 功能介绍

在云手机中卸载apk。该接口为异步接口。

● 管理面性能有限,对相同服务器批量执行的ADB命令,将会阻塞云手机其他任务 执行。

#### **URI**

POST /v1/{project\_id}/cloud-phone/phones/commands

#### 表 **5-182** 路径参数

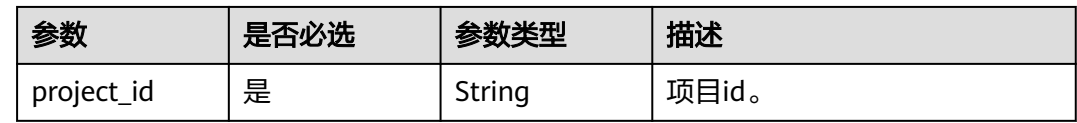

## 请求参数

#### 表 **5-183** 请求 Header 参数

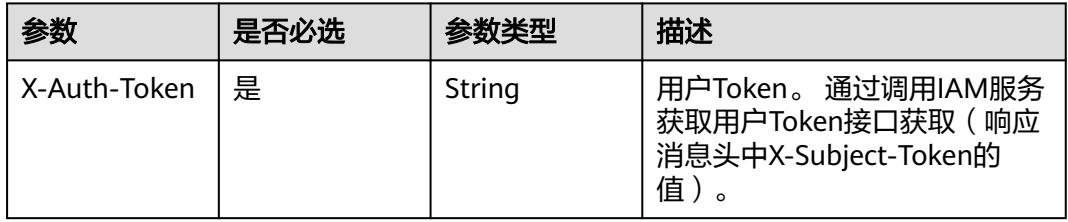

#### 表 **5-184** 请求 Body 参数

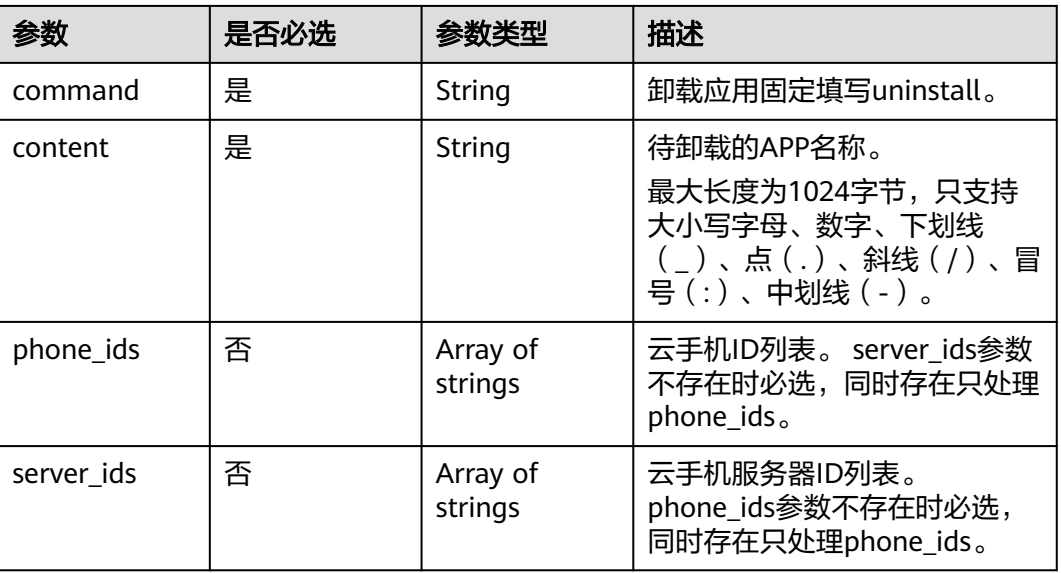

## 响应参数

#### 状态码: **200**

#### 表 **5-185** 响应 Body 参数

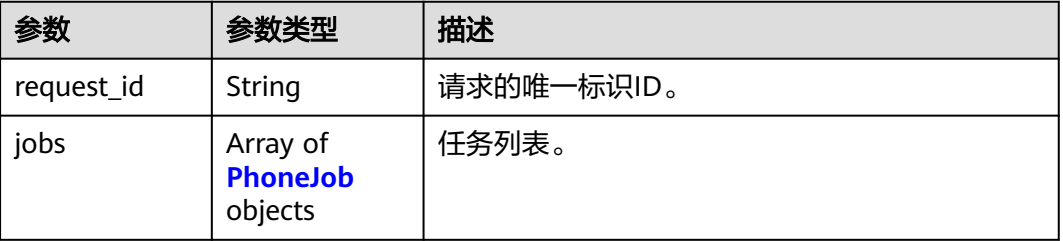

#### 表 **5-186** PhoneJob

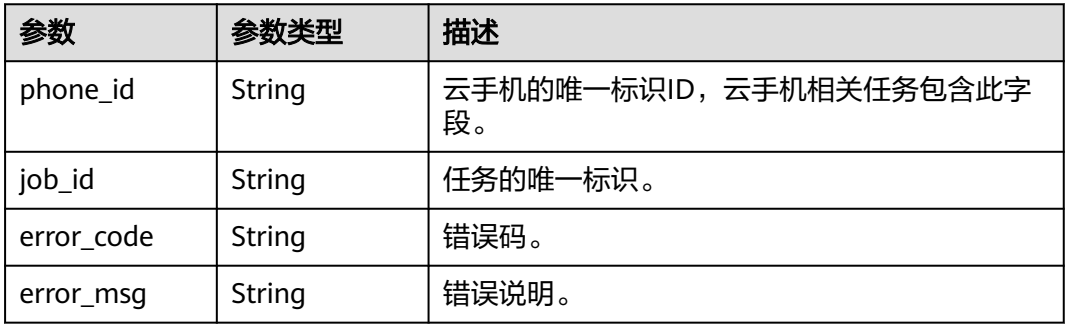

## 请求示例

在云手机中卸载apk。

POST https://{CPH Endpoint}/v1/{project\_id}/cloud-phone/phones/commands

```
 "command" : "uninstall",
 "content" : "com.myapp.test",
  "phone_ids" : [ "1234567b8bab40ffb711234cb80d0234", "1678567b8bab40f93711234cb80d0764" ]
}
```
## 响应示例

#### 状态码: **200**

**OK** 

{

```
{
  "request_id" : "6837531fd3f54550927b930180a706bf",
  "jobs" : [ {
   "phone_id" : "1234567b8bab40ffb711234cb80d0234",
   "job_id" : "1564567b8bab40f34711234cb80d0123"
  }, {
   "phone_id" : "1678567b8bab40f93711234cb80d0764",
   "job_id" : "1564567b8bab40f34711234cb80d5678"
 } ]
}
```
## 状态码

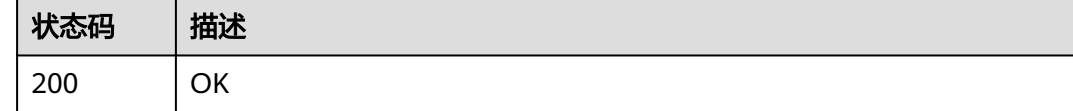

#### 错误码

请参[见错误码。](#page-133-0)

# **5.7.4** 执行异步 **adb** 命令

## 功能介绍

在云手机中执行shell命令。该接口为异步接口。

管理面性能有限,对相同服务器批量执行的ADB命令,将会阻塞云手机其他任务 执行。

#### **URI**

POST /v1/{project\_id}/cloud-phone/phones/commands

#### 表 **5-187** 路径参数

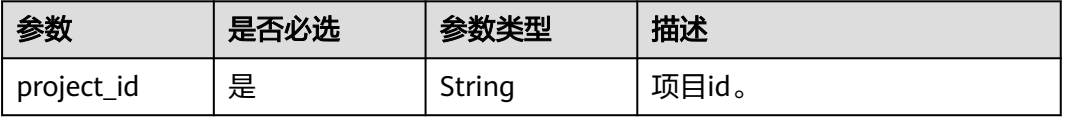

## 请求参数

#### 表 **5-188** 请求 Header 参数

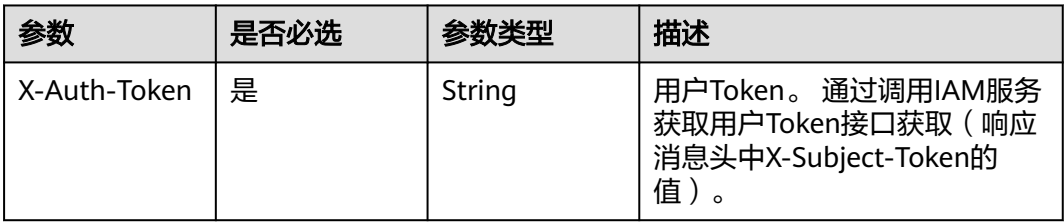

#### 表 **5-189** 请求 Body 参数

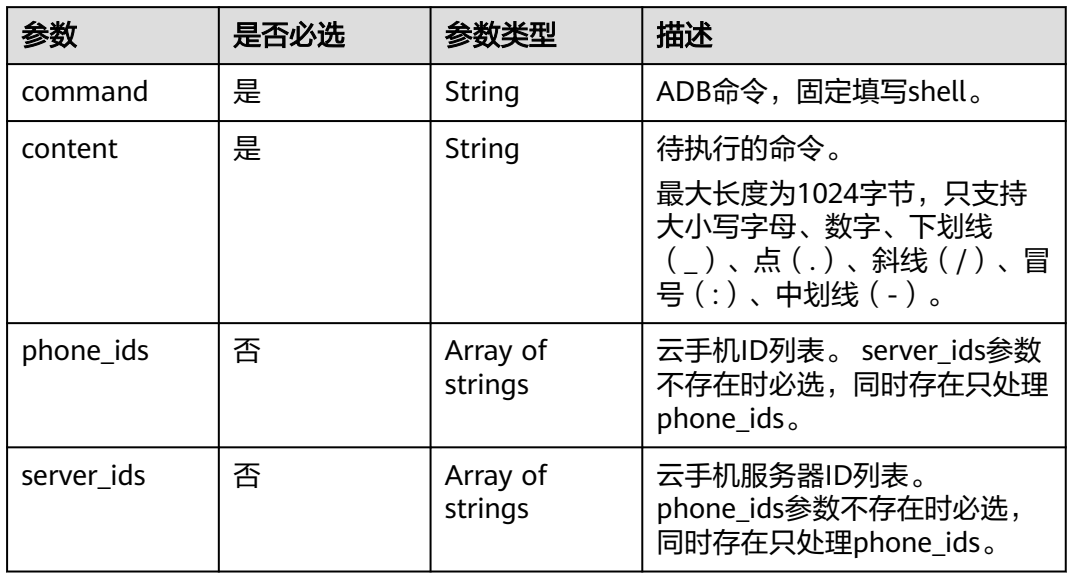

## 响应参数

## 状态码: **200**

#### 表 **5-190** 响应 Body 参数

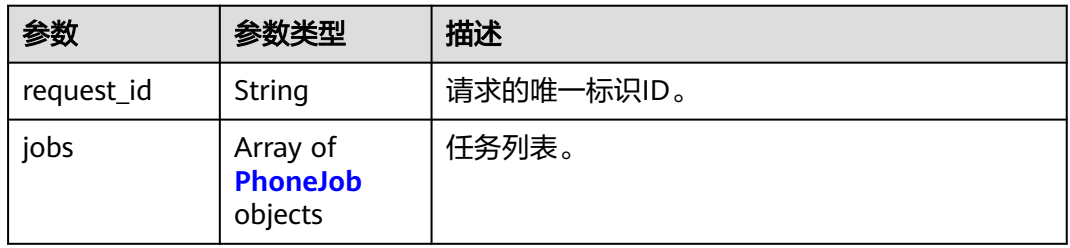

#### <span id="page-113-0"></span>表 **5-191** PhoneJob

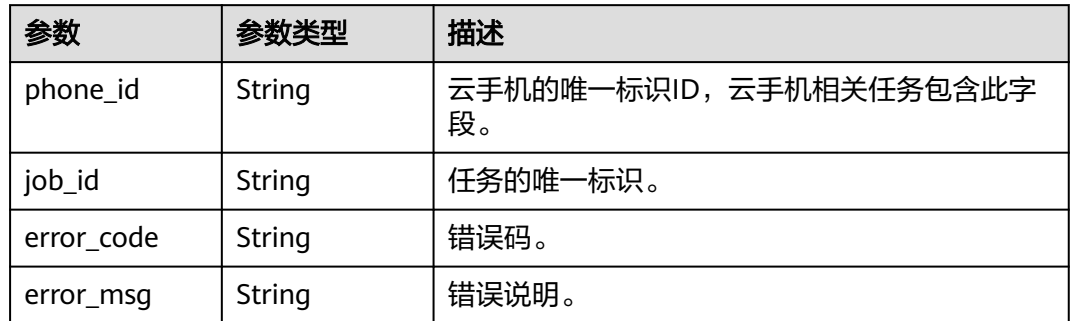

## 请求示例

#### 向手机列表中的手机异步执行shell命令,命令为ls -l /system

POST https://{CPH Endpoint}/v1/{project\_id}/cloud-phone/phones/commands

```
{
  "command" : "shell",
  "content" : "ls -l /system",
  "phone_ids" : [ "1234567b8bab40ffb711234cb80d0234", "1678567b8bab40f93711234cb80d0764" ]
}
```
## 响应示例

#### 状态码: **200**

**OK** 

```
{
  "request_id" : "6837531fd3f54550927b930180a706bf",
  "jobs" : [ {
   "phone_id" : "1234567b8bab40ffb711234cb80d0234",
   "job_id" : "1564567b8bab40f34711234cb80d0123"
  }, {
    "phone_id" : "1678567b8bab40f93711234cb80d0764",
   "job_id" : "1564567b8bab40f34711234cb80d5678"
\} \}}
```
## 状态码

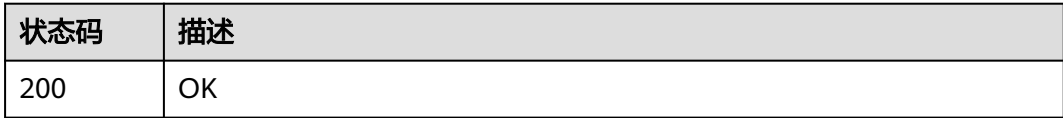

#### 错误码

请参[见错误码。](#page-133-0)

# **5.7.5** 执行同步 **adb** 命令

## 功能介绍

在云手机中同步执行命令并返回命令执行的输出信息,该接口仅支持adb shell命令的 执行。1分钟内每个用户调用接口次数上限为6次,每个云手机允许执行命令超时时间 为2秒,接口时间不超过30秒,执行云手机数越多,接口耗时相应越长。

#### **URI**

POST /v1/{project\_id}/cloud-phone/phones/sync-commands

#### 表 **5-192** 路径参数

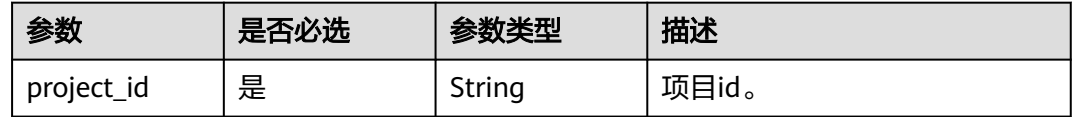

## 请求参数

表 **5-193** 请求 Header 参数

| 参数           | 是否必选 | 参数类型   | 描述                                                                     |
|--------------|------|--------|------------------------------------------------------------------------|
| X-Auth-Token | 是    | String | 用户Token。 通过调用IAM服务<br>获取用户Token接口获取 ( 响应<br>消息头中X-Subject-Token的<br>值) |

#### 表 **5-194** 请求 Body 参数

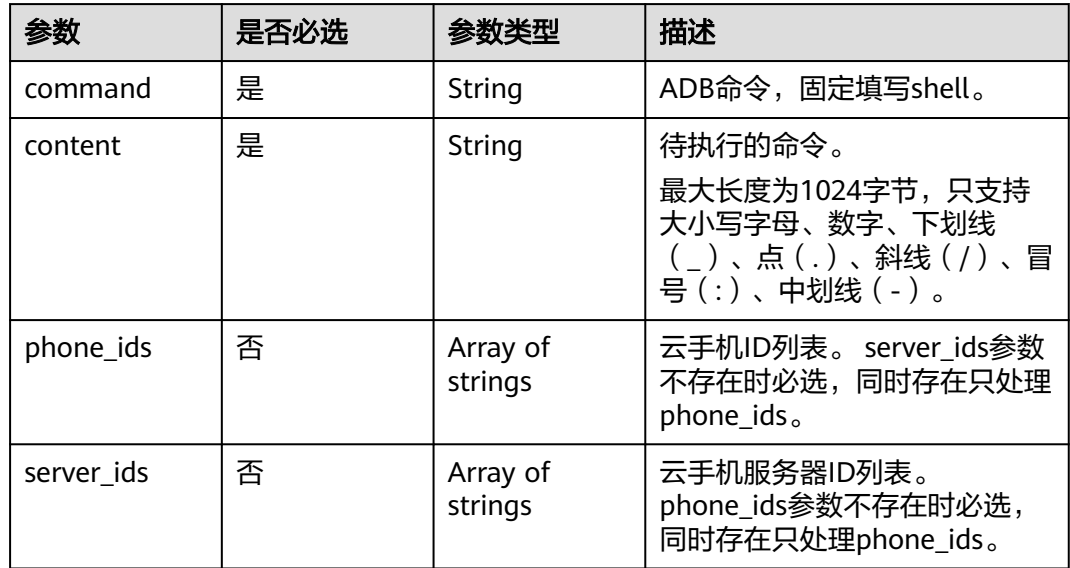

## 响应参数

#### 状态码: **200**

## 表 **5-195** 响应 Body 参数

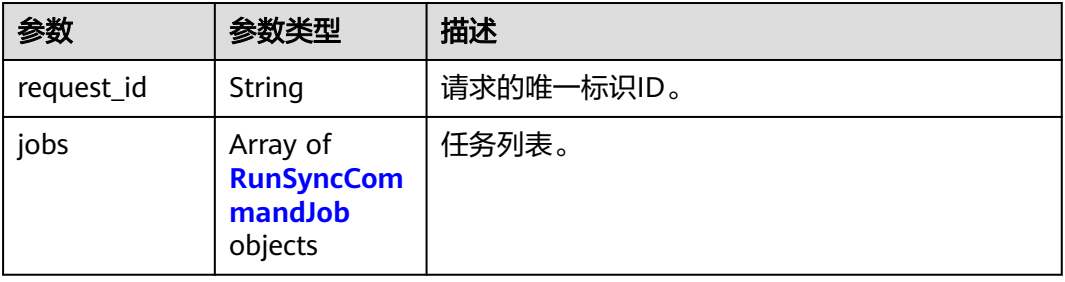

#### 表 **5-196** RunSyncCommandJob

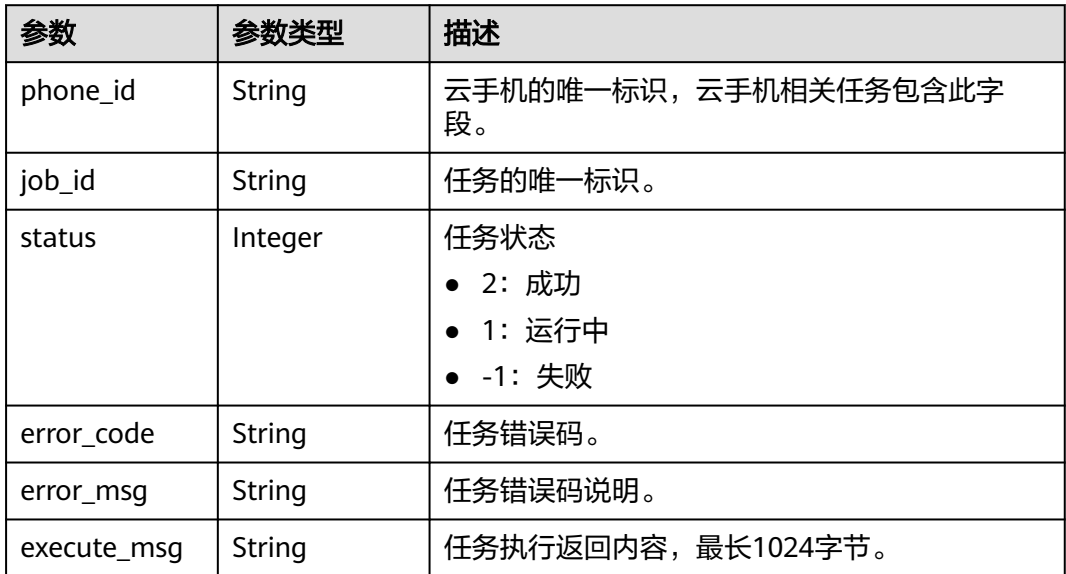

## 请求示例

#### 向手机列表中的手机同步执行shell命令,命令为ls -l /system

POST https://{CPH Endpoint}/v1/{project\_id}/cloud-phone/phones/sync-commands

```
{
 "command" : "shell",
 "content" : "ls -l /system",
 "phone_ids" : [ "1234567b8bab40ffb711234cb80d0234", "1678567b8bab40f93711234cb80d0764" ]
}
```
## 响应示例

#### 状态码: **200**

**OK** 

{

"request\_id" : "6837531fd3f54550927b930180a706bf",

```
 "jobs" : [ {
   "phone_id" : "1234567b8bab40ffb711234cb80d0234",
   "job_id" : "3fc17538866a4ff3a014d8bc6aaa4b69",
   "status" : -1.
 "error_code" : "CPS.0191",
 "error_msg" : "Run command failed.",
   "execute_msg" : "ls: cannot access '/system': No such file or directory"
  }, {
    "phone_id" : "1678567b8bab40f93711234cb80d0764",
   "job_id" : "1564567b8bab40f34711234cb80d5678",
    "status" : 2,
 "error_code" : "",
 "error_msg" : "",
   "execute_msg" : "xxxxx"
 } ]
}
```
## 状态码

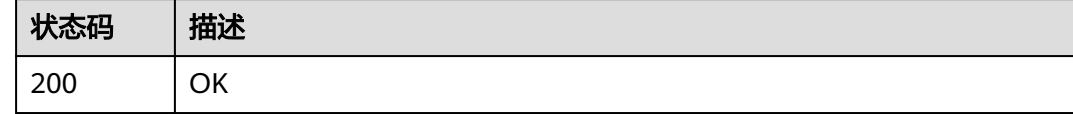

## 错误码

请参[见错误码。](#page-133-0)

# **5.8** 标签管理

# **5.8.1** 查询项目标签

## 功能介绍

查询租户在指定区域和资源类型的所有标签集合。

## **URI**

GET /v1/{project\_id}/{resource\_type}/tags

#### 表 **5-197** 路径参数

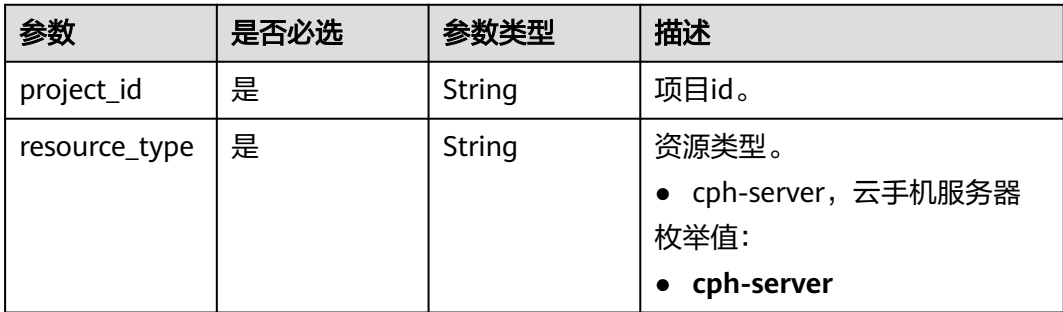

## 请求参数

#### 表 **5-198** 请求 Header 参数

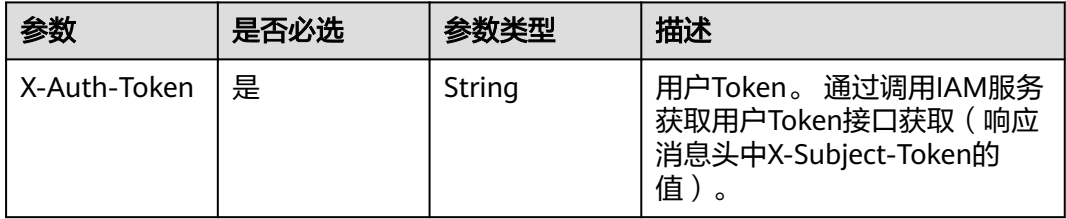

## 响应参数

#### 状态码: **200**

#### 表 **5-199** 响应 Body 参数

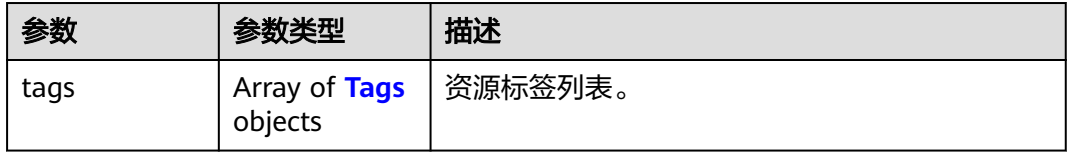

#### 表 **5-200** Tags

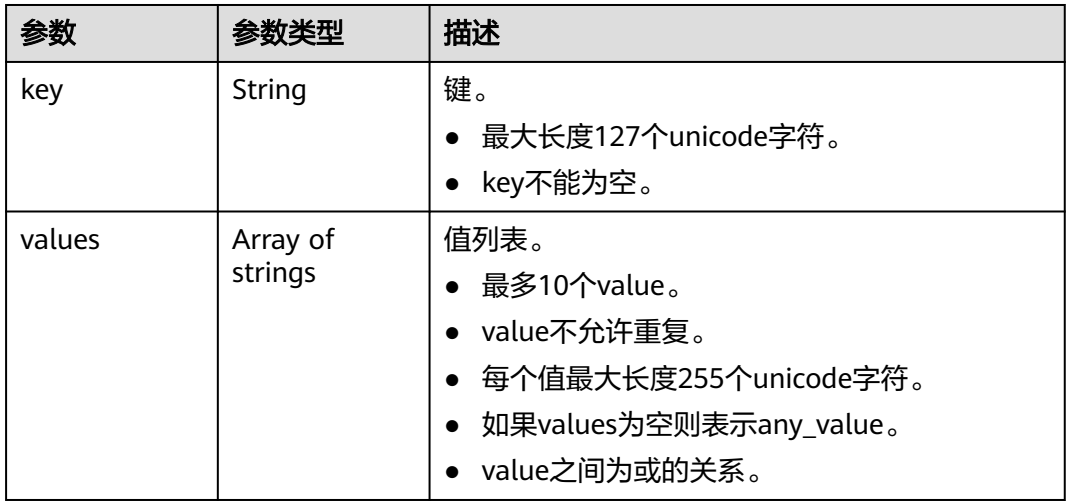

## 请求示例

查询租户在指定区域和资源类型的所有标签集合

GET https://{CPH Endpoint}/v1/{project\_id}/{resource\_type}/tags

## 响应示例

#### 状态码: **200**

#### OK

```
{
 "tags" : [ {
 "key" : "key1",
 "values" : [ "value1", "value2" ]
 }, {
 "key" : "key2",
 "values" : [ "value1", "value2" ]
}, {<br> "key" : "key2",<br> "values" : [ "value1", "value2" ]<br>} ]
}
```
## 状态码

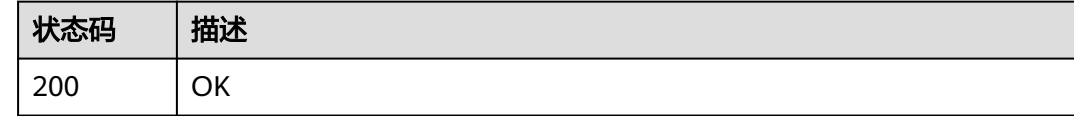

## 错误码

请参[见错误码。](#page-133-0)

# **5.8.2** 查询资源标签

## 功能介绍

查询资源标签列表。

## **URI**

GET /v1/{project\_id}/{resource\_type}/{resource\_id}/tags

#### 表 **5-201** 路径参数

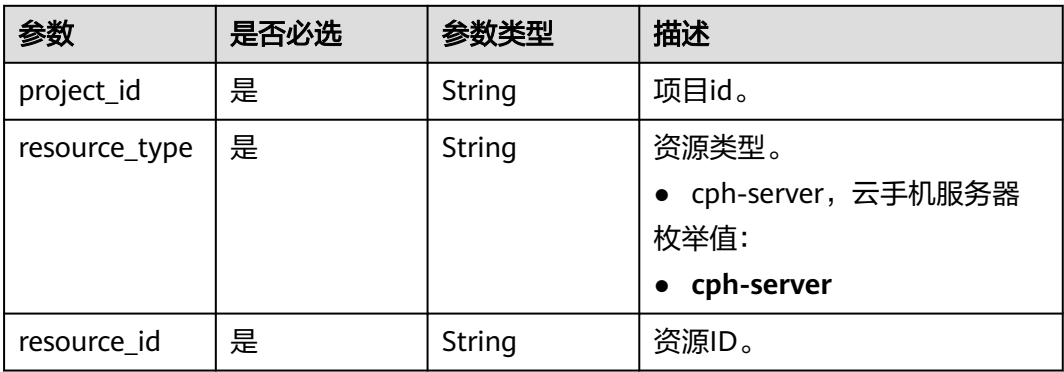

## 请求参数

#### 表 **5-202** 请求 Header 参数

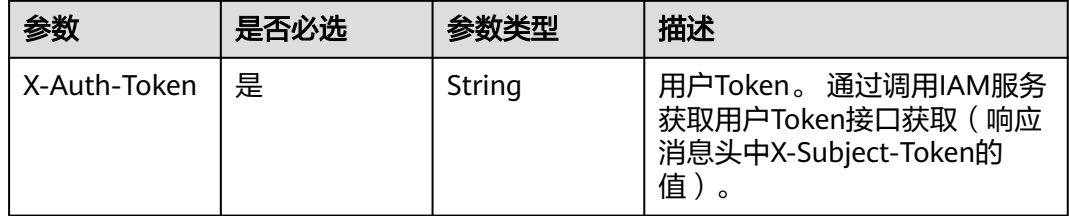

## 响应参数

#### 状态码: **200**

表 **5-203** 响应 Body 参数

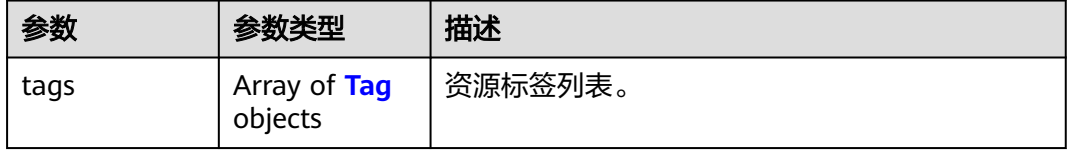

#### 表 **5-204** Tag

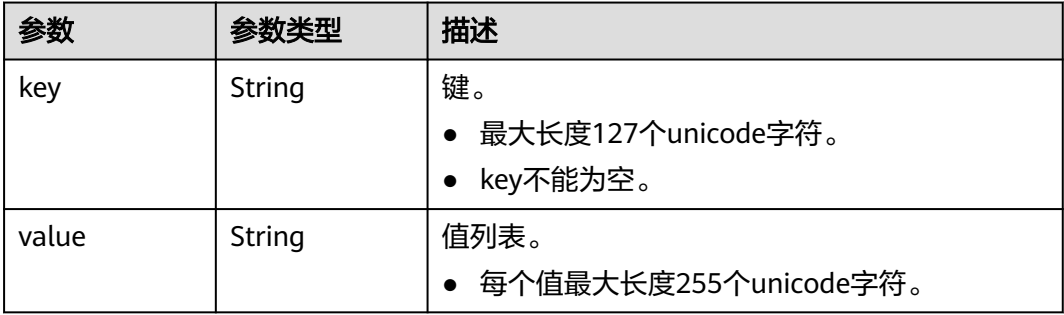

## 请求示例

#### 查询指定资源ID的标签列表

GET https://{CPH Endpoint}/v1/{project\_id}/{resource\_type}/{resource\_id}/tags

## 响应示例

状态码: **200**

OK

```
{
 "tags" : [ {
 "key" : "key1",
 "value" : "value1"
 }, {
```
 "key" : "key2", "value" : "value2" } ] }

## 状态码

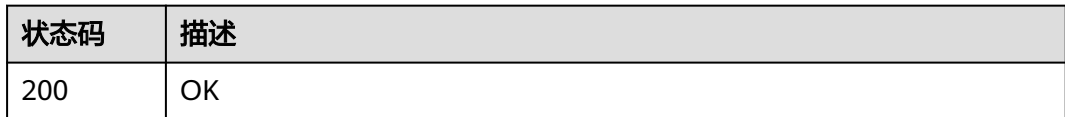

## 错误码

请参[见错误码。](#page-133-0)

# **5.8.3** 查询资源实例

## 功能介绍

查询资源实例。

## **URI**

POST /v1/{project\_id}/{resource\_type}/resource\_instances/action

#### 表 **5-205** 路径参数

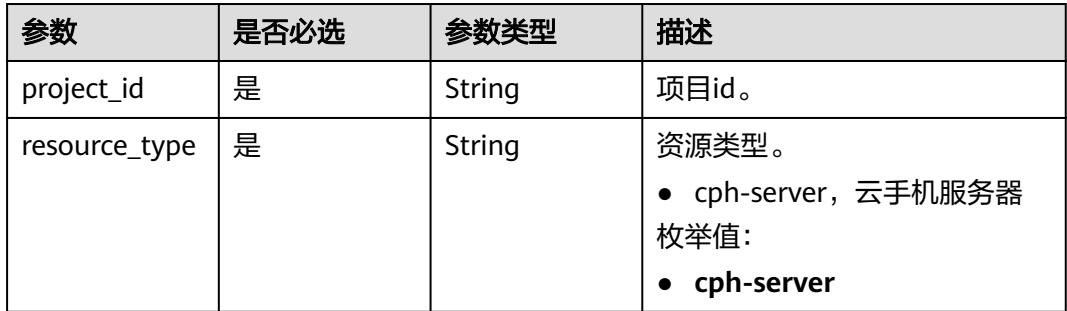

## 请求参数

#### 表 **5-206** 请求 Header 参数

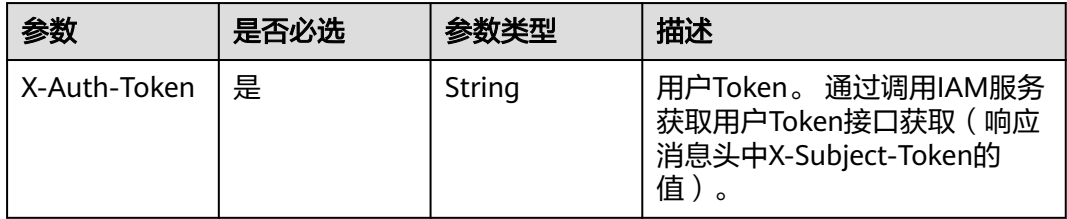

## 表 **5-207** 请求 Body 参数

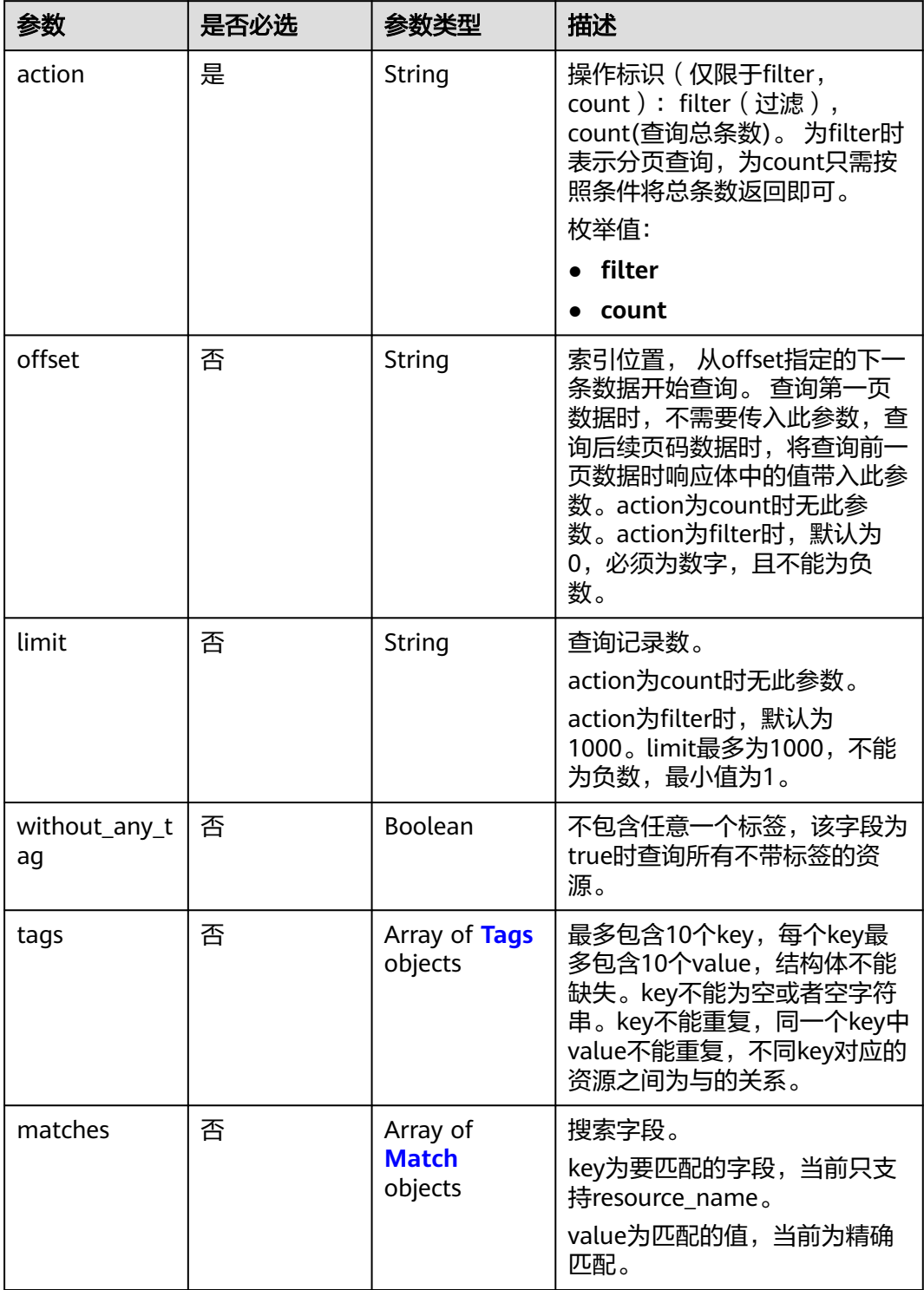

## <span id="page-122-0"></span>表 **5-208** Tags

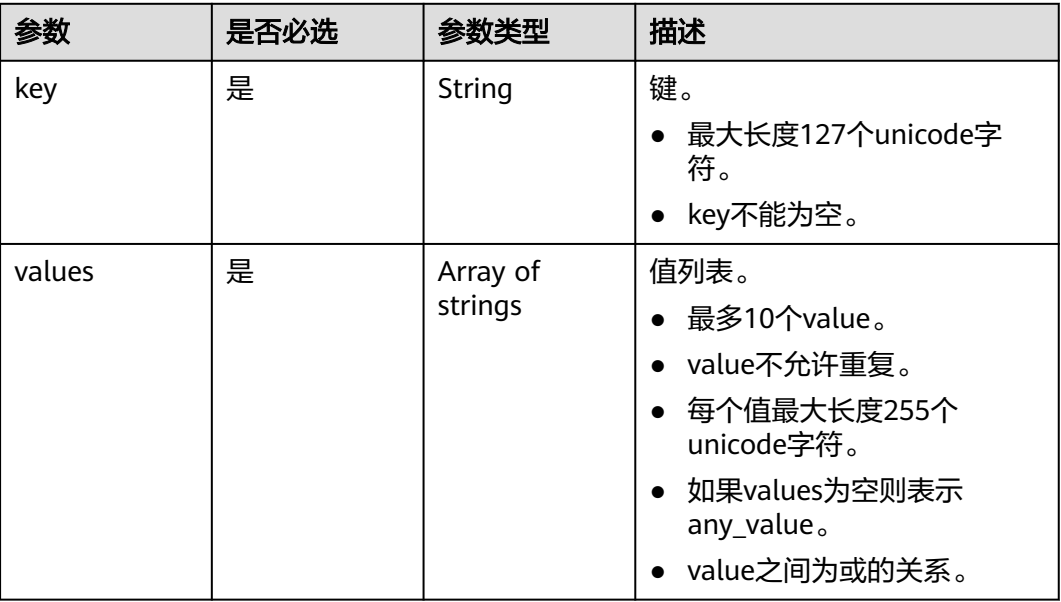

#### 表 **5-209** Match

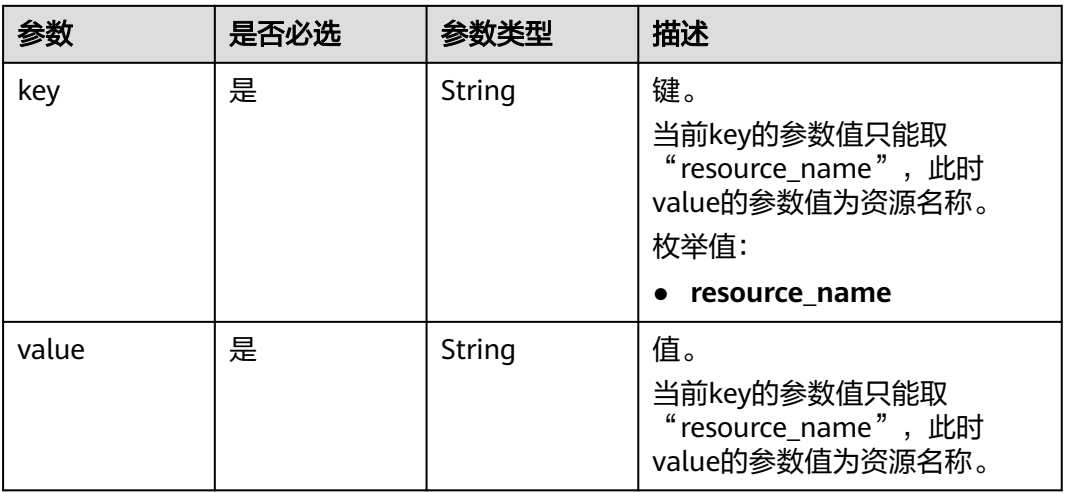

## 响应参数

#### 状态码: **200**

## 表 **5-210** 响应 Body 参数

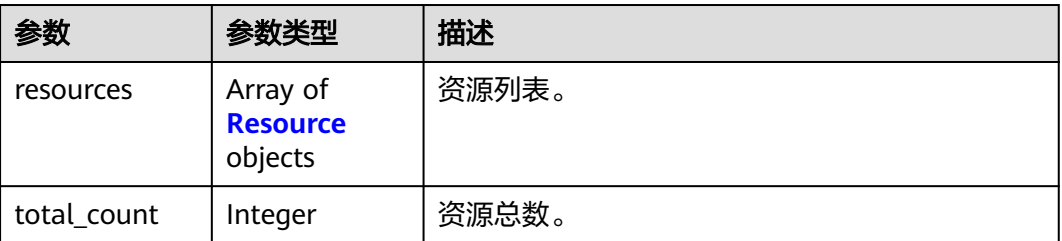

#### <span id="page-123-0"></span>表 **5-211** Resource

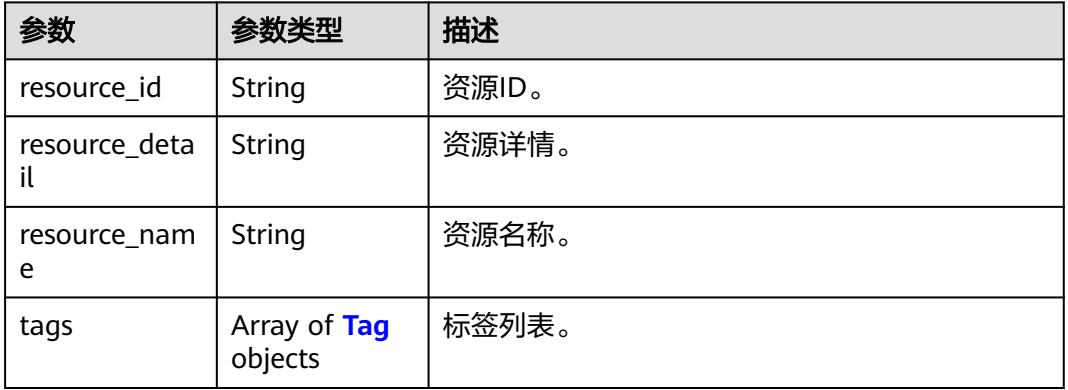

#### 表 **5-212** Tag

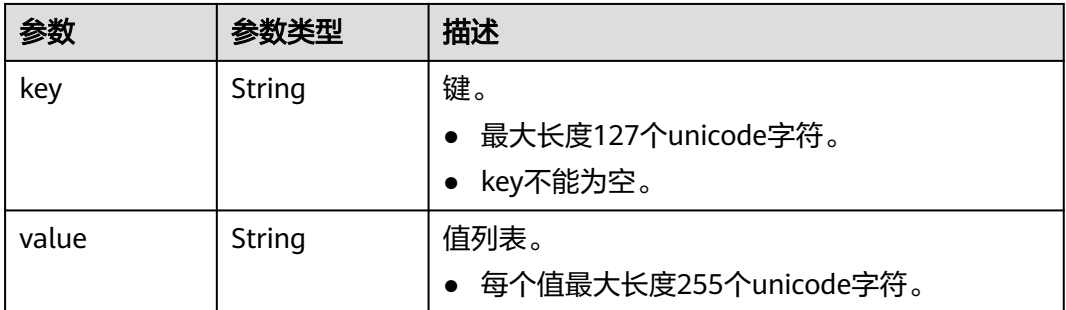

## 请求示例

#### ● 查询资源实例数量

Post https://{CPH Endpoint}/v1/{project\_id}/{resource\_type}/resource\_instances/action

```
{
 "action" : "count",
 "tags" : [ {
 "key" : "key1",
 "values" : [ "value1", "value2" ]
 }, {
 "key" : "key2",
 "values" : [ "value1", "value2" ]
 } ],
  "matches" : [ {
 "key" : "resource_name",
 "value" : "resource1"
 } ]
}
```
#### ● 查询资源实例列表

Post https://{CPH Endpoint}/v1/{project\_id}/{resource\_type}/resource\_instances/action

```
{
 "offset" : "100",
 "limit" : "100",
 "action" : "filter",
 "tags" : [ {
```

```
 "key" : "key1",
   "values" : [ "value1", "value2" ]
  }, {
 "key" : "key2",
 "values" : [ "value1", "value2" ]
  } ],
  "matches" : [ {
 "key" : "resource_name",
 "value" : "resource1"
 } ]
}<sup>2</sup>
```
## 响应示例

#### 状态码: **200**

ok

```
{
 "resources" : [ {
    "resource_detail" : null,
    "resource_id" : "cdfs_cefs_wesas_12_dsad",
    "resource_name" : "resouece1",
 "tags" : [ {
 "key" : "key1",
 "value" : "value1"
 }, {
 "key" : "key2",
     "value" : "value1"
    } ]
 \overline{\phantom{a}3} \overline{\phantom{a}1},
   "total_count" : 1000
}
```
## 状态码

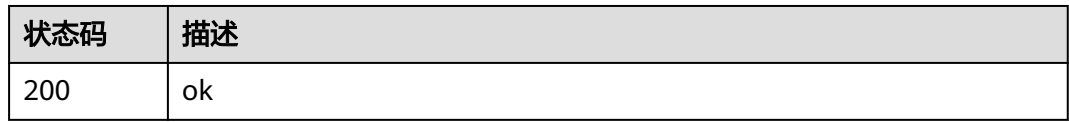

## 错误码

请参见<mark>错误码</mark>。

# **5.8.4** 批量添加标签

## 功能介绍

批量添加标签。

## **URI**

POST /v1/{project\_id}/{resource\_type}/{resource\_id}/tags/action

#### 表 **5-213** 路径参数

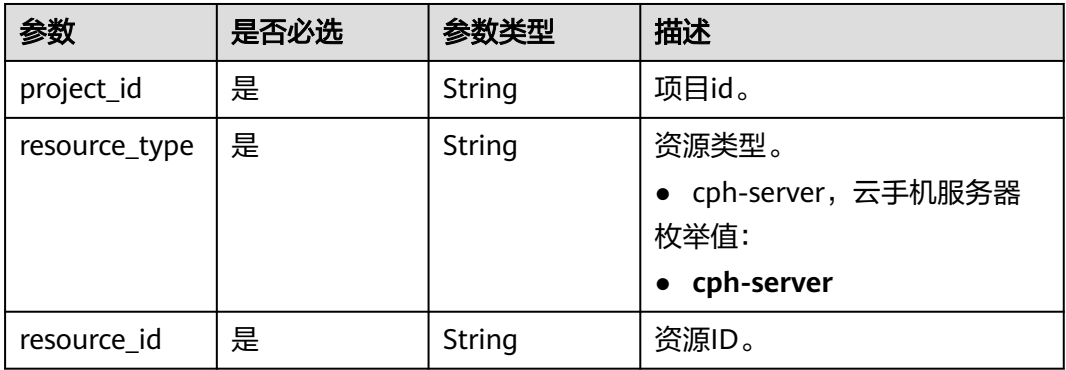

## 请求参数

#### 表 **5-214** 请求 Header 参数

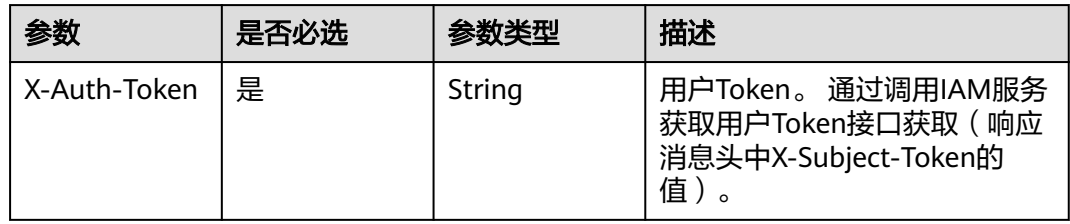

## 表 **5-215** 请求 Body 参数

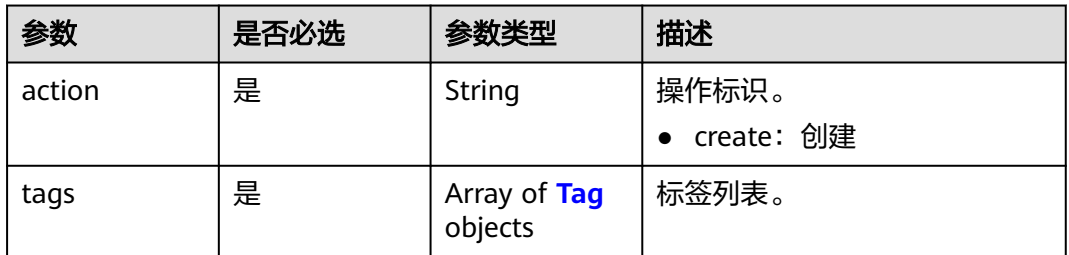

## 表 **5-216** Tag

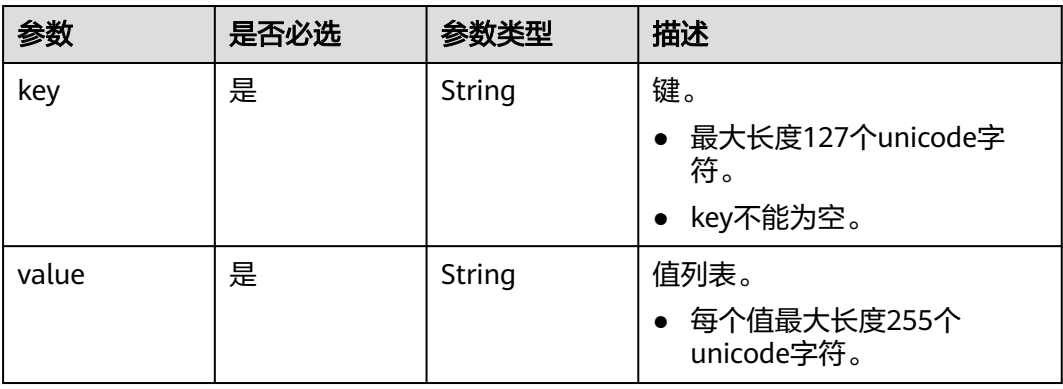

## 响应参数

无

## 请求示例

#### 批量添加标签

Post https://{CPH Endpoint}/v1/{project\_id}/{resource\_type}/{resource\_id}/tags/action

```
{
 "action" : "create",
 "tags" : [ {
 "key" : "key1",
 "value" : "value1"
 }, {
 "key" : "key2",
 "value" : "value2"
 } ]
}
```
## 响应示例

无

## 状态码

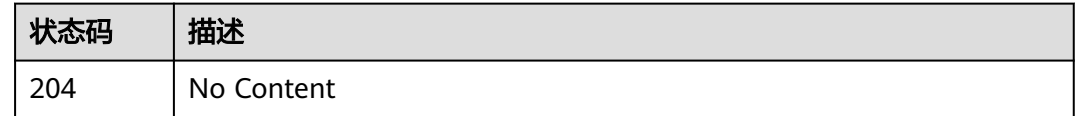

## 错误码

请参[见错误码。](#page-133-0)

# **5.8.5** 批量删除标签

## 功能介绍

批量删除标签。

## **URI**

POST /v1/{project\_id}/{resource\_type}/{resource\_id}/tags/action

#### 表 **5-217** 路径参数

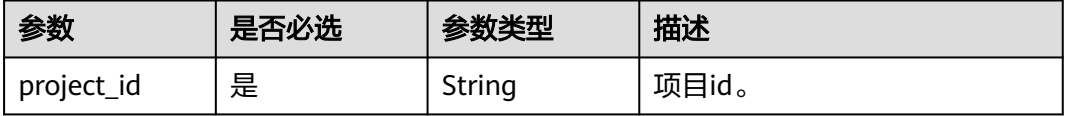

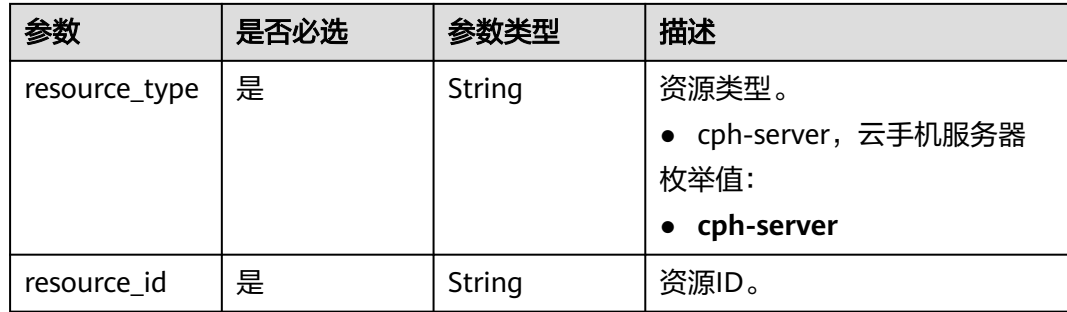

## 请求参数

## 表 **5-218** 请求 Header 参数

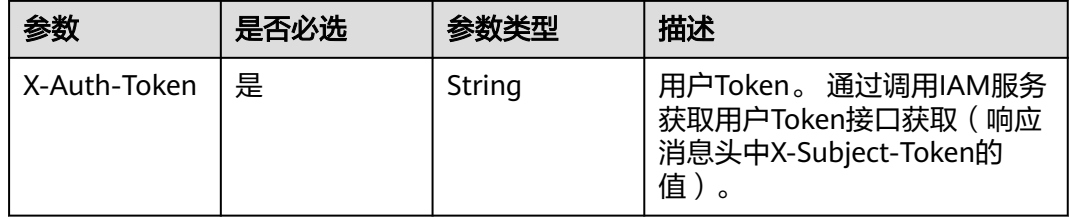

## 表 **5-219** 请求 Body 参数

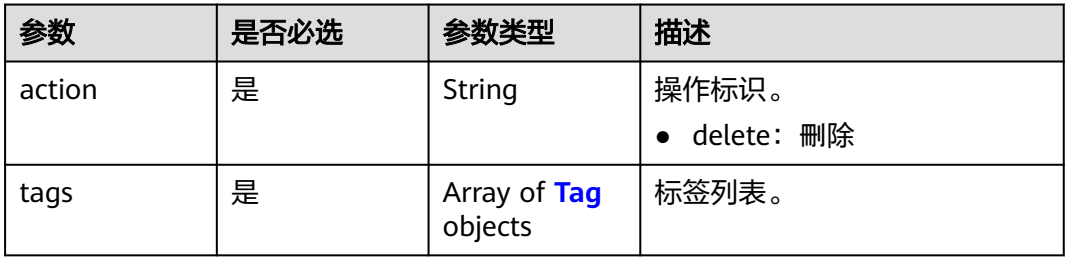

## 表 **5-220** Tag

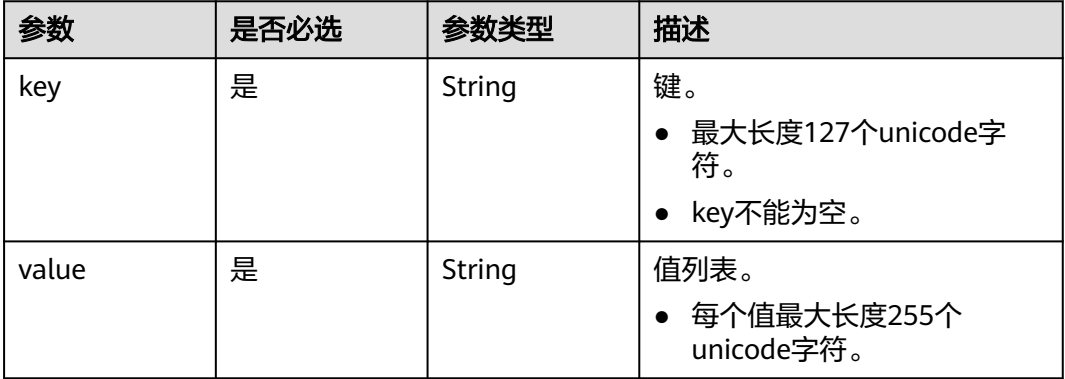

## 响应参数

无

## 请求示例

## 批量删除标签

Post https://{CPH Endpoint}/v1/{project\_id}/{resource\_type}/{resource\_id}/tags

```
{
 "action" : "delete",
 "tags" : [ {
 "key" : "key1",
 "value" : "value1"
 }, {
 "key" : "key2",
 "value" : "value2"
 } ]
}
```
## 响应示例

无

## 状态码

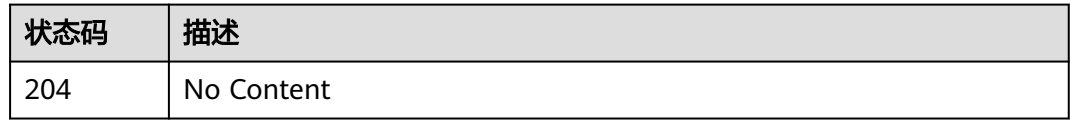

## 错误码

请参[见错误码。](#page-133-0)

# **6** 权限和授权项

# **6.1** 权限及授权项说明

如果您需要对您所拥有的CPH进行精细的权限管理,您可以使用统一身份认证服务 (Identity and Access Management,简称IAM),如果华为云账号已经能满足您的 要求,不需要创建独立的IAM用户,您可以跳过本章节,不影响您使用CPH服务的其 它功能。

默认情况下,新建的IAM用户没有任何权限,您需要将其加入用户组,并给用户组授 予策略或角色,才能使用户组中的用户获得相应的权限,这一过程称为授权。授权 后,用户就可以基于已有权限对云服务进行操作。

权限根据授权的精细程度,分为<mark>[角色和](https://support.huaweicloud.com/intl/zh-cn/usermanual-iam/iam_01_0601.html)[策略](https://support.huaweicloud.com/intl/zh-cn/usermanual-iam/iam_01_0017.html)</mark>。角色以服务为粒度,是IAM最初提供的 一种根据用户的工作职能定义权限的粗粒度授权机制。策略以API接口为粒度进行权限 拆分,授权更加精细,可以精确到某个操作、资源和条件,能够满足企业对权限最小 化的安全管控要求。

说明

如果您要允许或是禁止某个接口的操作权限,请使用策略。

账号具备所有接口的调用权限,如果使用账号下的IAM用户发起API请求时,该IAM用 户必须具备调用该接口所需的权限,否则,API请求将调用失败。每个接口所需要的权 限,与各个接口所对应的授权项相对应,只有发起请求的用户被授予授权项所对应的 策略,该用户才能成功调用该接口。例如,用户要调用接口来查询云服务器列表,那 么这个IAM用户被授予的策略中必须包含允许"cph:servers:list"的授权项,该接口才 能调用成功。

## 支持的授权项

策略包含系统策略和自定义策略,如果系统策略不满足授权要求,管理员可以创建自 定义策略,并通过给用户组授予自定义策略来进行精细的访问控制。策略支持的操作 与API相对应,授权项列表说明如下:

- 权限:允许或拒绝某项操作。
- 对应API接口:自定义策略实际调用的API接口。
- 授权项:自定义策略中支持的Action,在自定义策略中的Action中写入授权项, 可以实现授权项对应的权限功能。
- 依赖的授权项:部分Action存在对其他Action的依赖,需要将依赖的Action同时写 入授权项,才能实现对应的权限功能。
- IAM项目(Project)/企业项目(Enterprise Project): 自定义策略的授权范围, 包括 IAM项目与企业项目。授权范围如果同时支持IAM项目和企业项目,表示此授权项 对应的自定义策略,可以在IAM和企业管理两个服务中给用户组授权并生效,目 前CPH暂不支持企业项目授权。关于IAM项目与企业项目的区别,详情请参见: **IAM**[与企业管理的区别。](https://support.huaweicloud.com/intl/zh-cn/iam_faq/iam_01_0101.html)

#### 说明

"√"表示支持, "×"表示暂不支持。 CPH的支持自定义策略授权项如下所示:

表 **6-1** 服务器管理

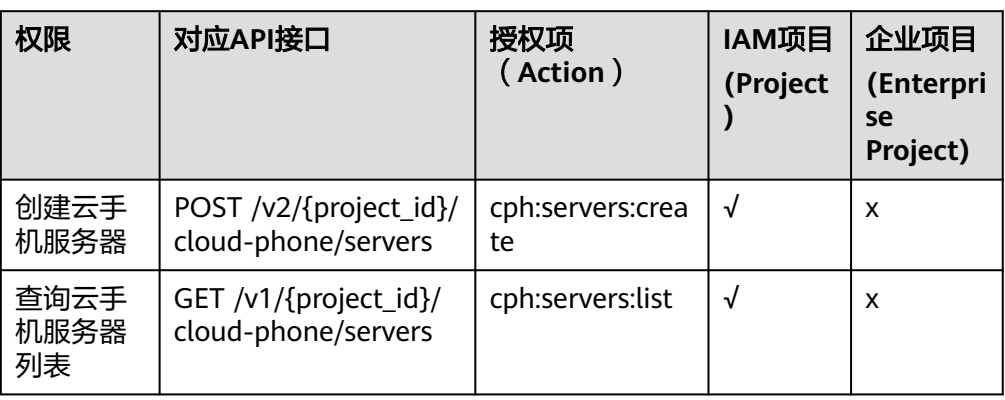

#### 表 **6-2** 手机实例管理

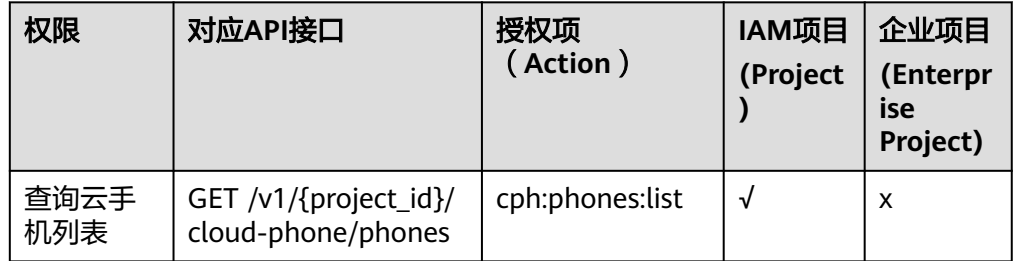

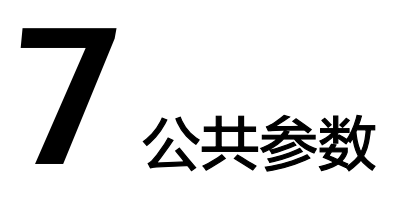

# **7.1** 通用请求返回值

# **7.1.1** 异常响应

## 云手机 **API**

● 响应参数

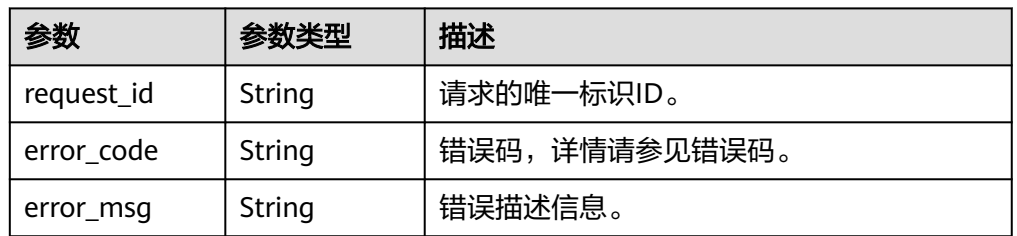

#### ● 响应样例

{ "request\_id": "aad0860d089c482b943971f802a6718e", "error\_code": "CPS.0001", "error\_msg": "No permission to request resources."

## 云手游 **API**

响应参数

}

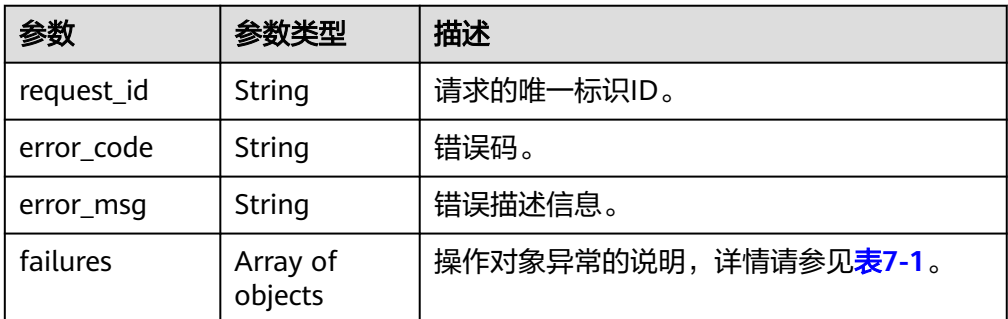

#### <span id="page-132-0"></span>表 **7-1** failures 数据结构说明

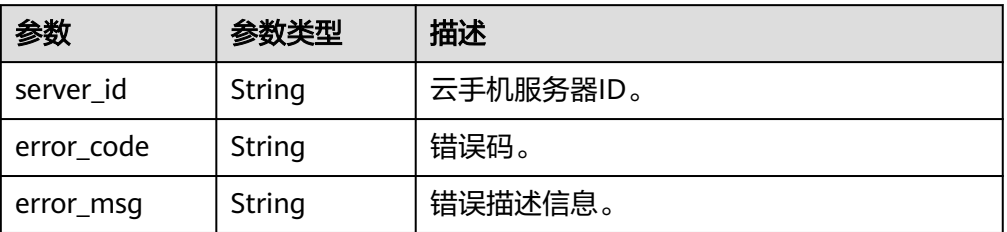

#### ● 响应样例 {

```
 "request_id": "6837531fd3f54550927b930180a706bf",
 "error_code": "CPS.1040",
 "error_msg": "App pool cannot be scaled down.",
 "failures": [
     {
 "server_id": "1564567b8bab40f34711234cb80d0124",
 "error_code": "CPS.1027",
 "error_msg": "Server is being scaled up."
     },
    \overline{f} "server_id": "1564567b8bab40f34711234cb80d0188",
        "error_code": "CPS.1028",
        "error_msg": "No permission to request resources. Server is frozen."
     }
  ]
```
# **7.1.2** 返回值

● 正常

}

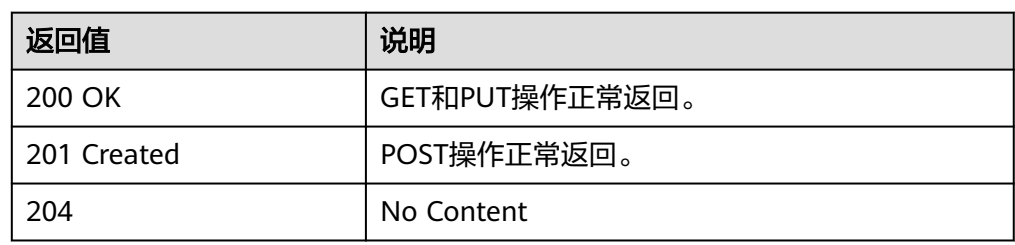

#### ● 异常

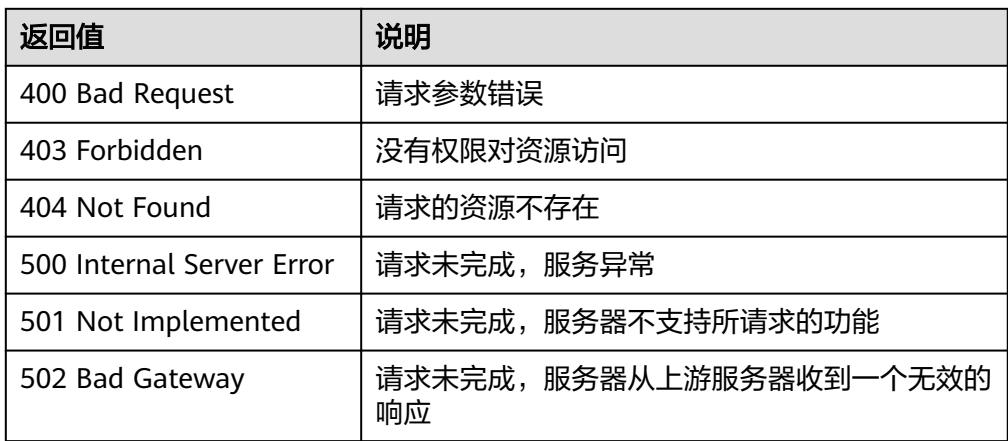

<span id="page-133-0"></span>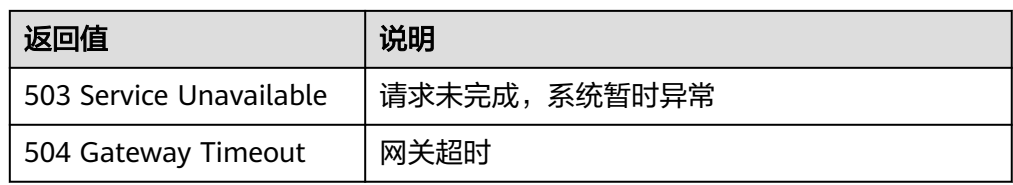

# **7.2** 错误码

当您调用API时,如果遇到"APIGW"开头的错误码,请参见**API网关<del>错误码</del>进行**处 理。

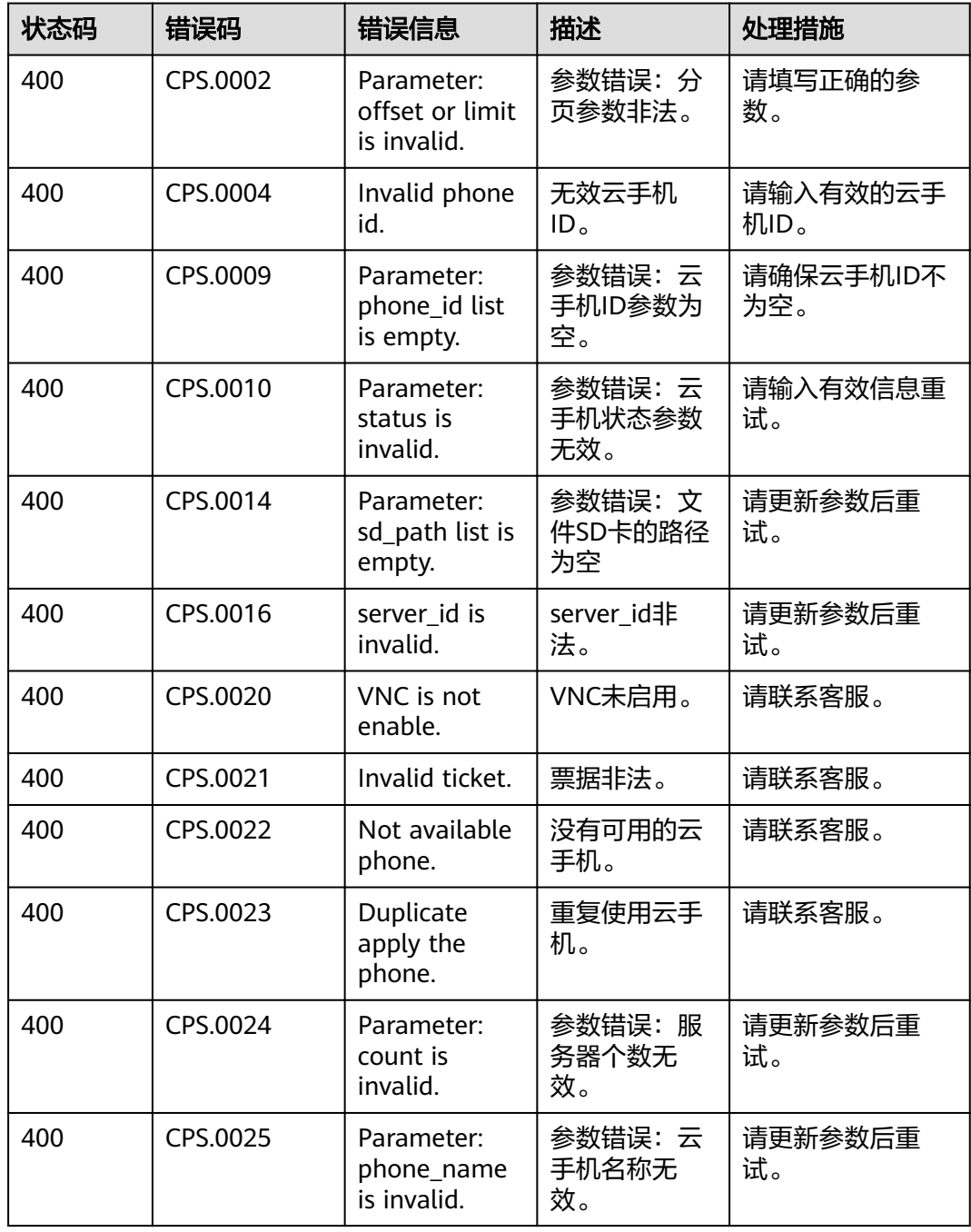

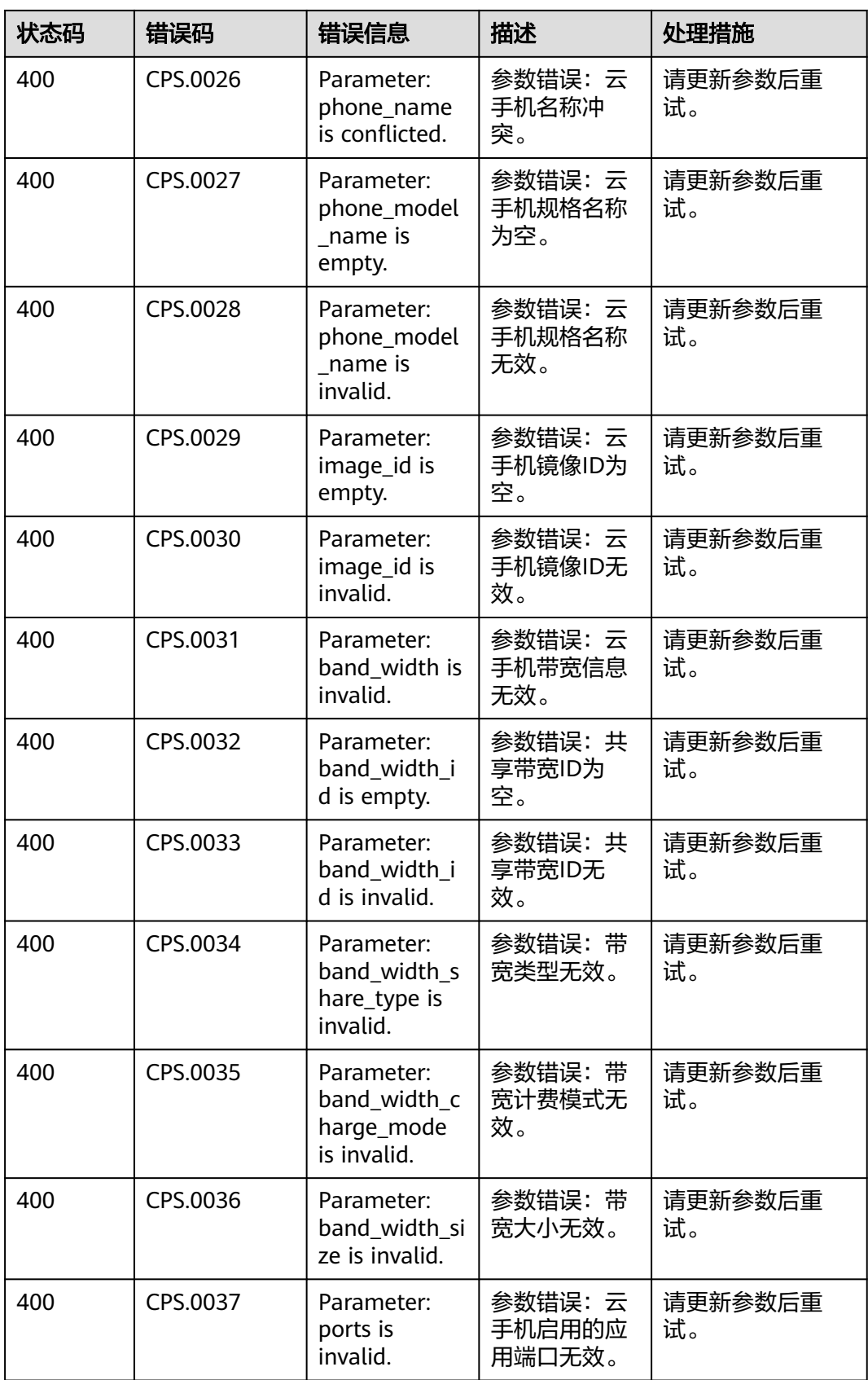

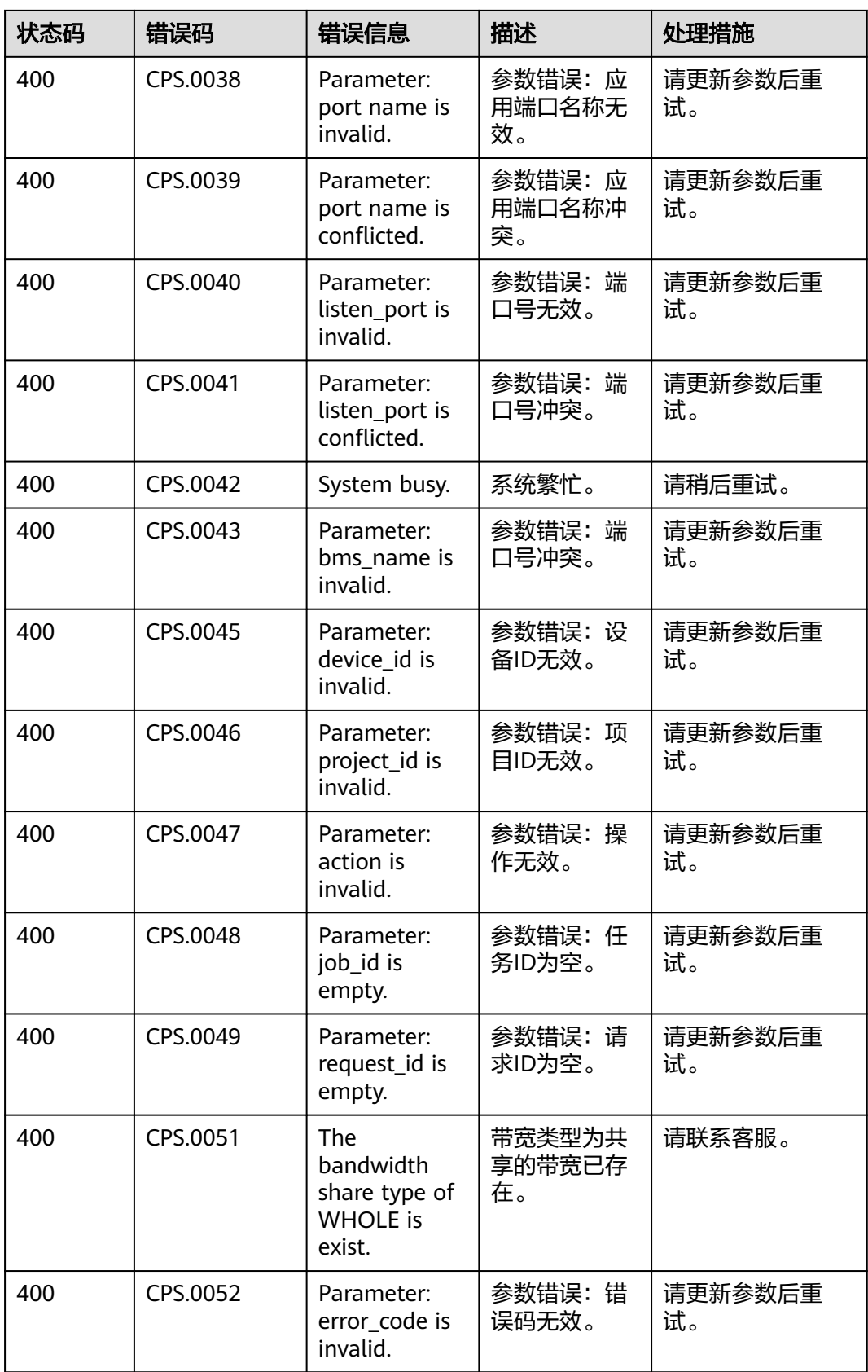

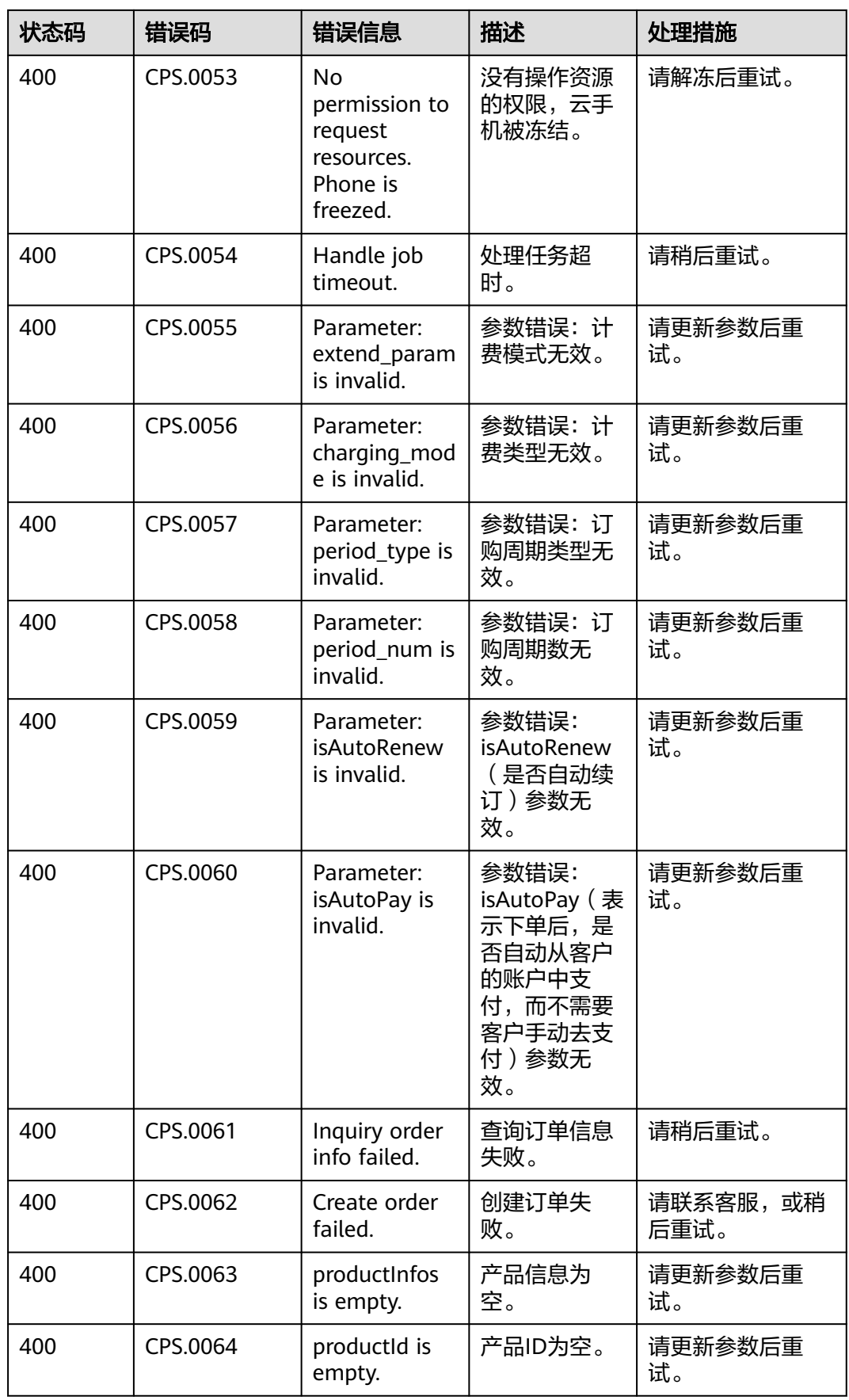

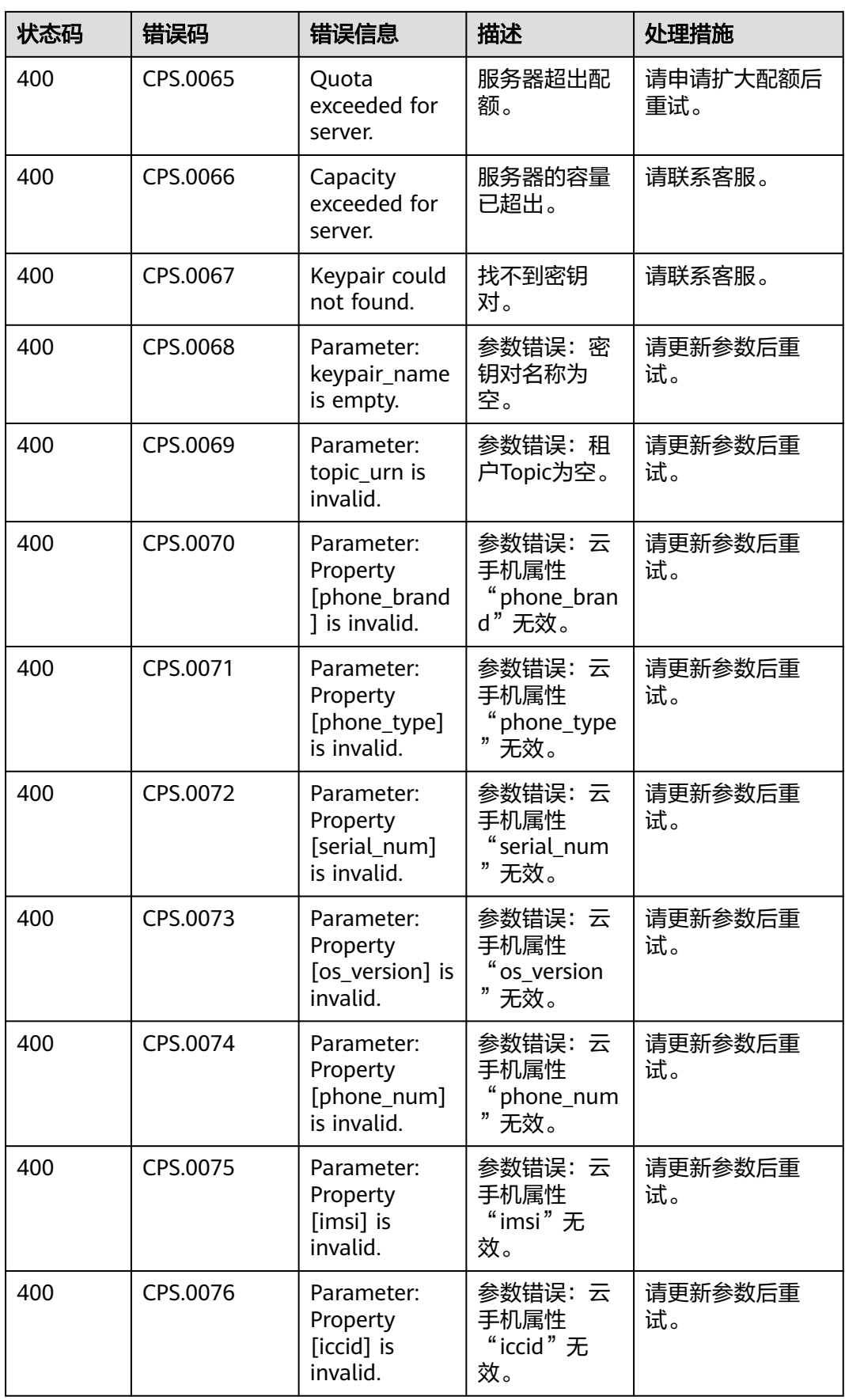

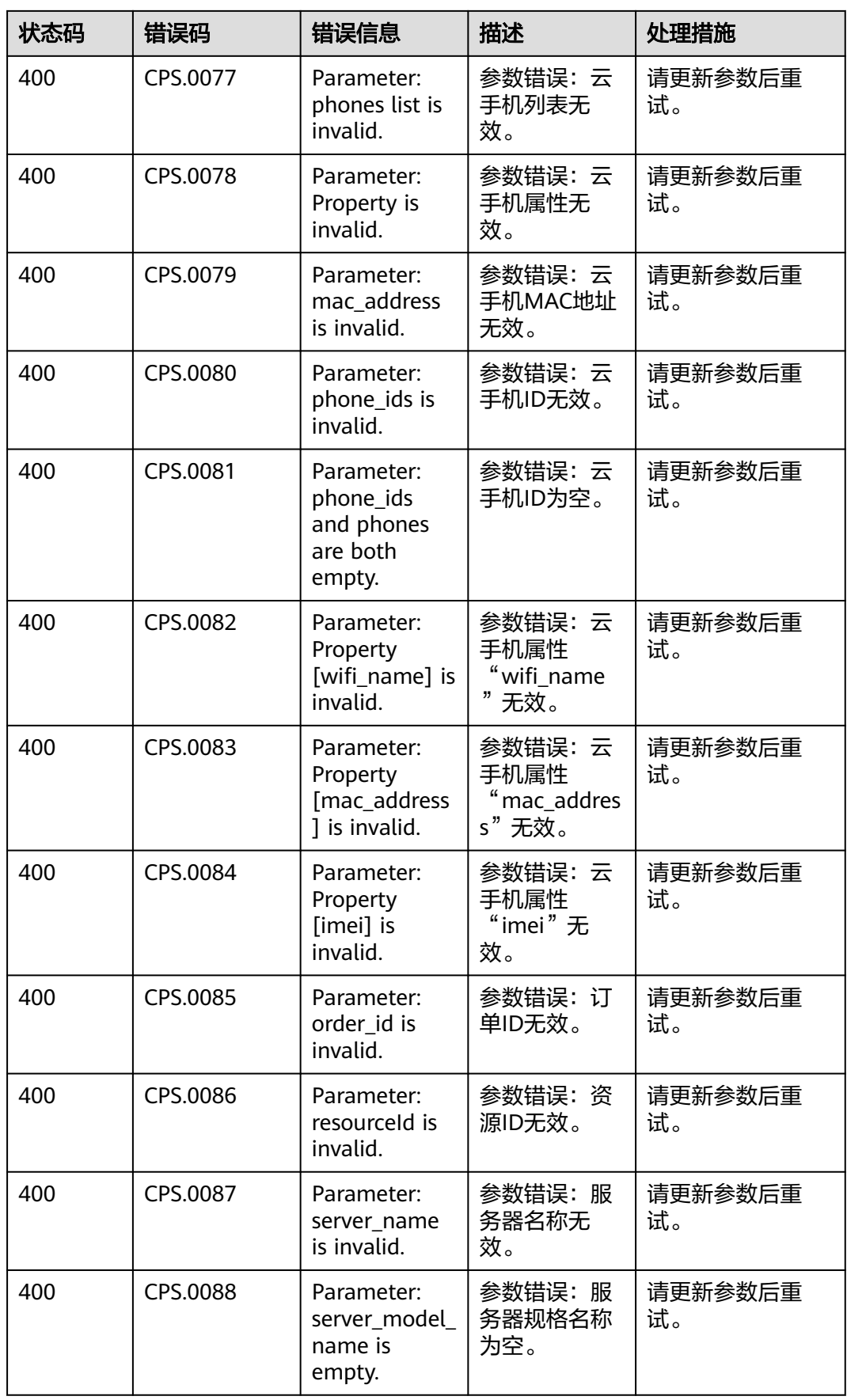

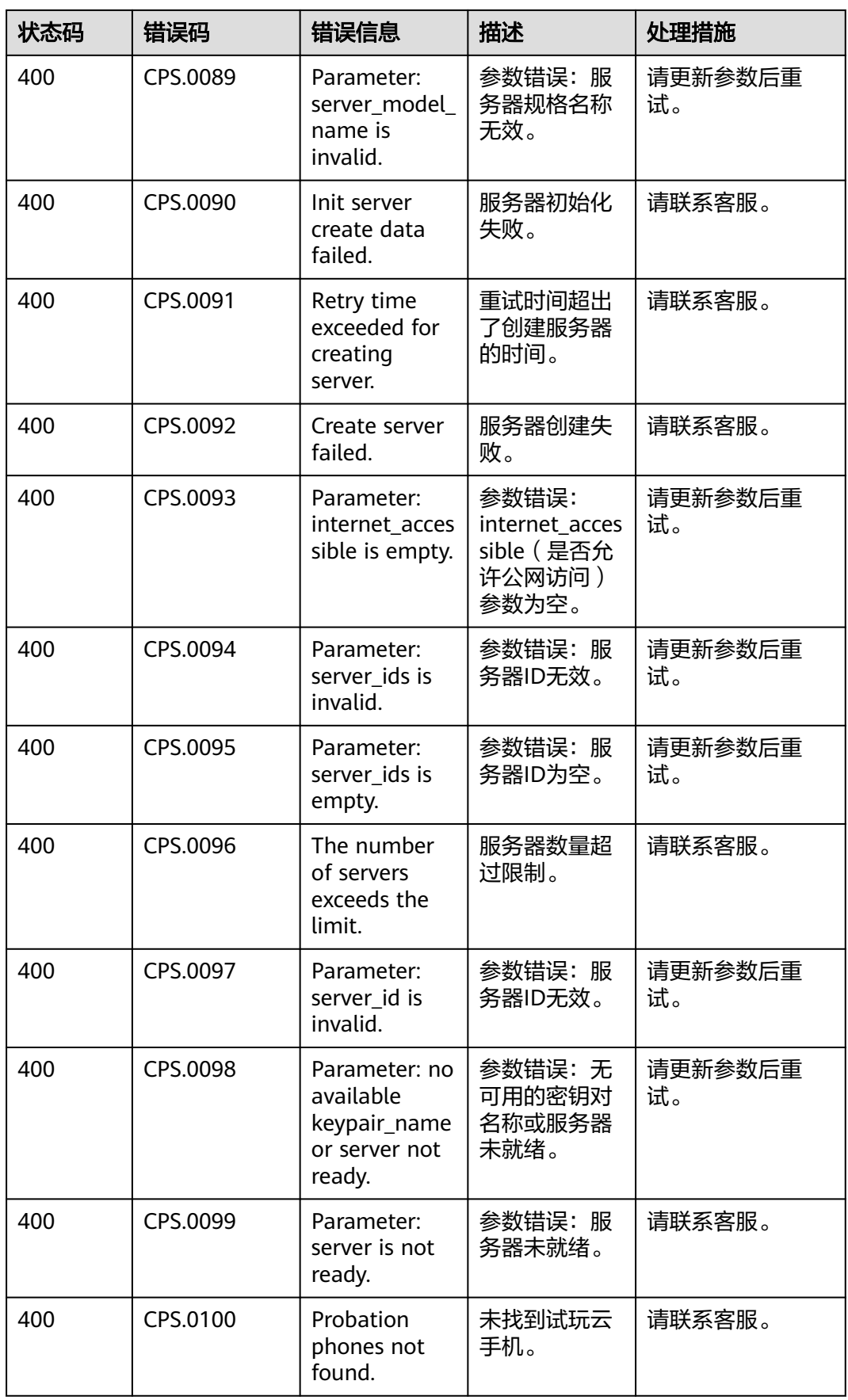

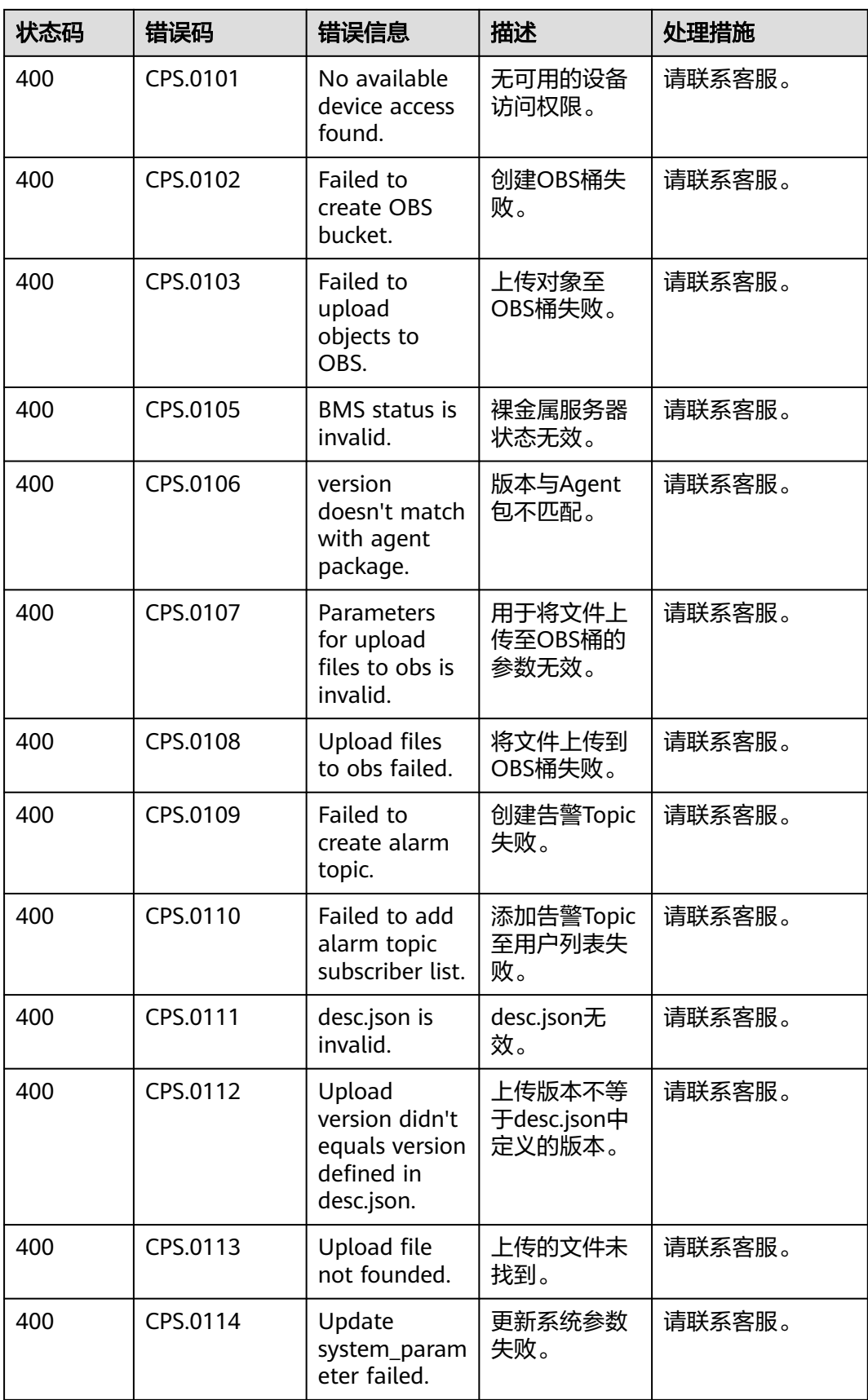

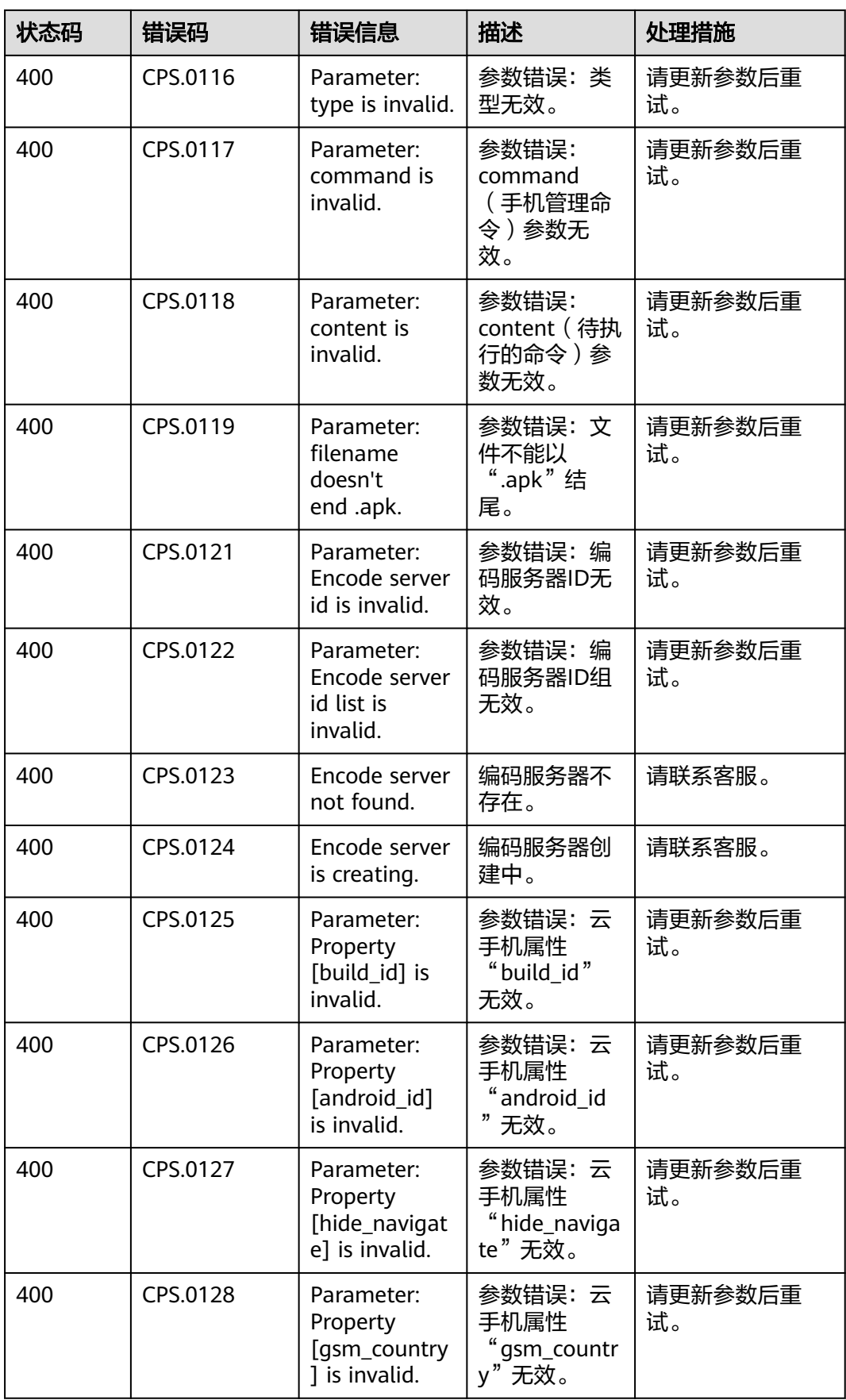

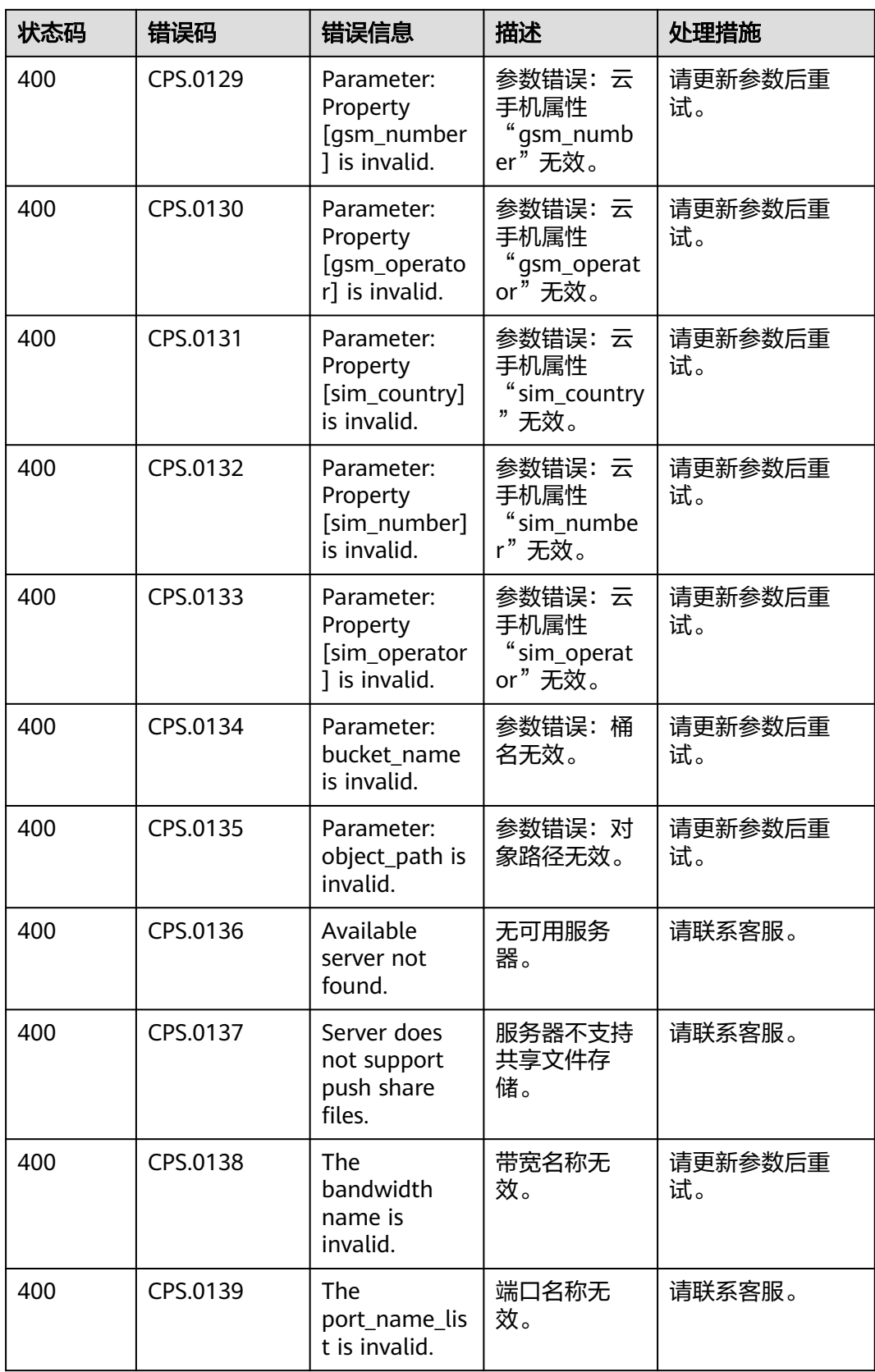

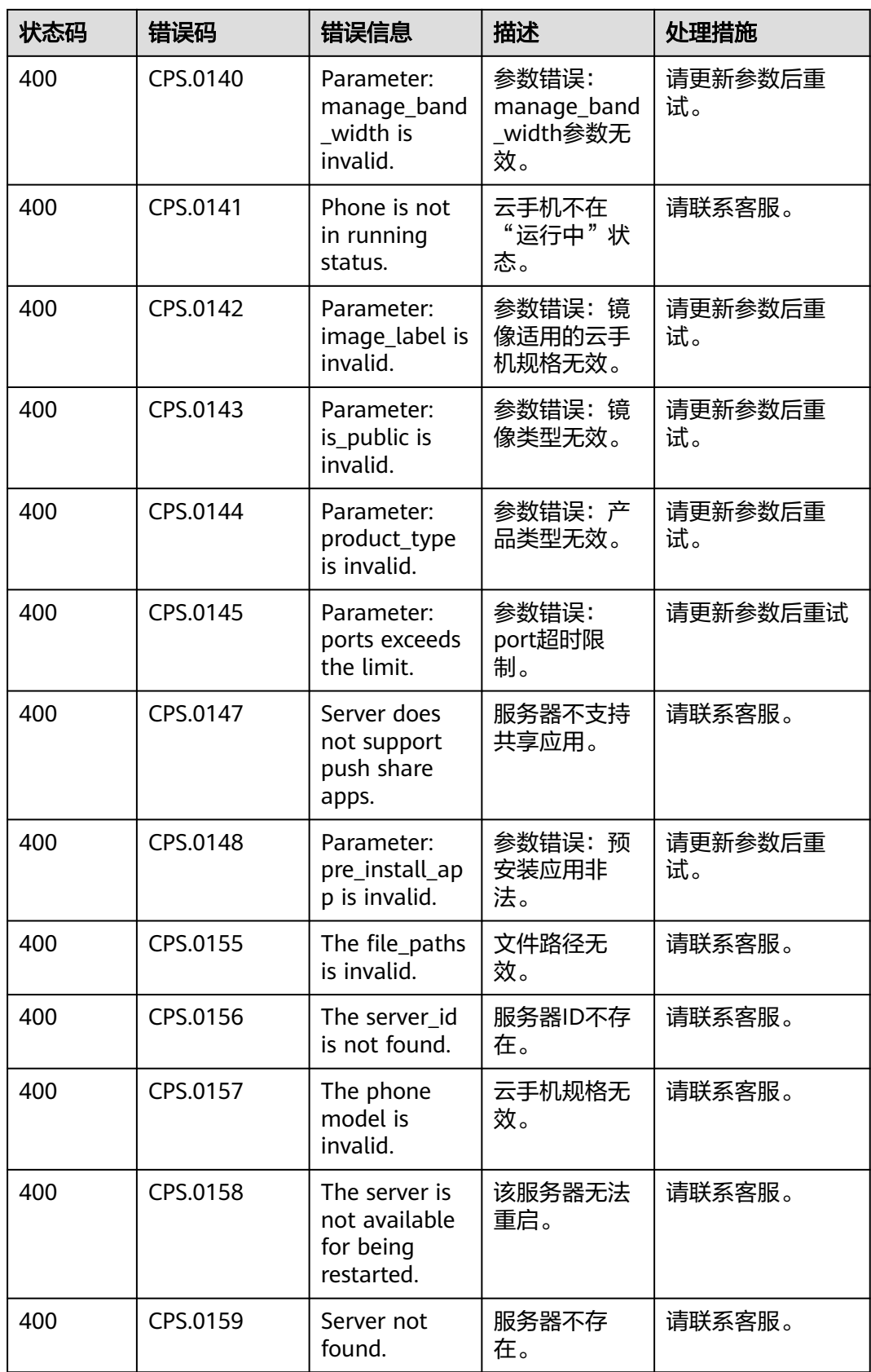
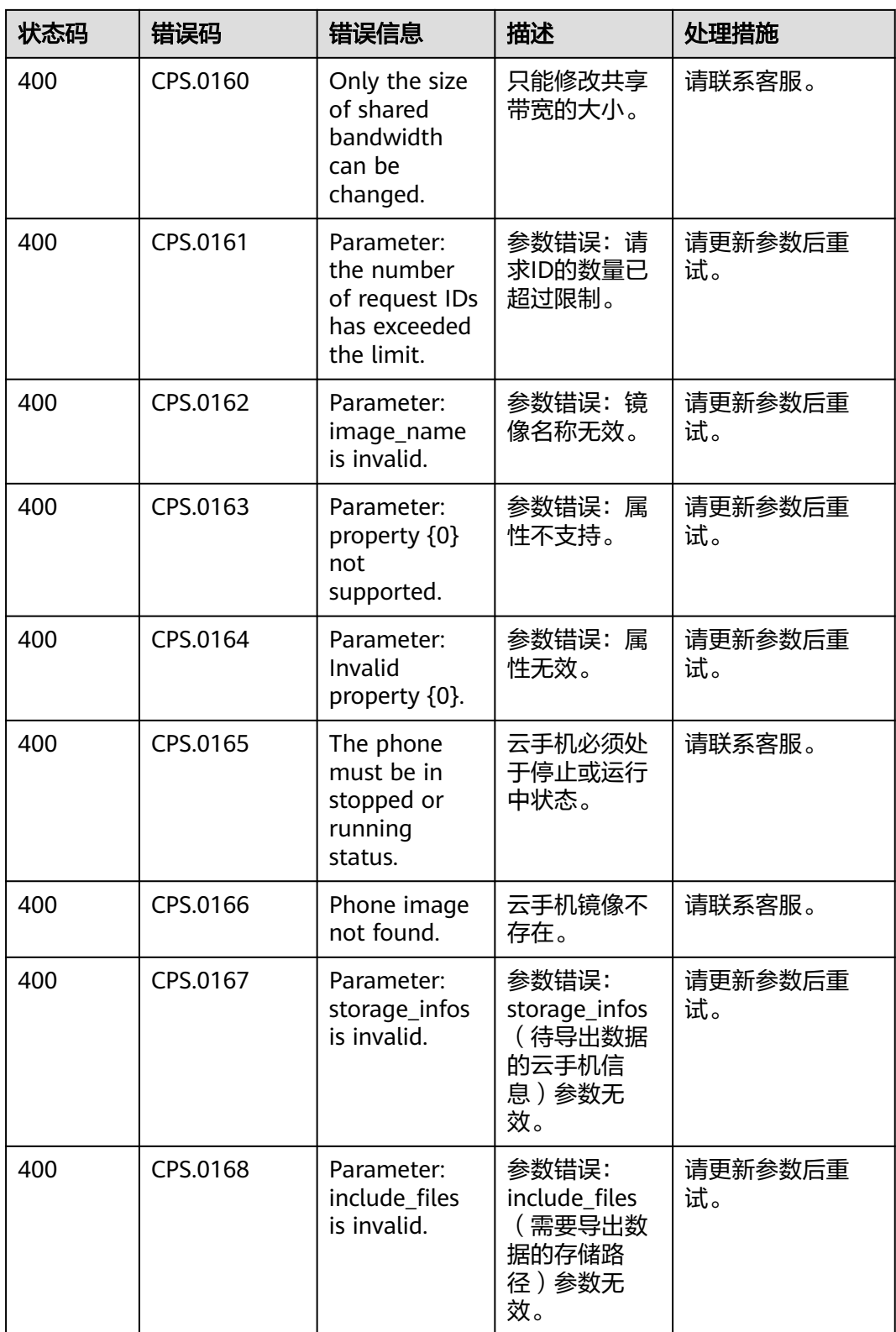

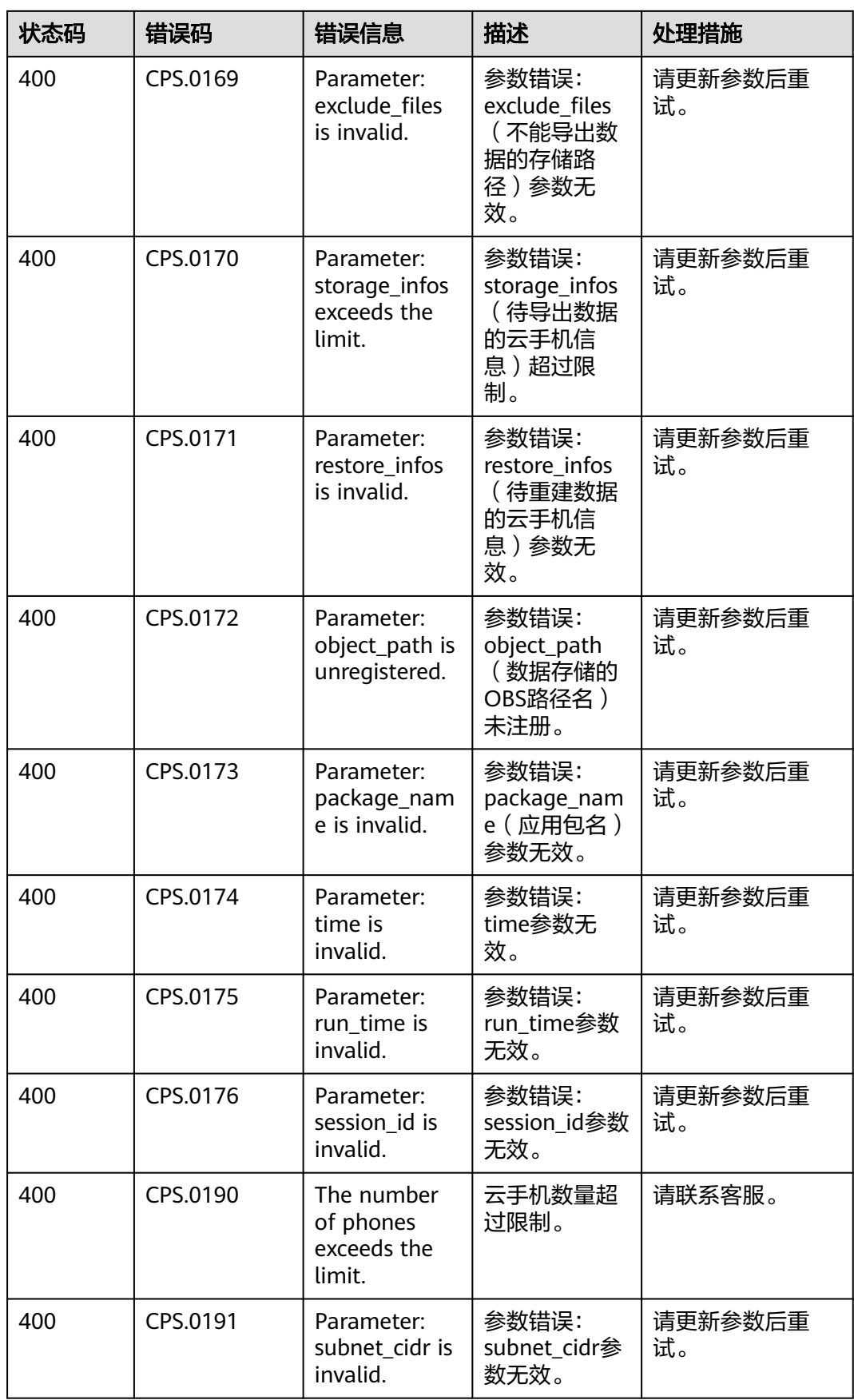

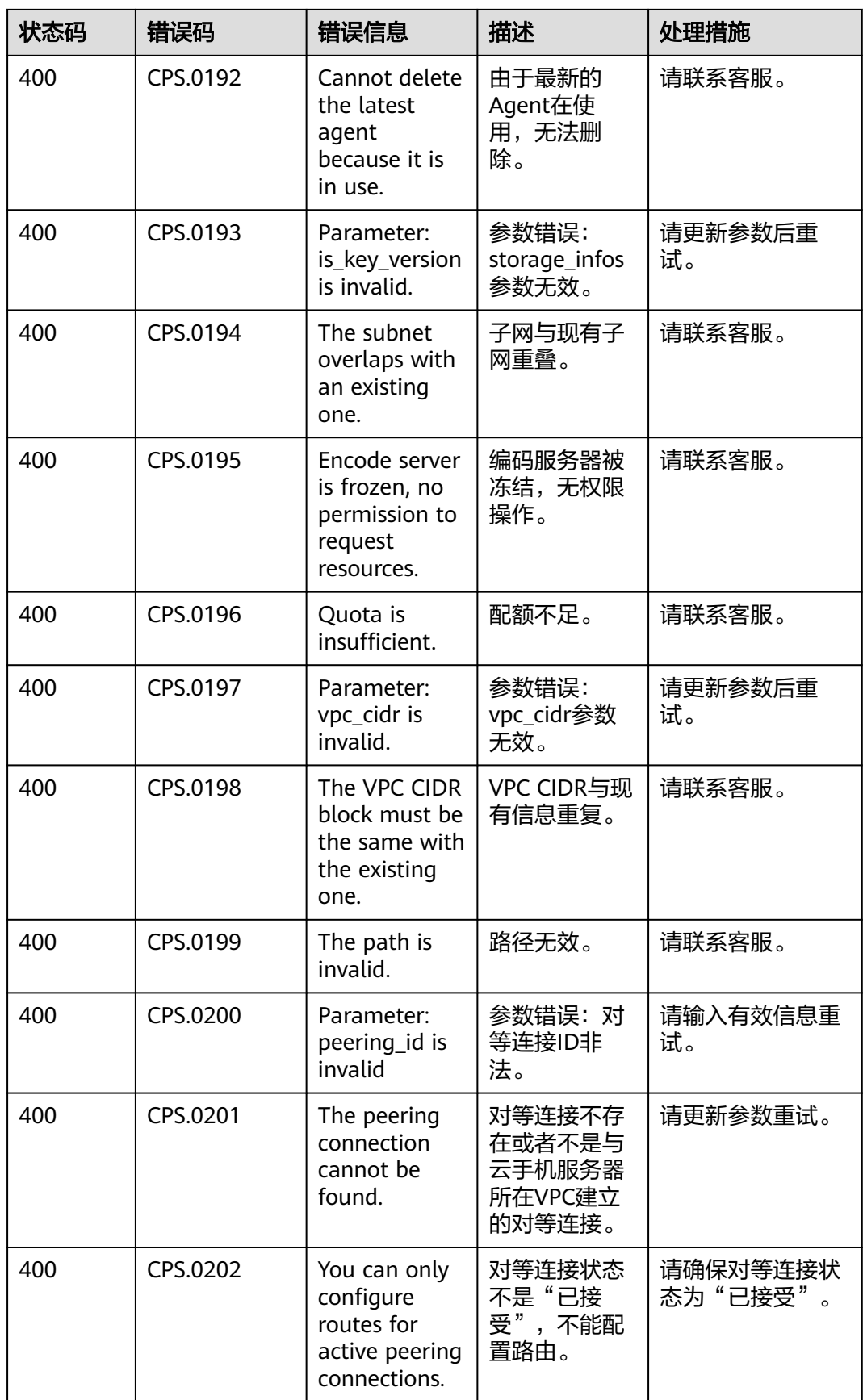

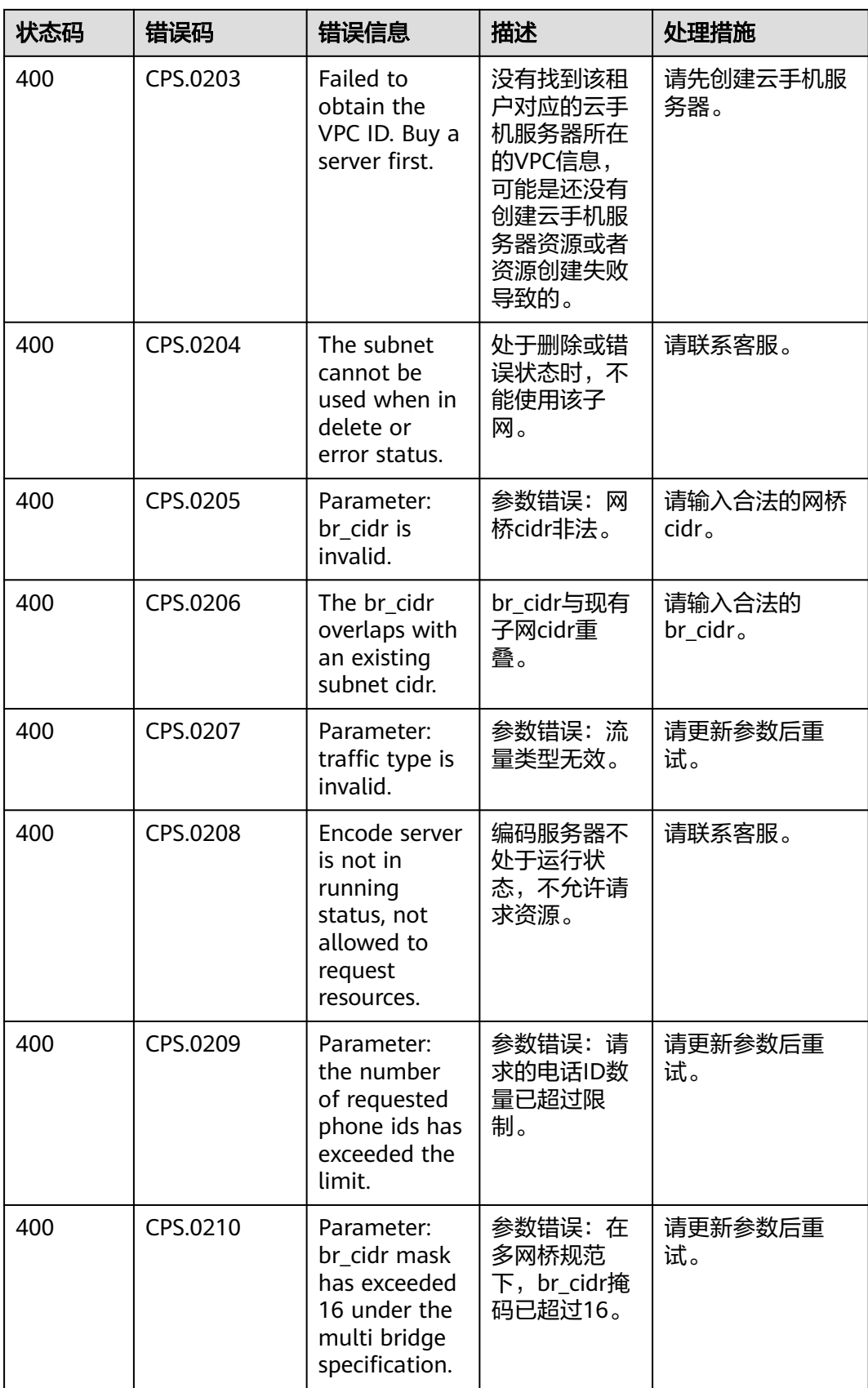

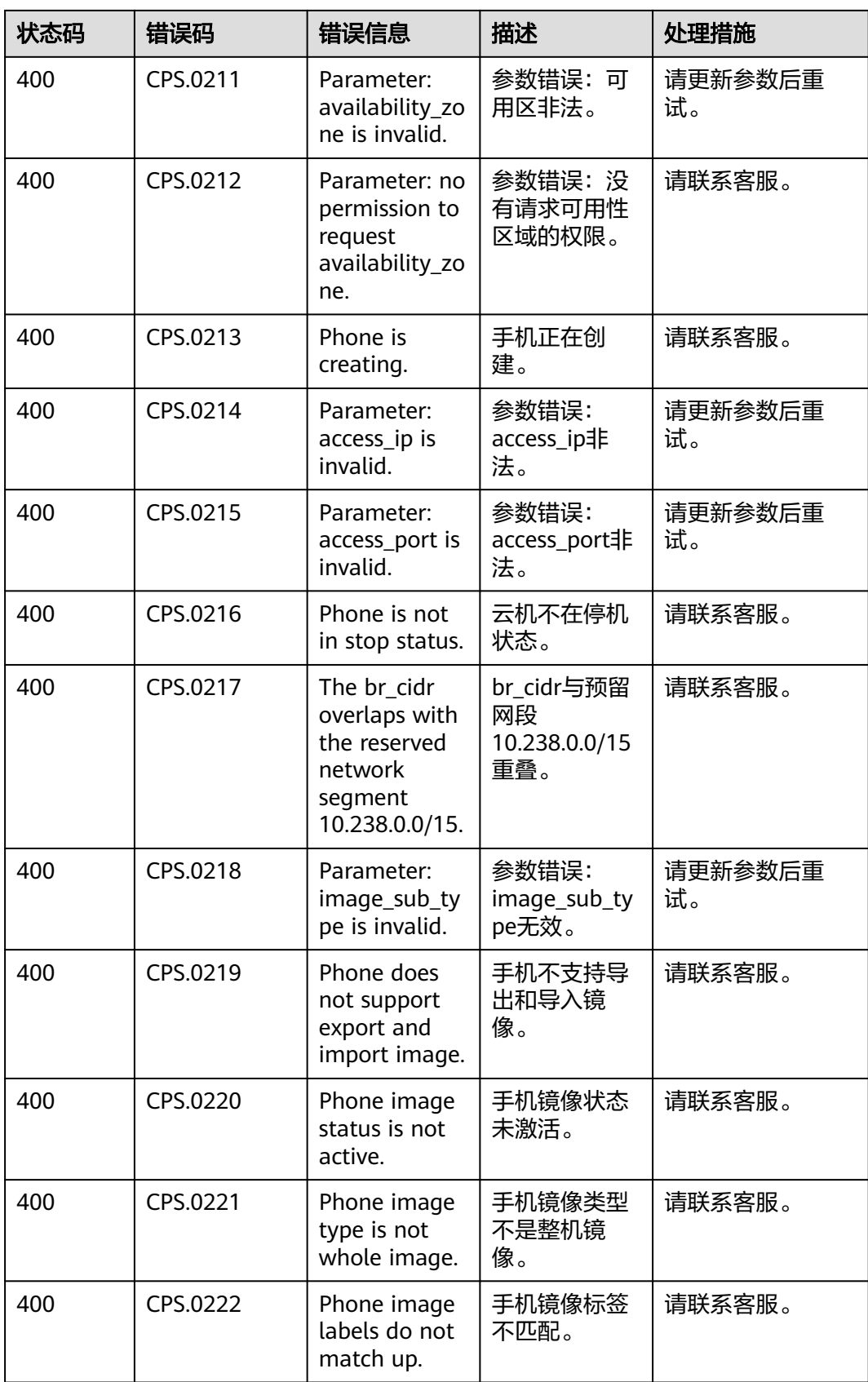

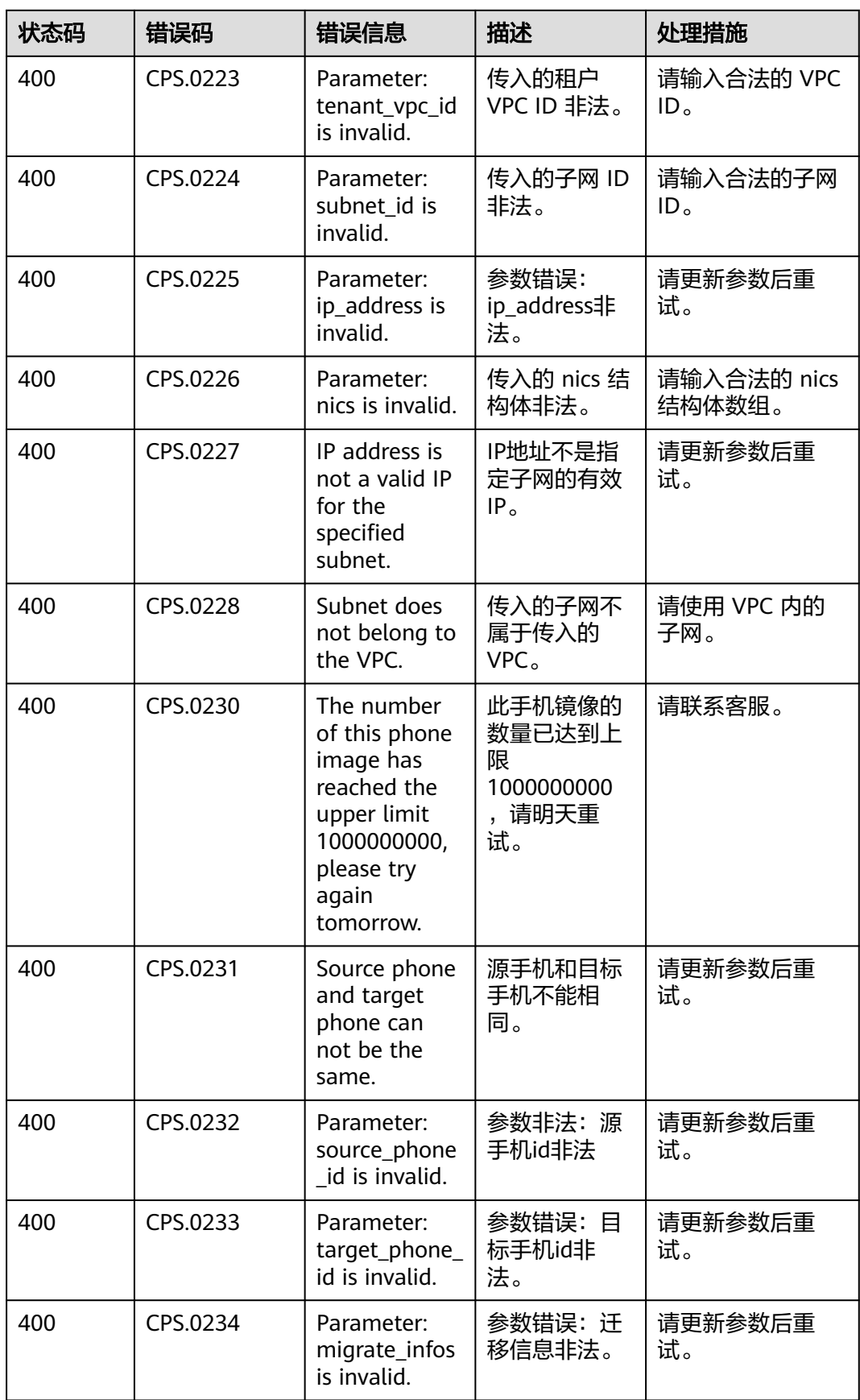

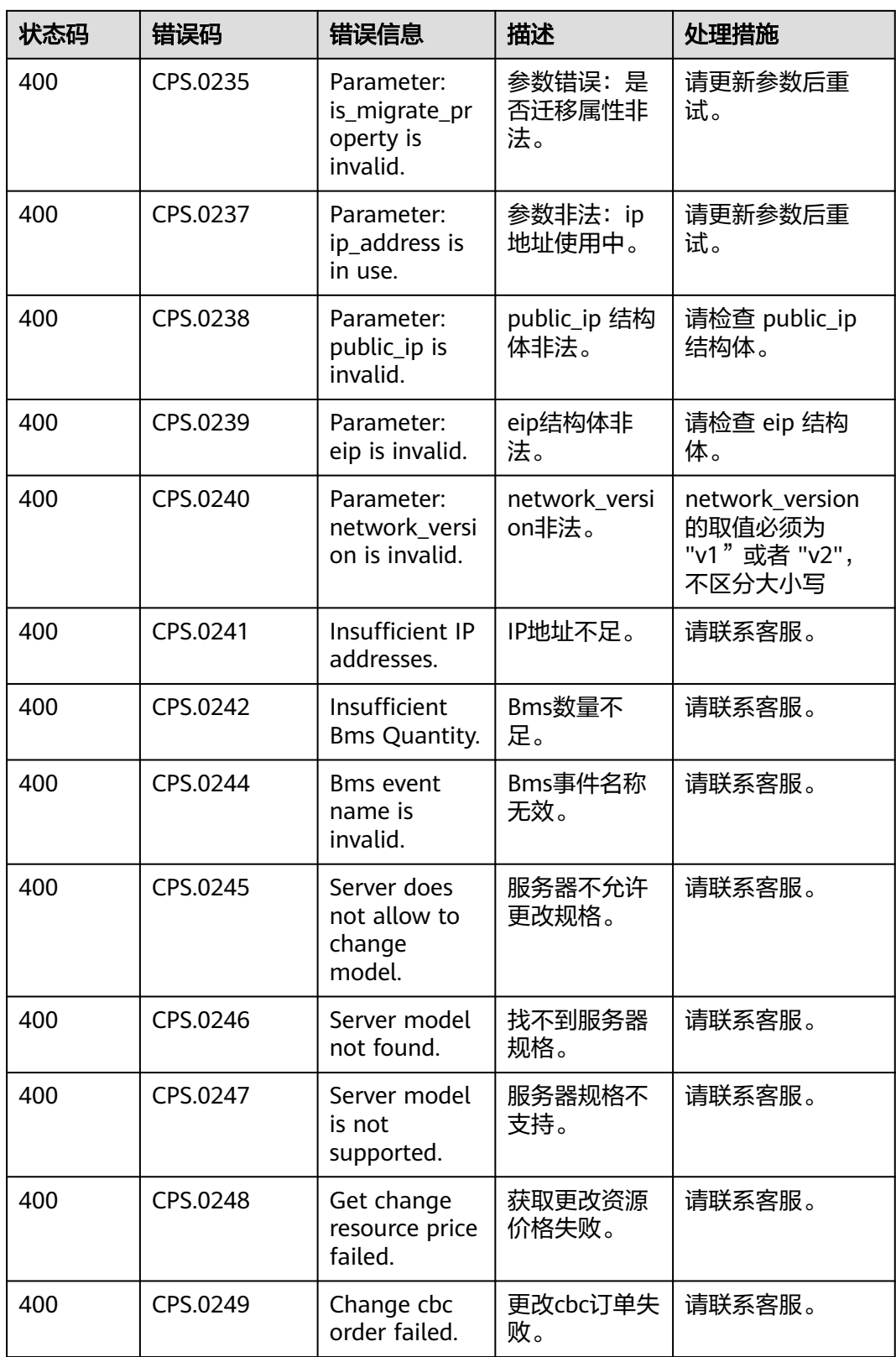

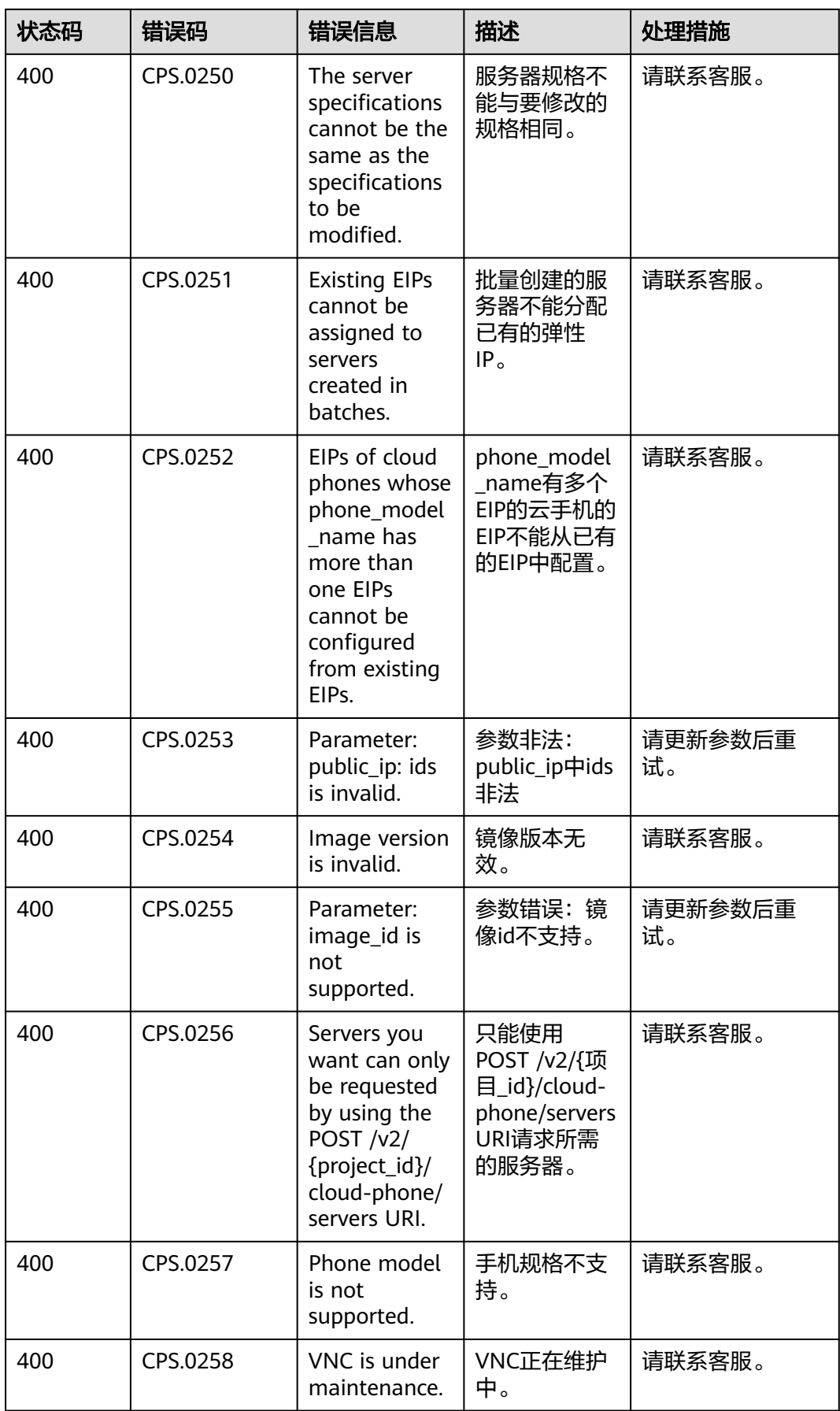

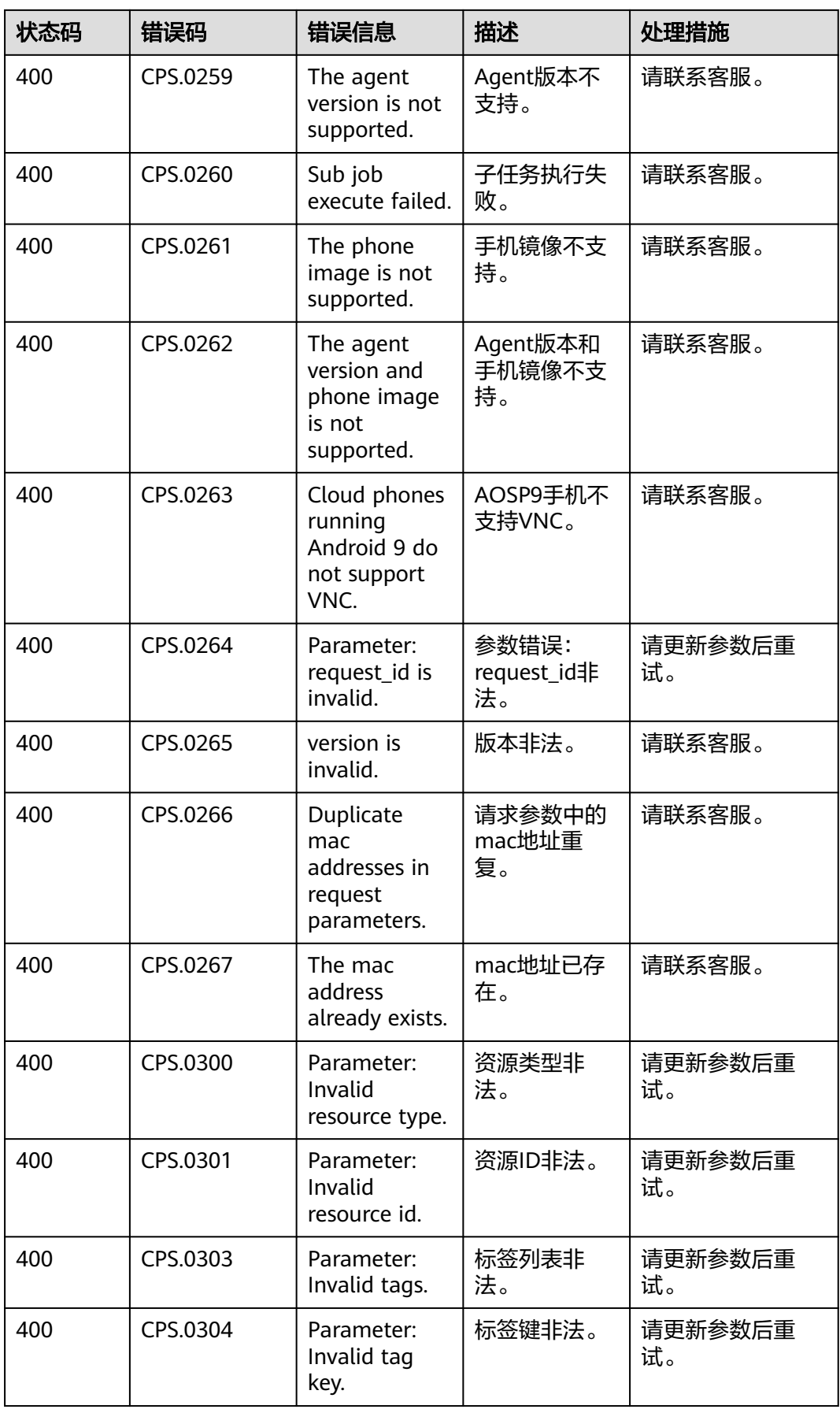

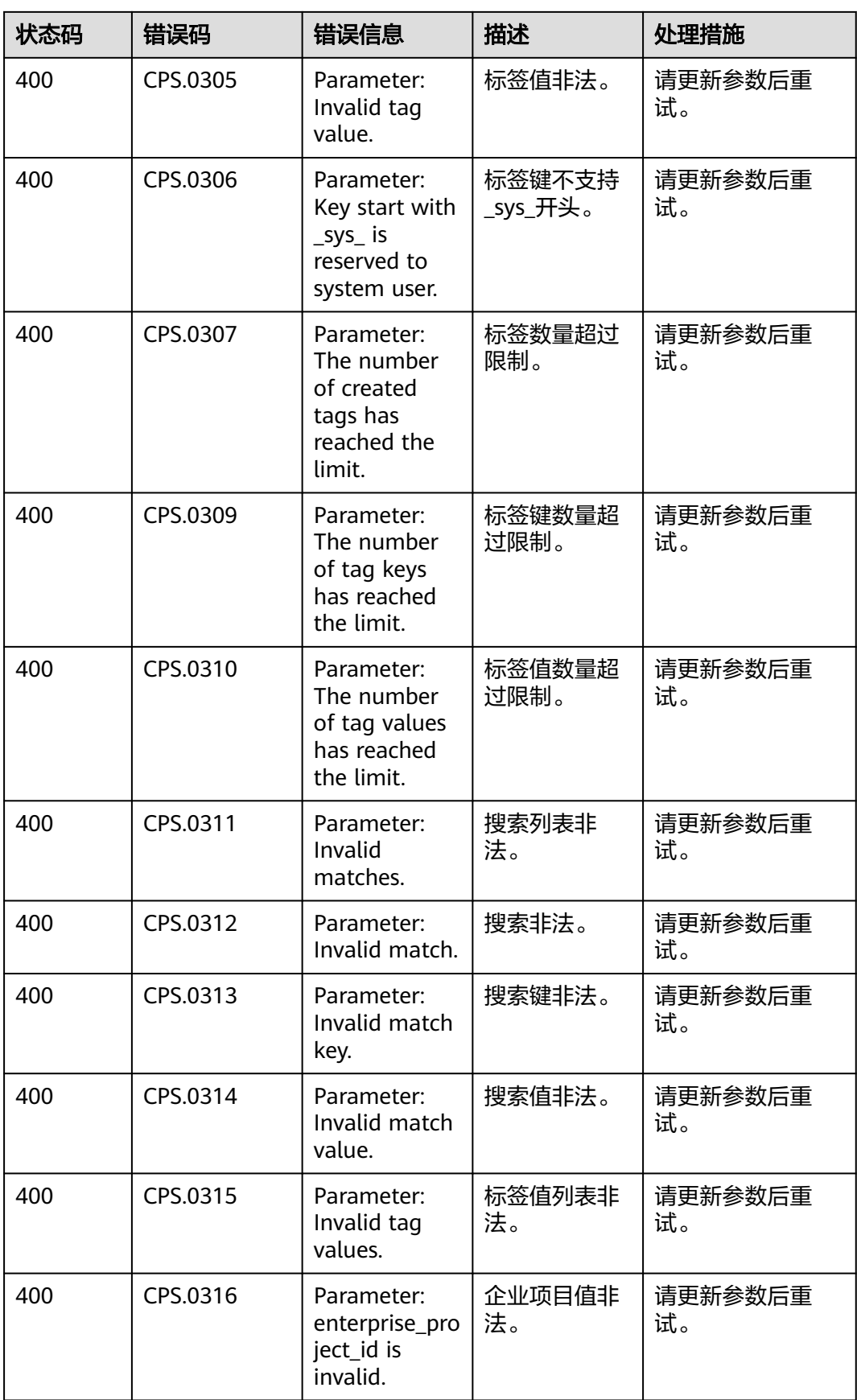

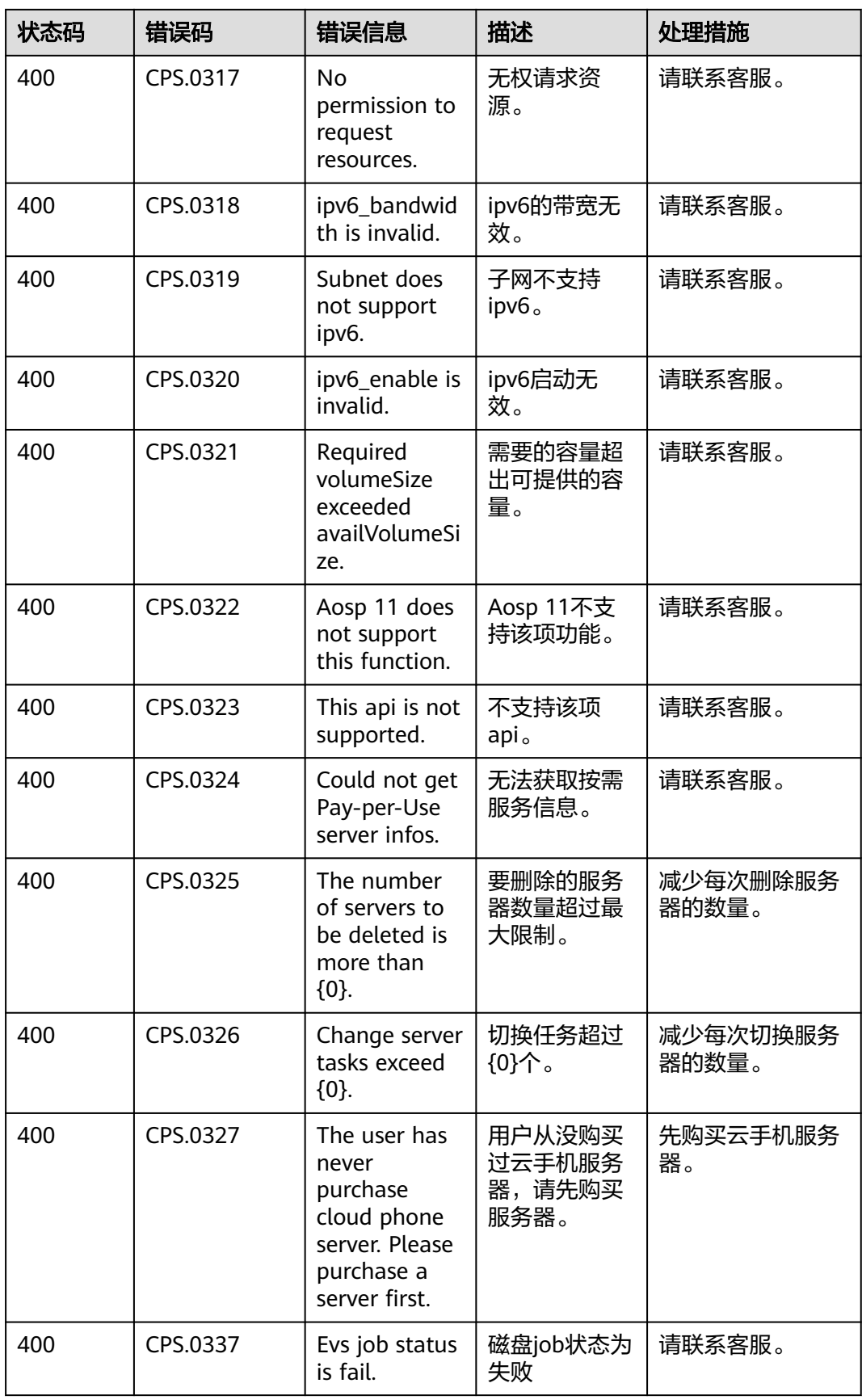

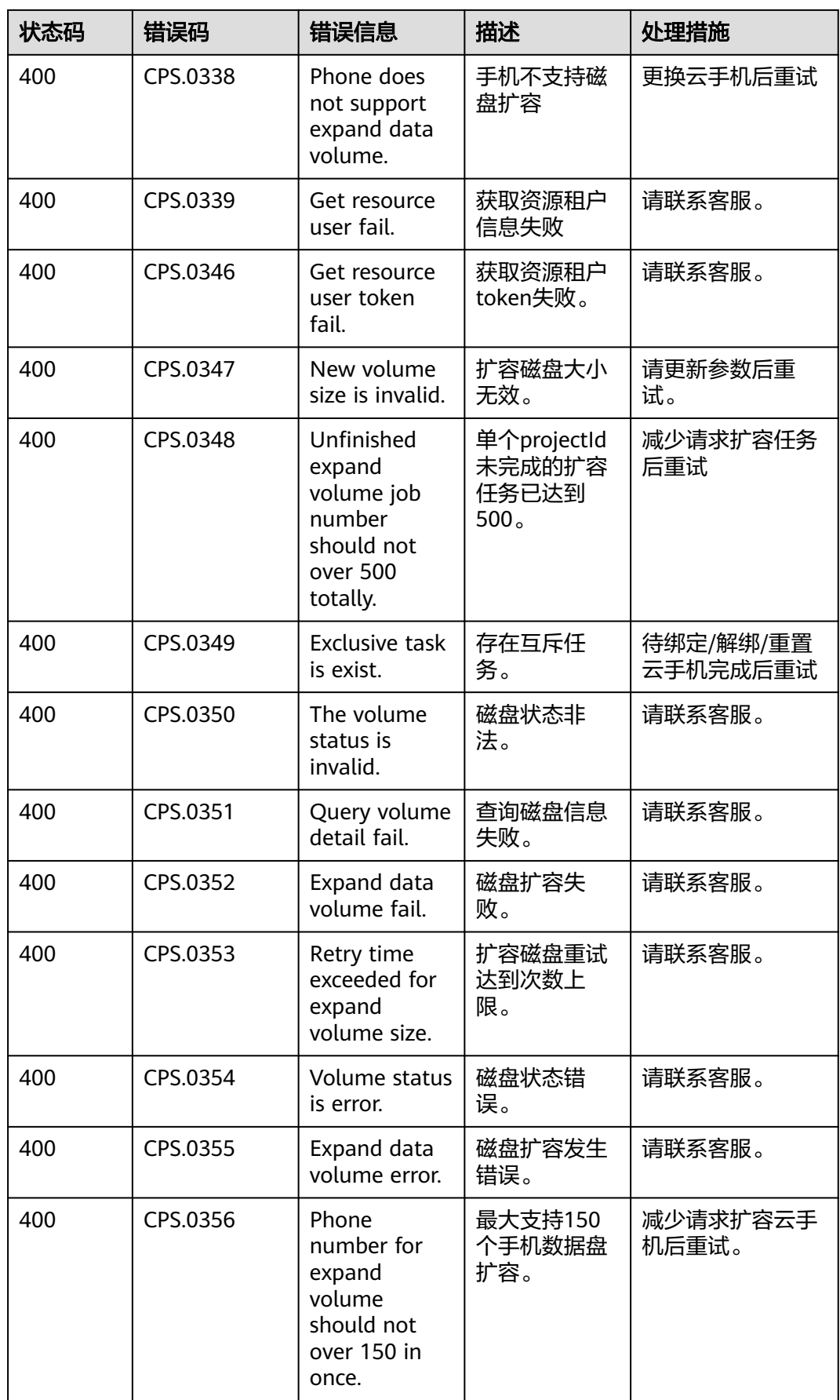

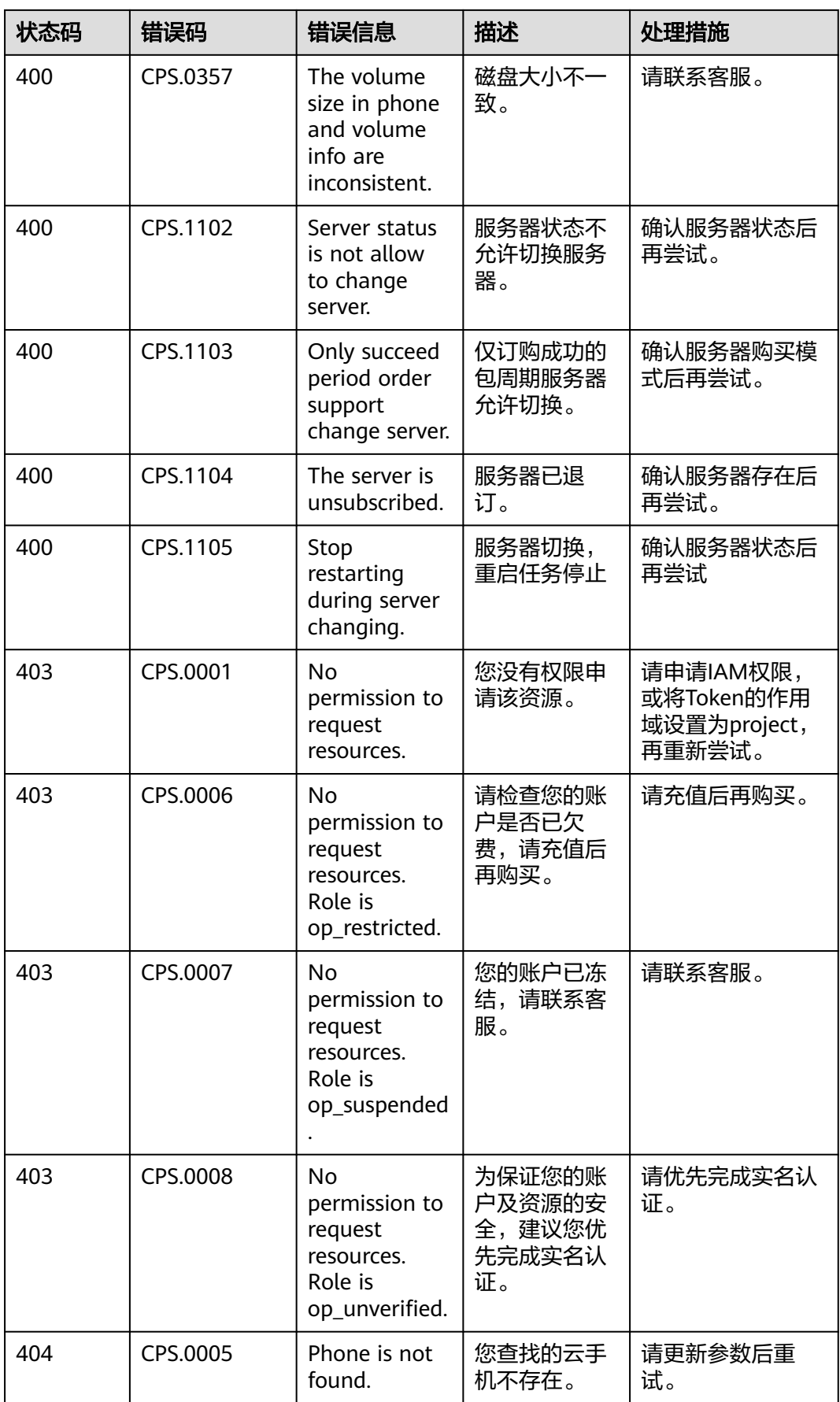

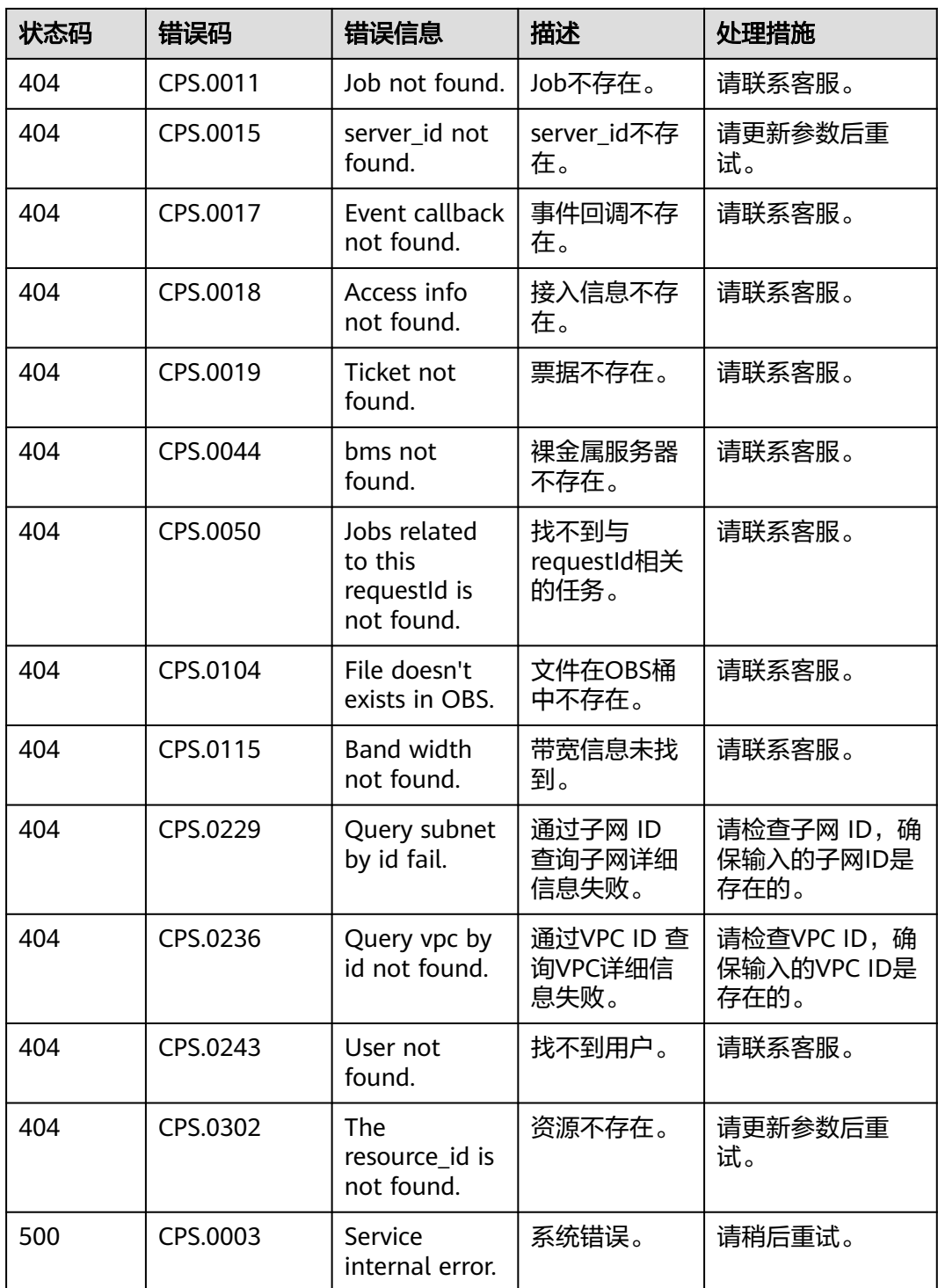

## **7.3** 获取项目 **ID**

### 操作场景

在调用接口的时候,部分URL中需要填入项目ID,所以需要获取到项目ID。有如下两 种获取方式:

- 调用**API**获取项目**ID**
- 从控制台获取项目**ID**

### 调用 **API** 获取项目 **ID**

项目ID可以通过调[用查询指定条件下的项目列表](https://support.huaweicloud.com/intl/zh-cn/api-iam/iam_06_0001.html)API获取。

获取项目ID的接口为"GET https://{Endpoint}/v3/projects",其中{Endpoint}为IAM 的终端节点,可以从<mark>地区和终端节点</mark>获取。接口的认证鉴权请参见<mark>认证鉴权</mark>。

响应示例如下,其中projects下的"id"即为项目ID。

```
{
   "projects": [
      {
         "domain_id": "65382450e8f64ac0870cd180d14e684b",
         "is_domain": false,
         "parent_id": "65382450e8f64ac0870cd180d14e684b",
         "name": "project_name",
        "description": ""
         "links": {
            "next": null,
            "previous": null,
           "self": "https://www.example.com/v3/projects/a4a5d4098fb4474fa22cd05f897d6b99"
\qquad \qquad \} "id": "a4a5d4098fb4474fa22cd05f897d6b99",
         "enabled": true
      }
   ],
    "links": {
      "next": null,
      "previous": null,
      "self": "https://www.example.com/v3/projects"
   }
}
```
### 从控制台获取项目 **ID**

从控制台获取项目ID的步骤如下:

- 1. 登录管理控制台。
- 2. 鼠标悬停在右上角的用户名,选择下拉列表中的"我的凭证"。
	- 在"API凭证"页面的项目列表中查看项目ID。

#### 图 **7-1** 查看项目 ID

 $\perp$ 

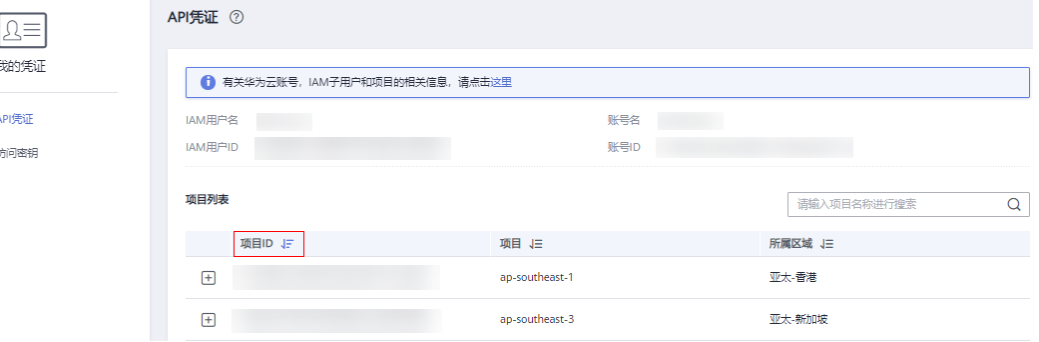

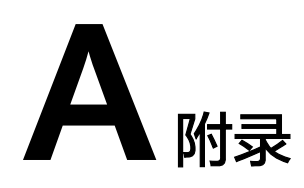

## **A.1** 云手机属性列表

### 说明

属性参数都为非必选且可以修改,说明如下:

- 以aphs1开头和rx1.cp.c60.d32.e1v1.qemu规格的云手机仅支持少量属性的修改。
- 部分属性可能需要最新的镜像才能支持,如有需要请您更新手机镜像。

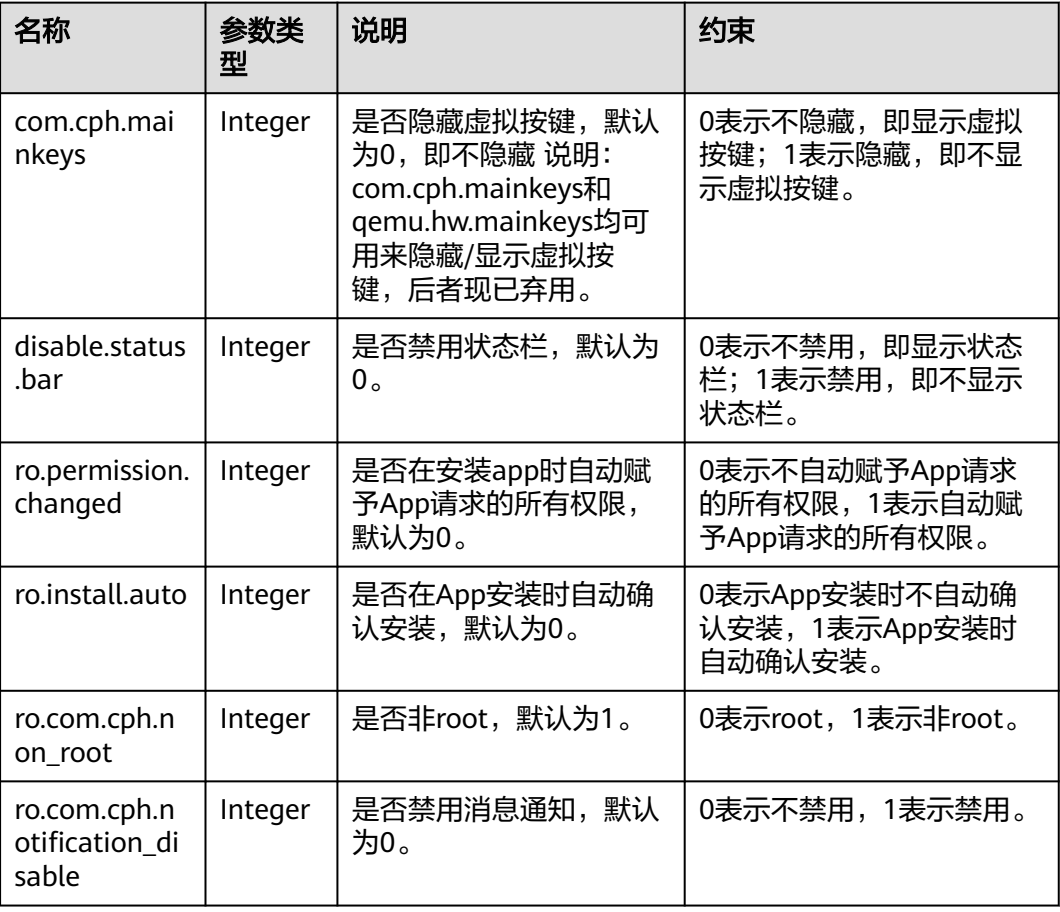

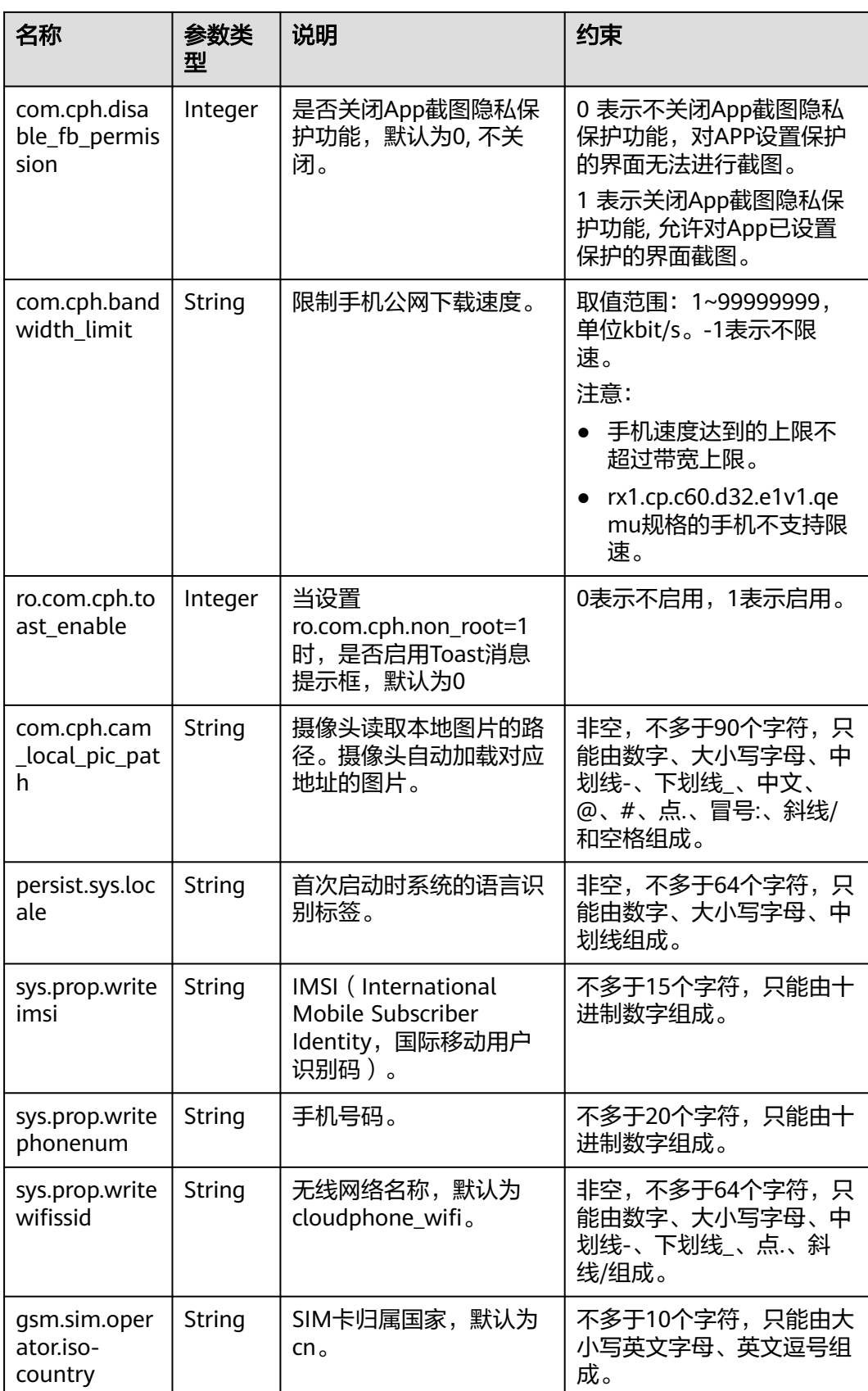

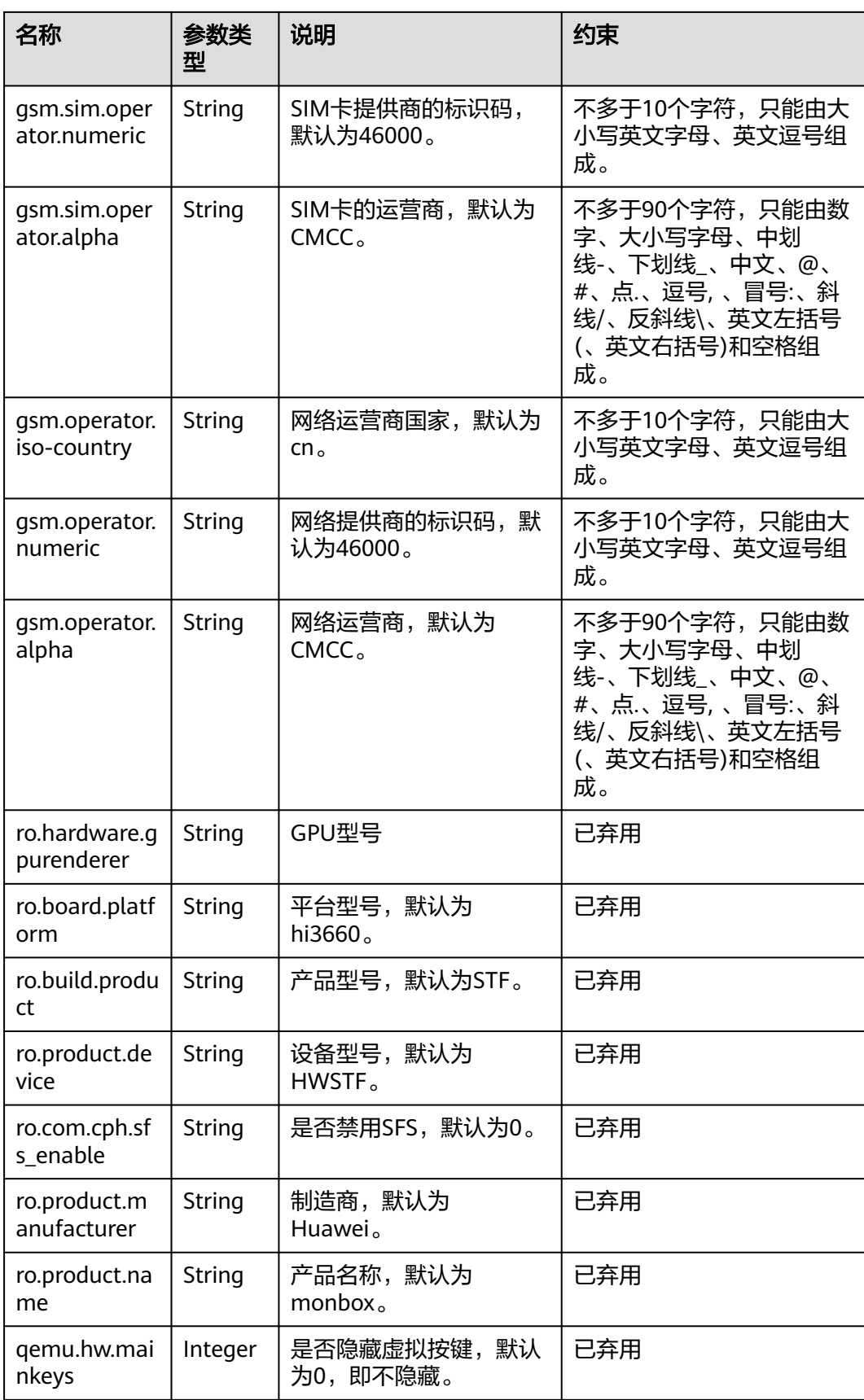

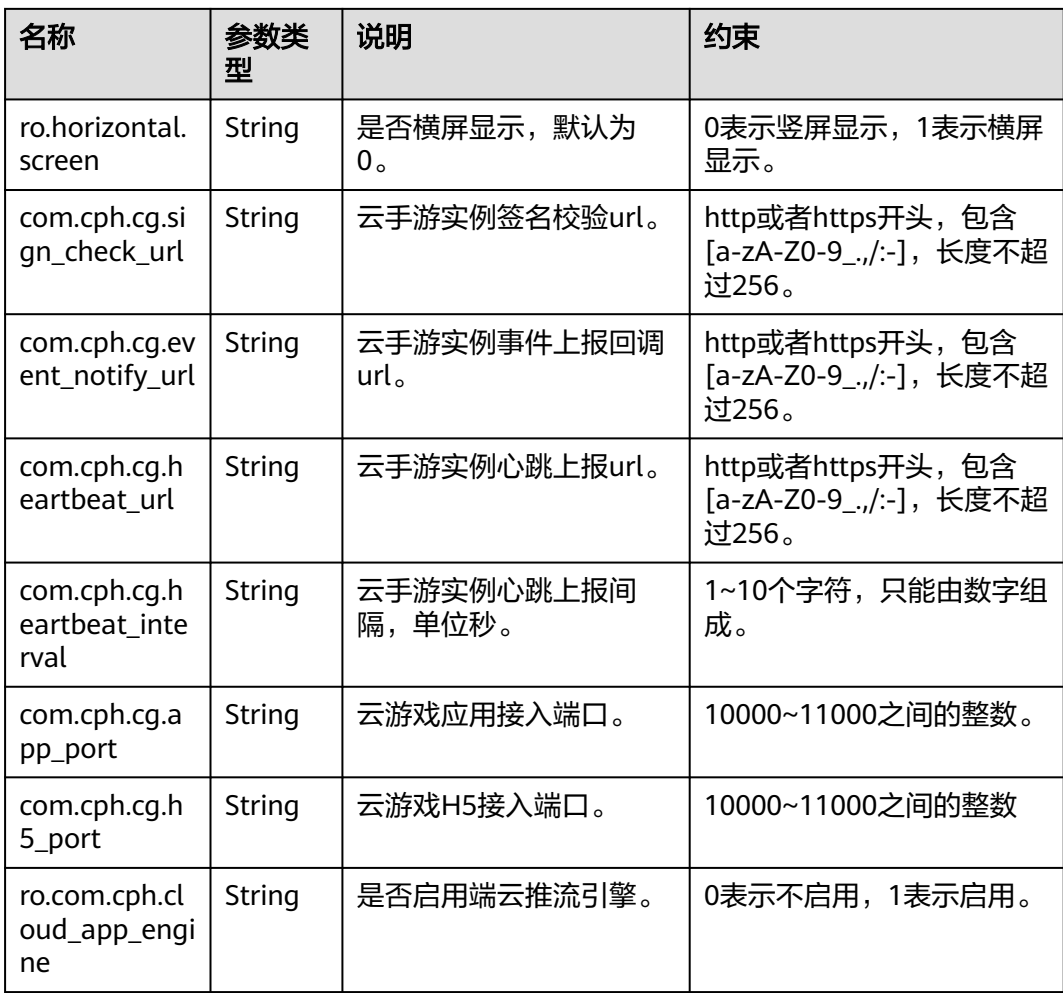

## **A.2** 云手机规格列表

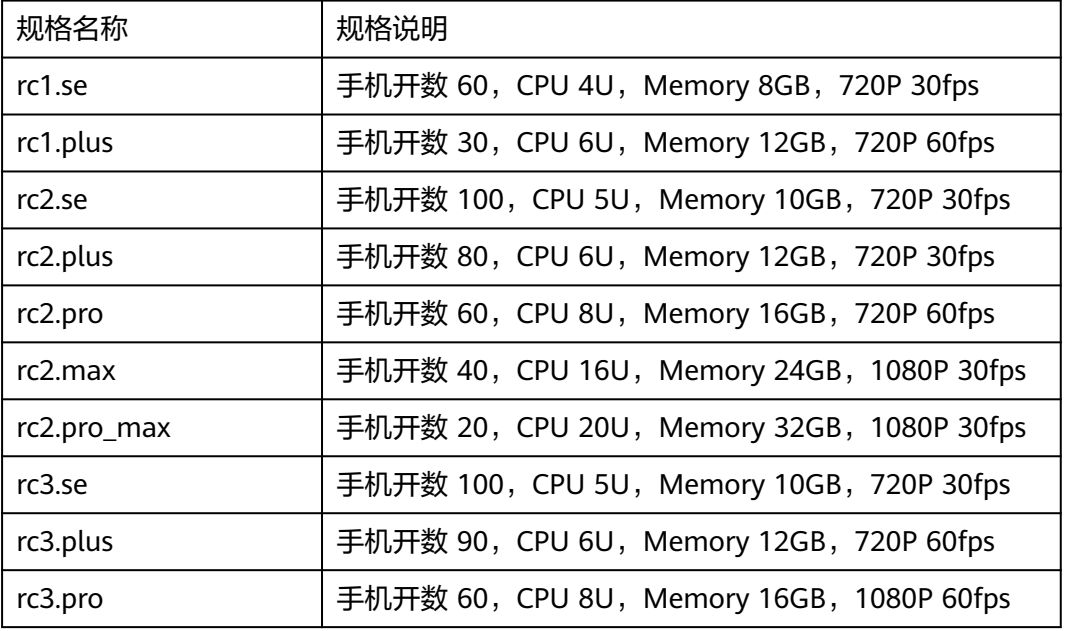

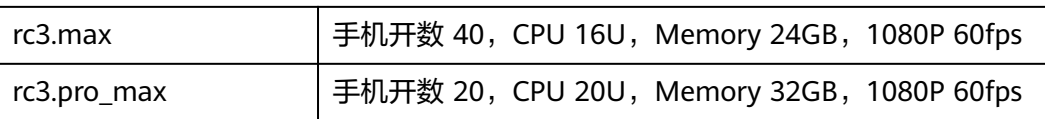

# **A.3** 服务器规格列表

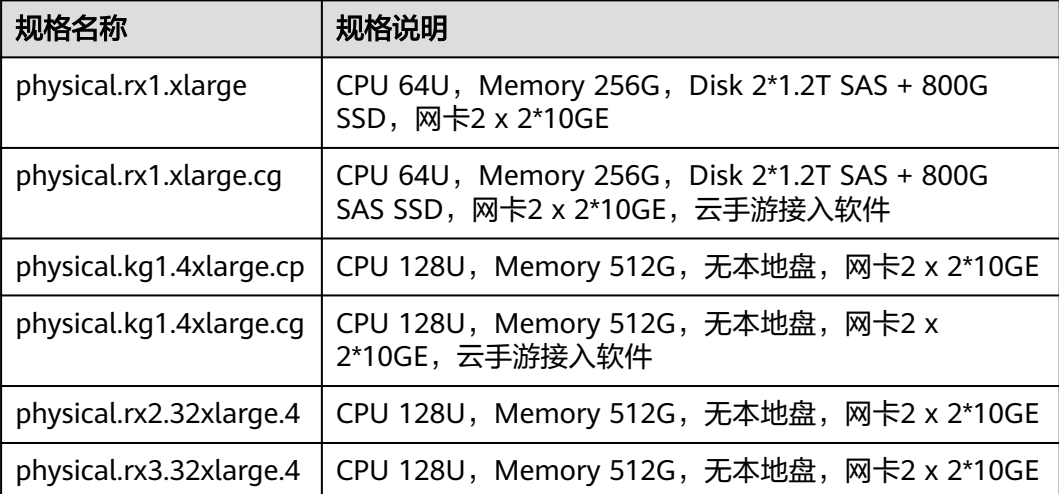

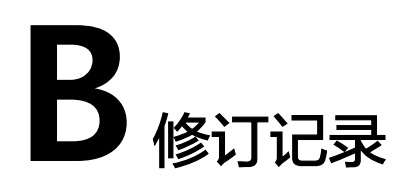

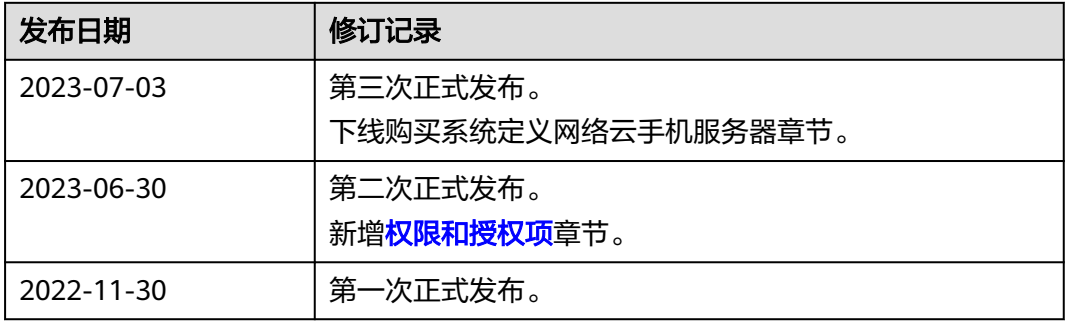